# **M** soundmaster<sup>®</sup>

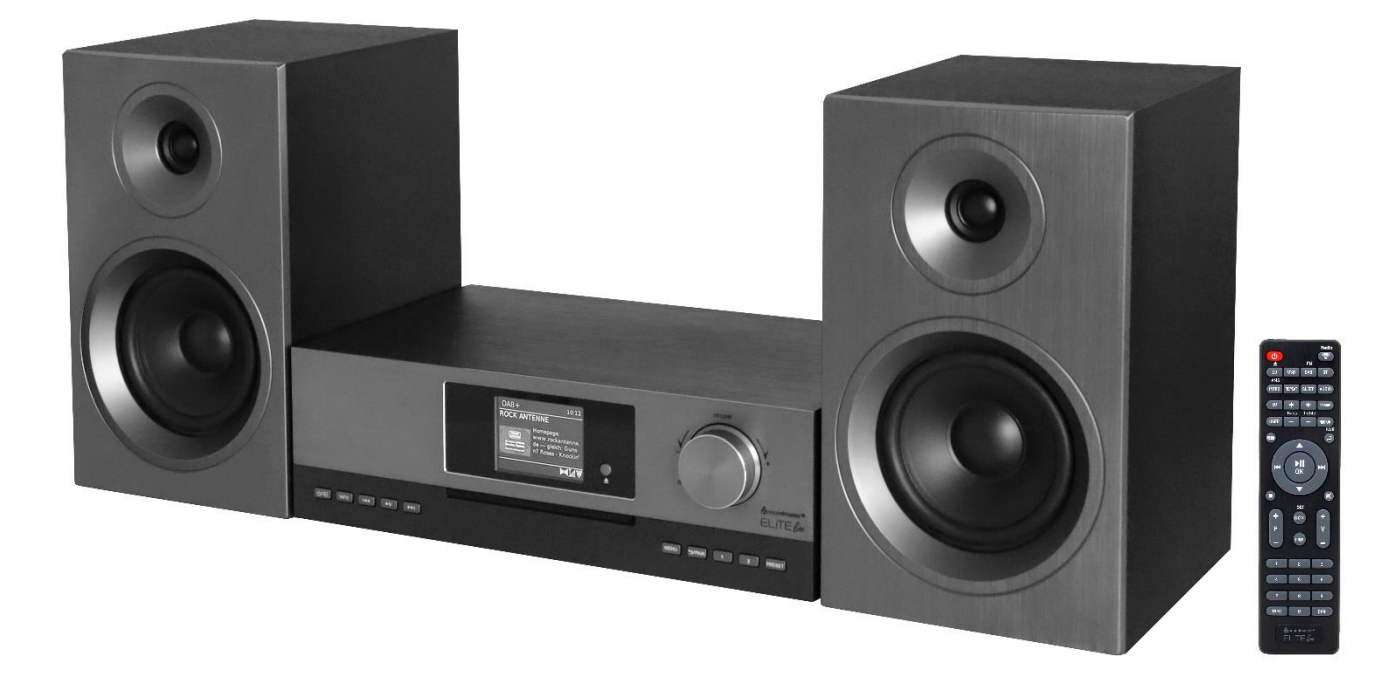

**DEUTSCH ITALIANO ENGLISH ČEŠTINA FRANÇAIS SLOVENSKÝ NEDERLANDS**

 $C \in$ 

**Hersteller**

Wörlein GmbH Tel.: +49 9103/71670<br>Gewerbestrasse 12 Fax.: +49 9103/71671 Gewerbestrasse 12 Fax.: +49 9103/716712<br>D 90556 Cadolzburg Email. info@soundmast Email. info@soundmaster.de GERMANY Web: www.soundmaster.de

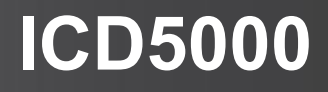

### **HINWEIS ZUM UMWELTSCHUTZ**

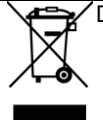

Das Symbol mit der durchgestrichenen Mülltonne bedeutet, dass Elektro- und Elektronikgeräte nicht zusammen mit dem Hausmüll entsorgt werden dürfen. Verbraucher sind gesetzlich dazu verpflichtet, Elektro- und Elektronikgeräte am Ende der Lebensdauer einer vom unsortierten Siedlungsabfall getrennten Erfassung zuzuführen. Auf diese Weise wird eine umwelt- und ressourcenschonende Verwertung sichergestellt.

Elektro- und Elektronikgerätebesitzer aus privaten Haushalten können diese bei den Sammelstellen der öffentlich-rechtlichen Entsorgungsträger oder bei den Herstellern bzw. Vertreibern im Sinne des ElektroG eingerichteten Sammelstellen abgeben. Die Abgabe von Altgeräten ist unentgeltlich.

Entfernen Sie vor Abgabe, wenn möglich, Batterien, Akkus, Lampen und löschen Sie personenbezogene Daten..

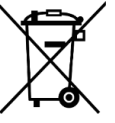

Verbrauchte Batterien sind Sonderabfall und gehören **NICHT** in den Hausmüll! Als Verbraucher sind Sie gesetzlich verpflichtet alle Batterien und Akkus egal ob Schadstoffe \*) enthalten oder nicht zur umweltschonenden Entsorgung und zur Wiedergewinnung von Rohstoffen zurückzugeben.

**\*) gekennzeichnet mit Cd = Cadmium, Hg =Quecksilber, Pb = Blei**

Sie können alle Batterien oder Akkus bei den öffentlichen Sammelstellen in Ihrer Gemeinde oder dort unentgeltlich abgeben wo Batterien und Akkus der betreffenden Art verkauf werden. Um die Umwelt zu schonen Verwenden Sie, wenn möglich Akkus anstelle von Einwegbatterien.

Unsachgemäße Entsorgung von Batterien/Akkus belastet die Umwelt und setzt für Menschen, Tiere, und Pflanzen schädigende Stoffe frei. Batterien und Akkus bitte nur in entladenem Zustand abgeben.

- Kleben Sie bei lithiumhaltigen Batterien und Akkus die Kontakte ab, um Kurzschlüsse und deren mögl. Folgen (Feuer/Explosion) zu vermeiden.
- Verwenden Sie nur Batterien, die frei von Quecksilber & Cadmium sind.
- Batterien dürfen nicht in die Hände von Kindern gelangen. Kinder können Batterien verschlucken. Wurde eine Batterie verschluckt, muss sofort medizinische Hilfe in Anspruch genommen werden.
- Überprüfen Sie regelmäßig die Batterien um ein Auslaufen der Batterie zu vermeiden.
- Batterien dürfen keiner Hitze (z. B. Sonnenbestrahlung), Feuer ausgesetzt werden.
- ACHTUNG: Explosionsgefahr bei falscher Batteriehandhabung. Nur durch denselben oder baugleichen Batterietyp ersetzen.

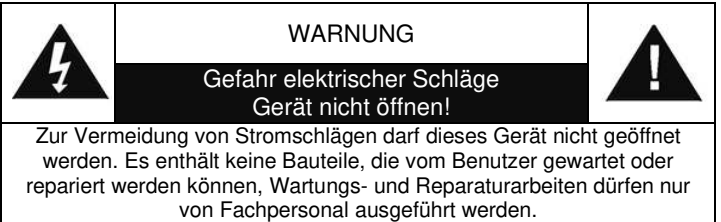

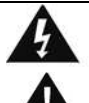

ි ඉ

**Dieses Symbol zeigt an, dass im Inneren des Gerätes gefährliche Spannungen vorhanden sind, und einen Stromschlag verursachen können. Dieses Symbol weist auf wichtige Bedienungs- und** 

**Wartungsanweisungen bezüglich des Geräts hin.**

**Ständige Benutzung des Kopfhörers bei hoher Lautstärke kann zu Gehörschädigungen führen.**

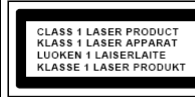

**VORSICHT – UNSICHTBARE LASERSTRAHLUNG TRITT AUS, WENN DER DECKEL GEÖFFNET, UND DIE SICHERHEITSVERRIEGELUNG NIEDERGEDRÜCKT WIRD. SETZEN SIE SICH NICHT DEM STRAHL AUS.**

- Das Gerät verfügt über einen "Klasse 1 Laser". Setzen Sie sich nicht dem Laserstrahl aus, dies kann zu Augenverletzungen führen.
- Treten wegen einer elektrostatischen Entladung oder kurzeitigen Netzüberspannung Fehlfunktionen auf, setzen Sie das Gerät zurück. Ziehen Sie hierfür den Netzstecker bzw. Netzadapter und schließen ihn nach einigen Sekunden wieder an.
- Das Gerät ausnahmslos nur in trockenen Innenräumen betreiben und niemals mit Feuchtigkeit in Verbindung bringen.
- Schützen Sie das Gerät vor tropfenden oder spritzenden Flüssigkeiten, und stellen Sie keine mit Flüssigkeit gefüllten Gefäße (z. B. Vasen) auf das Gerät.
- Betreiben Sie das Gerät nur in einem gemäßigten Klima.
- Schließen Sie das Gerät nur an eine vorschriftsmäßig installierte und geerdete Netzsteckdose an. Die Netzspannung muss mit den Angaben auf dem Typenschild des Gerätes übereinstimmen.
- Achten Sie darauf, dass im Betrieb das Netzkabel niemals nass oder feucht wird. Das Netzkabel darf nicht eingeklemmt oder anderweitig beschädigt werden.
- Der Netzstecker dient als Trennvorrichtung und muss ohne Schwierigkeiten benutzbar sein.
- Achten Sie beim Verlegen des Netzkabels darauf, dass es beim Betrieb des Gerätes nicht zu einer Stolperfalle werden kann.
- Lassen Sie beschädigte Netzstecker oder Netzkabel sofort von dem Kundenservice austauschen.
- Prüfen Sie das Gerät, das Netzkabel sowie den Netzstecker regelmäßig auf sichtbare Beschädigungen. Verwenden Sie das Gerät auf keinen Fall, wenn Sie Beschädigungen festgestellt haben.
- Benutzen Sie das Gerät nicht, wenn es Beschädigungen aufweist, wenn es heruntergefallen ist oder nicht einwandfrei funktioniert.
- Sie dürfen das Gehäuse nicht öffnen oder reparieren. In diesem Falle ist die Sicherheit nicht gegeben und die Garantie erlischt. Reparaturen bzw. wechseln der fest eingebauten Akkus sind ausschließlich durch einen Service-/ Kundencenter oder Fachbetrieb auszuführen.
- Ziehen Sie bei Gewitter oder einer längeren Abwesenheit (z.B. Urlaub) den Netzstecker und entnehmen Sie ggf. die Batterien.
- Kinder sollten das Gerät nur unter Aufsicht Erwachsener betreiben.
- Lassen Sie das Gerät während des Gebrauchs nicht unbeaufsichtigt.
- Das Gerät ausnahmslos nur mit einem trockenen Abstaubtuch reinigen.
- KEINE REINIGUNGSMITTEL oder TÜCHER mit GROBEN Material verwenden!!!
- Das Gerät keiner Sonnenbestrahlung oder anderen Hitzequellen aussetzen.
- Stellen Sie das Gerät so auf, dass kein Hitzestau entstehen kann, also frei und gut belüftet.
- Achten Sie darauf, dass an den Seiten ein Mindestabstand von 10 cm besteht, um eine ausreichende Luftzirkulation zu gewährleisten.
- Decken Sie niemals die Belüftungsöffnungen zu!!!
- Offene Brandquellen, wie z.B. brennende Kerzen, dürfen nicht auf das Gerät gestellt werden.
- Das Gerät an einem sicheren, erschütterungsfreien Platz aufstellen.
- Benutzen Sie das Gerät nicht, wenn es Beschädigungen aufweist, wenn es heruntergefallen ist oder nicht einwandfrei funktioniert.
- Gerät möglichst weit entfernt von Computern und Mikrowellengeräten platzieren, da es sonst evtl. zu Empfangsstörungen im Radiobetrieb kommen kann.

# **INHALTSVERZEICHNIS**

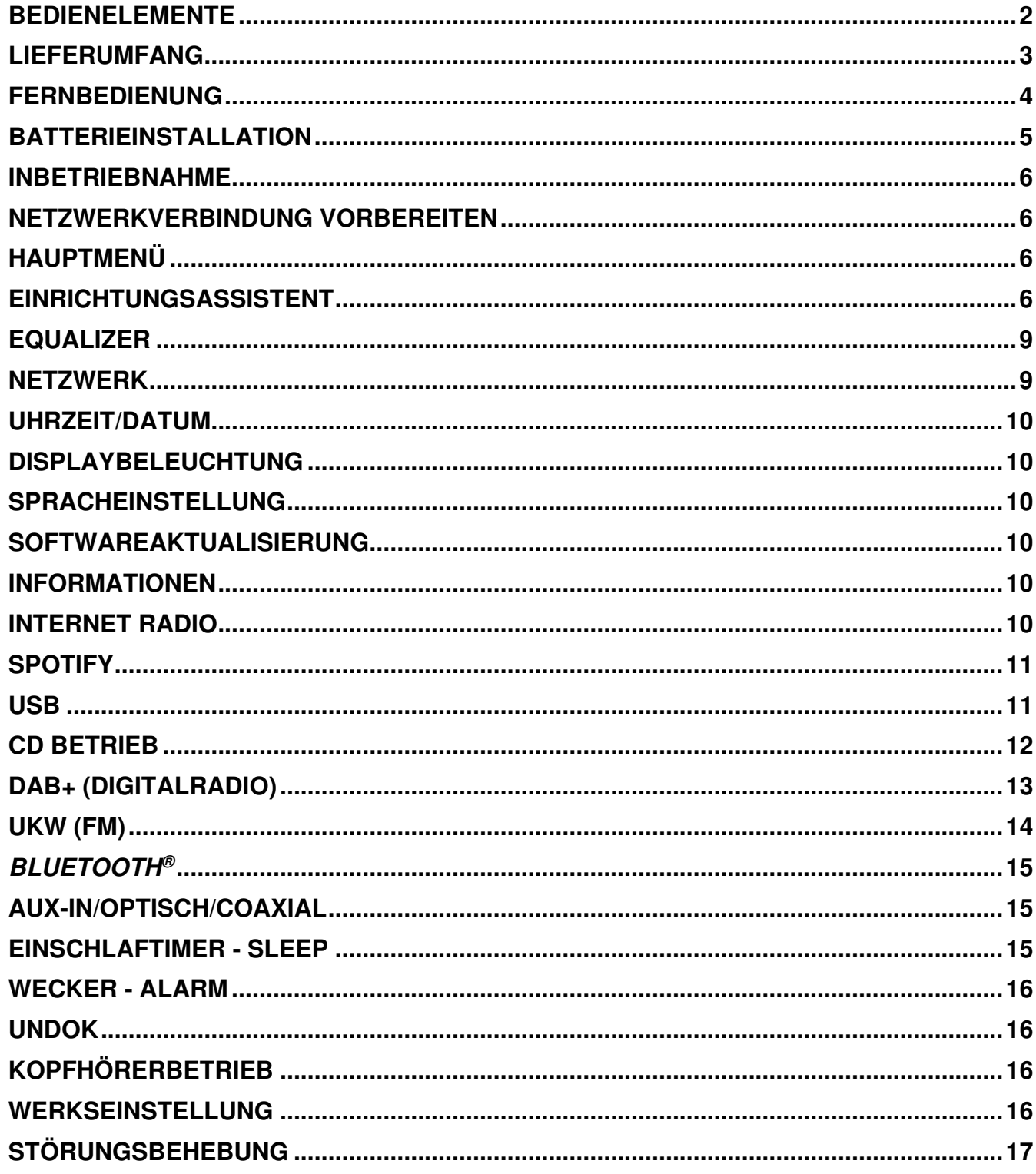

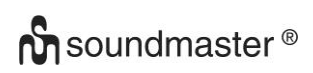

### **BEDIENELEMENTE**

### <span id="page-3-0"></span>**VORDERSEITE**

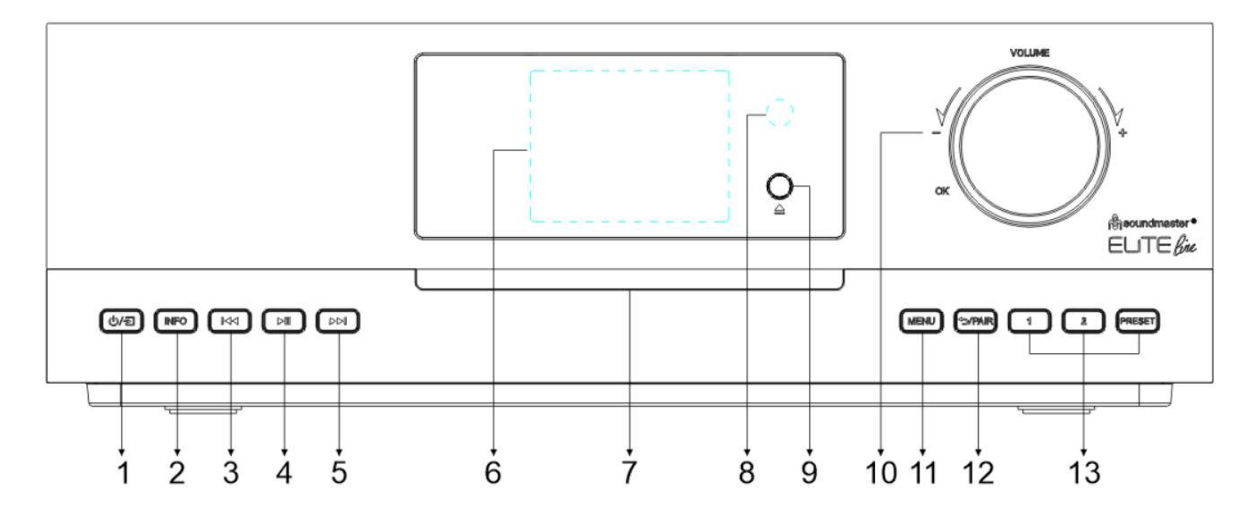

- $1$  (b/ $\equiv$ 
	- \* Drücken um das Gerät einzuschalten drücken und halten um Auszuschalten
	- \* Drücken um die Quelle zu wechseln

### 2 **INFO**

\* Taste zur Anzeige der Informationen im CD/USB/DAB/FM/Internetradio-Modus

### 3 144

\* Drücken Sie die Taste, um den vorherigen Titel oder Sender in USB, CD, FM, DAB+ und Internetradio auszuwählen.

### 4  $H$

Drücken Sie die Taste für Wiedergabe und Pause bei CD, USB und Bluetooth®

### 5 **NH**

\* Drücken Sie die Taste um den nächsten Titel oder Sender in USB, CD, DAB, FM oder Internetradio auszuwählen.

### 6 **Display**

7 **CD Laufwerk**

### 8 **Fernbedienungssensor**

9

**Auswurf der CD**

### 10 **VOLUME+/VOLUME-/OK**

- \* Drehen zum Erhöhen oder Verringern der Lautstärke.
- \* Im Menü drehen um sich auf dem Bildschirm nach unten oder oben zu bewegen, drücken um die Auswahl zu bestätigen.

### 11 **MENU**

\* Drücken Sie die Taste, um das Menü anzuzeigen.

### 12 **/PAIR**

- \* Drücken und halten Sie die Taste um die Pairing-Funktion zu aktivieren oder um eine bestehende Verbindung zu unterbrechen.
- \* Drücken um zum vorherigen Menü zurückzukehren.

### 13 **1/2/PRESET**

- \* Im Internetradio/DAB/FM Modus um Festsender 1 oder 2 auszuwählen.
- \* Im Internetradio/DAB/FM Modus gedrückt halten um aktuellen Sender auf Festsender 1 oder 2 abzuspeichern.
- \* Preset drücken um die Festsenderliste aufzurufen
- \* Preset drücken und halten um den aktuellen Sender in die Festsenderliste zu speichern
- \* Im CD Mode Direktanwahl von Titel 1 oder 2

# **RÜCKSEITE**

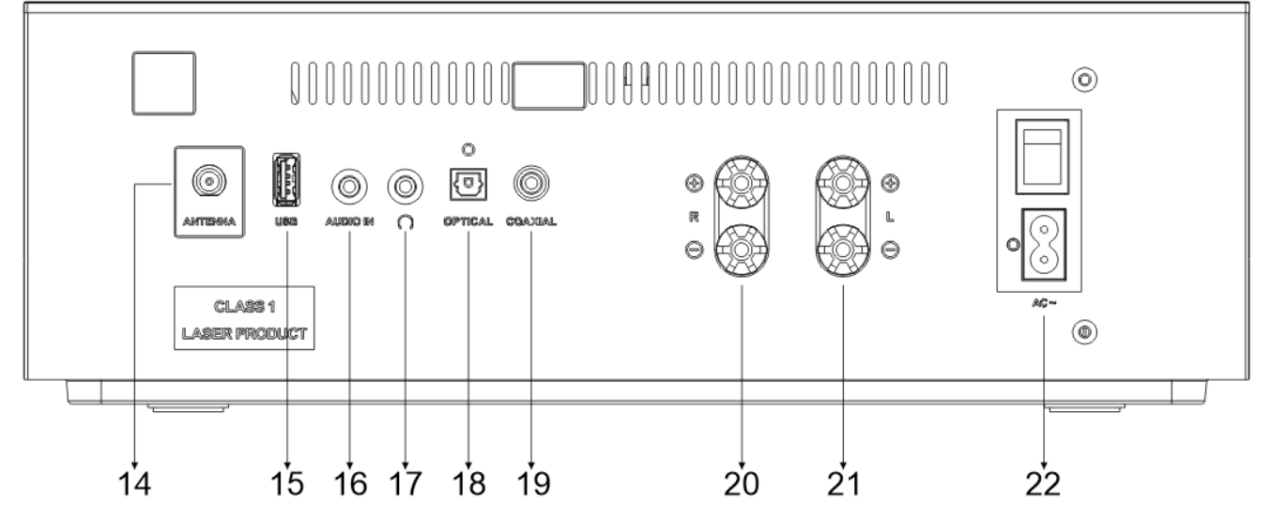

- 14 **Antennenbuchse**
- 15 **USB Buchse**
- 16 **AUDIO IN**
- 17 **Kopfhörerbuchse**
- 18 **Digitaler OPTISCHER Eingang**
- 19 **Digitaler COAXIAL Eingang**
- 20 **Rechter Lautsprecheranschluss**
- 21 **Linker Lautsprecheranschluss**
- 22 **Netzanschluss/ -schalter**

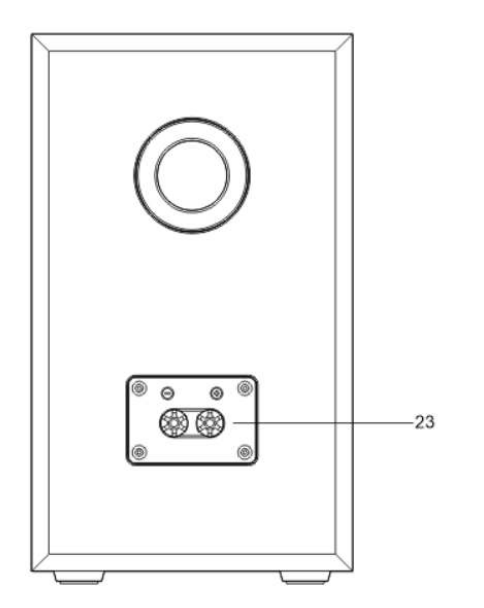

### 23 **Anschlussterminal Lautsprecher**

Verbinden Sie die Lautsprecher mittels des mitgelieferten Anschlusskabels mit dem Hauptgerät. Ziehen Sie die Isolation von der Litze ab, lockern Sie anschließend die Schraubklemmen durch drehen; fügen Sie die Litze des Lautsprecherkabels seitlich in die Buchse ein und ziehen Sie die Klemmen wieder fest.

Rechte Lautsprecherbox zu den mit R markierten Buchsen.

rot markiertes Kabel an rote R-Buchse, neutrales Kabel an schwarze R-Buchse

Linke Lautsprecherbox zu den am Hauptgerät mit L markierten Buchsen. rot markiertes Kabel an rote L-Buchse

neutrales Kabel an schwarze L-Buchse

### **LIEFERUMFANG**

- 
- 
- ➢ Lautsprecheranschlusskabel ➢ UKW/DAB Wurfantenne
- 
- <span id="page-4-0"></span>➢ Hauptgerät ➢ 2x Regallautsprecher
- ➢ Fernbedienung ➢ Bedienungsanleitung
	-
	- ➢ Netzkabel ➢ Gewährleistungskarte

### **FERNBEDIENUNG**

<span id="page-5-0"></span>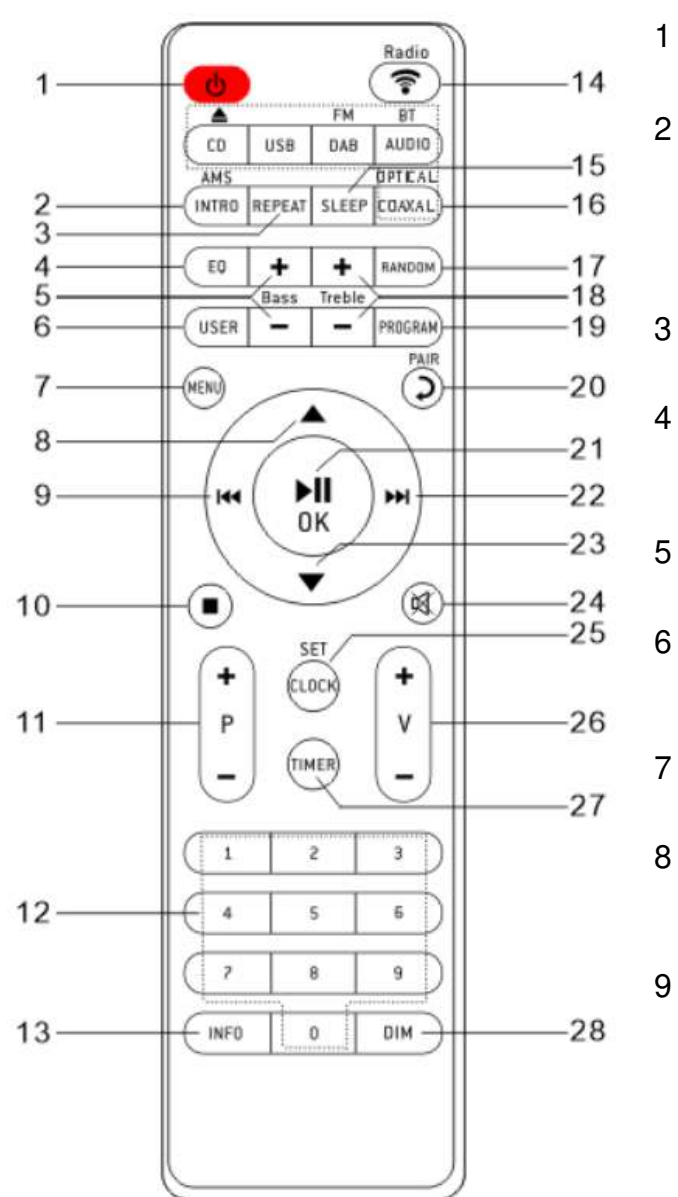

- رل
	- \* Ein- und auf Standby schalten

### 2 **INTRO/AMS**

- \* Spielt alle Titel auf der CD kurz an
- \* Startet den automatischen Suchlauf in DAB/UKW; erneutes drücken stoppt den **Suchlauf**

### 3 **REPEAT**

\* Startet den Wiederholungsmodus auf der CD

### 4 **EQ**

\* Auswahl Klangeigenschaften: Klassik/POP/Rock/Jazz/Normal

### 5 **BASS+/-**

\* Bass Einstellungen

### 6 **USER**

\* Ermöglicht die Einstellung von Bass und Höhen

### 7 **MENÜ**

\* Menüanzeige

\* Drücken Sie die Taste um im Menü-Bildschirm nach oben zu gelangen

### $\overline{\mathsf{M}}$

- \* Langes Drücken für schnelles zurückspulen der CD und USB
- \* Drücken Sie die Taste, um den vorherigen Titel auf CD und USB auszuwählen
- \* Drücken Sie die Taste, um die Kanalliste für DAB, FM und Internetradio anzuzeigen.
- \* Kurz drücken für FM Fine Tuning
- \* Drücken und halten um den FM-Suchlauf zu starten

### 10

\* Drücken Sie die Taste, um die Wiedergabe von CD/USB zu stoppen

### 11 **P+/-**

- \* Drücken Sie die Taste, um den Anfang des aktuellen/vorherigen/nachfolgenden Albums zu überspringen
- \* Drücken Sie die Taste, um den vorherigen/nächsten voreingestellten Kanal in FM und DAB auszuwählen

### 12 **0 – 9** Numerische Eingabe

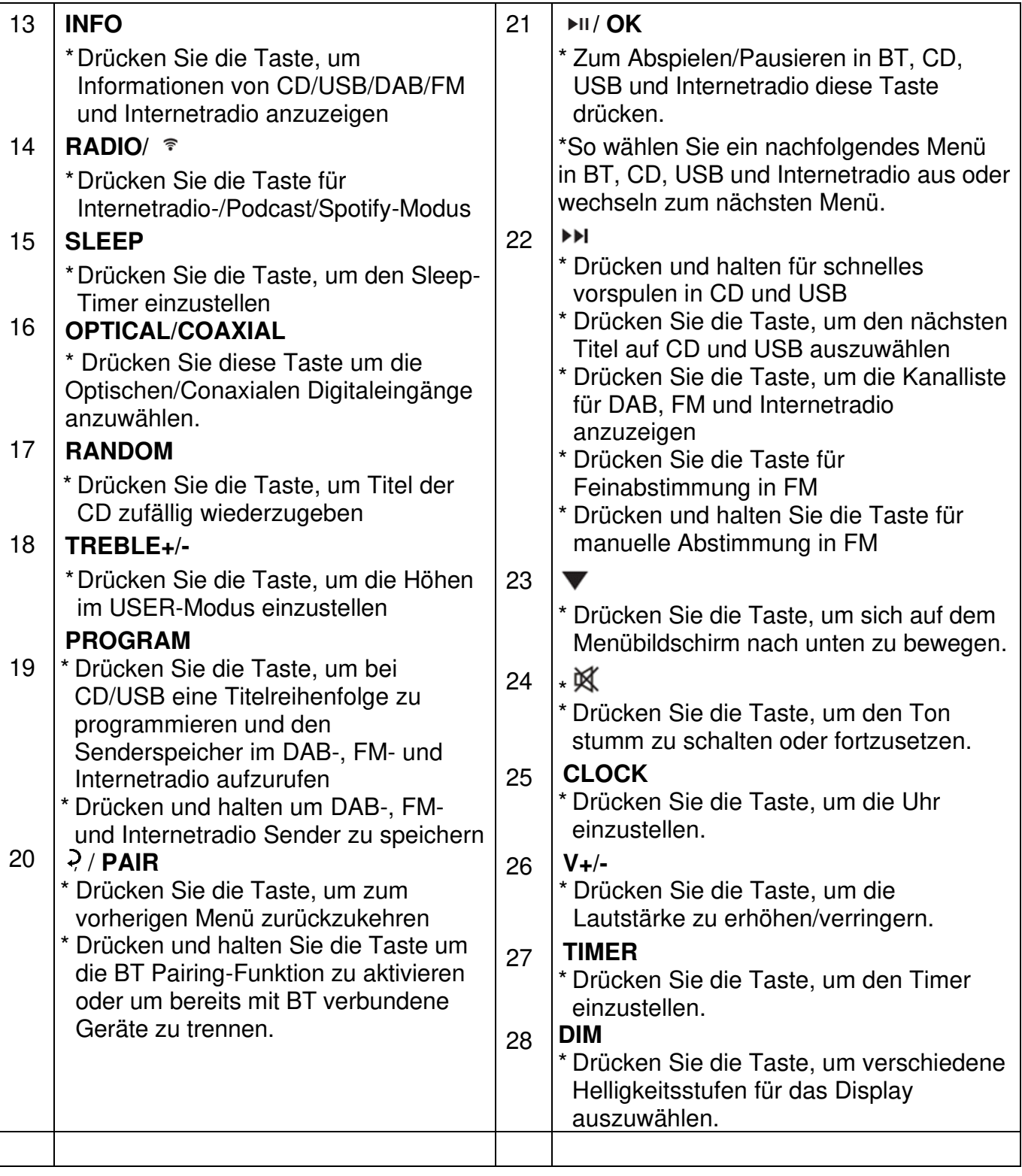

### **BATTERIEINSTALLATION**

- <span id="page-6-0"></span>1. Drücken und schieben Sie die Batteriefachabdeckung zurück.
- 2. Legen Sie zwei AAA-Batterien polungsrichtig in das Batteriefach ein (siehe Abbildung im Batteriefach).
- 3. Schließen Sie wieder die Batteriefachabdeckung.

 $\equiv$  Main menu Internet Radio Podcasts Spotfy USB  $DAB+$ 

### **INBETRIEBNAHME**

<span id="page-7-0"></span>Schließen Sie das Netzkabel an der Rückseite des Gerätes und an eine Steckdose an. Schalten Sie den Netzschalter an. Das Gerät zeigt die Startanzeige und ist anschließend betriebsbereit. Nach dem Einschalten spielt die zuletzt benutzte Quelle. Wenn das Gerät das erste Mal eingeschalten wird, startet der Einrichtungsassistent.

### **NETZWERKVERBINDUNG VORBEREITEN**

<span id="page-7-1"></span>Vergewissern Sie sich, dass Sie das WLAN Netzwerk eingerichtet haben und über die WEP-, WPA- und WPA2-Passwörter zum Aktivieren der Verbindung verfügen. Sie können die WPS-Funktion (Wi-Fi Protected Setup) auch für die Kopplung des Netzwerkgeräts mit dem Internetradio verwenden. Überprüfen Sie, ob die Indikatoren am Netzwerkgerät den entsprechenden Status anzeigen.

### **HAUPTMENÜ**

<span id="page-7-2"></span>Im Hauptmenü sind folgende Betriebs Modes verfügbar: Internet Radio, Podcast, Spotify, USB, DAB, UKW (FM), Bluetooth®, CD, AUX-In, Optical, Coaxial, Schlummer und Wecker.

### **EINRICHTUNGSASSISTENT**

<span id="page-7-3"></span>Beim erstmaligen Gebrauch werden Sie gefragt, ob Sie den Einrichtungsassistenten starten möchten. Wählen Sie die Option JA, um mit dem Setup fortzufahren. Nach der Auswahl der Option NEIN werden Sie in der nächsten Anzeige gefragt, ob der Einrichtungsassistent beim nächsten Einschalten gestartet werden soll. Der Einrichtungsassistent kann auch vom Setup Menü gestartet werden.

**Hinweis:** Wird der Einrichtungsassistent ohne Netzwerkeinrichtung

vorzeitig abgebrochen, wird vom Gerät ein eigener Wifi Zugang generiert, damit das Gerät über die UNDOK-APP konfiguriert werden kann.

### **Netzwerkverbindungsindikator:**

- $\hat{\mathcal{F}}$  = Netzwerkverbindung hergestellt
- $\mathcal{R}$  = Netzwerkverbindung nicht hergestellt
- **Sprachen**

Wählen Sie die gewünschte Menüsprache.

### **Datenschutzgrundverordnung**

 Damit die Installation fortgesetzt werden kann, bestätigen Sie diese bitte die Datenschutzrichtlinie mit der "**OK**" Taste.

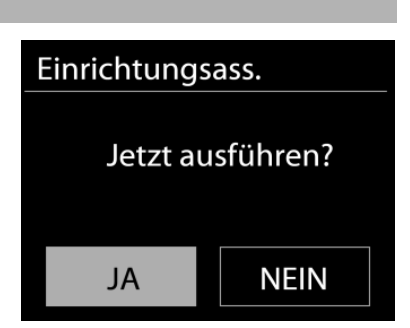

Weitere Informationen finden Sie unter [www.frontiersmart.com/privacy](http://www.frontiersmart.com/privacy)

### **Einrichtungsassistent**

Wählen Sie die Option "JA", um mit dem Setup fortzufahren. Bei der Auswahl der Option "NEIN" werden Sie in der nächsten Anzeige gefragt, ob der Einrichtungsassistent beim nächsten Einschalten gestartet werden soll.

### **Uhrzeit / Datum / Anzeigeformat**

Wählen Sie 12 oder 24 als Uhrzeitformat aus.

### **Automatische Aktualisierung**

 Datum und Uhrzeit können manuell oder automatisch via DAB, UKW oder Netzwerkverbindung aktualisiert werden.

Die automatische Aktualisierung erfolgt mit Daten, die via DAB, UKW oder das Internet übertragen werden. Die Uhrzeit wird nur in einem bestimmten Modus aktualisiert. Sie sollten daher einen Modus auswählen, den Sie regelmäßig verwenden.

 DAB und UKW verwenden Zeitsignal- und Funkübertragung. Das Netzwerk verwendet ein Zeitsignal, das in einem beliebigen Netzwerkverbindungsmodus vom Internetradioportal gesendet wird.

### **Zeitzone / Sommerzeit**

 Stellen Sie Ihre Zeitzone ein. Falls in Ihrem Land aktuell die Sommerzeit verwendet wird, wählen Sie die Option der Sommerzeit. (nur im Internetradiomodus verfügbar)

### **Manuelle Aktualisierung**

 Falls Sie die Option "Keine Aktualisierung auswählen", werden Sie aufgefordert, die Uhrzeit und das Datum manuell einzustellen. Datum und Uhrzeit werden in den Formaten tt-mm-jjjj und hh:mm angezeigt.

Der aktivierte Wert blinkt. Stellen Sie den Wert mit Drehknopf ein. Drücken Sie nach der Einstellung eines Wertes den "**OK**" Knopf, um zum nächsten Wert zu gelangen.

### **Netzwerk**

### **Netzwerkverbindung halten**

 Wählen Sie diese Option um das Gerät im Standby mit dem Netzwerk in Verbindung zu halten, dadurch verbindet sich das Gerät schneller mit dem Internet, es kann mittels UNDOK APP eingeschalten werden, allerdings ist die Standby-Leistungsaufnahme höher.

### **Suche nach dem Netzwerk**

 Das Gerät ist mit allen herkömmlichen Netzwerkprotokollen und Verschlüsselungs-Methoden kompatibel. Er sucht nach verfügbaren Netzwerken und listet diese für die Auswahl auf.

## **ICD5000** / Deutsche Bedienungsanleitung

Im nächsten Schritt werden Sie aufgefordert, die Verschlüsselung einzugeben**.** Um das Passwort des Netzwerks einzugeben, verwenden Sie den Drehknopf und bewegen Sie den Cursor durch die Zeichen; drücken Sie "**OK**" zum Bestätigen. Es gibt drei Möglichkeiten, den Cursor innerhalb des Passworts rückwärts bis vor das erste Zeichen zu navigieren – Rücktaste, OK und Abbrechen

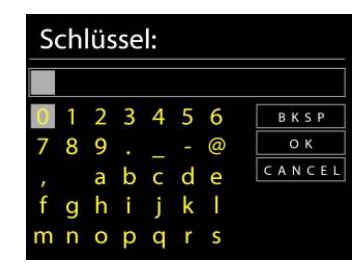

### **WPS-verschlüsseltes Netzwerk**

 Falls Ihr Netzwerkgerät die WPS-Funktion unterstützt, erscheint vor der SSID (Name des Netzwerkgeräts) **[WPS]**.

Treffen Sie je nach Anforderung die entsprechende Auswahl.

### **Push button - WPS-Schnelltaste am Gerät**

Sie werden aufgefordert, die Verbindungstaste am Router zu drücken. Der Tuner sucht dann nach dem verbindungsbereiten Netzwerk und stellt die Verbindung her

### **Pin**

Das Gerät erzeugt einen 8-stelligen Code, geben sie diesen Code am Router ein.

### **Skip WPS - WPS überspringen**

Geben Sie das Passwort wie bei einem herkömmlich verschlüsselten Netzwerk ein. Nähere Informationen zur Einrichtung eines WPS-verschlüsselten Netzwerks finden Sie in der Gebrauchsanleitung des WPS-Routers.

Es wird versucht das ausgewählte Netzwerk zu verbinden. Bei erfolgreichem Setup erscheint die Verbindungsbestätigung. Bei erfolgloser Verbindung kehrt das Gerät zur vorherigen Anzeige zurück und versucht es erneut.

Drücken Sie "**OK**", um den Einrichtungsassistent zu schließen.

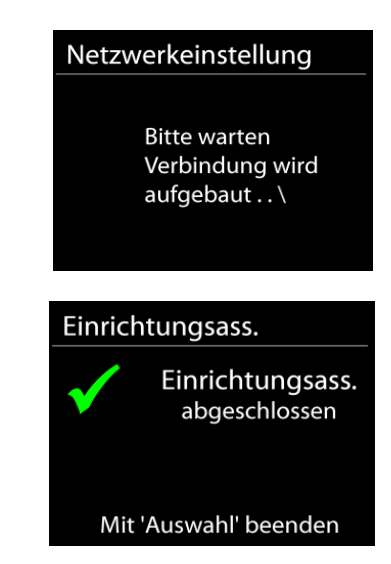

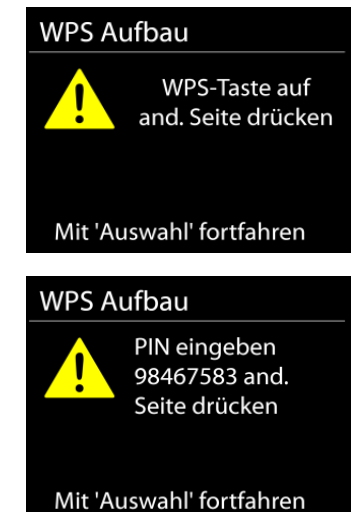

### **EQUALIZER**

<span id="page-10-0"></span>Es sind mehrere voreingestellte EQ-Modi verfügbar: Normal, Jazz, Rock, Klassik, Pop und mein EQ.

Darüber hinaus ist auch eine benutzerdefinierte Einstellung verfügbar; erstellen Sie Ihren eigenen EQ mit benutzerdefinierten Tiefen und Höheneinstellungen.

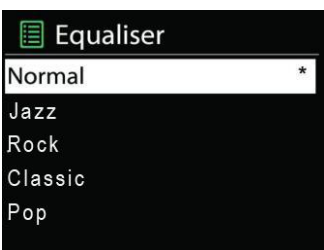

### **NETZWERK**

### <span id="page-10-1"></span>• **Netzwerkassistent**

 Starten Sie die Suche nach der AP SSID und geben Sie dann den WEP-/WPA-Schlüssel ein oder wählen Sie Drucktaste/PIN/WPS überspringen für die Verbindung des schnurlosen Netzwerks aus.

### • **Setup von PBC-WLAN**

 Konfiguration via Drucktaste für die Verbindung des AP, das WPA (Wi-Fi Protected Setup) unterstützt.

### • **Einstellungen anzeigen**

 Informationen des aktuell verbundenen Netzwerks anzeigen: Aktive Verbindung, MAC-Adresse, WLAN

### • **WLAN-Region**

 Wählen Sie die WLAN-Region für eine optimale WLAN-Verbindung aus: Europa oder Australien.

### • **Manuelle Einstellungen**

 Wählen Sie die schnurlose Netzwerkverbindung aus und aktivieren oder deaktivieren Sie DHCP (Dynamic Host Configuration Protocol).

### • **Netzwerkprofil**

 Der ICD5000 speichert die letzten vier verbundenen schnurlosen Netzwerke und versucht automatisch, die Verbindung mit dem jeweils verfügbaren Netzwerk herzustellen. Hier sehen Sie die Liste der registrierten Netzwerke. Sie können unerwünschte Netzwerke löschen, indem Sie es durch drehen des Frontknopfes auswählen / drücken, um die Option JA auszuwählen und den Löschvorgang zu bestätigen.

### • **Netzwerkverbindung aufrecht erhalten**

Wählen Sie die Option "JA", um die Netzwerkverbindung im Standby und anderen Moden aufrecht zu erhalten. Wenn Sie die Option "JA" wählen hat das Gerät in Standby eine höhere Leistungsaufnahme.

Falls Sie die Option "NEIN" auswählen, wird die WLAN -Verbindung bei nichtgebrauch abgeschaltet.

Es wird jedoch Empfohlen die Verbindung für den Gebrauch der UNDOK APP aufrecht zu erhalten.

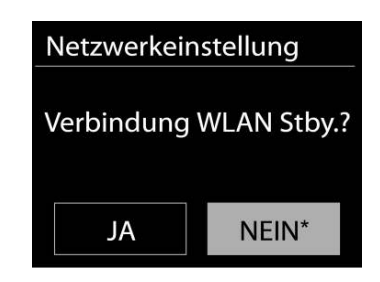

### **UHRZEIT/DATUM**

<span id="page-11-0"></span>Wählen Sie die manuelle oder automatische Einstellung für die Uhrzeit und stellen Sie das Uhrzeitformat, die Zeitzone und die Sommerzeit ein.

### **DISPLAYBELEUCHTUNG**

<span id="page-11-1"></span>Sie können die Displayhelligkeit in Standby und im Betrieb separat einstellen.

### **SPRACHEINSTELLUNG**

<span id="page-11-2"></span>Ändern Sie die Sprache je nach Bedarf.

### **SOFTWAREAKTUALISIERUNG**

<span id="page-11-3"></span>Um Störungen zu beheben und/oder neue Funktionen hinzuzufügen können neue Softwareversionen zu Verfügung gestellt werden. Sie können manuell nach Aktualisierungen suchen oder den ICD5000 so einstellen, dass dieser regelmäßig und automatisch nach Aktualisierungen sucht (letzteres ist Standardeinstellung). Falls eine neuere Software erkannt wird, werden Sie gefragt, ob Sie diese installieren möchten. Falls ja, wird die neue Software heruntergeladen und installiert. Nach der Aktualisierung der Software werden alle benutzerdefinierten Einstellungen beibehalten.

**HINWEIS**: Vor der Aktualisierung der Software müssen Sie sich vergewissern, dass der ICD5000 mit einer stabilen Stromversorgung verbunden ist. Falls die Stromversorgung während der Aktualisierung getrennt wird, kann das Gerät dadurch permanent beschädigt werden.

### **INFORMATIONEN**

<span id="page-11-5"></span><span id="page-11-4"></span>Firmware-Version und Radio-ID anzeigen.

### **INTERNET RADIO**

Das Gerät kann Tausende von Radiosendern und Podcasts aus der ganzen Welt via Breitband-Internetverbindung wiedergeben.

Wenn Sie Internetradio auswählen, kontaktiert das Gerät direkt das Frontier Silicon Internetradioportal (unterstützt von Airable), um die Liste der Sender zu abzurufen.

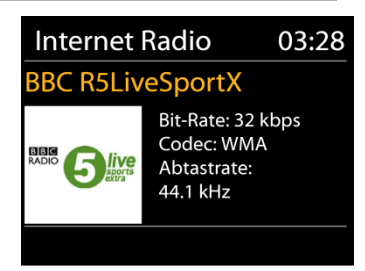

Falls Sie bereits einen Internetradiosender wiedergeben, können Sie die "**BACK**" Taste drücken, um zur vorherigen Menüeinstellung zurückzukehren, anstatt die Taste "**MENÜ**" zu drücken und das erste Menü im Internetradiomodus zu öffnen.

### • **Zuletzt angehörte Sender**

Wenn Sie den Internetradiomodus einschalten, wird der zuletzt gehörte Sender ausgewählt. Um einen anderen kürzlich gehörten Sender auszuwählen, klicken Sie hier, um die ausgewählten Sender aufzulisten. Die zuletzt angehörten Sender erscheinen ganz oben in der Liste.

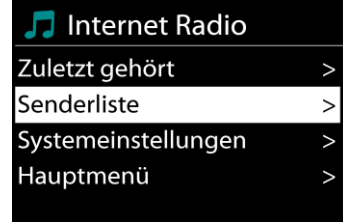

### • **Senderliste**

Suchen Sie nach Internetübertragungen, die nach Kategorien, Standort, Genre, Popularität und Neue Sender sortiert sind. Sie können auch anhand von Schlagwörtern nach Sendern suchen.

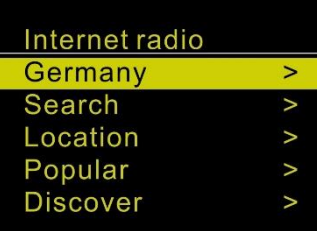

### • **Sender speichern – Presets**

Um einen Internetradiosender zu speichern, drücken und halten Sie die "**PROGRAM**" Taste auf der Fernbedienung bis im Display die Anzeige für die Speicherung von Sendern erscheint und wählen Sie einen der 40 wählbaren Speicherplätze aus und bestätigen Sie die Auswahl mit "OK".

Um einen Festsender aufzurufen drücken Sie kurz eine der Tasten 0-9 auf der Fernbedienung oder drücken Sie die "**PROGRAM**" Taste, wählen den gewünschten Sender aus und bestätigen Sie mit der "OK" Taste.

Sie können auch durch Drücken und halten der Stationstasten 1-2 am Gerät Sender direkt abspeichern. Drücken und halten Sie dazu die entsprechende Stationstaste gedrückt bis "gespeichert" im Display angezeigt wird. Zum Abrufen der gespeicherten Sender drücken Sie die gewünschte Stationstaste.

### • **Informationen zur aktuellen Wiedergabe**

Während der Wiedergabe werden im Display der Name und die Bezeichnung der Übertragung angezeigt. Um weitere Informationen anzuzeigen, drücken Sie die Taste "**INFO**" am Gerät oder auf der Fernbedienung.

Mit jedem Drücken der Taste "INFO" wird nacheinander eine andere Gruppe von Informationen angezeigt: Name/Bezeichnung, Genre/Standort, Zuverlässigkeit, Codec/Abtastrate, Wiedergabe-Puffer und aktuelles Datum.

### **SPOTIFY**

<span id="page-12-0"></span>Verwenden Sie Ihr Smartphone, Tablet oder Ihren Computer als Fernbedienung für Spotify. Unter spotify.com/connect erfahren Sie, wie.

Die Spotify-Software unterliegt den Lizenzen von Drittanbietern, die hier zu finden sind: <https://www.spotify.com/connect/third-party-licenses>

### **USB**

<span id="page-12-1"></span>**Hinweis**: Verwenden Sie nur einen USB-Speicherstick welcher formatiert auf FAT-32 ist und eine Speicherkapazität von 16GB nicht übersteigt. Im USB-Modus können Dateien in dem Format MP3 von einem USB-Speichergerät wiedergegeben werden.

Mit den Tasten "I<sup>14</sup> " oder "I<sup>II</sup> " können Sie den vorherigen oder nächsten Titel abspielen. Drücken Sie die "**OK**"-Taste oder benützen Sie die "UNDOK APP" um die Wiedergabe zu starten

### **Wiedergabe / Titelprogrammierung**

Die Wiedergabeoptionen und die Titelprogrammierung erfolgen exakt wie im Punkt "CD-Betrieb" beschrieben. Bitte lesen Sie sich diese durch.

### **CD BETRIEB**

<span id="page-13-0"></span>Unsachgemäßer Betrieb kann zu Schäden führen!

Legen Sie keine CDs, die von der Standard-CD abweicht z. B. Mini-CDs in das Gerät ein. Diese können nicht korrekt wiedergegeben. Legen Sie immer nur eine CD ein und nicht mehrere gleichzeitig!

1. Drücken Sie die " $\exists$ " Taste am Gerät oder auf der Fernbedienung wählen Sie die Funktion CD.

2. Schieben Sie langsam eine CD mit der beschrifteten Seite nach oben zeigend in das Gerät ein bis das Gerät Sie von selbst einzieht. Im Display erscheint "Lesen" und die CD wird eingelesen. In dieser Zeit ist eine Bedienung nicht möglich.

Die Wiedergabe startet automatisch nach dem Einlesen der CD. Wird eine CD nicht erkannt oder ist keine eingelegt, zeigt das Display "No Disc".

Zum Auswerfen der CD, drücken Sie am Gerät die Taste "<sup>4"</sup>.

- ➢ Um die Wiedergabe zu unterbrechen und fortzusetzen drücken Sie die " " Taste
- ➢ Um den nächsten Titel zu wählen drücken die " " Taste.
- ➢ Schnelles Vorspulen durch drücken und halten der " " Taste. " " Wiedergabe fortsetzen
- ➢ Um den vorherigen Titel zu wählen drücken Sie zweimal die " " Taste.
- ➢ Schnelles Zurückspulen durch drücken und halten der " " Taste. " " Wiedergabe fortsetzen.
- ➢ Um die Wiedergabe zu beenden drücken Sie die " " Taste.

### **Titel Programmierung**

- 1. Vergewissern Sie sich, dass sich das Gerät im Stop-Modus befindet.
- 2. Drücken Sie die "**PROGRAM**" Taste auf der Fernbedienung. Das Display zeigt "T01 P01" wobei die Anzeige "T01" blinkt.
- 3. Wählen Sie mit " >> " oder " I<< " oder 0-9 Tasten den Titel den Sie programmieren möchten und bestätigen Sie die Eingabe durch drücken der "**PROGRAM**" Taste auf der Fernbedienung. Die Anzeige wechselt anschließend auf "P02".
- 4. Wenn Sie weitere Titel speichern möchten führen Sie Schritt 3 nochmals aus.
- 5. Wenn alle Titel gespeichert sind drücken Sie die "<sup>→II</sup> " Taste am Gerät oder auf der Fernbedienung um die Wiedergabe zu starten.

### **Zufallswiedergabe**

Drücken Sie die "**RANDOM**" Taste auf der Fernbedienung um die zufällige Wiedergabe zu starten. Im Display erscheint die Anzeige der Zufallswiedergabe.

### **Wiederholen eines Titels (CD-MP3 / USB)**

Drücken Sie während der Wiedergabe die "**REPEAT**" Taste auf der Fernbedienung. Das Gerät spielt immer wieder den aktuell laufenden Titel ab. Im Display erscheint die Anzeige der Einzelwiederholung.

### **Wiederholen aller Titel**

Drücken Sie während der Wiedergabe zweimal die "**REPEAT"** Taste auf der Fernbedienung. Es wird die komplette CD wiederholt. Im Display erscheint die Anzeige der Gesamtwiederholung.

Um den Wiederholungsmodus zu beenden drücken Sie die "**REPEAT**" Taste so oft bis alle Anzeigen im Display erloschen sind.

### **Hörbuchfunktion (Resume)**

Wenn Sie die Funktion wechseln oder das Gerät ausschalten und wieder zurück in den CD-Modus wechseln, startet die Wiedergabe vom letzten gehörten Punkt.

<span id="page-14-0"></span>Drücken Sie zuerst die "■ " Taste und im Anschluss die "<sup>>II</sup> " Taste um die Wiedergabe vom Titel 1 zu starten.

### **DAB+ (DIGITALRADIO)**

Im DAB-Modus werden digitale DAB/DAB+ Radiosender empfangen und Informationen bzgl. Sender, Übertragung und Titelwiedergabedauer angezeigt.

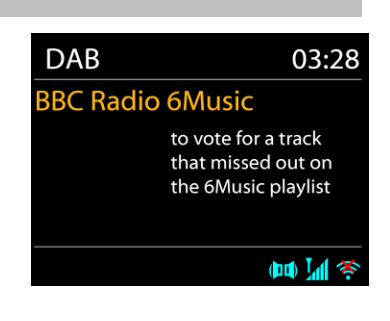

### • **Radiosender suchen**

Wenn Sie den DAB-Radiomodus das erste Mal einschalten oder die Senderliste leer ist, führt das Gerät einen vollständigen Scan nach verfügbaren Sendern durch. Sie können die Suche auch manuell starten, um die Senderliste aus einem der nachfolgenden Gründe zu aktualisieren:

- Von Zeit zu Zeit sind andere Sender verfügbar.
- Falls der Empfang des ursprünglichen Scans nicht gut war, kann dies dazu führen, dass die Senderliste leer oder unvollständig ist.
- Falls der Empfang einiger Sender schlecht ist (Aussetzer), haben Sie die Möglichkeit, nur die Sender mit guter Signalstärke aufzulisten.

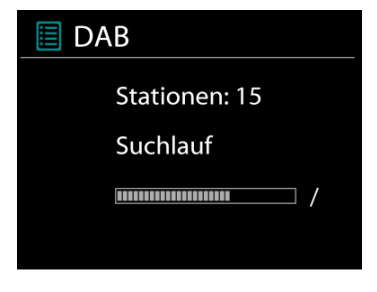

Um die Suche zu starten wählen, Sie die Option "Vollständiger Scan". Um nach einem bestimmten Sender zu suchen wählen Sie die Option "Manueller Suchlauf" und wählen Sie die gewünschte Frequenz zu Ihrem gesuchten Sender.

Nach Abschluss der Sendersuche zeigt das Radio eine Liste aller verfügbaren Sender an.

Um Sender zu entfernen, die angezeigt, jedoch nicht verfügbar sind, wählen Sie die Option Senderbereinigung.

### • **Sender speichern – Presets**

Das Speichern von Festsendern erfolgt exakt gleich wie im Abschnitt "Internet Radio" beschrieben.

### • **Informationen zur aktuellen Wiedergabe**

Während der Übertragung werden der Sendername und die vom Sender übertragenen DLS-Informationen (Dynamic Label Segment) angezeigt; diese enthalten Echtzeitdaten wie z.B. Sendungsname, Titel und Kontaktinformationen. Stereoübertragungen sind oben im Display mit einem entsprechenden Icon gekennzeichnet. Um weitere Informationen anzuzeigen, drücken Sie die Taste "**INFO**" am Gerät oder auf der Fernbedienung.

### • **Einstellungen**

### **Komprimierung des Dynamikbereichs (DRC)**

Falls Sie in einer lauten Umgebung Musik mit einem hohen Dynamikbereich anhören, können Sie den Audio-Dynamikbereich komprimieren. Leise Töne werden dadurch lauter und laute Töne leiser. Stellen Sie die Option DRC mit Aus, Niedrig oder Hoch ein.

### **Senderreihenfolge**

Sie können die DAB-Radiosender alphanumerisch, als Ensemble oder gültige Sender sortieren.

Ensemble listen Sender auf, die gemeinsam auf dem gleichen Ensemble übertragen werden. Mit der Option Gültig werden zunächst gültige Sender alphanumerisch und anschließend nicht übertragene Sender angezeigt.

### **UKW (FM)**

<span id="page-15-0"></span>Im UKW-Radiomodus werden analoge Radiosender über das UKW-Band empfangen und RDS-Daten (Radio Data System) Zusatzinformationen bzgl. des Sender angezeigt.

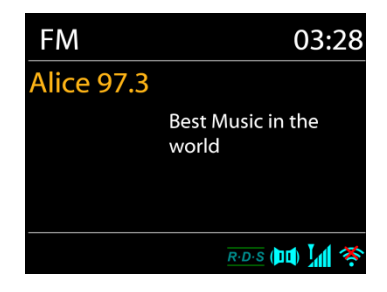

Für die automatische Suche eines Radiosenders drücken und halten Sie die "**INTRO**" Taste. Die Frequenzanzeige beginnt zu laufen und speichert alle verfügbaren Sender. Für eine manuelle Abstimmung drücken Sie die " **"** oder " ". Das Gerät stimmt die Sender in einer Schrittweite von 0,05 MHz ab.

### • **Sender speichern – Presets**

Das speichern von Festsendern erfolgt exakt gleich wie im Abschnitt "Internet Radio" beschrieben.

### • **Informationen zur aktuellen Wiedergabe**

Während der Übertragung werden im Display die Frequenz und – sofern RDS-Informationen verfügbar sind – der Sendername und andere RDS-Daten wie Sendungsname, Titel und Kontaktinformationen angezeigt. Falls keine Daten verfügbar sind, wird nur die Frequenz angezeigt. Stereoübertragungen sind oben im Display mit einem entsprechenden Icon gekennzeichnet.

Um weitere Informationen bzgl. der Sendung anzuzeigen, drücken Sie die Taste "**INFO**" am Gerät.

Mit jedem Drücken der Taste "INFO" auf dem Gerät wird nacheinander eine andere Gruppe von Informationen angezeigt: RDS-Text, weitere RDS-Daten (Sender/Art der Sendung), Frequenz und das aktuelle Datum.

### • **Einstellungen**

Wählen Sie Scaneinstellungen/ UKW-Sender zuerst, um zu einem bestimmten wiedergegebenen Sender zu gelangen. Drücken Sie dann "**MENU**", um die Tabelle anzuzeigen.

**Suchlaufeinstellungen** 

Per Standardeinstellung wird die UKW-Suche beendet, sobald ein verfügbarer Sender gefunden wurde. Diese Funktion kann dazu führen, dass ein Sender mit schlechtem Rauschabstand (Rauschen) wiedergegeben wird. Um die Scaneinstellungen dahingehend zu ändern, dass nur Sender mit guter Signalstärke empfangen werden, wählen Sie zunächst die Option "nur starke Sender" und anschließend die Option Ja.

### **Audioeinstellungen**

Alle Stereosender werden in Stereo wiedergegeben. Bei Sendern mit schlechterem Empfang kann dies zu einem schlechten Rauschabstand (Rauschen) führen. Um solche Sender in Mono wiederzugeben, wählen Sie die Option "Audio-Einstellung": Nur in Mono wiedergeben und Ja.

### **BLUETOOTH®**

### <span id="page-16-0"></span>**Bei der Bluetooth®-Funktion handelt es sich nur um einen Eingangsfunktion. Es ist nicht möglich, Bluetooth®-Geräte (z.B. Lautsprecher, Kopfhörer) damit zu verbinden!**

Wenn Sie den Bluetooth®-Modus auswählen, aktiviert das Gerät die Kopplung und unten im Display blinkt das BT-Icon. Schalten Sie Ihr Smartphone, Tablet oder Bluetooth® -Gerät ein, um nach ICD5000 zu suchen.

Nach der erfolgreichen Kopplung leuchtet die Bluetooth®-Anzeige stetig und hört auf zu blinken.

Um die BT-Kopplung zu beenden, müssen Sie Ihr Smartphone, Tablet oder andere Bluetooth®-Geräte ausschalten oder trennen.

Drücken Sie die "<sup>III</sup> " Taste am Gerät oder auf der Fernbedienung um die Musikwiedergabe zu starten oder zu unterbrechen. Sie können mit den Tasten "N" " oder "N" " zum vorherigen oder nächsten Titel gelangen.

### **AUX-IN/OPTISCH/COAXIAL**

<span id="page-16-1"></span>Verbinden Sie den Line-Out Ausgang Ihres DVD-Spieler / Set-Top Box / TV mit dem relevanten Eingang des ICD5000. Verwenden Sie hierzu das jeweils zugehörige Kabel.

### **EINSCHLAFTIMER - SLEEP**

<span id="page-16-2"></span>Stellen Sie den Einschlaftimer ein, indem Sie im Hauptmenü die Option "Sleep" auswählen. Wählen Sie Sleep: AUS, 15 MIN., 30 MIN., 45 MIN. oder 60 MIN.

Nach der Auswahl eines Sleep - Timers kehrt das System zum Hauptmenü zurück. Drücken Sie die Taste "**INFO**" um zur aktuellen Wiedergabeanzeige zu gelangen.

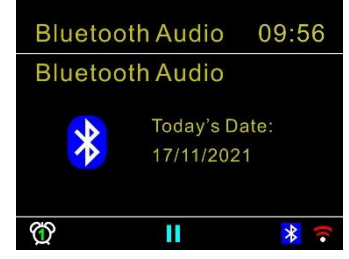

l FM

Suchlauf-Einstellung Audio-Einstellung Systemeinstellungen Hauptmenü

### **WECKER - ALARM**

<span id="page-17-0"></span>Das Gerät bietet zwei unterschiedliche Weckrufoptionen mit Schlummerfunktion, um das Gerät nach einer bestimmten Dauer einzuschalten. Sie können für jeden Weckruf einen bestimmten Weckmodus einstellen.

Wecker 1 Erlaubt: Täglich Zeit: 07:30 Modus: Internet Radio Programm: Zuletzt gehört Lautstärke: 10

Wählen Sie die Option "Wecker" im Hauptmenü um einen Weckruf einzustellen oder zu ändern. Wählen sie den gewünschten Wecker (1 oder 2) und konfigurieren Sie dann die folgenden Einstellungen:

- Intervall: Aus, Täglich, Einmal, Wochenende oder Wochentage
- Zeit
- Quelle: Summer, Internet Radio, CD, DAB+, USB oder FM,
- Programm: zuletzt gehört, P1 P40,
- Lautstärke: 0 64

Um die neuen Einstellungen zu aktivieren, scrollen Sie nach unten und wählen Sie speichern. Die aktivierten Weckrufe werden unten links im Display mit einem entsprechenden Icon angezeigt.

### **UNDOK**

<span id="page-17-1"></span>Das Gerät unterstützt eine Fernbedienungsfunktion welche über die UNDOK –APP bereitgestellt wird. Die "UNDOK APP" ist im "Apple App Store" und bei "Google Android Play" für den Download verfügbar.

Sie können mittels UNDOK das Gerät bedienen.

Folgende Funktionen sind mit der "UNDOK APP" verfügbar:

- Den Betriebsmode wählen oder nach Inhalten suchen.
- Alle Betriebsfunktionen (Internetradio; Podcast; Spotify, Optical, Coaxial, USB-Wiedergabe, DAB, UKW Bluetooth®, CD und AUX In) des Gerätes steuern.
- Die Equalizer Einstellungen vornehmen.
- Den Einschlaftimer (Sleep) einstellen und aktivieren.
- Den Gerätenamen ändern.

### **KOPFHÖRERBETRIEB**

<span id="page-17-2"></span>Um Musik über Kopfhörer zu hören, schließen Sie einen 3.5mm Klinken-Kopfhörer an die Kopfhörerbuchse Ihres Gerätes an. Die Lautsprecher werden dadurch abgeschaltet.

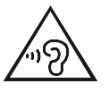

Ständige Benutzung des Kopfhörers bei hoher Lautstärke kann zu Gehörschädigungen führen.

### **WERKSEINSTELLUNG**

<span id="page-17-3"></span>Bei der Werkseinstellung werden alle benutzerdefinierten Einstellungen auf die Werkseinstellungen zurückgesetzt, d.h. die Uhrzeit, das Datum, die Netzwerkkonfigurationen und Speichereinstellungen gehen verloren. Die aktuelle Software-Version des ICD5000 wird jedoch beibehalten, sowie die Registrierung mit dem Internetradioportal.

# **STÖRUNGSBEHEBUNG**

<span id="page-18-0"></span>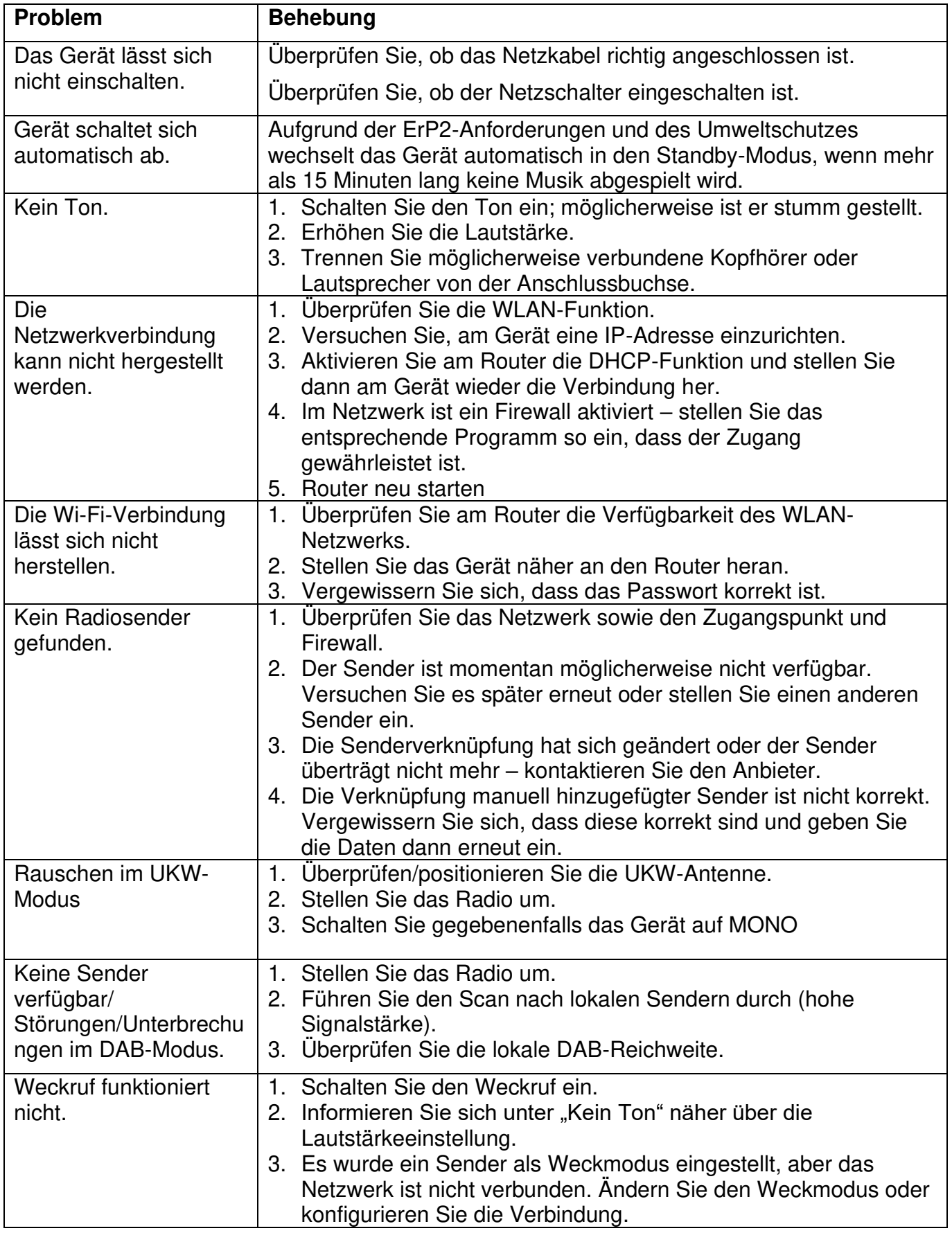

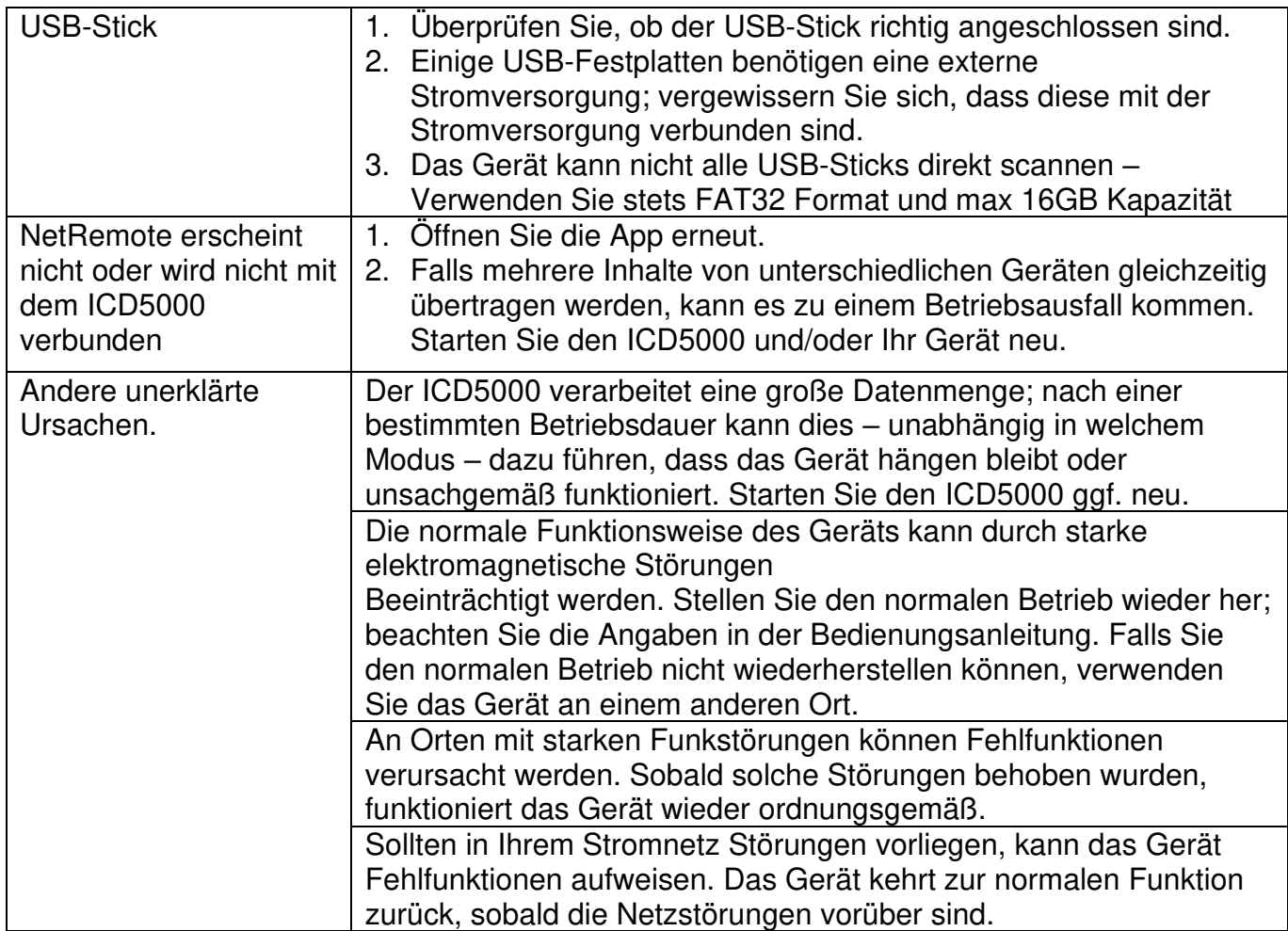

Aktuelle Bedienungsanleitungen können unter [www.soundmaster.de](http://www.soundmaster.de/) heruntergeladen werden.

Technische Änderungen und Druckfehler vorbehalten

Copyright by Woerlein GmbH, 90556 Cadolzburg, www.soundmaster.de Vervielfältigung nur mit ausdrücklicher Genehmigung der Woerlein GmbH

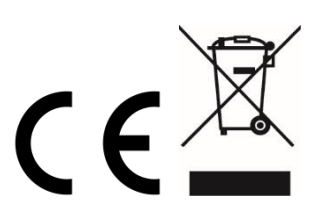

### **ENVIRONMENTAL PROTECTION**

Do not dispose of this product with the normal household waste at the end of its life cycle. Return it to a collection point for the recycling of electrical and electronic devices. This is indicated by the symbol on the product, user manual or packaging

The materials are recyclable according to their labeling. By reusing materials or other forms of recycling old devices and packaging, you are making an important contribution to protecting our environment. If necessary, remove batteries and personal data before disposal free of charge and ask your local authority about the responsible disposal point.

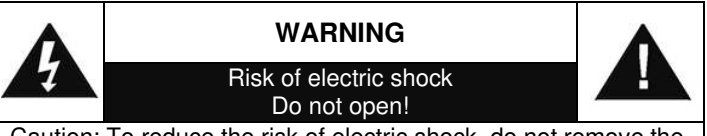

Caution: To reduce the risk of electric shock, do not remove the cover (or back). There are no user serviceable parts inside. Refer servicing to qualified service personnel.

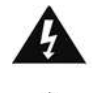

### **This symbol indicates the presence of dangerous voltage inside the enclosure, sufficient enough to cause electric shock.**

This symbol indicates the presence of important operating and maintenance instructions for the device

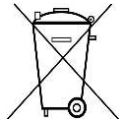

Used batteries are hazardous waste and NOT to be disposed of with the household waste! As a consumer you are legally obligated to return all batteries for environmentally responsible recycling – no matter whether or not the batteries contain harmful

substances\*)

Return batteries free of charge to public collection points in your community or shops selling batteries of the respective kind. Only return fully discharged batteries

**\*) marked Cd = cadmium, Hg = mercury, Pb = lead**

- Only use mercury and cadmium-free batteries.
- Used batteries are hazardous waste and NOT to be disposed of with the household waste!!!
- Keep batteries away from children. Children might swallow batteries.
- Contact a physician immediately if a battery was swallowed.
- Check your batteries regularly to avoid battery leakage.
- Batteries shall not be exposed to excessive heat such as sunshine, fire or the like.
- CAUTION: Danger of explosion if battery is incorrectly replaced
- Replace only with the same or equivalent type

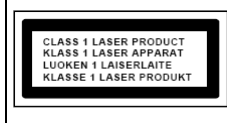

**CAUTION - INVISIBLE LASER RADIATION WHEN OPENING THE COVER OR PRESSING THE SAFETY INTERLOCK. AVOID EXPOSURE TO THE LASER BEAM.** 

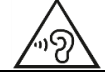

**To prevent possible hearing damage, do not listen at high volume levels for long periods**

- Use the device in dry indoor environments only.
- Protect the device from humidity.
- This apparatus is for moderate climates areas use, not suitable for use in tropical climates countries.

Safety, Environmental and Setup Instructions

- No objects filled with liquids, such as vases, shall be placed on the apparatus.
- The mains plug or an appliance coupler is used as the disconnect device, the disconnect devices shall remain readily operable.
- Connect this device to a properly installed and earthed wall outlet only. Make sure the mains voltage corresponds with the specifications on the rating plate.
- Make sure the mains cable stays dry during operation. Do not pinch or damage the mains cable in any way.
- A damaged mains cable or plug must immediately be replaced by an authorized service center.
- In case of lightning, immediately disconnect the device from the mains supply.
- Children should be supervised by parents when using the device.
- Clean the device with a dry cloth only.
- Do NOT use CLEANING AGENTS or ABRASIVE CLOTHS!
- Do not expose the device to direct sunlight or other heat sources.
- Install the device at a location with sufficient ventilation in order to prevent heat accumulation.
- Do not cover the ventilation openings!
- Install the device at a safe and vibration-free location.
- Install the device as far away as possible from computers and microwave units; otherwise radio reception may be disturbed.
- Do not open or repair the enclosure. It is not safe to do so and will void your warranty. Repairs only by authorized service/ customer center.
- No naked flame sources, such as lighted candles, should be placed on the unit.
- When you are necessary to ship the unit store it in its original package. Save the package for this purpose.
- In case of malfunction due to electrostatic discharge or fast transient (burst), remove and reconnect the power supply.
- If the unit is not using for a long period of time, disconnect it from the power supply by unplugging the power plug. This is to avoid the risk of fire.

### **TABLE OF CONTENT**

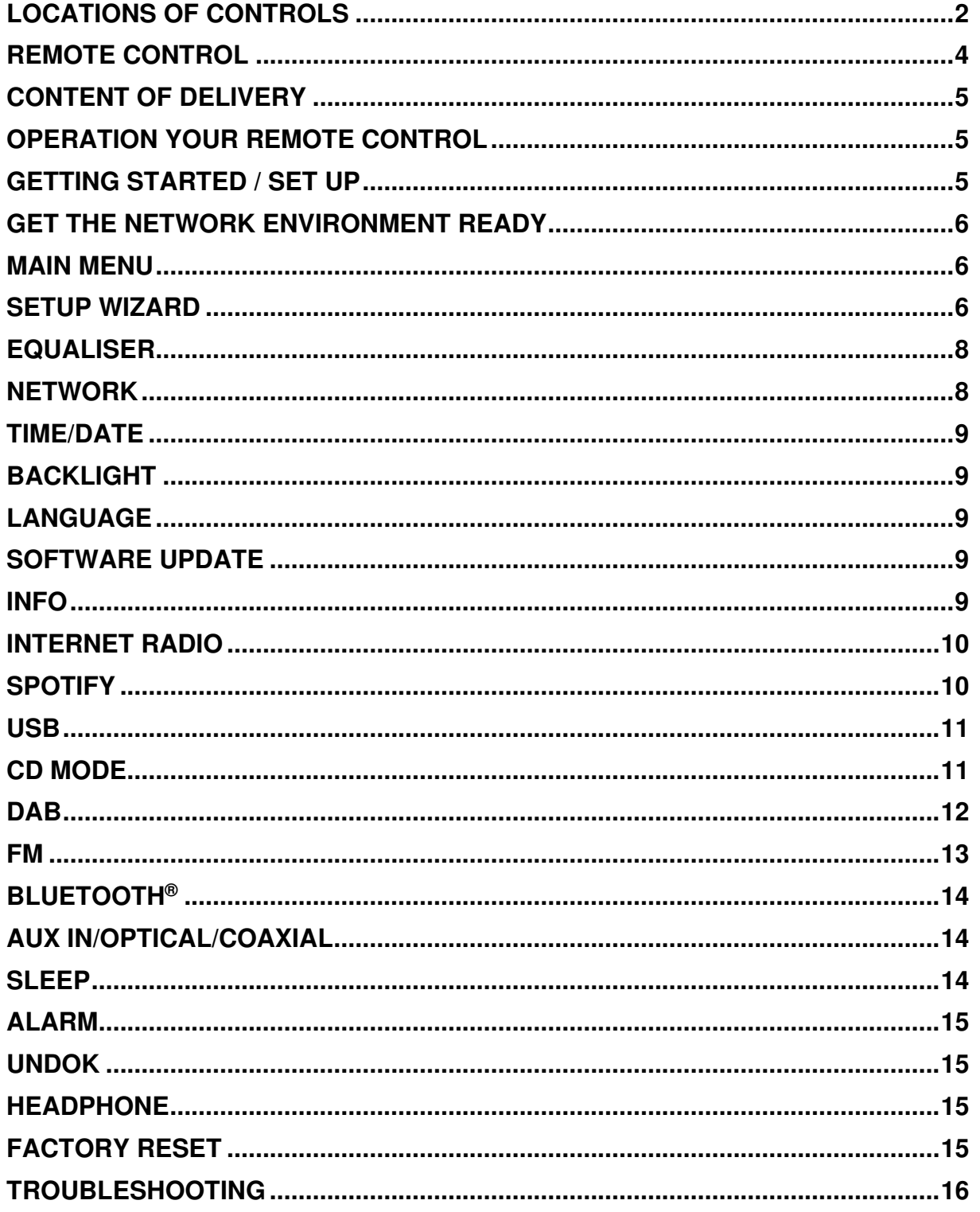

### **LOCATIONS OF CONTROLS**

### <span id="page-22-0"></span>**FRONT VIEW UNIT**

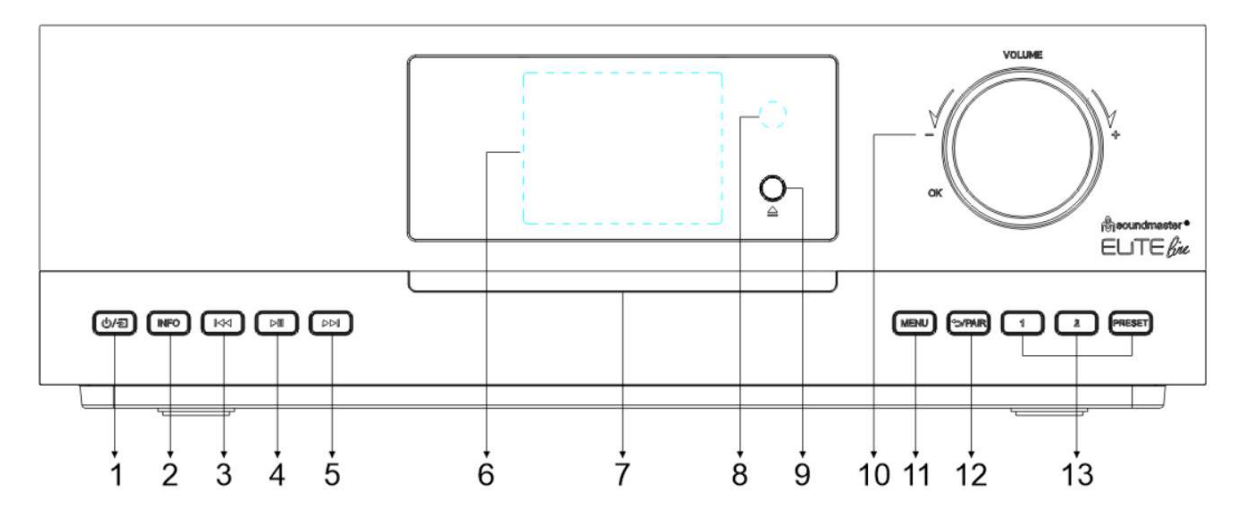

### 1 少/된

\* Press for power on, press and hold for power off.

\* Press to change the source.

### $\mathcal{D}$ **INFO**

\* Press repeatedly to show the different information's in CD/USB/DAB/FM and Internet Radio mode.

### 3 144

4

\* Press to select previous track in CD/ USB/BT/ or to manual tune in DAB/FM Radio mode.

## $H$

\* Press to play and pause in CD, USB, BT and Internet Radio.

### EE 5

\* Press to select next track in CD/USB/BT or to manual tune in DAB/FM mode.

- 6 **Display**
- 7 **CD slot**
- 8 **Remote sensor**

### 9

\* Press to open the eject the CD.

### 10 **VOLUME+/VOLUME-/OK**

\* Rotate to increase or decrease the volume level.

\* Rotate to select and press to confirm your selection.

### 11 **MENU**

\* Press to display the Menu.

### 12 **PAIR**

\* Press and hold to activate the pairing function in BT or disconnect the existing paired BT device.

\*Press to get back to previous menu

### 13 **1/2/PRESET**

\* IN DAB/FM/Internet Radio mode, press to select

preset favorite stations.

\* IN DAB/FM/Internet Radio mode, long press to set current station to favorite station.

\* In CD mode, short press to select number 1/2.

\*Press to display preset station list in DAB/FM/Internet Radio mode.

# **ICD5000** / English Instruction Manual

### **BACK VIEW**

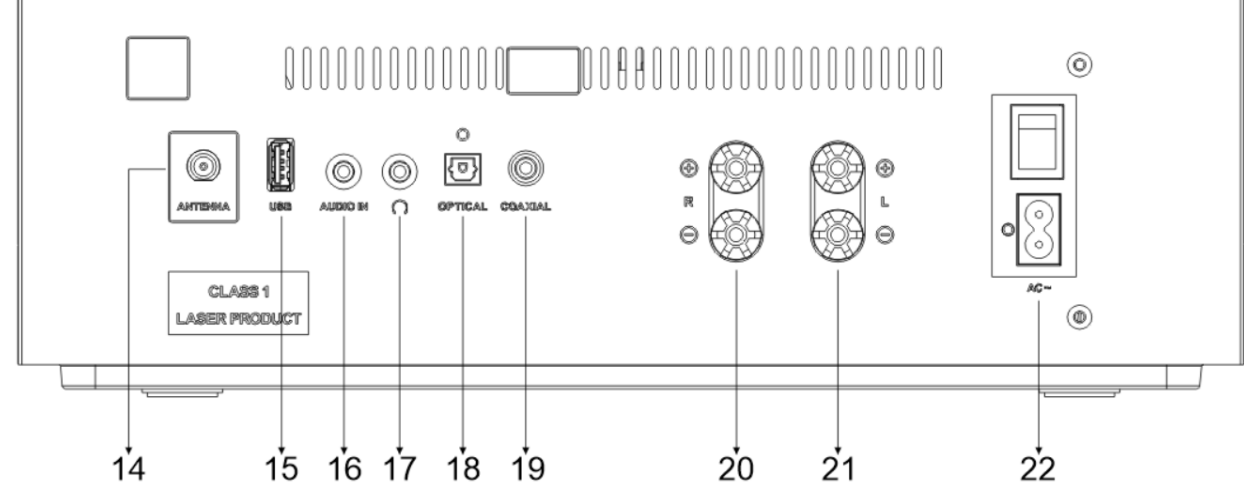

- 14 **ANTENNA socket**
- 15 **USB socket**
- 16 **AUDIO IN**
- 17 **Headphone socket**
- 18 **OPTICAL input**

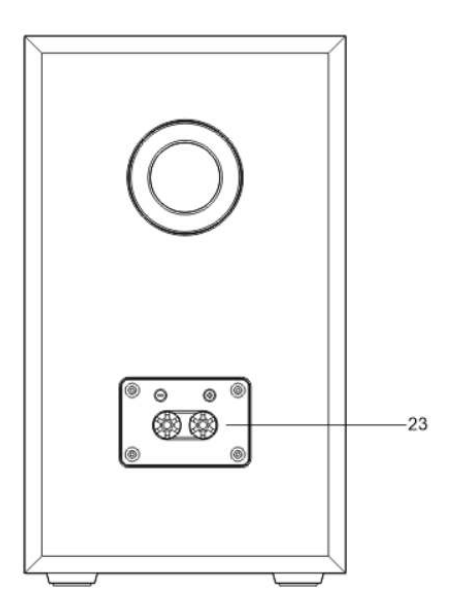

- 19 **COAXIAL input**
- 20 **Connect to Right speaker**
- 21 **Connect to Left speaker**
- 22 **AC IN/Power on/off**

### 23 **Speaker connector**

Connect the speakers to the main unit using the supplied connection cable.

Pull the insulation off the stranded wire, then loosen the screw terminals by turning them; insert the stranded wire of the speaker cable into the socket on the side and tighten the terminals again.

Right speaker box to sockets marked R. red marked cable to red R jack, neutral cable to black R jack

Left speaker box to jacks marked L on main unit. red marked cable to red L jack neutral cable to black L jack

Translated with www.DeepL.com/Translator (free version)

### **REMOTE CONTROL**

<span id="page-24-0"></span>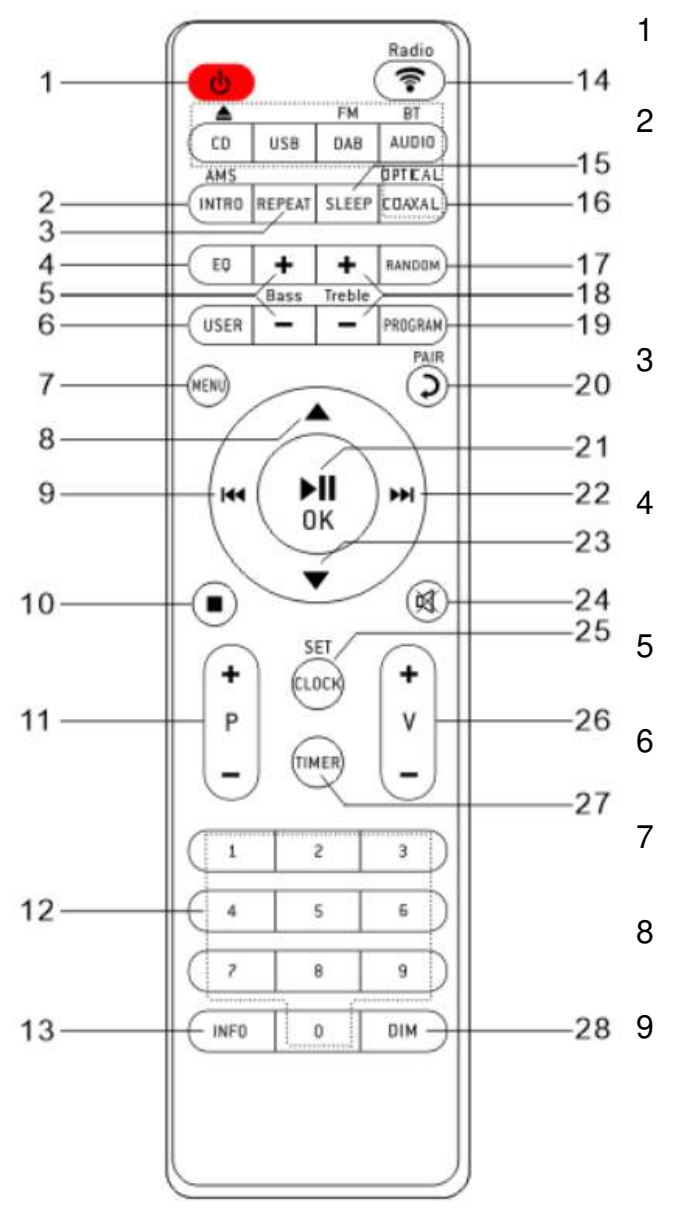

### ტ

\* Turn the unit ON or in STANDBY mode.

### **INTRO/AMS**

\* Press to start browsing of all tracks in CD.

\* Press to automatically search for channel in DAB and FM; when in searching, press again can stop it.

### **REPEAT**

\* Press to select a repeat playback mode in CD/USB.

### **EQ**

\* Press to select sound characteristics: Normal/Jazz/Rock/Classic/Pop/My EQ.

### **BASS+/-**

\* Press to adjust the BASS in USER mode.

### **USER**

\* Press to use "My EQ" settings

### **MENU**

\* Press to display the Menu.

# $\blacktriangle$

\* Press to move up on the menu screen.

### $\overline{144}$

\* Press and hold for fast backward in CD and **USB**.

\* Press to select previous track in CD and USB

\* Press to display the channel list in DAB, FM and internet radio.

- \* Press for fine tuning in FM.
- \* Press and hold for manual tuning in FM.

### 10  $\mathcal{L}^{\mathcal{L}}$

\* Press to stop playing in CD/USB Mode.

### 11 **P+/-**

\* Press to skip the beginning of current/ previous/subsequent album.

- \* Press to select previous/next preset channel in FM and DAB.
- 12 **0-9 numeric**

### 13 14 15 16 17 18 19 20 **INFO**  \* Press to show the information in CD/USB/DAB/FM and Internet radio mode. **RADIO/** \* Press to select the internet radio/ Podcasts/Spotify. **SLEEP**  \* Press to set sleep timer. **OPTICAL/COAXIAL**  \* Press to select the corresponding AUDIO source **RANDOM**  \* Press to play tracks randomly in CD/ USB. **TREBLE+/-**  \* Press to adjust the TREBLE in USER Mode. **PROGRAM**  \* Press to program in CD/USB and preset channel in DAB, FM and internet radio. \* Long press to save preset channels. /**PAIR** \* Press to return to previous menu. \* Press and hold to activate the pairing function in BT or disconnect the existing paired BT device.

### 21 **OK**/

\* Press to play/pause in BT/CD/USB and internet radio.

\* To select or skip to subsequent menu in BT/CD/USB and internet radio.

### 22 **M**

- \* Press and hold for fast forward in CD and USB.
- \* Press to select the next track in CD and USB.
- \* Press to display channel list in DAB/FM and internet radio.
- \* Press for fine tuning in FM.
- \* Press and hold for manual tuning in FM.

### 23  $\blacktriangledown$

- \* Press to move down on the menu Screen.
- 24 政
	- \* Press to mute or resume the sound.
- 25 **CLOCK** 
	- \* Press and hold to set clock.
- 26 **V+/-**

\* Press to increase/ decrease the volume level.

### 27 **TIMER**

\* Press to set the Timer.

### 28 **DIM**

\* Select the brightness level of the display.

# **CONTENT OF DELIVERY**

- 
- <span id="page-25-0"></span>➢ Main unit ➢ 2x Bookshelf speaker ➢ Speaker wires
	-
- 
- 
- ➢ Pigtail antenna ➢ Remote control ➢ Manual with warranty
	- card

### **OPERATION YOUR REMOTE CONTROL**

- <span id="page-25-1"></span>1. Press and slide the back cover to open the battery compartment of the remote control.
- 2. Insert two AAA size batteries. Make sure the (+) and (-) ends of the batteries match
- the (+) and (-) ends indicated in the battery compartment.
- 3. Close the battery compartment cover.

# **GETTING STARTED / SET UP**

<span id="page-25-2"></span>Connect the unit to a suitable power source using the AC cable provided. After showing a starting screen, it will enter the last used listening mode. When the unit is started for the first time, the setup wizard will be launched automatically.

### **GET THE NETWORK ENVIRONMENT READY**

<span id="page-26-0"></span>Make sure you have setup the wireless network and you have the WEP, WPA or WPA2 security password to activate the connection.

You may also use the WPS (WiFi Protected Setup) function for easy pairing between the network device and ICD5000. Check if the light indicators on the network device are in appropriate status.

### **MAIN MENU**

<span id="page-26-1"></span>Under the main menu, you can select the following modes: Internet Radio, Spotify, Podcasts, DAB+, FM, Bluetooth®, CD, USB, AUX-In, Optical, Coaxial, Sleep and Alarm.

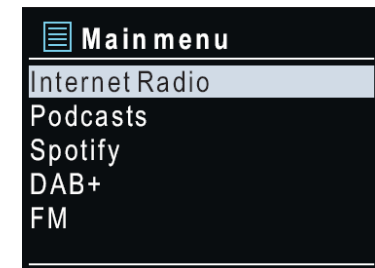

### **SETUP WIZARD**

<span id="page-26-2"></span>At the first time operation, system asks if you want to start the Setup Wizard. The Setup wizard guides you through the basic setup parameters for Time/Date and Network connection. To change any settings later all setting functions are accessible from the Settings Menu.

**Note:** If the setup wizard is terminated prematurely without a network setup, the device generates its own WiFi access so that the device can be configured using the UNDOK APP.

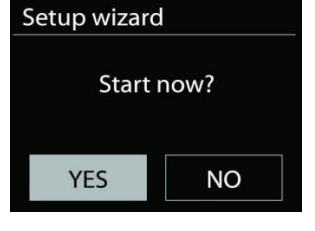

### **Network connection indicator:**

- $\hat{\mathcal{F}}$  = Network connection established.
- $\mathcal{R}$  = Network connection not established.

### **1. Language**

Select the desired menu language.

### **2. Product privacy policy**

So that the installation can continue, please confirm the privacy policy with the " **OK**" button.

Further information are available under [www.frontiersmart.com/privacy](http://www.frontiersmart.com/privacy) 

### **3. Setup wizard**

Select the "YES" option to continue with the setup. If you select the "NO" option, the next display asks you whether the setup wizard should be started the next time the device is switched on.

### **4. Time/Date Display format**

Select 12 or 24 as the time format.

### **5. Auto update**

The time and date can be updated manually or automatically from DAB, FM or network. Auto update works with data sent over DAB, FM or the Internet. The clock is only updated when it is in a corresponding mode, so it is suggested to select a mode you use regularly. DAB and FM use time signals broadcast with radio transmissions. Network uses a time signal sent from the Internet radio portal when in any network connected mode.

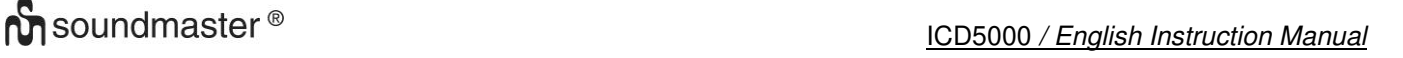

### **6. Time zone/daylight**

Set your time zone. If your country uses daylight saving and it is in effect, turn on the Daylight saving option. (only available when Auto update from Internet is selected)

### **Manual update**

If you set No update, the wizard prompts you to set the time and date manually. The date and time are displayed as dd-mm-yyyy and hh:mm.

The active value appears as flashing. Adjust each value with the front knob. Once the value is set, press the knob to continue setting with next value.

### **7. Network**

### **Keep Network connected**

Select this option when the unit should the network connection in standby keep, when the function is confirmed, the unit wills faster connecting the internet and it is possible to switch on the unit with the "UNDOK" app. The standby power consumption is slightly increased with this function.

### **Scanning for the network**

ICD5000 is compatible with all common network protocols and encryption methods. It searches for the available networks and list them out for you.

There will be hints for the type of network – if your network devices support WPS function, it will be [**WPS**] before the SSID (the name of the network device). Select the one you want to connect. For the wireless connection, you will be asked for input the encryption in the next step. To enter the network's key, use the front knob to move the cursor through the characters and press "**OK**" to confirm. As each character is selected, the key is built up near the top of the display.

There are three options accessible by tuning the navigate reel back before the first characters – Backspace, OK and Cancel.

### **WPS encrypted network**

WPS encrypted networks are identified by **WPS** at the start of the network name when the ICD5000 searches the available AP. Use one of the following methods of connection: There is the shortcut WPS key on the unit.

### **Push button**

ICD5000 prompts you to press the connect button on the router. It then scans for a ready Push Button Connect network and connects.

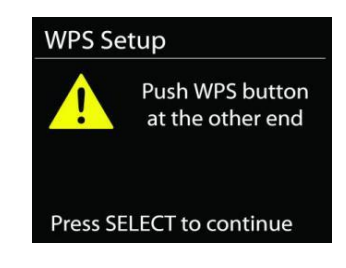

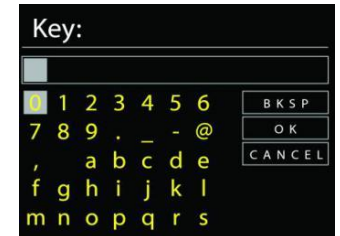

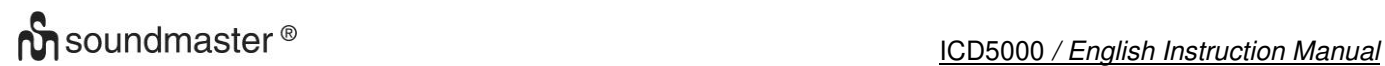

**WPS Setup** 

### **Pin**

ICD5000 generates an 8-digit code number which you enter into the wireless router, access point, or an external registrar.

### **Skip WPS**

Enter key as for a standard encrypted network.

For more information on setting up a WPS encrypted network, see your WPS router's instructions.

### **Completion**

ICD5000 attempts to connect to the selected network.

It will show connected if the setup is successful. If connecting fails, ICD5000 returns to a previous screen to try again.

Press "**OK**" to quit the setup wizard.

### **EQUALISER**

<span id="page-28-0"></span>Several preset EQ modes are available: Normal, Jazz, Rock, Classic, Pop and My EQ.

In the "My EQ" settings, you can create your own EQ with custom bass and treble settings.

### **NETWORK**

### <span id="page-28-1"></span>• **Network wizard**

Enter to search AP SSID, then input the WEP / WPA key or choose Push Button/Pin/Skip WPS to connect to the wireless network.

### • **PBC Wlan setup**

Push Button Configuration, it is to connect the AP that supports WPS (Wi-Fi Protected Setup).

### • **View settings**

View the information of current connected network: Active connection, MAC address, WLAN region, DHCP, SSID, IP address, Subnet mask, Gateway address, Primary DNS and Secondary DNS.

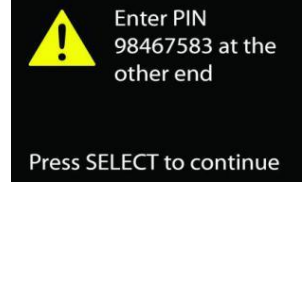

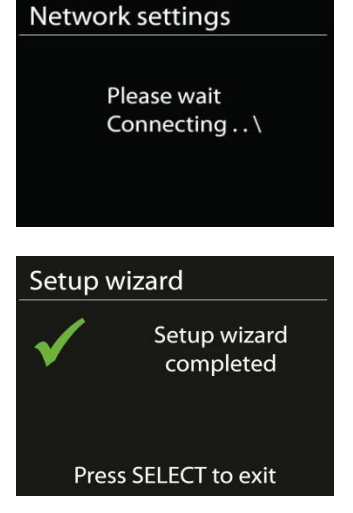

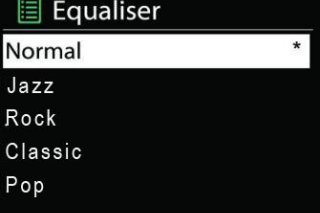

### • **Manual settings**

Choose wireless network connection and enable or disable DHCP (Dynamic Host Configuration Protocol).

### • **Network profile**

ICD5000 remembers the last four wireless networks it has connected to, and automatically tries to connect to whichever one of them it can find. From here you can see the list of registered networks. You can delete unwanted networks by turning and pressing then choosing YES to confirm delete.

### • **Keep network connected**

If you choose to keep network connected, the WiFi will not disconnect even you are in standby mode. Otherwise, the connection will only available in internet radio and music player modes. This option allows ICD5000 to be any operating modes. When Keep network connected is selected the standby power consumption is raised.

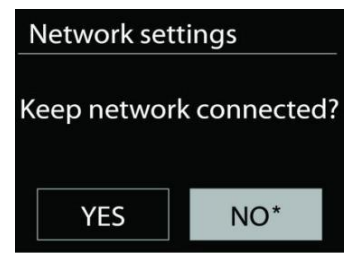

### **TIME/DATE**

<span id="page-29-0"></span>Set the time manually or automatically update, time format, time zone and daylight.

### **BACKLIGHT**

<span id="page-29-1"></span>You may change the backlight of each environment

### **On level**

Choose the brightness of the display during on mode. You can choose between: "**High**" / "**Medium**" / "**Low**"

### **Dim level**

Choose between: "**Medium**" / "**Low**"

### **LANGUAGE**

<span id="page-29-2"></span>Change it as your preference.

### **SOFTWARE UPDATE**

<span id="page-29-3"></span>From time to time, software upgrades may be created with bug fixes and/or additional features. You can either check manually or set ICD5000 to check periodically automatically (this is the default). If newer available software is detected, you will be asked if you want to go ahead with an update. If you agree, the new software is then downloaded and installed. After a software upgrade, all user settings are maintained.

**NOTE**: Before starting a software upgrade, ensure that ICD5000 is plugged into a stable main power connection. Disconnecting power during an upgrade may permanently damage the unit.

### **INFO**

<span id="page-29-4"></span>View the firmware version and the radio ID.

### **INTERNET RADIO**

<span id="page-30-0"></span>ICD5000 can play thousands of radio stations and podcasts from around the world though a broadband Internet connection.

When you select Internet radio, ICD5000 directly contacts the Frontier Silicon Internet radio portal (which is supported by Airable) to get a list of stations.

The portal also enables multiple lists of favorite stations that you can personalize. If you are already listening to an Internet radio station, you can press "**BACK**" button to quickly return to the last visited branch of the menu tree, rather than "**MENU**" to go to the first menu of Internet radio mode.

### • **Last listened**

When Internet radio mode restarts, the last-listened station is selected. To select another recently used station, enter here to select the listed station. Most recent stations appear at the top of the list.

### • **Station list**

Browse Internet broadcasts that organized into different countries, Location, Popular and Discover. You can also find the station with Search by keyword.

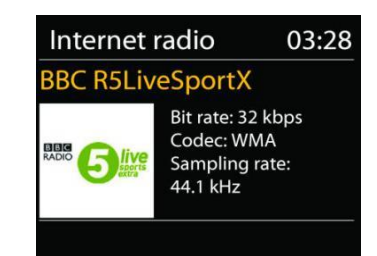

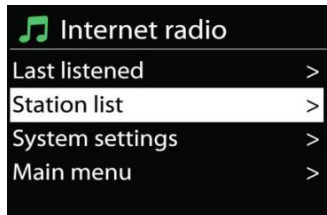

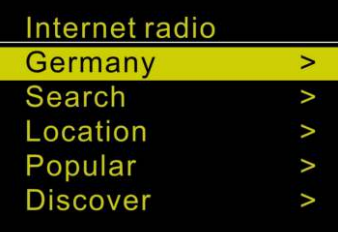

### • **Presets**

To store an Internet radio preset, press and hold the "**PROGRAM**" key on Remote Control until the display shows the "Save preset" screen. Select one of the 40 presets to save the current station and press "**OK**" to confirm. You can also longpress the preset button "1" or "2" on the unit.

To select a preset, press briefly the "**PRESET**" button or "**PROGRAM**" on Remote Control, then select one of the listed preset stations and press "**OK**" to confirm. Or press 0 to 9 on the Remote Control / 1 or 2 on the unit to directly recall the presets.

### • **Now playing information**

While the stream is playing, the screen shows its name and description. To view further information, press "**INFO**" button on the radio or Remote Control. Each time you press "**INFO**" button, another set of information is displayed, cycle through name/description, genre/location, reliability, codec/sampling rate, playback buffer and today's date.

### **SPOTIFY**

<span id="page-30-1"></span>Use your phone, tablet or computer as a remote control for Spotify. Go to spotify.com/connect to learn how

The Spotify Software is subject to third party licenses found here: <https://www.spotify.com/connect/third-party-licenses>

### **USB**

<span id="page-31-0"></span>USB Stick with max 16GB storage and FAT32 format. In USB mode, files in MP3 format can be played back from a USB storage device. You can use the "III" or "
III " buttons to play the previous or next track. Press the "**OK**" button or use the "UNDOK APP" to start playback

### **Playing modes / Program playback**

The USB playback options are equal to the CD playback options. Please look at the description in "CD-Mode"

### **CD MODE**

<span id="page-31-1"></span>Improper operation can result in material damages!

Do not insert any recording media that deviate from the standard CD format (eg: mini-discs) into the CD player. These may not be played and ejected correctly. Insert only one disc at a time into the CD player.

- 1. Press " $\exists$ " button on the unit repeatedly until "CD" displayed, then press "**OK**" on the knob or press the "**CD**" button on remote control to choose CD.
- 2. Put a disc (with printing side facing up) inside. The display will say "Loading" and the disc functions will not work while the disc is loading. The Playback will begin automatically once the table of contents is read. The display will show "No Disc" when the unit is set to CD mode and there is no CD inside.
	- $\triangleright$  To pause/resume playback of the CD, press the " $\blacktriangleright$ " button
	- $\triangleright$  To switch to the next track, press the " $\triangleright$ " button once
	- ➢ To fast forward through a track, press and hold the " **"** button. Continue with " "
	- $\triangleright$  To switch to the previous track, press the " $\mathsf{H}$ " button
	- ➢ To fast backward through a track, press and hold " " button. Continue with " "
	- ➢ To stop CD playback, press the " " button on the remote control.

### **CD Program**

- 1. Set the unit in Stop mode
- 2. Press the "**PROGRAM**" button on the Remote Control. The display will show "T01 P01" and "T01" flash.
- 3. Choose with "I<sup>√</sup> or "<sup>>→</sup> or 0 to 9 on the Remote Control, the track which should be programmed and confirm the track by pressing the "**PROGRAM**" button on the Remote Control. The display changes to "P02".
- 4. To choose more tracks do step 3 again.
- 5. If all tracks are programmed press the "II" button on the unit or Remote Control to start the programmed playback.
- 6. Delete the programmed list by double press the "**STOP**" button

### **Shuffle mode**

Press the "**RANDOM**" button on the Remote Control. The display will show the Shuffle indicator.

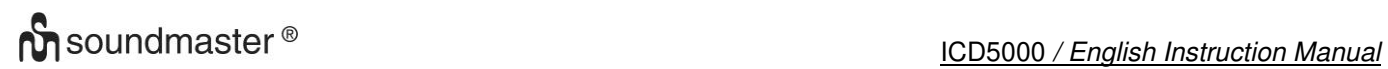

### **Repeat one track (CD-MP3 / USB)**

During playback press the "**REPEAT**" button on the Remote Control once to repeat playback of the song you are listening to.

### **Repeat all tracks**

During playback press the "**REPEAT"** button on the Remote Control twice to repeat all songs from the CD. To cancel the Repeat mode press the "**REPEAT**" button on the Remote Control until all symbols in the display disappear.

Eject the CD by pressing the " $\triangle$ " button on the unit or the remote control.

### **Notes:**

<span id="page-32-0"></span>This model does not support the 8cm disc. Do not insert this type of disc into the device to prevent disc jam.

**DAB** 

DAB mode receives DAB or DAB plus digital radio signal and displays information about the station, streaming audio and the program details.

### • **Scanning for stations**

The first time you select DAB radio mode, or if the station list is empty, ICD5000 automatically performs a full scan to see what stations are available. You may also need to start a scan manually to update the list of stations for one of the following reasons:

- Available stations change from time to time.
- If reception was not good for the original scan, this may result in an empty or incomplete list of available stations.
- If you have poor reception of some stations (burbling), you may wish to list only stations with good signal strength.

To start a scan manually choose "scan". To scan for a desired station, choose "Manual tune" and enter the frequency of your desired station.

Once the scan is complete, the radio shows a list of available stations.

To remove stations that are listed but not available, choose Prune invalid.

### • **Presets**

Store and recall preset station are equal to "Internet radio" mode. Please look at "Internet radio" in the manual

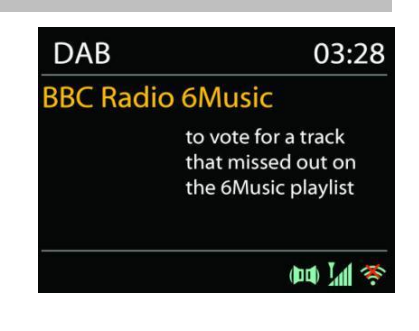

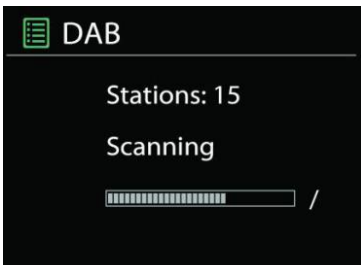

### **Now playing information**

While the stream is playing, the screen shows its name and DLS (Dynamic Label Segment) information broadcast by the station giving real-time information such as program name, track title and contact details. Stereo broadcasts are indicated with an icon at the bottom of the screen. To view further information, press "**INFO**" button on the radio.

Each time you press "**INFO**" button on the radio, another set of information is displayed, cycling through DLS text, program type, ensemble name/frequency, signal strength/error rate, bite rate/codec/channels and today's date.

### • **Settings**

### **Dynamic range compression (DRC)**

If you are listening to music with a high dynamic range in a noisy environment, you may wish to compress the audio dynamic range. This makes quiet sounds louder, and loud sounds quieter. You can change DRC as off, low or high.

### **Station order**

You can choose the order of the DAB station list to be either Alphanumeric, Ensemble or Valid.

<span id="page-33-0"></span>Ensemble lists groups of stations that are broadcast together on the same ensemble. Valid lists valid stations first, alphanumerically, then off-air stations.

**FM**

FM radio mode receives analogue radio from the FM band and displays RDS (Radio Data System) information about the station and where broadcast.

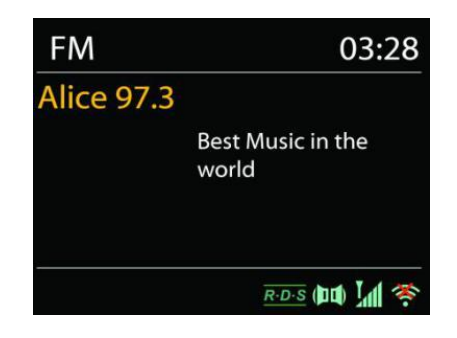

To full scan, press "**INTRO**" remote key. The frequency display starts to run and scans the FM full band and saves the found stations as presets.

To fine tune press the "<sup>14</sup>" or "<sup>>></sup>" remote key. The unit search in 0.05 MHz steps.

### • **Preset**

Store and recall preset station are equal to "Internet Radio" mode. Please look at "Internet Radio" in the manual

### • **Now playing information**

While the stream is playing, the screen shows its frequency, or if RDS signal is available, station name and any further RDS information such as program name, title and other details. Stereo broadcasts are indicated with an icon at the bottom of the screen. To view further information, press Info button on the radio.

Each time you press "**INFO**" button on the radio, another set of information is displayed, cycling through Radio text, program type, frequency and today's date.

### • **Settings**

### **Scan settings**

Choose FM at first, it will go to a specific station playing. Then press "**MENU**" on the radio to get above table.

By default, FM scans stop at any available station. This may result in a poor signal-to-noise ratio (hiss) from weak stations. To change the scan settings to stop only at stations with good signal strength choose "Strong" but you also can choose "Normal" and "Weak".

### **Audio settings**

All stereo stations are reproduced in stereo. For weak stations, this may result in a poor signal-to-noise ratio (hiss). To play weak stations in mono, select FM weak reception: Listen in mono only.

### **BLUETOOTH®**

<span id="page-34-0"></span>This unit only contains a Bluetooth receiver! You cannot connect a **Bluetooth Input** Bluetooth Headset or similar. Bluetooth

When you select the Bluetooth mode, the device is entering to pairing and the BT icon at the bottom of the screen will flash.

Turn on your smartphone, tablet or other Bluetooth devices to search for the device.

The Bluetooth pairing name is "ICD5000".

When pairing is successful, the Bluetooth indicator will light up and stop flashing.

To release BT pairing, turn off or unpair your smartphone, table or other Bluetooth devices.

Press "<sup>II</sup> " on the radio or Remote Control to start or pause the playback. You can press "<sup>14</sup> or " ► " on the radio or Remote Control to play the previous or next track.

### **AUX IN/OPTICAL/COAXIAL**

<span id="page-34-1"></span>Connecting DVD player / Set-Top Box / TV outputs to analogue inputs from the sound board.

Use a RCA audio cable or optical cable or coaxial cable to connect the DVD player / TV outputs with the AUX / OPTICAL / COAXIAL input socket from the sound board.

### **SLEEP**

<span id="page-34-2"></span>To set the sleep timer, press "**SLEEP**" on the unit or Remote Control. Choose from Sleep OFF, 15mins, 30mins, 45mins or 60mins.

Once you select a sleep period, the system returns to the "Now playing" screen.

If you go under Main Menu to Sleep press "**MENU**" on the unit or Remote Control to return to the "Now playing" screen.

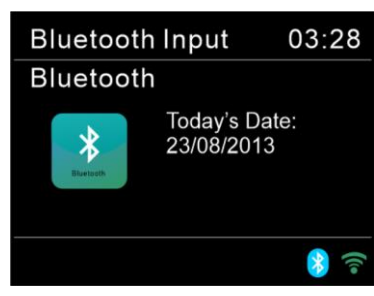

### **ALARM**

<span id="page-35-0"></span>There are two versatile wake-up alarms with snooze facility, and a sleep function to turn the system off after a set period. Each alarm can be set to start in a particular mode.

Select Alarm under Main menu to set or change an alarm.

**圖 Alarm 1** 

Enable: Daily Time: 07:30 Mode: Internet Radio Preset: Last listened Volume: 10

Select the alarm number (1 or 2) then configure the following parameters:

- Enable: on/off, Frequency: Daily, Once, Weekends or Weekdays,
- Time
- Mode: Buzzer, Internet Radio, CD, DAB+, FM or USB,
- Preset: Last listened, 1 40,
- Volume: 0 64

To activate the new settings, scroll down and select Save.

The screen shows active alarms with an icon at the bottom left.

### **UNDOK**

<span id="page-35-1"></span>The ICD5000 supports remote control from Apple iPhone, iPad and Android using the UNDOK app. The apps are available in Apple's app store and Google's android play. The UNDOK app allows you to:

- Adjust volume
- Control all the modes of the ICD5000, including Internet Radio, Media Player, USB playback, DAB, FM, Bluetooth, CD and AUX-In
- Setting EQ for various audio presets
- Setting Sleep timer
- Editing the displayed name of the radio.

### **HEADPHONE**

<span id="page-35-2"></span>To listen to music privately, use headphones with a 3.5 stereo jack plug and connect it to the headphones socket. The speakers will then be muted.

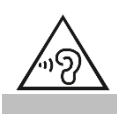

To prevent possible hearing damage, do not listen at high volume levels for long periods.

### **FACTORY RESET**

<span id="page-35-3"></span>A factory reset resets all user settings to default values, so that time and date, network configuration and presets are lost. However, the ICD5000 's current software version is maintained, as is registration with the Internet radio portal.
П

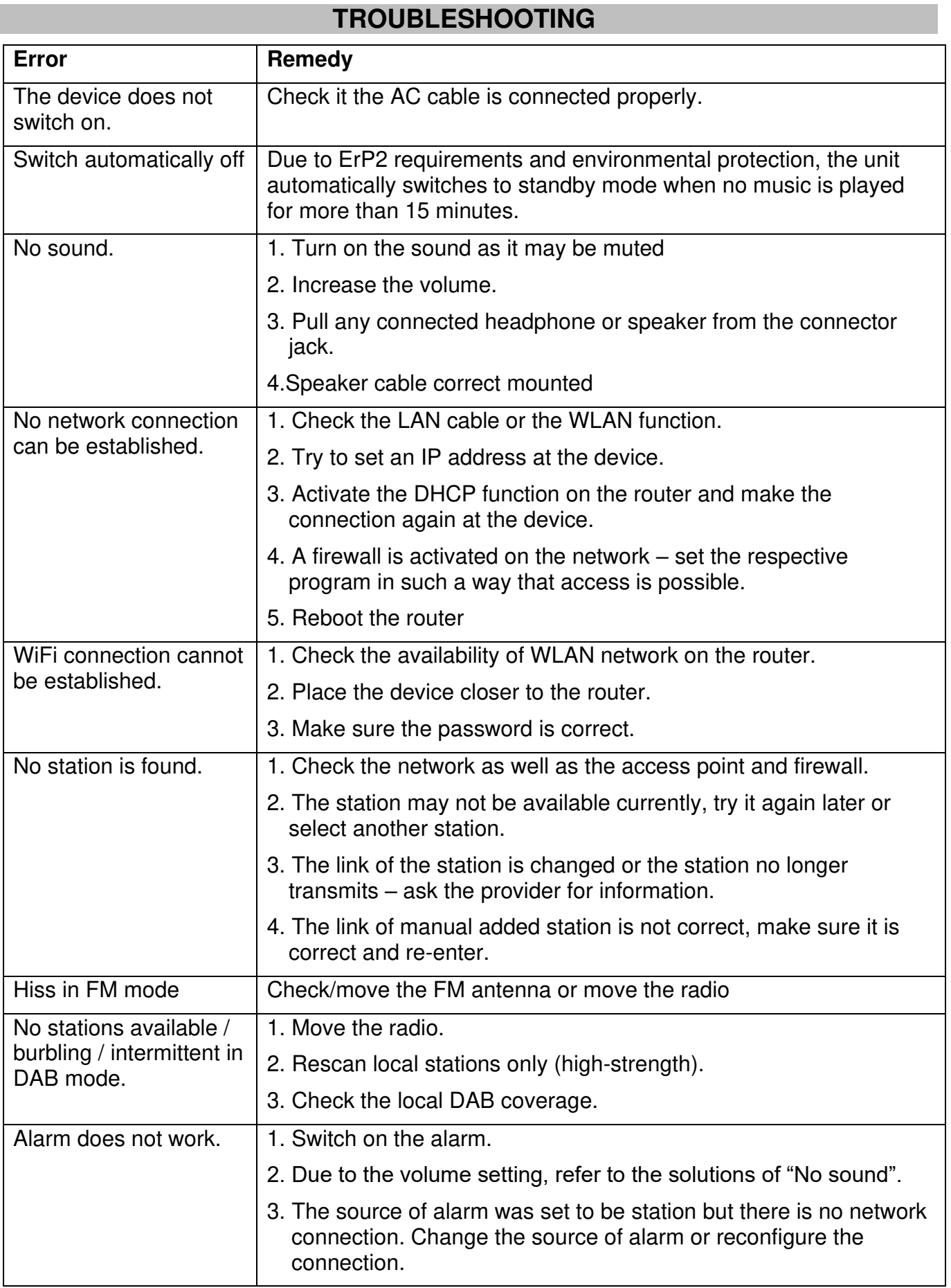

## **COLOGY** SOUND SOUND SOUND SOUND SOUND A SOUND A SOUND A SOUND A SOUND A SOUND A SOUND A SOUND A SOUND A SOUND A SOUND A SOUND A SOUND A SOUND A SOUND A SOUND A SOUND A SOUND A SOUND A SOUND A SOUND A SOUND A SOUND A SOUND

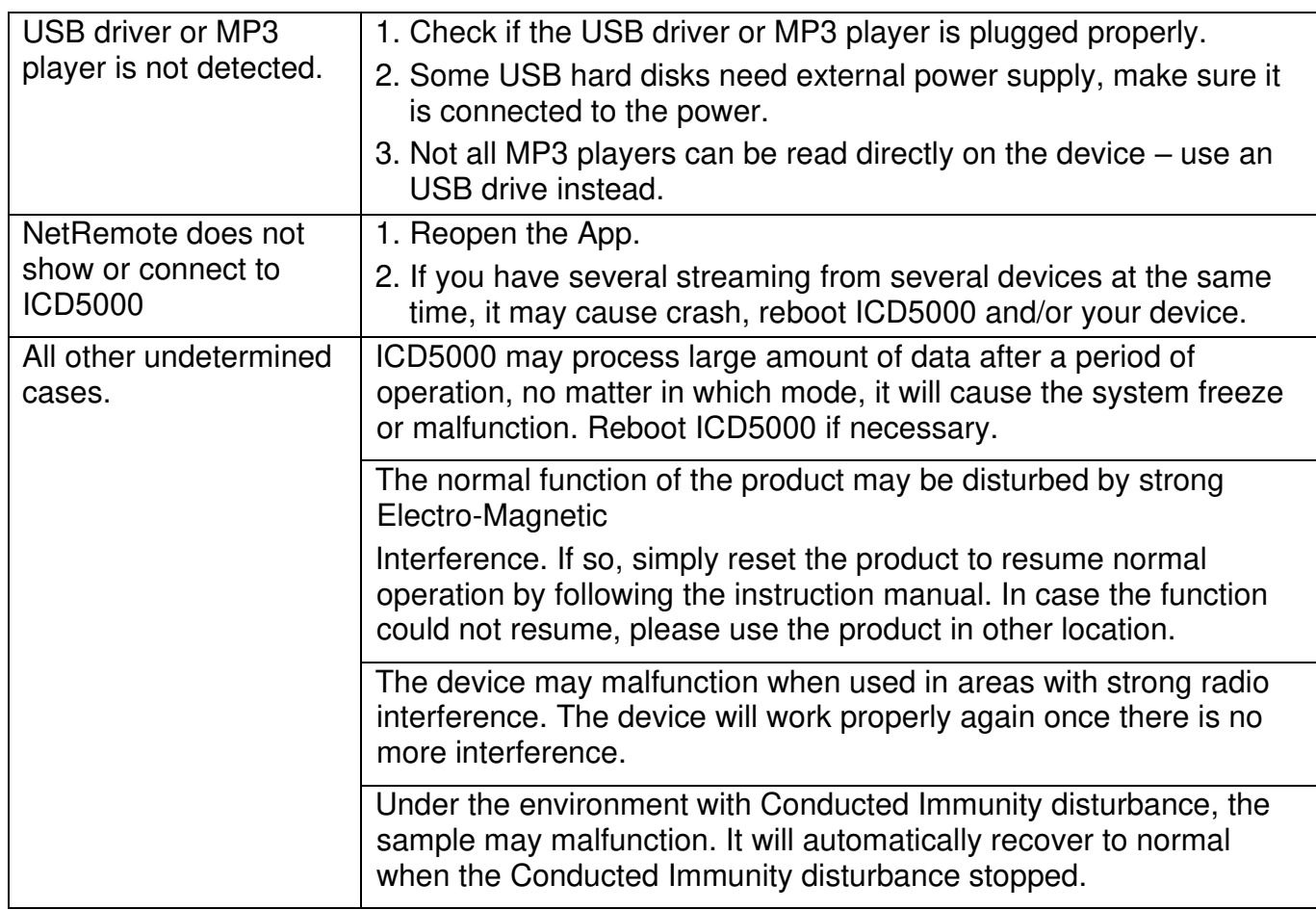

The current instruction manual can be downloaded from **www.soundmaster.de** Technical changes and misprints reserved

Copyright by Woerlein GmbH, 90556 Cadolzburg, **www.soundmaster.de** Duplication only with the permission of Woerlein GmbH.

#### **PROTECTION DE L'ENVIRONNEMENT**

Ne jetez pas ce produit avec les ordures ménagères lorsqu'il est usagé. Retournez-le à un point de collecte pour le recyclage des appareils électriques et électroniques. Cette recommandation est indiquée par le symbole sur le produit, le mode d'emploi ou l'emballage.

Les matériaux sont recyclables selon leur étiquetage. En réutilisant des matériaux ou d'autres formes de recyclage d'anciens appareils et emballages, vous apportez une contribution importante à la protection de notre environnement. Si nécessaire, retirez les piles et les données personnelles avant l'élimination gratuitement et demandez à votre autorité locale le point d'élimination responsable

**ATTENTION** Risque d'électrocution Ne pas ouvrir! **Attention!: Pour réduire le risque d'électrocution, ne retirez pas le couvercle (ou l'arrière). L'usager ne peut entretenir** 

**aucune pièce à l'intérieur. Confiez l'entretien à un personnel qualifié.ntretenir aucune pièce à l'intérieur. Confiez l'entretien à un personnel qualifié.**

> Ce symbole indique la présence d'une tension dangereuse à l'intérieur de l'appareil, qui est suffisante pour provoquer un choc électrique.

Ce symbole indique la présence de consignes importantes de fonctionnement et d'entretien de pour l'appareil

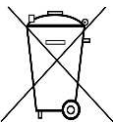

**Les piles usages sont des déchets dangereux et ne doivent PAS être jetées avec les ordures ménagères ! La loi impose** aux consommateurs de disposer de **toutes les piles** pour un recyclage écologique – et ce que les piles soient de contenance dangereuse ou pas\*).

**Disposer gratuitement des piles dans les points de collecte de votre communauté ou auprès des magasins détaillant les piles de même catégories. Ne disposez que de piles entièrement vides.** 

**\*) marquée Cd = cadmium, Hg = mercure, Pb = plomb**

CLASS 1 LASER PRODUCT KLASSE 1 LASER PRODUKT LUOKAN 1 LASER LAITE KLASS 1 LASER APPARAT PRODUCTO LASER CLASE 1

#### **ATTENTION – RADIATION LASER INVISIBLE LORSQUE VOUS OUVREZ LE COUVERCLE OU APPUYEZ SUR L'ENCLENCHEMENT DE SECURITE. EVITEZ TOUTE EXPOSITION AU RAYON LASER**

ကြွ

Pour éviter des lésions auditives, n'écoutez pas à des niveaux sonores élevés pendant de longues périodes.

- N'utilisez l'appareil qu'à l'intérieur dans un lieu sec
- Protégez l'appareil contre l'humidité
- N'ouvrez pas l'appareil **RISQUE**  *D'ELECTROCUTION* **!** Faites effectuer l'ouverture et l'entretien par un personnel qualifié
- Ne connectez cet appareil qu'à une prise murale correctement installée et reliée à la terre Assurezvous que la tension principale corresponde aux recommandations de la plaque d'indice.

Consignes de sécurité, d'environnement et d'installation

- Assurez-vous que le câble d'alimentation reste au sec pendant le fonctionnement. Ne pincez pas le câble et ne l'endommagez d'aucune façon.
- Un câble de réseau ou une prise abimés doivent être immédiatement remplacés par un centre agréé.
- En cas de tonnerre, débranchez immédiatement l'appareil de l'alimentation.
- Les enfants doivent être surveillés par leurs parents lorsqu'ils utilisent l'appareil.
- Ne nettoyez l'appareil qu'avec un tissu sec. N'utilisez PAS de PRODUITS DETERGENTS ou de CHIFFONS ABRASIFS !
- N'exposez pas l'appareil à la lumière directe du soleil ou toute autre source de chaleur
- Installez l'appareil dans un emplacement suffisamment ventilé pour éviter une accumulation de chaleur.
- Ne recouvrez pas les grilles d'aération !
- Installez l'appareil dans un emplacement sécurisé et sans vibrations.
- Ne pas installer l'appareil à proximité d'ordinateurs et fours à micro-ondes; sinon la réception de radio pourrait être perturbée.
- Ne pas ouvrir ou réparer l'appareil. Cela est dangereux et annulerait la garantie. La réparation doit être uniquement effectuée que par un centre de réparations / service agréé.
- L'appareil est équipé d'un « Laser Classe 1 ». Evitez toute exposition au rayon laser car cela pourrait blesser les yeux.
- N'utilisez que des piles au mercure et sans cadmium.
- Les piles usagées sont des déchets dangereux et ne doivent PAS être jetées avec les ordures ménagères !!! Ramenez les piles à votre point de vente ou aux points de collecte de votre ville.
- Eloignez les piles des enfants. Les enfants pourraient avaler les piles. En cas d'ingestion d'une pile, contactez immédiatement un médecin.
- Vérifiez régulièrement vos piles pour éviter les fuites.
- La prise de courant ou un coupleur d'appareil est utilisé comme dispositif de déconnexion, les dispositifs de déconnexion doivent rester facilement utilisables.
- Aucune source de flamme nue, telle que des bougies allumées, ne doit être placée sur l'appareil.
- Aucun objet rempli de liquide, tel que des vases, ne doit être placé sur l'appareil.
- Cet appareil, conçu pour les climats modérés, ne convient pas pour une utilisation dans les pays au climat tropical.

## **TABLE DES MATIÈRES**

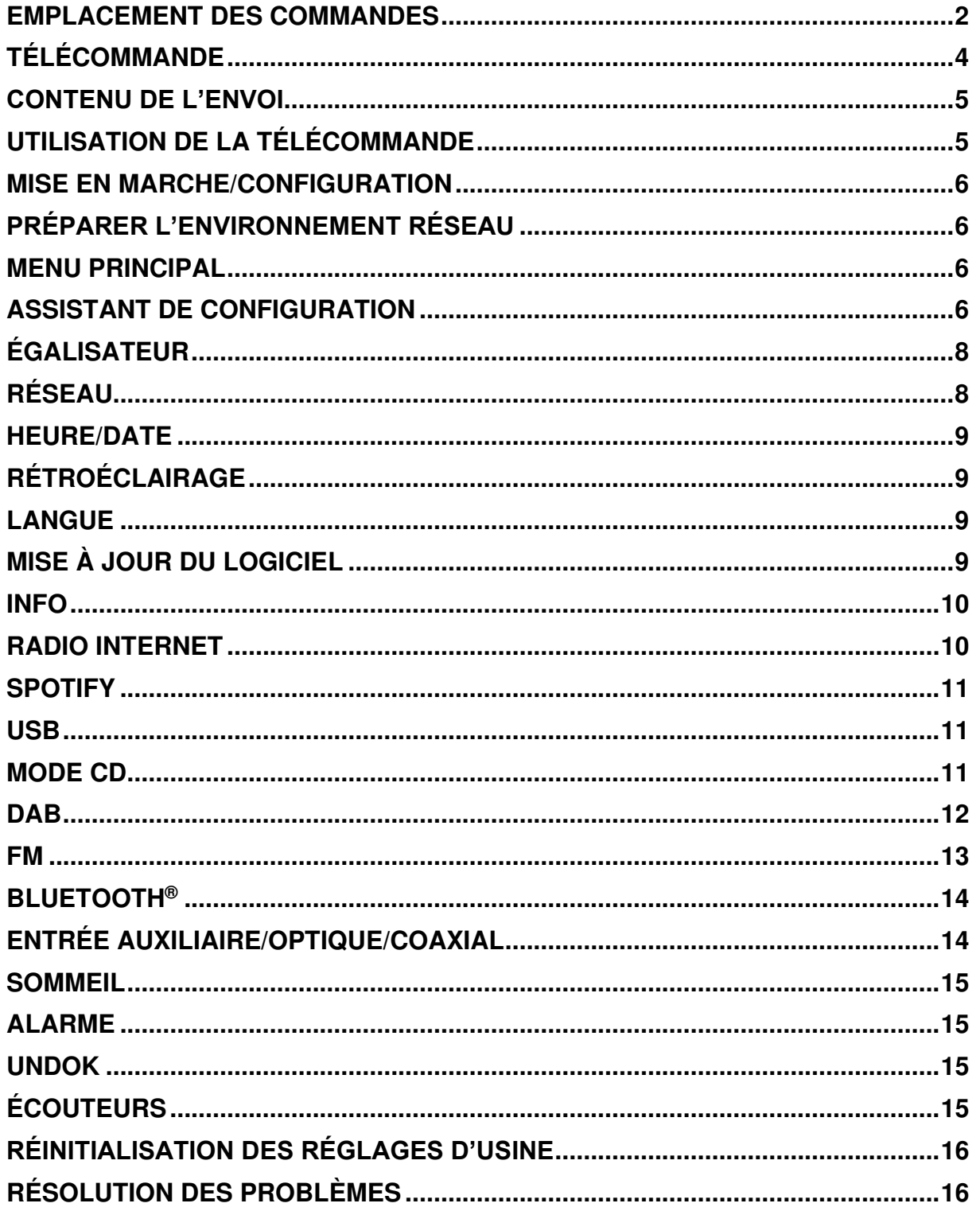

## **EMPLACEMENT DES COMMANDES**

## <span id="page-40-0"></span>**VUE DE FACE DE L'APPAREIL**

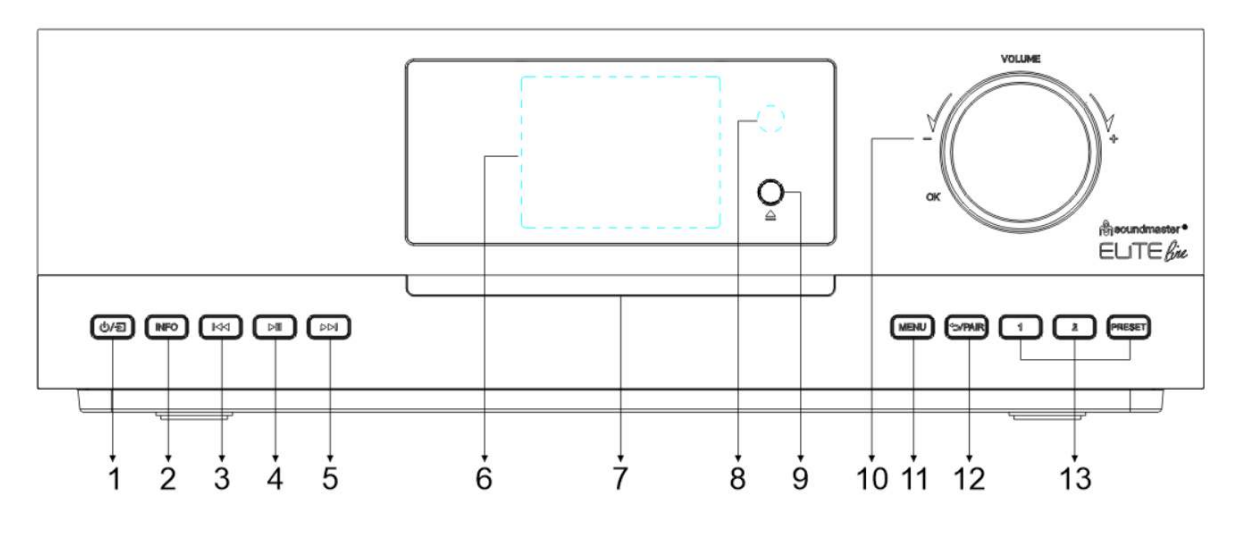

#### ①/된 1

\* Appuyez pour allumer l'appareil ; maintenez enfoncé pour l'éteindre.

\* Appuyez pour changer de source.

2 **INFO** 

\* Appuyez plusieurs fois pour afficher les différentes informations dans les modes CD/USB/DAB/FM et radio Internet.

#### -144 3

\* Appuyez pour sélectionner la piste précédente en mode CD/USB/Bluetooth ou effectuer une syntonisation manuelle en mode radio DAB/FM.

#### 4  $H$

\* Appuyez pour démarrer la lecture et mettre en pause en mode CD, USB, Bluetooth et radio Internet.

#### EE 5

\* Appuyez pour sélectionner la piste suivante en mode CD/USB/Bluetooth ou effectuer une syntonisation manuelle en mode radio DAB/FM.

## 6 **Écran**

- 7 **Fente pour CD**
- 8 **Capteur de la télécommande**

#### 9  $\blacktriangle$

\* Appuyez pour ouvrir et éjecter le CD.

#### 10 **VOLUME+/VOLUME-/OK**

\* Tournez pour augmenter ou diminuer le volume.

\* Tournez pour sélectionner, puis appuyez pour confirmer la sélection.

#### 11 **MENU**

\* Appuyez pour afficher le menu.

#### 12 **/COUPLER**

\* Maintenez enfoncé pour activer la fonction de couplage en mode Bluetooth ou déconnecter le périphérique Bluetooth déjà couplé.

\* Appuyez pour revenir au menu précédent.

## 13 **1/2/PRÉRÉGLAGE**

\* En mode DAB/FM/Radio Internet, appuyez pour sélectionner vos stations préréglées préférées.

\* En mode DAB/FM/Radio Internet, maintenez enfoncé pour ajouter la station en cours aux favoris.

\* En mode CD, appuyez brièvement pour sélectionner le numéro 1/2.

\* Appuyez pour afficher la liste des stations préréglées en mode DAB/FM/Radio Internet.

## **O** soundmaster<sup>®</sup> **VUE ARRIÈRE**

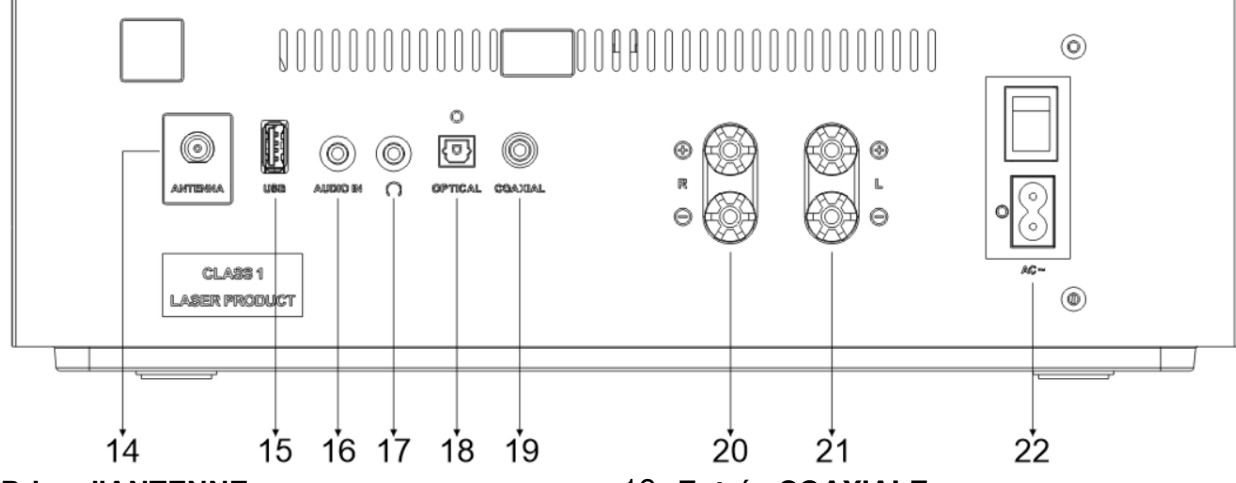

- 14 **Prise d'ANTENNE**
- 15 **Connecteur USB**
- 16 **ENTRÉE AUDIO**
- 17 **Prise casque**
- 18 **Entrée OPTIQUE**

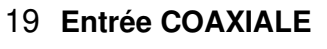

- 20 **Connecter au haut-parleur droit**
- 21 **Connecter au haut-parleur gauche**
- 22 **Entrée CA/Marche/Arrêt**

#### 23 **Connecteur du haut-parleur**

Connectez les haut-parleurs à l'unité principale à l'aide du câble de connexion fourni.

Retirez l'isolation du fil, puis desserrez les bornes à vis en les tournant ; insérez le fil du câble d'enceinte sur le côté de la prise et resserrez les bornes.

Enceinte droite vers les prises marquées R. câble marqué en rouge à la prise R rouge, câble neutre à la prise R noire

Enceinte gauche vers les prises marquées L sur l'unité principale. câble marqué en rouge à la prise L rouge câble neutre à la prise L noire

 $^{23}$ ରେ ତେ

## **TÉLÉCOMMANDE**

#### <span id="page-42-0"></span>1 Radio 令 14 BT cn USB DAR AUDIO 15 OPTEAL **AMS** 16  $\overline{2}$ INTRO REPEAT SLEEP COAXAL 3 4 EQ ÷ ÷ RANDOM  $17$ 5 18 Treble lass 6 USER PROGRAM 19 PAIR  $\overline{7}$ (MENU) ာ ▲ 8  $21$ ▶ll  $22$  $9 144$ H 0K 23 ▼  $\circledR$ 24  $10 \blacksquare$ SET  $\ddot{}$ ÷ **CLOCK** 26  $11 -$ P V (TIMER) -27  $\overline{\mathbf{c}}$  $\mathbf{1}$  $\overline{\mathbf{3}}$  $12 -$ A 5  $\overline{5}$ 8  $\overline{\phantom{a}}$ 8 9  $13 -$ 28 **INFO**  $\mathbf{0}$ DIM 9

#### $\mathcal{L}$

\* Permet de mettre l'appareil en marche ou en mode VEILLE.

#### 2 **INTRO/AMS**

\* Appuyez pour commencer à parcourir toutes les pistes du CD.

\* Appuyez pour rechercher automatiquement un canal en mode DAB et FM ; appuyez à nouveau pour arrêter la recherche en cours.

#### 3 **RÉPÉTER**

\* Appuyez pour sélectionner un mode de répétition de lecture en mode CD/USB.

#### 4 **EQ**

\* Appuyez pour sélectionner les réglages audio : Normal/Jazz/Rock/Classique/Pop/Mon égalisateur.

#### 5 **BASSE +/-**

\* Appuyez pour régler la BASSE en mode UTILISATEUR.

#### 6 **UTILISATEUR**

\* Appuyez pour utiliser les réglages « My EQ ».

#### 7 **MENU**

\* Appuyez pour afficher le menu.

#### $\blacktriangle$

\* Appuyez pour vous déplacer vers le haut dans l'écran du menu.

#### 144

\* Maintenez enfoncé pour effectuer un recul rapide dans les modes CD et **USB**.

\* Appuyez pour sélectionner la piste précédente en mode CD et USB.

\* Appuyez pour afficher la liste des canaux dans les modes DAB, FM et radio Internet.

\* Appuyez pour affiner la syntonisation en mode FM.

\* Maintenez enfoncé pour la syntonisation manuelle en mode FM.

#### $10$

\* Appuyez pour arrêter la lecture en mode CD/USB.

#### 11 **P+/-**

\* Appuyez pour ignorer le début de l'album en cours/précédent/suivant.

\* Appuyez pour sélectionner le canal préréglé précédent/suivant dans les modes FM et DAB.

12 **Chiffres 0 à 9**

# **n** soundmaster<sup>®</sup>

#### 13 **INFO**

\* Appuyez pour afficher les informations dans les modes CD/USB/DAB/FM et radio Internet.

### 14 **RADIO/**

\* Appuyez pour sélectionner la radio Internet, les podcasts ou Spotify.

#### 15 **SOMMEIL**

\* Appuyez pour régler la minuterie du sommeil.

### 16 **OPTIQUE/COAXIAL**

\* Appuyez pour sélectionner la source AUDIO correspondante.

#### 17 **ALÉATOIRE**

\* Appuyez pour lire de façon aléatoire les pistes en mode CD/USB.

#### 18 **AIGU +/-**

\* Appuyez pour régler les AIGUS en mode UTILISATEUR.

#### 19 **PROGRAMME**

\* Appuyez pour configurer un programme en mode CD/USB et prérégler un canal en mode DAB, FM et radio Internet.

\* Maintenez enfoncé pour enregistrer vos canaux préréglés.

#### 20 *D***/COUPLER**

\* Appuyez pour revenir au menu précédent.

\* Maintenez enfoncé pour activer la fonction de couplage en mode Bluetooth ou déconnecter le périphérique Bluetooth déjà couplé.

#### ICD5000 / Français *Manuel d'instructions*

#### 21 **OK**/

\* Appuyez pour démarrer la lecture/mettre en pause en mode Bluetooth/CD/USB et radio Internet.

\* Permet de sélectionner le menu suivant en mode Bluetooth/CD/USB et radio Internet ou de le sauter.

#### 22 **DE**

\* Maintenez enfoncé pour effectuer une avance rapide dans les modes CD et USB.

\* Appuyez pour sélectionner la piste suivante en mode CD et USB.

\* Appuyez pour afficher la liste des canaux dans les modes DAB/FM et radio Internet.

\* Appuyez pour affiner la syntonisation en mode FM.

\* Maintenez enfoncé pour la syntonisation manuelle en mode FM.

#### 23

\* Appuyez pour vous déplacer vers le bas dans l'écran du menu.

#### 24

\* Appuyez pour couper ou rétablir le son.

#### 25 **HORLOGE**

\* Maintenez enfoncé pour régler l'horloge.

26 **V+/-** 

\* Appuyez pour augmenter ou diminuer le volume.

#### 27 **MINUTEUR**

\* Appuyez pour régler la minuterie.

#### 28 **VARIATEUR**

\* Permet de régler la luminosité de l'écran.

## **CONTENU DE L'ENVOI**

- 
- <span id="page-43-0"></span>➢ Unité principale ➢ 2 x haut-parleurs de
- ➢ Câbles pour enceintes
- 
- bibliothèque
- ➢ Antenne flexible ➢ Télécommande ➢ Manuel d'instructions avec carte de garantie

## **UTILISATION DE LA TÉLÉCOMMANDE**

- <span id="page-43-1"></span>1. Appuyez et faites glisser le couvercle arrière pour ouvrir le compartiment à piles de la télécommande.
- 2. Insérez deux piles de type AAA. Assurez-vous que leurs bornes (+) et (-) correspondent à celles indiquées dans le compartiment à piles.
- 3. Remettez en place le couvercle du compartiment à piles.

 $\equiv$  Main menu Internet Radio Podcasts Spotify  $DAB+$ **FM** 

## **MISE EN MARCHE/CONFIGURATION**

<span id="page-44-0"></span>Connectez l'appareil à une source d'alimentation appropriée à l'aide du câble CA fourni. Après l'affichage d'un écran de démarrage, l'appareil accède au dernier mode de lecture utilisé. Lors de la toute première mise en marche de l'appareil, l'assistant de configuration est lancé automatiquement.

## **PRÉPARER L'ENVIRONNEMENT RÉSEAU**

<span id="page-44-1"></span>Assurez-vous que le réseau Wi-Fi est correctement installé et que vous disposez du mot de passe WEP, WPA ou WPA2 pour activer la connexion.

Vous pouvez également utiliser la fonction WPS (WiFi Protected Setup) pour faciliter le couplage entre le périphérique réseau et ICD5000. Vérifiez si l'état des voyants lumineux du périphérique réseau est adéquat.

## **MENU PRINCIPAL**

<span id="page-44-2"></span>Dans le menu principal, vous pouvez sélectionner les modes suivants :

Radio Internet, Spotify, podcasts, DAB+, FM, Bluetooth®, CD, USB, Entrée auxiliaire, optique, coaxial, sommeil et alarme.

## **ASSISTANT DE CONFIGURATION**

<span id="page-44-3"></span>Lors de la première utilisation, le système vous demande si vous souhaitez lancer l'assistant de configuration. L'assistant de configuration vous guide tout au long des réglages des paramètres de configuration de base de l'heure/la date et de la connexion au réseau. Pour modifier des paramètres ultérieurement, vous pouvez accéder à toutes les fonctions de réglages depuis le menu réglages.

**Remarque :** si l'assistant de configuration s'arrête de façon précoce sans une configuration du réseau, l'appareil génère son propre accès Wi-Fi de sorte que l'appareil puisse être configuré à l'aide de l'application UNDOK.

#### **Indicateur de connexion au réseau :**

- $\hat{\mathcal{F}}$  = la connexion au réseau a été établie.
- $\mathcal{R}$  = la connexion au réseau n'a pas été établie.
- **1. Langue**

**n** soundmaster<sup>®</sup>

- Sélectionnez la langue de menu souhaitée.
- **2. Politique de confidentialité du produit**

Pour pouvoir continuer l'installation, veuillez confirmer la politique de confidentialité en appuyant sur le bouton « **OK** ».

Pour plus d'informations, consultez l'adresse [www.frontiersmart.com/privacy](http://www.frontiersmart.com/privacy) 

**3. Assistant de configuration** 

Sélectionnez l'option « YES » pour continuer la configuration. Si vous sélectionnez l'option « NO », dans l'écran suivant, il vous sera demandé si vous souhaitez que l'assistant de configuration soit lancé lors de la prochaine mise en marche de l'appareil.

**4. Format d'affichage de l'heure/de la date** Sélectionnez le format horaire 12 ou 24 heures.

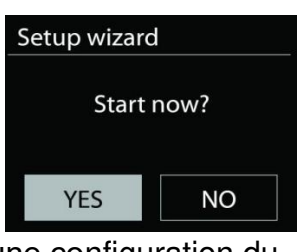

**n** soundmaster<sup>®</sup>

## **5. Actualisation automatique**

La date et l'heure peuvent être mises à jour manuellement ou automatiquement depuis la connexion DAB, FM ou le réseau.

La mise à jour automatique fonctionne avec les données envoyées via le signal DAB/FM ou l'Internet. L'horloge ne peut être mise à jour que dans le mode correspondant. Il est donc conseillé de sélectionner un mode que vous utilisez régulièrement.

Les modes DAB et FM utilisent les émissions de signaux horaires des transmissions radio. Le réseau utilise un signal horaire envoyé depuis le portail de la radio Internet lorsque l'appareil est réglé sur un mode connecté au réseau.

## **6. Fuseau horaire/Heure d'été**

Définissez votre fuseau horaire. Si votre pays utilise l'heure d'été au moment du réglage, activez l'option Heure d'été (uniquement disponible lorsque la mise à jour automatique depuis Internet est sélectionnée).

## **Mise à jour manuelle**

Si vous ne choisissez pas l'option de mise à jour automatique, l'assistant de configuration vous demandera de régler la date et l'heure manuellement. La date et l'heure sont affichées comme suit : jj-mm-aaaa et hh:mm.

La valeur active s'affiche et clignote. Réglez chaque valeur avec la molette frontale. Une fois la valeur définie, appuyez sur la molette pour régler la valeur suivante.

### **7. Réseau**

### **Garder le réseau connecté**

Sélectionnez cette option lorsque l'appareil doit maintenir la connexion au réseau en mode veille. Lorsque cette fonction est sélectionnée, l'appareil se connecte plus rapidement à Internet et il est possible d'allumer l'appareil via l'application « UNDOK ». La consommation d'énergie en mode veille est légèrement plus élevée avec cette fonction.

#### **Recherche de réseau**

ICD5000 est compatible avec tous les protocoles réseau et des méthodes de chiffrement courants. Le système recherche les réseaux disponibles et les liste pour que vous puissiez faire votre sélection.

Des indications sur le type de réseau apparaissent – si vos périphériques réseau prennent en charge la fonction WPS. [**WPS**] s'affiche avant le SSID (le nom du périphérique réseau).

Sélectionnez le périphérique auquel vous souhaitez vous connecter. Pour une connexion sans fil, la prochaine étape consiste à saisir le mot de passe de chiffrement. Pour saisir la clé du réseau, utilisez la molette frontale pour déplacer le curseur entre les caractères, puis appuyez sur « **OK** » pour confirmer. Alors que chaque caractère est sélectionné, la clé se forme près de la partie supérieure de l'écran.

Avant les trois premiers caractères, trois options sont accessibles via la molette de navigation – « Retour », « OK » et « Annuler ».

## **Réseau à cryptage WPS**

Les réseaux chiffrés WPS sont identifiables par la mention **WPS**, figurant au début du nom du réseau lorsque ICD5000 recherche le point d'accès disponible. Utilisez l'une des méthodes de connexion suivantes : Il existe une touche de raccourci WPS sur l'appareil.

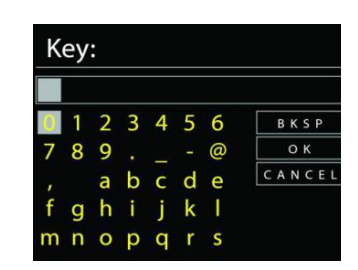

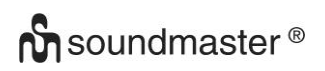

### ICD5000 / Français *Manuel d'instructions*

#### **Bouton poussoir**

ICD5000 vous demande d'appuyer sur le bouton de connexion du routeur. Le système recherche ensuite un réseau disponible via le bouton poussoir et s'y connecte.

#### **Code pin**

ICD5000 génère un code à huit chiffres à saisir dans le routeur sans fil, le point d'accès ou un dispositif d'enregistrement externe.

#### **Sauter WPS**

Touche entrée comme pour une connexion à un réseau avec un cryptage standard. Pour plus d'informations sur les réglages d'un réseau à cryptage WPS, veuillez consulter les instructions de votre routeur WPS.

#### **Finalisation**

ICD5000 tente de se connecter au réseau choisi. La mention « Connected » s'affiche si la configuration est réussie. Si elle échoue, ICD5000 retourne à l'écran précédent et essaie à nouveau.

Appuyez sur « **OK** » pour quitter l'assistant de configuration.

## **ÉGALISATEUR**

<span id="page-46-0"></span>Plusieurs modes d'égalisateur préréglés sont disponibles : Normal, Jazz, Rock, Classic, Pop et My EQ. Dans les réglages « My EQ », vous pouvez créer votre propre égalisateur avec des paramètres de basse et d'aigu personnalisés.

## **RÉSEAU**

#### <span id="page-46-1"></span>• **Assistant de réseau**  Accédez à l'assistant pour rechercher AP SSID, puis saisissez la clé WEP/WPA ou choisissez le bouton poussoir/code pin/saut WPS pour vous connecter au réseau sans fil.

#### • **Réglages configuration du bouton poussoir Wlan**  La configuration du bouton poussoir sert à la connexion du point d'accès prenant en charge la fonction WPS (Wi-Fi Protected Setup).

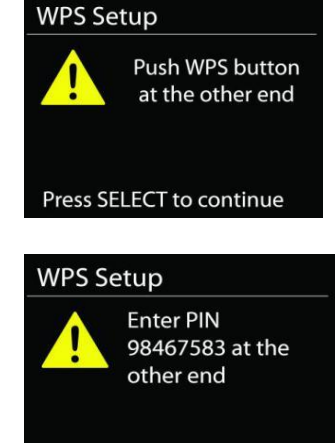

Press SELECT to continue

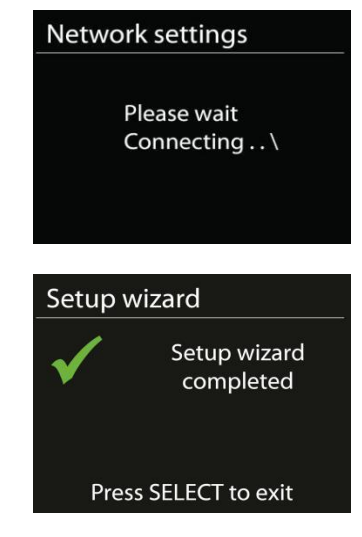

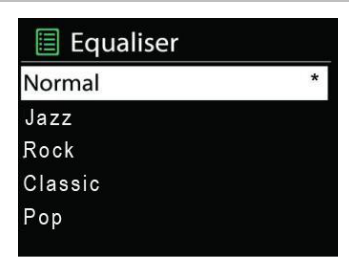

**n** soundmaster<sup>®</sup>

#### ICD5000 / Français *Manuel d'instructions*

#### • **Réglages d'affichage**

Afficher les informations du réseau actuellement utilisé : Connexion active, adresse MAC, région WLAN, DHCP, SSID, adresse IP, masque du sous-réseau, adresse de passerelle, DNS principal et DNS secondaire.

#### • **Réglages manuels**

Choisissez une connexion réseau sans fil, puis activez ou désactivez le protocole DHCP (Dynamic Host Configuration Protocol).

#### • **Profil réseau**

ICD5000 garde en mémoire les quatre derniers réseaux sans fil auxquels il a été connecté et tente automatiquement de se connecter au premier qu'il peut trouver. Ici, vous pouvez voir la liste des réseaux enregistrés. Vous pouvez supprimer les réseaux non désirés en tournant la molette et en appuyant dessus, puis en choisissant « YES »pour confirmer la suppression.

#### • **Garder le réseau connecté**

Si vous choisissez de garder le réseau connecté, le Wi-Fi ne sera pas déconnecté, même en mode veille. Dans le cas contraire, la connexion ne sera disponible qu'en mode Radio Internet et lecteur de musique. Cette option permet à ICD5000 d'être prêt pour le streaming DLNA dans n'importe quel mode de fonctionnement.

Lorsque vous sélectionnez l'option Garder le réseau connecté, la consommation d'énergie en mode veille augmente.

## **HEURE/DATE**

<span id="page-47-0"></span>Configurez la mise à jour manuelle ou automatique de l'heure, le format d'heure, le fuseau horaire et l'heure d'été.

## **RÉTROÉCLAIRAGE**

<span id="page-47-1"></span>Vous pouvez régler le rétroéclairage de chaque environnement

#### **Niveau de luminosité constant**

Choisissez la luminosité de l'écran lorsque le mode est activé. Vous pouvez sélectionner l'un des niveaux de luminosité suivants : « **High** », « **Medium** » ou « **Low** »

#### **Niveau de luminosité variable**

Choisissez : « **Medium** » ou « **Low** »

## **LANGUE**

<span id="page-47-2"></span>Choisissez votre langue de préférence.

## **MISE À JOUR DU LOGICIEL**

<span id="page-47-3"></span>De temps en temps, des mises à niveau du logiciel peuvent être créées avec des corrections de bugs et/ou des fonctionnalités supplémentaires. Vous pouvez les vérifier manuellement ou régler ICD5000 afin qu'il les vérifie périodiquement de manière automatique (par défaut). Si une nouvelle version du logiciel est détectée, il vous sera demandé si vous souhaitez ou non procéder à la mise à jour. Si vous acceptez, la nouvelle version sera alors téléchargée et installée. Tous les réglages utilisateur sont maintenus après une mise à niveau du logiciel.

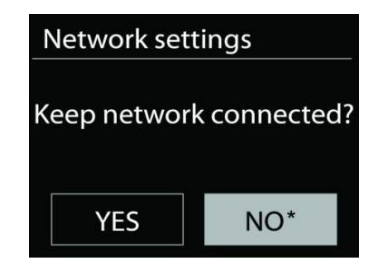

# **n** soundmaster<sup>®</sup>

**REMARQUE :** Avant de démarrer une mise à niveau du logiciel, assurez-vous que ICD5000 est branché sur une prise d'alimentation secteur stable. La coupure de l'alimentation pendant une mise à niveau peut endommager définitivement l'appareil.

#### **INFO**

<span id="page-48-1"></span><span id="page-48-0"></span>Afficher la version du microprogramme et l'identifiant radio.

## **RADIO INTERNET**

ICD5000 peut jouer des milliers de stations radio et podcasts à travers le monde via une connexion Internet à bande passante.

Lorsque vous sélectionnez la radio Internet, ICD5000 contacte directement le portail de radio Internet Frontier Silicon (pris en charge par Airable) pour obtenir la liste des stations.

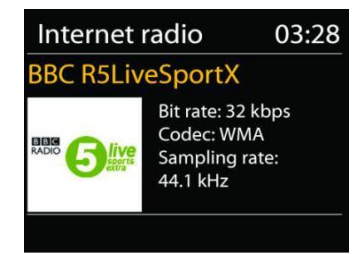

Le portail vous permet également de créer des listes personnalisables de stations radio préférées.

Si vous êtes déjà en train d'écouter une station radio Internet, vous pouvez appuyer sur le bouton « **BACK** » pour revenir rapidement à la dernière branche visitée du menu arborescent, plutôt que d'appuyer sur le bouton « **MENU** », qui vous ferait revenir au menu principal du mode radio Internet.

#### • **Dernière station écoutée**

Lorsque vous activez le mode Radio Internet, la dernière station écoutée est sélectionnée. Pour sélectionner une autre station récemment écoutée, accédez ici pour sélectionner la station dans la liste. Les stations les plus récentes apparaissent en haut de la liste.

#### • **Liste des stations**

Parcourez les diffuseurs Internet classés par pays, région, catégorie populaire et découverte. Vous pouvez également trouver la station avec la recherche par mot-clé.

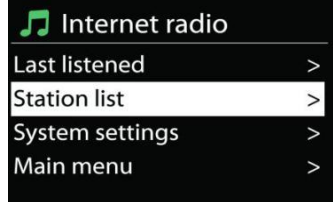

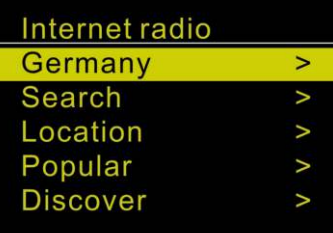

#### • **Préréglages**

Pour mémoriser le préréglage d'une station radio Internet, maintenez enfoncé le bouton « **PROGRAM** » de la télécommande jusqu'à ce que l'écran affiche « Save preset ». Sélectionnez l'un des 40 préréglages pour mémoriser la station en cours, puis appuyez sur « **OK** » pour confirmer. Vous pouvez également appuyer longuement sur le bouton de préréglage « 1 » ou « 2 » de l'appareil.

Pour sélectionner une station radio préréglée, appuyez brièvement sur le bouton « **PRESET** » de l'appareil ou sur le bouton « **PROGRAM** » de la télécommande. Sélectionnez ensuite l'une des stations radio préréglées de la liste et appuyez sur « **OK** » pour confirmer. Vous pouvez également appuyer sur les chiffres 0 à 9 de la télécommande ou sur le bouton « 1 » ou « 2 » de l'appareil pour rappeler directement les stations préréglées.

## • **Informations sur la station écoutée**

Pendant la lecture, l'écran affiche le nom de la station et sa description. Pour afficher des informations supplémentaires, appuyez sur le bouton « **INFO** » de l'appareil ou de la télécommande. À chaque pression sur le bouton « **INFO** », d'autres informations s'affichent : nom/description, genre/région, niveau de fiabilité, codec/taux d'échantillonnage, mémoire tampon de lecture et date du jour.

## **SPOTIFY**

<span id="page-49-0"></span>Utilisez votre téléphone, votre tablette ou votre ordinateur comme télécommande pour Spotify. Accédez à spotify.com/connect pour en savoir plus sur la procédure à suivre Le logiciel Spotify est soumis à des licences tierces, disponibles à l'adresse : <https://www.spotify.com/connect/third-party-licenses>

#### **USB**

<span id="page-49-1"></span>Clé USB d'une capacité de stockage maximale de 16 Go au format FAT32. En mode USB, les fichiers au format MP3 peuvent être lus à partir d'un périphérique de stockage USB.

Vous pouvez appuyer sur le bouton «  $\overline{144}$  » ou «  $\overline{11}$  » pour lire la piste précédente ou suivante.

Appuyez sur le bouton « **OK** » ou utilisez l'« UNDOK APP » pour démarrer la lecture **Modes de lecture/lecture par programmation** 

Les options de lecture USB sont identiques aux options de lecture CD.

Veuillez consulter la description dans la section « Mode CD »

## **MODE CD**

<span id="page-49-2"></span>Une utilisation inappropriée peut entraîner des dommages matériels ! N'insérez pas des supports d'enregistrement non conformes au format CD standard (par exemple : les mini-disques) dans le lecteur CD. Il se peut que ces médias ne puissent pas être lus et éjectés correctement. Insérez uniquement un disque à la fois dans le lecteur CD.

- 1. Appuyez plusieurs fois sur le bouton «  $\exists$  » de l'appareil jusqu'à ce que « CD » s'affiche à l'écran. Appuyez ensuite sur « **OK** » sur la molette. Vous pouvez également appuyer sur le bouton « **CD** » de la télécommande pour sélectionner le mode CD.
- 2. Insérez un disque (avec la face imprimée orientée vers le haut) dans le compartiment. « Loading » s'affiche à l'écran ; les fonctions du disque deviennent inopérantes lors du chargement du disque.

La lecture démarre automatiquement une fois le contenu lu. L'écran affiche « No Disc » lorsque l'appareil est réglé sur le mode CD et qu'aucun CD n'est inséré.

- ➢ Pour interrompre/reprendre la lecture du CD, appuyez sur le bouton « ».
- $\triangleright$  Pour passer à la piste suivante, appuyez une fois sur le bouton «  $\blacktriangleright$   $\blacktriangleright$   $\blacktriangleright$
- ➢ Pour effectuer une avance rapide dans une piste, maintenez enfoncé le bouton « **»**, puis appuyez sur « »
- $\triangleright$  Pour passer à la piste précédente, appuyez sur le bouton «  $\blacksquare$
- $\triangleright$  Pour effectuer un recul rapide dans une piste, maintenez enfoncé le bouton «  $\blacksquare$ puis appuyez sur « ▶ ▶ »
- ➢ Pour arrêter la lecture du CD, appuyez sur le bouton « » de la télécommande.

## **(Programmer des pistes CD)**

- 1. Arrêtez l'appareil
- 2. Appuyez sur le bouton « **PROGRAM** » de la télécommande. L'écran affiche « T01 P01 » (et « T01 » clignote).
- 3. Appuyez sur «  $\mathsf{H}$  » ou «  $\mathsf{H}$  » ou sur les touches numériques 0 à 9 de la télécommande pour sélectionner la piste à programmer, puis sur le bouton « **PROGRAM** » de la télécommande pour confirmer. L'affichage à l'écran devient « P02 ».
- 4. Pour choisir plus de pistes, répétez l'étape 3.
- 5. SI toutes les pistes ont été programmées, appuyez sur le bouton « <sup>→ II</sup> » de l'appareil ou de la télécommande pour démarrer la lecture des pistes programmées.
- 6. Supprimez la liste des pistes programmées en appuyant à deux reprises sur le bouton « **STOP** »

## **Mode aléatoire**

Appuyez sur le bouton « **RANDOM** » de la télécommande. L'écran affiche l'indicateur de la fonction aléatoire.

#### **Répéter une piste (CD MP3 ou périphérique USB)**

Pendant la lecture, appuyez une fois sur le bouton « **REPEAT** » de la télécommande pour répéter la lecture de la chanson que vous écoutez.

#### **Répéter tous les titres**

Pendant la lecture, appuyez à deux reprises sur le bouton « **REPEAT** » de la télécommande pour répéter la lecture de toutes les chansons du CD. Pour annuler le mode Répéter, appuyez longuement sur le bouton « **REPEAT** » de la télécommande jusqu'à ce que tous les symboles disparaissent à l'écran.

Appuyez sur le bouton «  $\triangle$  » de l'appareil ou de la télécommande pour éjecter le CD. **Remarques :** 

Ce modèle ne prend pas ne charge les disques de 8 cm. N'insérez pas ce type de disque dans l'appareil, au risque de provoquer un blocage du disque.

**DAB** 

<span id="page-50-0"></span>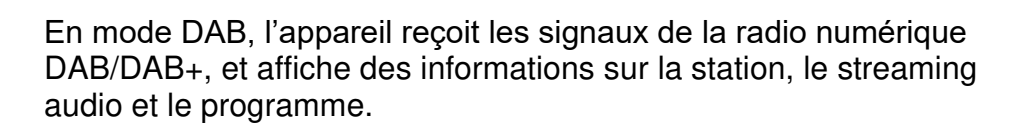

#### • **Recherche des stations**

La première fois que vous activez le mode radio DAB ou si la liste des stations est vide, ICD5000 effectue automatiquement une recherche complète des stations disponibles. Vous pourriez aussi devoir lancer une recherche manuelle pour mettre à jour la liste des stations pour une des raisons suivantes :

- Les stations disponibles changent de temps en temps.
- Si la réception n'était pas idéale lors de la première recherche, la liste des stations peut être incomplète ou vide.
- Si la réception de certaines stations est mauvaise, vous pouvez souhaiter ne lister que les stations avec une bonne réception.

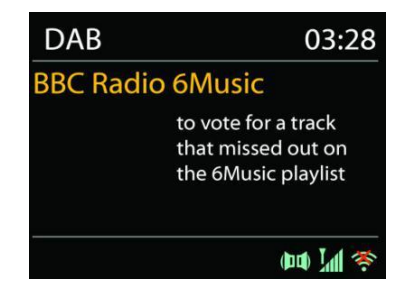

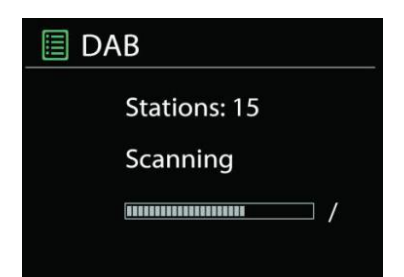

# **n** soundmaster<sup>®</sup>

Pour démarrer une recherche manuelle, choisissez « Scan ». Pour rechercher une station désirée, choisissez « Manuel tune » et saisissez la fréquence de la station souhaitée. Une fois la recherche effectuée, la radio affiche la liste des stations disponibles. Pour supprimer de la liste les stations non disponibles, sélectionnez « Prune invalid ».

### • **Préréglages**

La mémorisation et le rappel des stations préréglées sont les mêmes qu'en mode Radio Internet.

Veuillez consulter la section Radio Internet du manuel

## **Informations sur la station écoutée**

Pendant la lecture, l'écran affiche le nom de la station et ses informations DLS (Dynamic Label Segment) diffusées par la station en temps réel, comme le nom du programme, le titre de la piste et les données de contact. Les diffusions stéréo sont indiquées par une icône en bas de l'écran. Pour afficher d'autres informations, appuyez sur le bouton « **INFO** » de la radio.

Chaque fois que vous appuyez sur le bouton « **INFO** » de l'appareil, d'autres informations s'affichent : texte DLS, type de programme, nom de l'ensemble/fréquence, force du signal/taux d'erreur, taux de bit/codec/canaux et date du jour.

### • **Réglages**

## **Compression de plage dynamique (DRC)**

Si vous écoutez de la musique avec une plage dynamique élevée dans un environnement bruyant, vous voudrez peut-être compresser la plage dynamique audio. Cela permet d'augmenter les sons faibles et de diminuer les sons forts. Vous pouvez soit éteindre la DRC, soit la régler au plus bas, soit la régler au plus haut.

### **Ordre des stations**

Vous pouvez choisir l'ordre des stations DAB dans la liste, les stations peuvent être classées par ordre alphanumérique, par ensemble ou par validité.

La catégorie « Ensemble » répertorie les groupes de stations diffusées dans un même ensemble. La catégorie « Validité » liste en premier lieu les stations valides, par ordre alphanumérique, puis les stations ayant cessé d'émettre.

#### **FM**

<span id="page-51-0"></span>En mode radio FM, l'appareil reçoit la radio analogique depuis la bande FM et affiche les informations RDS (Système de données radio) à propos de la station et des diffusions.

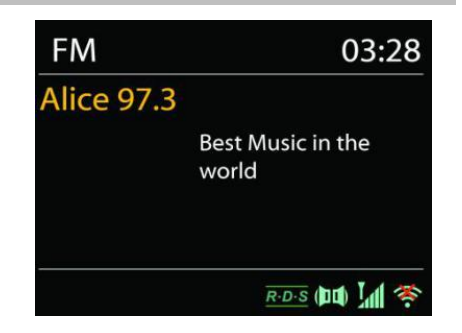

Pour effectuer une recherche complète, appuyez sur le bouton « **INTRO** » de la télécommande. La fréquence affichée commence à augmenter ; le système balaie l'ensemble de la bande FM, puis enregistre les stations trouvées en tant que préréglages.

Pour affiner la syntonisation, appuyez sur le bouton «  $M \rightarrow 0$ u «  $M \rightarrow 0$  de la télécommande. La recherche s'effectue par pas de 0,05 MHz.

## • **Préréglage**

La mémorisation et le rappel des stations préréglées sont les mêmes qu'en mode Radio Internet.

Veuillez consulter la section Radio Internet du manuel

# **n** soundmaster<sup>®</sup>

## • **Informations sur la station écoutée**

Pendant la lecture, l'écran affiche la fréquence de la station, ou si le signal RDS est disponible, le nom de la station et d'autres informations RDS, comme le nom du programme, le titre et plus encore. Les diffusions stéréo sont indiquées par une icône en bas de l'écran. Pour afficher d'autres informations, appuyez sur le bouton « INFO » de la radio.

Chaque fois que vous appuyez sur le bouton « **INFO** » de l'appareil, d'autres informations s'affichent : radiotexte, type de programme, fréquence et date du jour.

## • **Réglages**

## **Réglages de recherche**

Choisissez d'abord FM ; le système démarre la lecture d'une station donnée. Appuyez ensuite sur le bouton « **MENU** » de la radio pour afficher le tableau ci-dessus. Par défaut, les recherches de stations FM s'arrêtent sur n'importe quelle station disponible. Cela peut causer un rapport signal-bruit (grésillement) médiocre pour les stations à faible signal. Pour modifier les réglages de recherche et faire en sorte que les recherches ne s'arrêtent que sur les stations de radio ayant une bonne force de signal, sélectionnez « Strong ». Toutefois, vous pouvez aussi choisir les options « Normal » et « Weak ».

## **Réglages audio**

Toutes les stations stéréo sont jouées en stéréo. Cela peut causer un mauvais rapport signal/bruit (grésillement) pour les stations à faible signal. Pour lire ces stations en mode mono, sélectionnez FM weak reception : Écoute en mono uniquement.

## **BLUETOOTH®**

<span id="page-52-0"></span>Cet appareil est équipé d'un récepteur Bluetooth ! Vous ne pouvez pas le connecter à un casque Bluetooth ou à un dispositif similaire.

Lorsque vous sélectionnez le mode Bluetooth, l'appareil entre en mode couplage et l'icône BT clignote en bas de l'écran.

Allumez votre Smartphone, tablette ou autres appareils Bluetooth à coupler avec l'appareil.

Le nom de couplage du Bluetooth est « ICD5000 ».

Lorsque le couplage réussi, l'indicateur Bluetooth s'allume et cesse de clignoter.

Pour découpler les appareils, éteignez ou découplez votre Smartphone, tablette ou autres appareils Bluetooth.

Appuyez sur le bouton « » de la radio ou de la télécommande pour démarrer la lecture ou la mettre en pause. Vous pouvez appuyer sur le bouton «  $\overline{M}$  » ou « ▶ » de la radio ou de la télécommande pour lire la piste précédente ou suivante.

## **ENTRÉE AUXILIAIRE/OPTIQUE/COAXIAL**

<span id="page-52-1"></span>Branchement des sorties du lecteur DVD, du décodeur ou du téléviseur aux entrées analogiques de la carte son.

Utilisez un câble audio RCA, un câble optique ou un câble coaxial pour brancher les sorties du lecteur DVD ou du téléviseur à la prise d'entrée AUXILIAIRE/OPTIQUE/COAXIAL de la carte son.

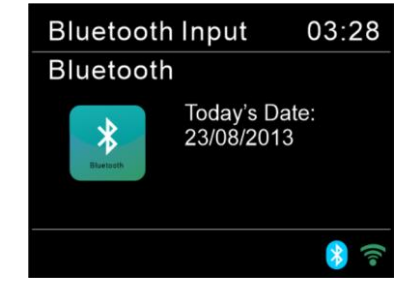

## **SOMMEIL**

<span id="page-53-0"></span>Pour configurer la minuterie du sommeil, appuyez sur le bouton « **SLEEP** » de l'appareil ou de la télécommande. Choisissez l'option Désactivé, 15 min, 30 min, 45 min ou 60 min. Une fois la durée du sommeil sélectionnée, le système revient à l'écran « Now playing ». Si vous accédez au mode sommeil depuis le menu principal , appuyez sur le bouton « **MENU** » de l'appareil ou de la télécommande pour revenir à l'écran « Now playing ».

## **ALARME**

<span id="page-53-1"></span>Le système est équipé de deux alarmes polyvalentes dotées d'une fonction de report et de sommeil pour arrêter le système après une période de temps définie. Chaque alarme peut être configurée pour démarrer dans un mode donné.

Sélectionnez « Alarm » dans le menu principal pour régler ou modifier une alarme.

图 Alarm 1 Enable: Daily Time: 07:30 Mode: Internet Radio Preset: Last listened Volume: 10

Sélectionnez le numéro de l'alarme (1 ou 2) puis configurez les paramètres suivants :

- Activer : Marche/Arrêt, Fréquence : Tous les jours, unique, weekends ou jours de la semaine,
- Heure
- Mode : avertisseur, radio Internet, CD, DAB+, FM ou USB,
- Préréglage : Dernières écoutes, 1-40,
- Volume : 0-64

Pour activer les nouveaux réglages, naviguez vers le bas, puis sélectionnez « Save ». L'écran affiche les alarmes actives par une icône en bas de l'écran.

## **UNDOK**

<span id="page-53-2"></span>ICD5000 prend en charge la télécommande Apple iPhone, iPad et Android à l'aide de l'application UNDOK. Ces applications sont disponibles dans App Store et Google Play d'Android.

L'application UNDOK vous permet de :

- Réglage du volume
- Contrôler tous les modes d'ICD5000, notamment radio Internet, lecteur média, lecture USB, DAB, FM, Bluetooth, CD et entrée auxiliaire
- Réglage de l'égalisateur pour différents préréglages audio
- Réglage de la minuterie du sommeil
- Modification du nom affiché de la station.

## **ÉCOUTEURS**

<span id="page-53-3"></span>Pour écouter de la musique en privé, utilisez un casque pourvu d'un connecteur stéréo de 3,5 mm que vous branchez sur la prise casque. Les haut-parleurs seront alors mis en sourdine.

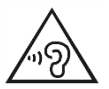

Pour éviter d'éventuelles lésions auditives, n'écoutez pas la musique à des niveaux sonores élevés pendant longtemps.

## **RÉINITIALISATION DES RÉGLAGES D'USINE**

<span id="page-54-0"></span>La réinitialisation des réglages d'usine permet de restaurer tous les réglages utilisateur à leurs valeurs par défaut. L'heure, la date, la configuration réseau et les préréglages sont ainsi effacés. Toutefois, la version actuelle du logiciel d'ICD5000 est maintenue, ainsi que son inscription sur le portail de la radio Internet.

<span id="page-54-1"></span>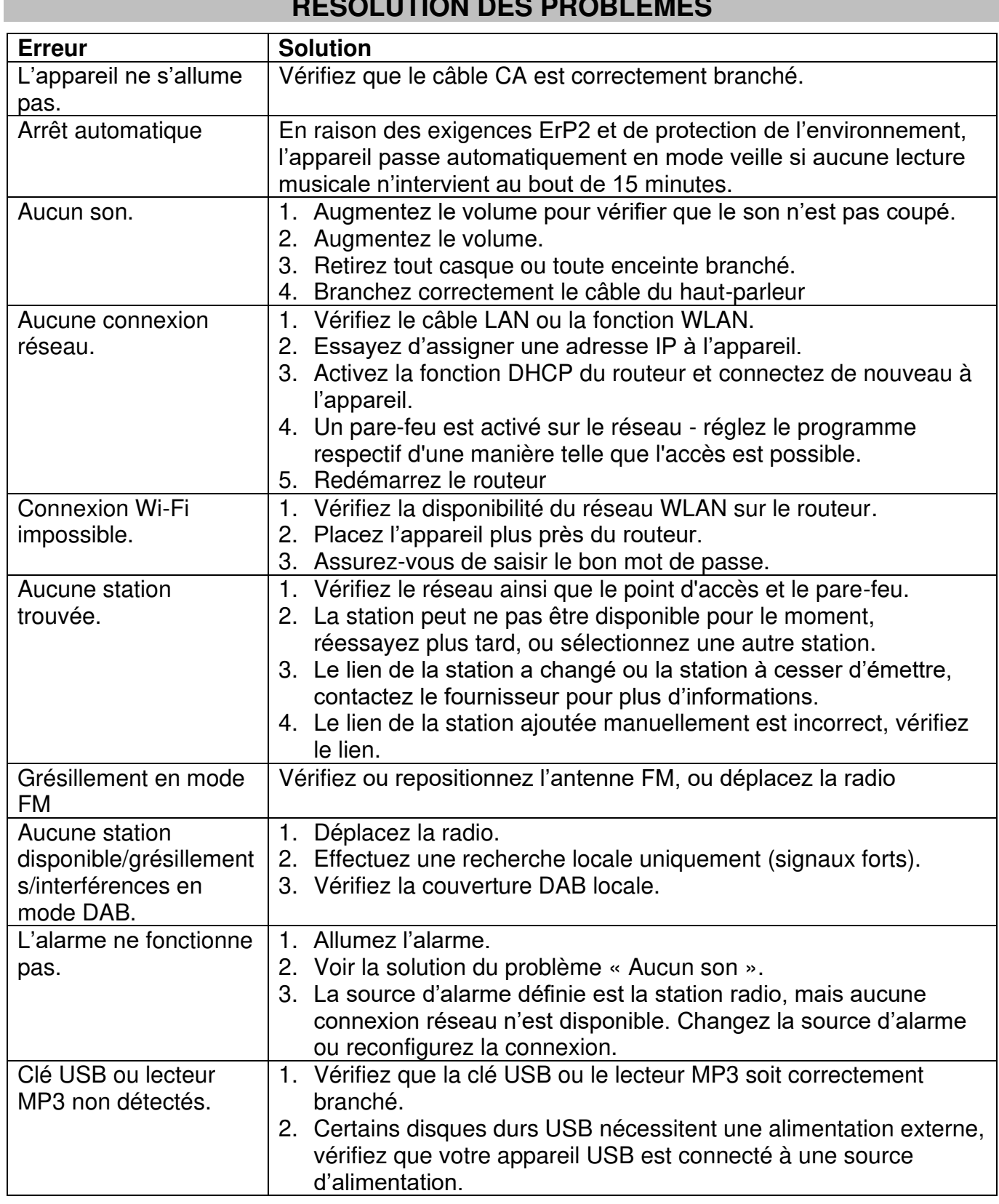

## **RÉSOLUTION DES PROBLÈMES**

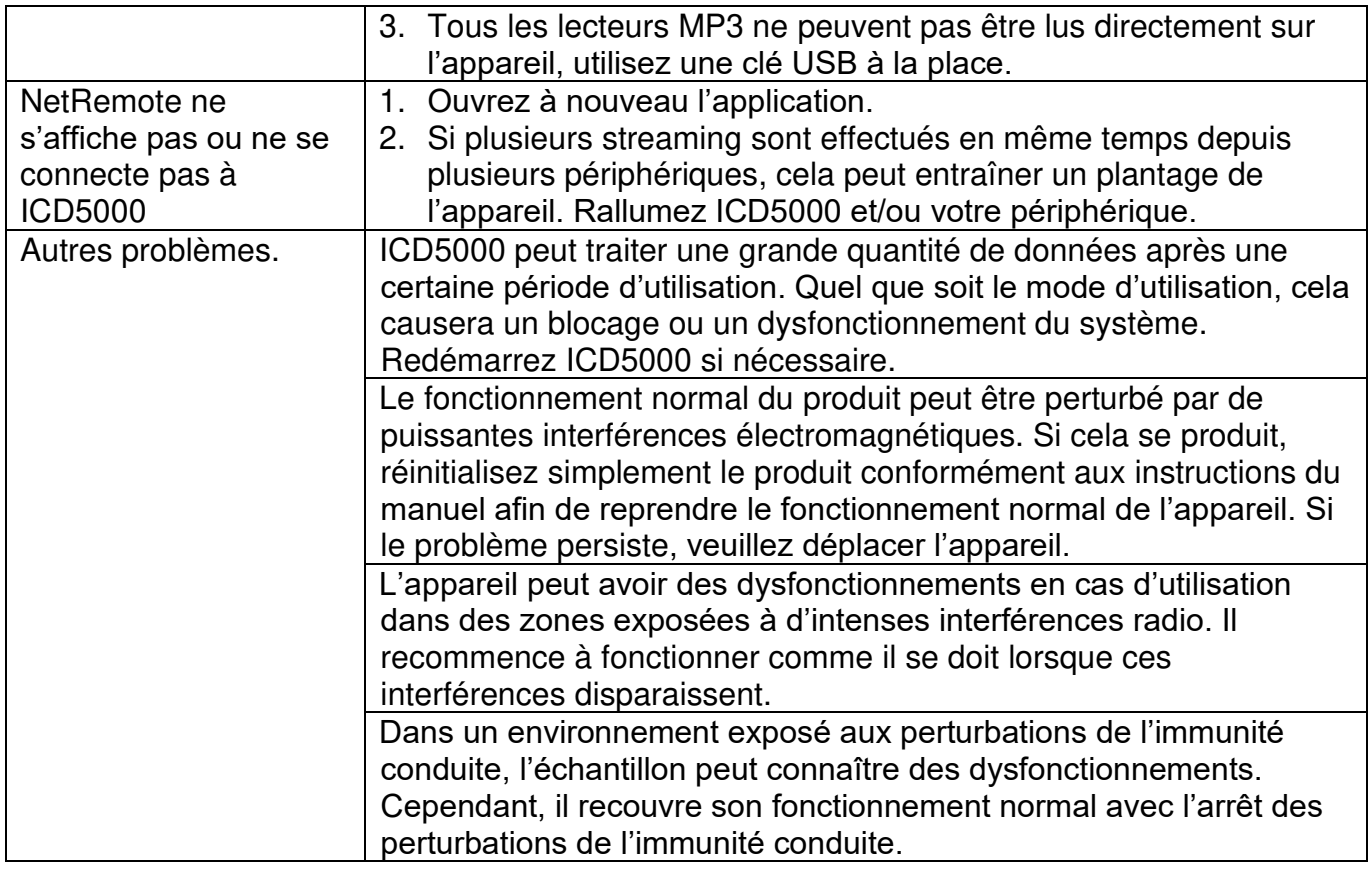

Ce manuel d'instructions peut être téléchargé sur **[www.soundmaster.de](http://www.soundmaster.de/)** Modifications techniques et fautes d'impression réservées Copyright de Woerlein GmbH, 90556 Cadolzburg, www.soundmaster.de Duplication uniquement avec l'autorisation de Woerlein GmbH.

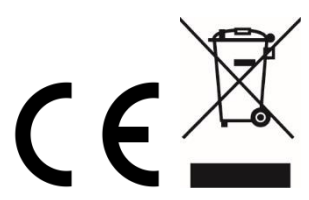

Veiligheids-, milieu- en instellingsaanwijzingen

#### **MILIEUBESCHERMING**

**Gooi dit product niet weg bij het huishoudafval aan het einde van de levensduur ervan. Breng het product terug naar een inzamelingspunt voor hergebruik van electrische en electronische apparatuur. Dit wordt aangegeven door dit symbool op het product, in de gebruiksaanwijzing of op de verpakking.** 

**De materialen zijn recyclebaar volgens hun etikettering. Door materialen te hergebruiken of andere vormen van recycling van oude apparaten en verpakkingen, levert u een belangrijke bijdrage aan de bescherming van ons milieu. Verwijder indien nodig de batterijen en persoonlijke gegevens voordat u deze gratis weggooit en vraag uw plaatselijke overheid naar het verantwoordelijke afvalpunt.** 

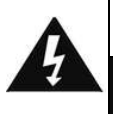

#### **WAARSCHUWING** Risico voor een elektrische schok Niet openen!

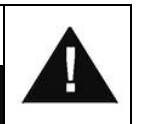

**Waarschuwing: Verwijder de behuizing (of achterzijde) niet, om het risico op elektrische schokken te verkleinen. Geen voor de gebruiker te onderhouden onderdelen binnenin het apparaat. Laat reparatie over aan gekwalificeerd onderhoudspersoneel.**

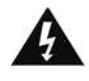

Dit symbool wijst op de aanwezigheid van een gevaarlijke spanning binnenin de behuizing, die groot genoeg is om electrische schokken te veroorz aken.

Dit symbool wijst de gebruiker op de aanwezigheid van belangrijke gebruiks- en onderhoudsinstructies voor het apparaat.

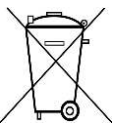

Gebruikte batterijen zijn gevaarlijk afval en mogen NIET weggegooid worden bij het huishoudelijk afval!!! Als consument bent u wettelijk verplicht alle batterijen terug te brengen voor milieuvriendelijk hergebruik - of de batterijen gevaarlijke stoffen\*) bevatten of niet.

U kunt batterijen gratis terugbrengen naar openbare inzamelingspunten in uw gemeente of bij winkels die de betreffende soort batterijen verkopen. Alleen volledig lege batterijen.

**\*) met de markering Cd = cadmium, Hg = kwik, Pb = lood**

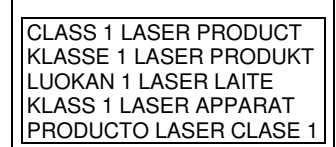

**WAARSCHUWING - ONZICHTBARE LASERSTRALING WANNEER DE BEHUIZING GEOPEND WORDT OF DE INTERNE BEVEILIGING UITGESCHAKELD. VERMIJD BLOOTSTELLING AAN DE LASERSTRAAL.**

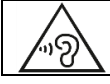

Luister nooit langdurig op hoge volumeniveaus, om mogelijke gehoorbeschadiging te voorkomen.

- Gebruik het apparaat alleen binnenshuis in een droge omgeving.
- Bescherm het apparaat tegen vocht.
- Open het apparaat niet. ELECTRISCHE SCHOKGEVAAR! Laat opening en reparatie over aan gekwalificeerd onderhoudspersoneel.
- Sluit dit apparaat alleen aan op een goed geïnstalleerd en geaard stopcontact. Zorg ervoor dat de netspanning overeenkomt met het de specificaties op het etiket.
- Zorg ervoor dat het electriciteitssnoer droog blijft tijdens gebruik. Zorg ervoor dat het electriciteitssnoer niet afgeknepen of op een andere manier beschadigd wordt.
- Beschadigde snoeren of stekkers moeten meteen vervangen worden door geautoriseerd onderhoudspersoneel.
- In geval van bliksem moet de stekker onmiddellijk uit het stopcontact getrokken worden.
- Wanneer kinderen het apparaat gebruiken, moeten de ouders toezicht houden.
- Reinig het apparaat alleen met een droge doek.
- Gebruik GEEN SCHOONMAAKMIDDELEN of SCHUURSPONSJES!
- Stel het apparaat niet bloot aan direct zonlicht of andere hittebronnen.
- Installeer het apparaat op een plaats met voldoende ventilatie, om oververhitting te voorkomen.
- Dek de ventilatieopeningen niet af!
- Installeer het apparaat op een veilige en vibratie-vrije plaats.
- Installeer het apparaat zo ver mogelijk uit de buurt van computers en magnetrons; anders kan de radio-ontvangst gestoord worden.
- Open de behuizing niet en probeer het apparaat niet te repareren. Dit is gevaarlijk en doet uw garantie vervallen. Reparaties mogen alleen uitgevoerd worden door geautoriseerd onderhoudspersoneel.
- Dit apparaat is uitgerust met een "Klasse 1 Laser". Vermijd blootstelling aan de laserstraal; dit kan verwondingen aan de ogen veroorzaken.
- Gebruik alleen kwik- en cadmium-vrije batterijen.
- Gebruikte batterijen zijn gevaarlijk afval en mogen NIET weggegooid worden bij het huishoudelijk afval!!! Breng de batterijen terug naar uw handelaar of naar inzamelingspunten in uw gemeente.
- Houd batterijen buiten bereik van kinderen. Kinderen kunnen batterijen per ongeluk inslikken. Raadpleeg onmiddellijk een dokter wanneer een kind een batterij ingeslikt heeft.
- Controleer uw batterijen regelmatig om batterijlekkage te voorkomen.
- De stekker of een koppelkabel wordt gebruikt als onderbrekingsapparaat. De onderbrekingsapparaten zullen gereed zijn voor gebruik.
- Zet geen open vuurbronnen, zoals brandende kaarsen, op het apparaat.
- Zet geen met vloeistof gevulde objecten, zoals vazen, op het apparaat.
- Dit apparaat is voor gebuik in omgevingen met een gematigd klimaat; niet geschikt in landen met een tropisch klimaat.

## **INHOUDSOPGAVE**

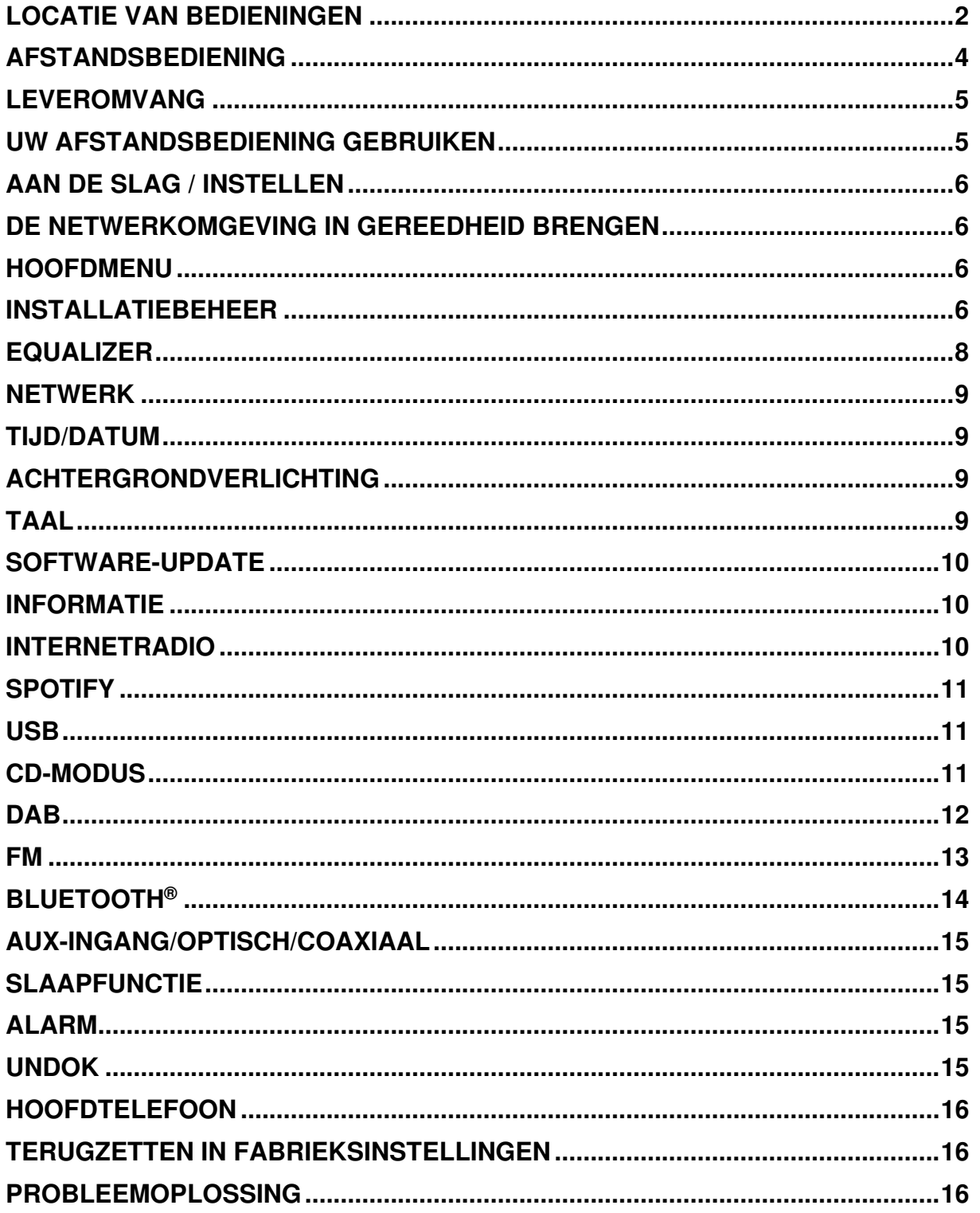

## **LOCATIE VAN BEDIENINGEN**

## <span id="page-58-0"></span>**VOORAANZICHT VAN APPARAAT**

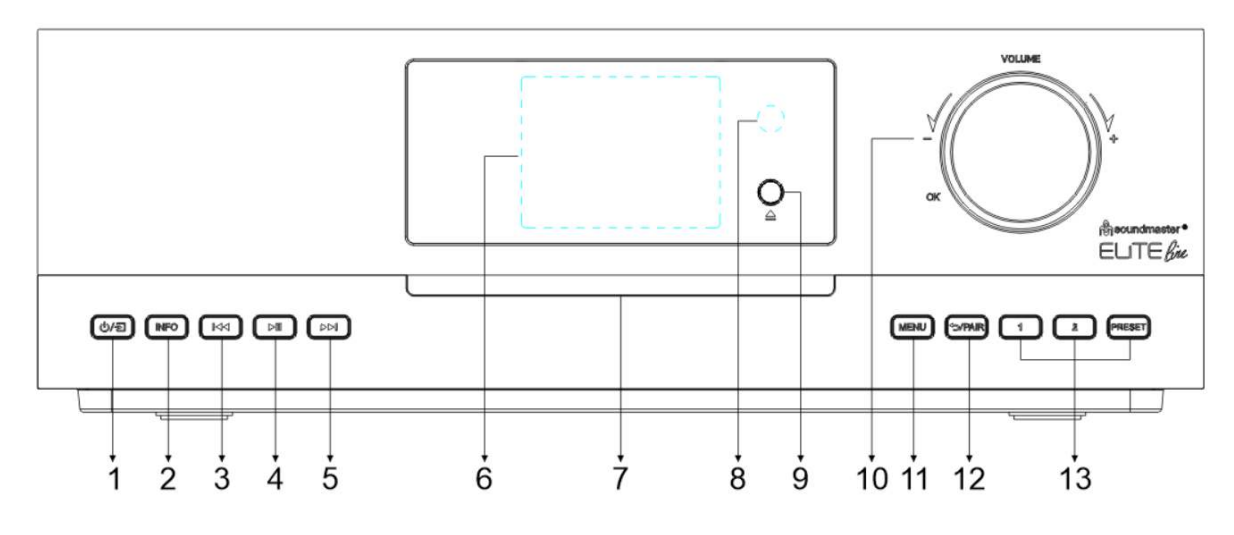

#### (り/日 1

\* Indrukken om in te schakelen, ingedrukt houden om uit te schakelen.

\* Indrukken om van bron te wisselen.

#### 2 **INFORMATIE**

\* Meerdere keren indrukken om de verschillende informatie weer te geven in de CD/USB/DAB/FM- en internetradiomodus.

#### 144 3

\* Indrukken om de vorige track te selecteren in CD/USB/BT-modus of om handmatig af te stemmen in DAB/FM-radiomodus.

#### 4  $H<sub>1</sub>$

\* Indrukken om te starten en pauzeren in CD/USB/BT- en internetradiomodus.

#### EE 5

\* Indrukken om de volgende track te selecteren in CD/USB/BT-modus of om handmatig af te stemmen in DAB/FM-modus.

#### 6 **Scherm**

- 7 **Cd-houder**
- 8 **Sensor afstandsbediening**

#### 9

\* Indrukken om de cd uit te werpen.

#### 10 **VOLUME+/VOLUME-/OK**

\* Draaien om het volumeniveau te verhogen of verlagen.

\* Draaien om te selecteren en indrukken om uw selectie te bevestigen.

#### 11 **MENU**

\* Indrukken om het menu te openen.

#### 12 **/KOPPELEN**

\* Ingedrukt houden om de koppelingsfunctie te activeren in BT-modus of om een bestaand gekoppeld BT-apparaat los te koppelen.

\* Indrukken om terug te keren naar het vorige menu

#### 13 **1/2/VOORKEUZE**

\* In de modus DAB/FM/internetradio indrukken om uw favoriete voorkeuzestations te selecteren.

\* In de modus DAB/FM/internetradio lang indrukken om het huidige station in te stellen als favoriete station.

\* In de cd-modus kort indrukken om nummer 1/2 te selecteren.

\* Indrukken om de lijst met voorkeuzestations weer te geven in de modus DAB/FM/internetradio.

## **ACHTERAANZICHT**

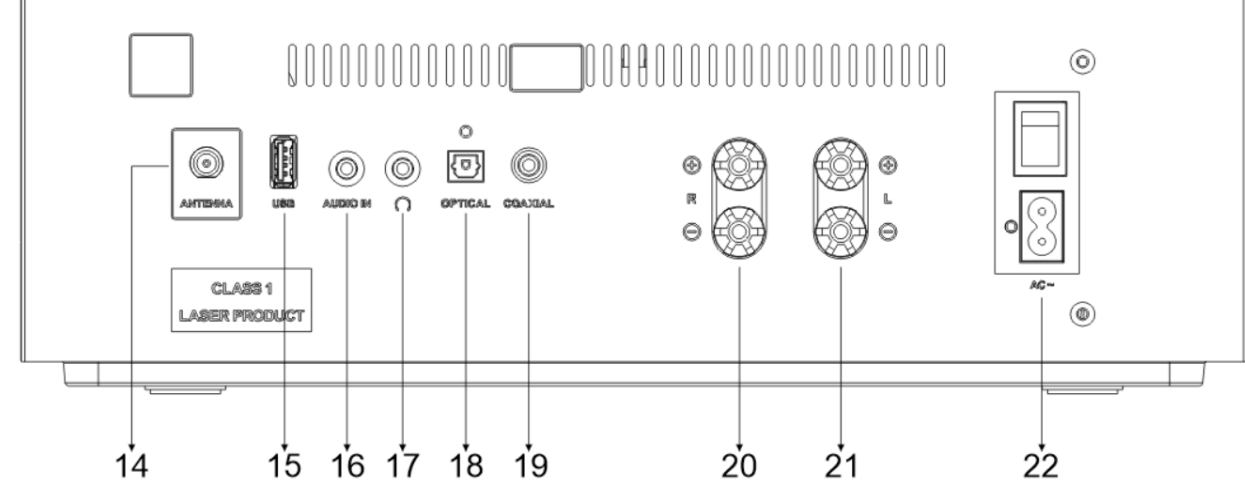

- 14 **ANTENNE-aansluiting**
- 15 **USB-aansluiting**
- 16 **AUDIO-INGANG**
- 17 **Hoofdtelefoonaansluiting**
- 18 **OPTISCHE ingang**

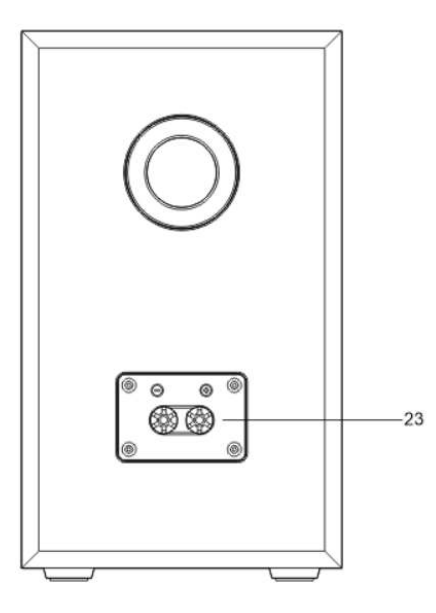

- 19 **COAXIALE ingang**
- 20 **Aansluiten op rechter luidspreker**
- 21 **Aansluiten op linker luidspreker**
- 22 **AC IN/in-/uitschakelen**
- 23 **Luidsprekerconnector**

Sluit de luidsprekers aan op het hoofdtoestel met de meegeleverde aansluitkabel.

Trek de isolatie van de gevlochten draad en draai de schroefklemmen los; steek de gevlochten draad van de luidsprekerkabel in de zijkant van de aansluiting en draai de klemmen weer vast.

Rechter luidsprekerbox naar de met R gemarkeerde aansluitingen.

rood gemarkeerde kabel naar rode R-contactdoos, neutrale kabel naar zwarte R-contactdoos

Linker luidsprekerbox naar de met L gemarkeerde aansluitingen op het hoofdapparaat. Rode kabel naar rode L-contactdoos Neutrale kabel naar zwarte L-contactdoos

## **AFSTANDSBEDIENING**

<span id="page-60-0"></span>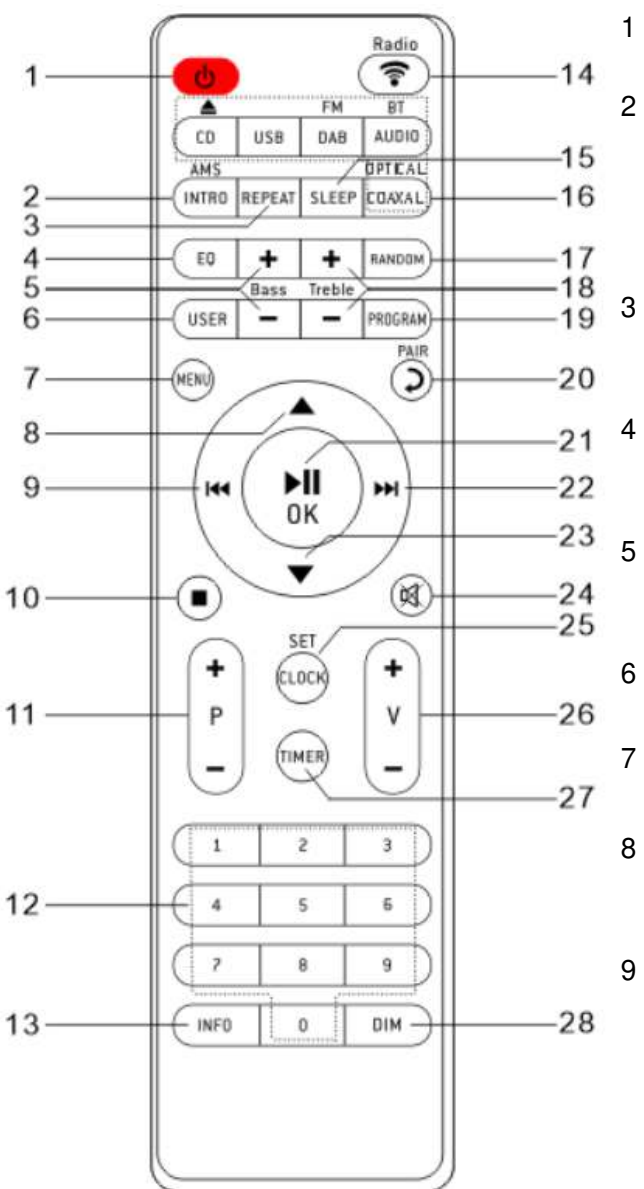

#### $\mathcal{L}$

\* Het apparaat AAN of op STAND-BY schakelen.

#### 2 **INTRO/AMS**

\* Indrukken om alle tracks van de cd kort af te spelen.

\* Indrukken om automatisch naar kanalen te zoeken in DAB- en FM-modus; tijdens de scan normaals indrukken om te stoppen met zoeken.

#### 3 **HERHALEN**

\* Indrukken om een herhalende afspeelmodus te selecteren in cd-/USB-modus.

#### 4 **EQ**

\* Indrukken om geluidseigenschappen te selecteren: Normaal/Jazz/Rock/Klassiek/Pop/Mijn EQ.

## 5 **LAGE TONEN+/-**

\* Indrukken om de LAGE TONEN aan te passen in de GEBRUIKER-modus.

#### 6 **GEBRUIKER**

\* Indrukken om de "My EQ"-instellingen te gebruiken.

#### 7 **MENU**

\* Indrukken om het menu te openen.

#### $\blacktriangle$

\* Indrukken om omhoog te bewegen op het menuscherm.

#### 144

\* Ingedrukt houden om vooruit te spoelen in de cd- en **USB**-modus.

\* Indrukken om de vorige track te selecteren in de cden USB-modus.

\* Indrukken om de kanaallijst weer te geven in de modi DAB, FM en internetradio.

\* Indrukken om verfijnd af te stemmen in FM-modus.

\* Ingedrukt houden om handmatig af te stemmen in FM-modus.

#### 10 **1**

\* Indrukken om het afspelen te stoppen in de cd- en USB-modus.

#### 11 **P+/-**

\* Indrukken om over te slaan naar het begin van het huidige/vorige/volgende album.

\* Indrukken om het vorige/volgende voorkeuzekanaal te selecteren in FM- en DAB-modus.

#### 12 **Cijfertoetsen 0-9**

#### 13 **INFORMATIE**

\* Indrukken om informatie weer te geven in de modus CD/USB/DAB/FM en internetradio.

### 14 **RADIO**/ ?

\* Indrukken om de internetradio/Podcasts/Spotify te selecteren.

#### 15 **SLAAPFUNCTIE**

\* Indrukken om de slaaptimer in te stellen.

#### 16 **OPTISCH/COAXIAAL**

\* Indrukken om de corresponderende AUDIObron te selecteren.

#### 17 **RANDOM**

\* Indrukken om tracks in willekeurige volgorde af te spelen in cd- of USB-modus.

#### 18 **HOGE TONEN+/-**

\* Indrukken om de HOGE TONEN aan te passen in de GEBRUIKER-modus.

#### 19 **PROGRAMMEREN**

\* Indrukken om te programmeren in de cd- of USB-modus en voorkeuzekanalen in te stellen in de modi DAB, FM en internetradio.

\* Lang indrukken om voorkeuzekanalen op te slaan.

#### 20  $\lambda$ /KOPPELEN

\* Indrukken om terug te keren naar het vorige menu.

\* Ingedrukt houden om de koppelingsfunctie te activeren in BT-modus of om een bestaand gekoppeld BT-apparaat los te koppelen.

## $\hat{\mathbf{U}}$  soundmaster  $\text{R}$  soundmaster  $\text{R}$

#### 21 **OK**/

\* Indrukken om te starten/pauzeren in de modi BT/CD/USB en internetradio.

\* Om te selecteren of over te slaan naar het volgende menu in de modi BT/CD/USB en internetradio.

#### EE 22

\* Ingedrukt houden om vooruit te spoelen in cden USB-modus.

\* Indrukken om de volgende track te selecteren in cd- en USB-modus.

\* Indrukken om de kanaallijst weer te geven in de modi DAB/FM en internetradio.

\* Indrukken om verfijnd af te stemmen in FMmodus.

\* Ingedrukt houden om handmatig af te stemmen in FM-modus.

#### 23

\* Indrukken omlaag te bewegen op het menuscherm.

政 24

> \* Indrukken om het geluid te dempen of herstellen.

#### 25 **KLOK**

\* Ingedrukt houden om de klok in te stellen.

26 **V+/-** 

\* Indrukken om het volumeniveau te

### verhogen/verlagen.

#### 27 **TIMER**

\* Indrukken om de timer in te stellen.

#### 28 **DIMMEN**

\* Het helderheidsniveau van de display selecteren.

#### **LEVEROMVANG**

- <span id="page-61-0"></span>➢ Hoofdeenheid ➢ 2x
	-
	- boekenplankluidspreker
	- ➢ Pigtail-antenne ➢ Afstandsbediening ➢ Handleiding met
- ➢ Luidsprekerdraden
	- garantiekaart

## **UW AFSTANDSBEDIENING GEBRUIKEN**

- <span id="page-61-1"></span>1. Druk op het klepje op de achterzijde van de afstandsbediening en schuif deze open om het batterijvak te openen.
- 2. Installeer twee type AAA batterijen. Controleer of de (+) en (-) uiteindes van de batterijen overeenkomen met de (+) en (-) richtingen aangegeven in het batterijvak.
- 3. Sluit het klepje van het batterijvak.

## $\hat{\mathbf{M}}$  soundmaster  $^{\circ}$  example the set of the ICD5000 / Nederlands Gebruiksaanwijzing

## **AAN DE SLAG / INSTELLEN**

<span id="page-62-0"></span>Sluit het apparaat aan op een geschikte stroomvoorziening via de bijgeleverde AC-kabel. Nadat een opstartscherm wordt weergegeven, zal het apparaat in de laatst gebruikte luistermodus gaan. Wanneer het apparaat voor het eerst wordt gestart, zal automatisch Installatiebeheer worden gestart.

## **DE NETWERKOMGEVING IN GEREEDHEID BRENGEN**

<span id="page-62-1"></span>Zorg ervoor dat u het draadloze netwerk heeft ingesteld en over het WEP-, WPA- of WPA2 beveiligingswachtwoord beschikt om de verbinding te activeren.

U kunt tevens de WPS (WiFi Protected Setup)-functie gebruiken voor een eenvoudige koppeling tussen het netwerkapparaat en de ICD5000. Controleer of de lampjes op het netwerkapparaat in juiste status verkeren.

## **HOOFDMENU**

<span id="page-62-2"></span>U kunt de volgende modi selecteren in het hoofdmenu: Internetradio, Spotify, Podcasts, DAB+, FM, Bluetooth®, CD, USB, AUX-In, Optisch, Coaxiaal, Slaap en Alarm.

## **INSTALLATIEBEHEER**

<span id="page-62-3"></span>Bij het eerste gebruik zal het systeem vragen of u het

instellingsprogramma wilt starten. Het instellingsprogramma begeleidt u door de algemene instellingsparameters voor Tijd/Datum en Netwerkverbinding. Alle instellingen zijn bereikbaar via het Instellingenmenu, indien u later instellingen wenst te wijzigen.

**Opmerking:** Als het instellingsprogramma vroegtijdig wordt afgebroken

zonder een netwerkinstelling, genereert het apparaat zijn eigen WiFi-toegang zodat deze kan worden geconfigureerd met gebruik van de UNDOK-app.

#### **Indicator voor netwerkverbinding:**

- $\hat{\mathcal{F}}$  = Netwerkverbinding tot stand gebracht.
- $\mathcal{R}$  = Netwerkverbinding niet tot stand gebracht.

#### **1. Taal**

Selecteer de gewenste menutaal.

#### **2. Privacybeleid van het product**

Ga a.u.b. akkoord met het privacybeleid met de toets " **OK**" om de installatie te vervolgen. Meer informatie is beschikbaar op [www.frontiersmart.com/privacy](http://www.frontiersmart.com/privacy) 

#### **3. Installatiebeheer**

Selecteer de optie "YES" om door te gaan met de instelling. Als u de optie "NO" selecteert, vraagt het volgende scherm of u het instellingsprogramma de volgende keer dat u het apparaat inschakelt wilt starten.

## **4. Weergaveformaat tijd/datum**

Selecteer 12 of 24 als tijdsindeling.

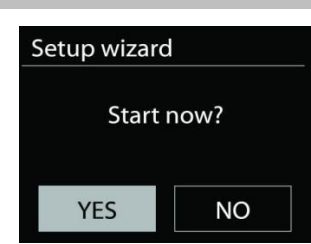

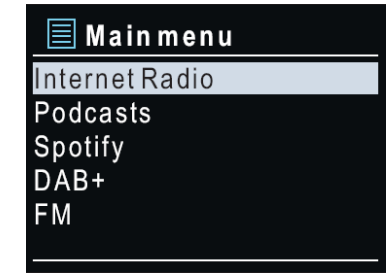

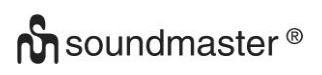

#### **5. Auto-update**

De tijd en datum kunnen handmatig of automatisch vanaf DAB, FM of het netwerk geüpdatet worden.

Auto-update werkt met gegevens die via DAB, FM of internet verstuurd worden. De klok wordt alleen bijgewerkt wanneer deze in een overeenkomstige modus staat. Het is daarom aanbevolen om een modus te selecteren die u regelmatig gebruikt.

DAB en FM zenden tijds- en radiosignalen uit. Netwerk gebruikt een tijdsignaal verzonden vanaf het internetradioportaal wanneer in een modus waarbij het netwerk is aangesloten.

#### **6. Tijdzone/Zomertijd**

Stel uw tijdzone in. Indien uw land gebruik maakt van zomertijd en van kracht is, zet dan de Zomertijd-optie aan. (alleen beschikbaar wanneer Automatische update via internet is geselecteerd)

#### **Handmatige update**

Indien u Geen update heeft ingesteld, geeft de wizard de melding om de tijd en datum handmatig in te stellen. De datum en tijd worden weergegeven als dd-mm-jjjj en uu:mm. De actieve waarde knippert. Pas elke waarde aan met de voorste knop. Druk op de knop zodra de waarde is ingesteld, om de volgende waarde in te stellen.

#### **7. Netwerk**

#### **Verbinding met netwerk behouden**

Selecteer deze optie wanneer het apparaat de netwerkverbinding op stand-by moet houden. Wanneer deze functie is bevestigd, zal het apparaat sneller verbinding maken met het internet en is het mogelijk om het apparaat in te schakelen met de "UNDOK"-app. Het energieverbruik in stand-by neemt met deze functie iets toe.

#### **Scannen naar het netwerk**

De ICD5000 is compatibel met alle gebruikelijke netwerkprotocollen en encryptiemethoden. Het zoekt naar de beschikbare netwerken en zet ze voor u in een lijst.

Er zullen tips voor het type netwerk worden gegeven - als uw netwerkapparaat de WPS-functie ondersteunt, zal er [**WPS**] voor de SSID (de naam van het netwerkapparaat) staan. Selecteer degene die u wilt aansluiten. Voor de draadloze verbinding wordt u in de volgende stap gevraagd een encryptie in te voeren. Om de netwerksleutel in te voeren, gebruikt u de voorste knop om de cursor door de tekens te bewegen en drukt u op "**OK**" om te bevestigen. Bij ieder teken dat wordt geselecteerd, wordt de sleutel opgebouwd bovenin het scherm.

Er zijn drie opties beschikbaar bij het terugafstemmen van de draaiknop voor de eerste tekens – Backspace, OK and Annuleren.

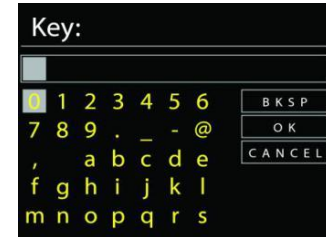

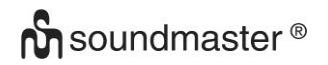

#### **WPS beveiligd netwerk**

Door WPS beveiligde netwerken worden aangeduid met **WPS** aan het begin van de netwerknaam wanneer de ICD5000 naar de beschikbare AP zoekt. Gebruik een van de volgende verbindingsmethoden: Er zit een WPS-sneltoets op het apparaat.

#### **Druk op de knop**

De ICD5000 geeft een melding dat u de verbindingsknop op de router moet indrukken. Hierna wordt gescand op een actief Push-Button-Connect-netwerk en verbind hiermee.

#### **Pin**

De ICD5000 genereert een 8-cijferige code die u in de draadloze router, het toegangspunt of een externe registrator moet invoeren.

#### **WPS overslaan**

Voer de sleutel Ein zoals bij een standaard beveiligd netwerk.

Voor meer informatie over het instellen van een WPS beveiligd netwerk, raadpleeg de instructies van uw WPS-router.

#### **Voltooiing**

De ICD5000 zal verbinding proberen te maken met het geselecteerde netwerk.

Het zal 'verbonden' weergeven als het instellen geslaagd is. Indien het verbinden mislukt, keert de ICD5000 terug naar het vorige scherm om het opnieuw te proberen.

Druk op "**OK**" om het instellingsprogramma af te sluiten.

#### **EQUALIZER**

<span id="page-64-0"></span>De volgende vooringestelde EQ-modi zijn beschikbaar: Normaal, Jazz, Rock, Klassiek, Pop en Mijn EQ.

U kunt in de "My EQ"-instellingen uw eigen EQ creëren met aangepaste instellingen voor de hoge en lage tonen.

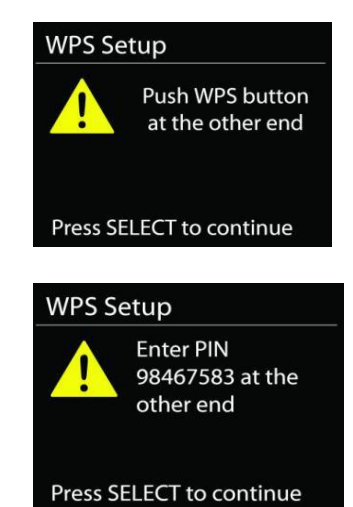

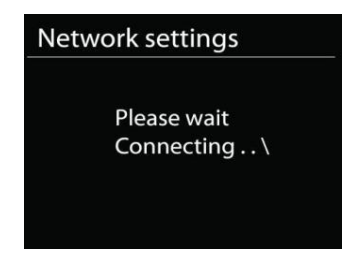

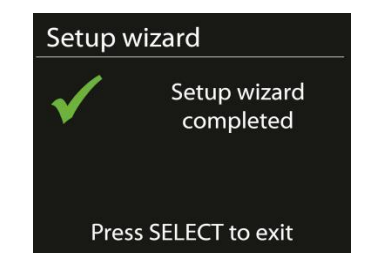

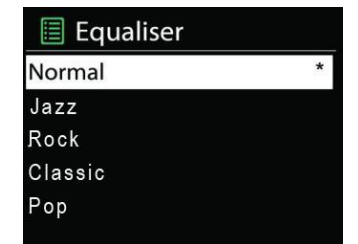

#### **NETWERK**

#### <span id="page-65-0"></span>• **Netwerkbeheer**

Open om naar de knop AP SSID te zoeken en voer vervolgens de WEP/WPA-sleutel in of kies Drukknop/Pin/WPS overslaan om verbinding te maken met het draadloze netwerk.

#### • **PBC WLAN instellen**

Met Push-Button-Configuration wordt de AP die WPS (Wi-Fi Protected Setup) ondersteunt verbonden.

#### • **Instellingen bekijken**

Bekijk de informatie van het huidige verbonden netwerk: Actieve verbinding, MAC-adres, WLAN-regio, DHCP, SSID, IP-adres, Subnetmasker, Gateway-adres, Primaire DNS en Secondaire DNS.

#### • **Handmatige instellingen**

Kies draadloze netwerkverbinding en schakel DHCP (Dynamic Host Configuration Protocol) in of uit.

#### • **Netwerkprofiel**

De ICD5000 onthoudt de laatste vier draadloze netwerken waarmee het verbonden was en probeert automatisch verbinding te maken met degene die het kan vinden. Hier kunt u de lijst van geregistreerde netwerken bekijken. U kunt ongewilde netwerken verwijderen door te draaien en in te drukken en vervolgens YES te kiezen om de verwijdering te bevestigen.

#### • **Verbinding met netwerk behouden**

Als u ervoor kiest om het netwerk verbonden te houden, wordt de WiFi-verbinding zelfs in de stand-bymodus niet verbroken. De verbinding is anders alleen beschikbaar in de modi internetradio en muziekspeler. U kunt met deze optie de ICD5000 gereed maken voor DLNA-streamen in elke gewenste gebruiksmodus.

Wanneer Keep network connected is geselecteerd, wordt het stroomverbruik in de stand-bymodus verhoogd.

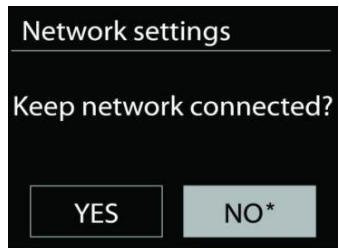

## **TIJD/DATUM**

<span id="page-65-1"></span>Stel de tijd handmatig in of laat de tijdsindeling, tijdzone en zomertijd automatisch updaten.

## **ACHTERGRONDVERLICHTING**

<span id="page-65-2"></span>U kunt de achtergrondverlichting van elke omgeving veranderen.

#### **Aan-niveau**

Selecteer de helderheid van de display tijdens de ingeschakelde modus. U kunt kiezen uit: "**High**" / "**Medium**" / "**Low**"

#### **Dim-niveau**

<span id="page-65-3"></span>Kies uit: "**Medium**" / "**Low**"

**TAAL** 

Verander naar uw voorkeur.

## **SOFTWARE-UPDATE**

<span id="page-66-0"></span>Van tijd tot tijd kunnen software-upgrades met foutreparaties en/of nieuwe functies worden gemaakt. U kunt hier handmatig naar zoeken of de ICD5000 instellen om hier automatisch periodiek naar te zoeken (dit is de standaard). Als er nieuwere software wordt gevonden, zal u worden gevraagd of u deze update in gang wilt zetten. Zo ja, dan wordt de nieuwe software gedownload en geïnstalleerd. Alle gebruikersinstellingen worden behouden na een softwareupgrade.

**OPMERKING:** Zorg er voor het starten van een software-upgrade voor dat de ICD5000 is aangesloten op een stabiele stroomvoorziening. Het loskoppelen van de stroomvoorziening tijdens een upgrade kan het apparaat blijvend beschadigen.

#### **INFORMATIE**

<span id="page-66-2"></span><span id="page-66-1"></span>Bekijk de firmwareversie en de ID van de radio.

### **INTERNETRADIO**

De ICD5000 kan duizenden radiostations en podcasts van over de hele wereld afspelen met behulp van een breedband internetverbinding.

Wanneer u internetradio selecteert, maakt de ICD5000 direct contact met het Frontier Silicon-internetradioportaal (welke wordt ondersteund door Airable) om een lijst met stations te verkrijgen.

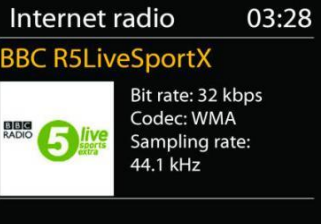

Met het portaal kunt u tevens meerdere lijsten van favoriete stations personaliseren. Indien u reeds naar een internetradiostation luistert, kunt u op de "**BACK**"-knop drukken om snel terug te gaan naar het laatst bezochte submenu in plaats van "**MENU**", wat u terugbrengt naar het eerste menu van de internetradiomodus.

#### • **Laatst beluisterd**

Wanneer de internetradiomodus opnieuw wordt opgestart, is de laatstbeluisterde zender geselecteerd. Voer hier een ander onlangs gebruikte zender uit de weergegeven zenders in. De meest recente zenders staan bovenaan de lijst.

#### • **Zenderlijst**

Zoek naar internetuitzendingen die zijn georganiseerd in verschillende landen, Locatie, Populair en Nieuw. U kunt ook zenders vinden door te zoeken met behulp van het toetsenbord.

#### Internet radio Last listened  $\overline{\phantom{0}}$ **Station list**  $\rightarrow$ **System settings**  $\overline{ }$ Main menu

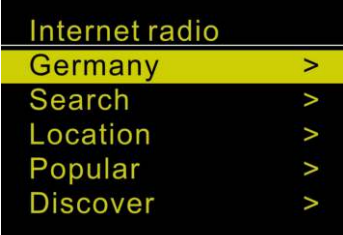

#### • **Voorinstellingen**

U kunt een internetradiostation als voorkeuze opslaan door de toets "**PROGRAM**" op de afstandsbediening ingedrukt te houden totdat de display "Save preset" weergeeft. Selecteer een van de 40 voorkeurzenders om de huidige zender op te slaan en druk op "**OK**" om te bevestigen. U kunt ook lang op de voorkeuzetoets "1" of "2" op het apparaat drukken. U kunt een voorkeuzestation selecteren door kort op de toets "**PRESET**" of "**PROGRAM**" op de afstandsbediening te drukken en vervolgens een van de voorkeuzestations in de lijst te selecteren en ter bevestiging op "**OK**" te drukken. Of druk op 0 tot 9 op de afstandsbediening / 1 of 2 op het apparaat om een voorkeuzestation direct te herroepen.

#### • **Huidige afspeelinformatie**

Het scherm toont de naam en beschrijving van de stream die wordt afgespeeld. Druk op de "**INFO**"-toets op de radio of afstandsbediening om meer informatie te bekijken. Telkens wanneer u op de toets "**INFO**" drukt, wordt achtereenvolgens de volgende set informatie weergegeven: naam/beschrijving, genre/locatie, betrouwbaarheid, codec/sampling rate, afspeelbuffer en de datum.

#### **SPOTIFY**

<span id="page-67-0"></span>Gebruik uw telefoon, tablet of computer als een afstandsbediening voor Spotify. Bezoek spotify.com/connect om te leren hoe dit wordt gedaan

De Spotify-software is onderhevig aan licenties van derden die u hier kunt vinden: <https://www.spotify.com/connect/third-party-licenses>

#### **USB**

<span id="page-67-1"></span>USB-stick met max. 16GB opslag en FAT32-formaat.

In de USB-modus kunnen bestanden in MP3-formaat worden afgespeeld vanuit een USBopslagapparaat.

U kunt de toets "III" of "
igebruiken om de vorige of volgende track af te spelen. Druk op de "**OK**"-toets of gebruik de "UNDOK APP" om het afspelen te starten.

#### **Afspeelmodi / geprogrammeerde afspeelvolgorde**

De USB-afspeelopties zijn hetzelfde als de cd-afspeelopties. Raadpleeg paragraaf "CD-MODUS" voor een beschrijving.

## **CD-MODUS**

<span id="page-67-2"></span>Incorrect gebruik kan leiden tot schade aan eigendommen! Plaats geen enkele opnamemedia die afwijken van het standaard cd-formaat (zoals minidiscs) in de cd-speler. Deze worden mogelijk niet correct afgespeeld en uitgeworpen. Plaats telkens slechts één schijf in de cd-speler.

- 1. Druk meerdere keren op de toets  $\exists$  op het apparaat totdat "CD" wordt weergegeven en druk vervolgens op "**OK**" op de knop of op de toets "**CD**" op de afstandsbediening om CD te kiezen.
- 2. Plaats een disk in de houder (met de bedrukte zijde omhoog). De display zal "Loading" weergeven; de diskfuncties zullen niet werken terwijl de disk wordt geladen. Het afspelen wordt automatisch gestart zodra de inhoudsopgave is ingelezen. De display zal "No Disc" weergeven wanneer het apparaat wordt ingesteld op de cd-modus zonder dat er een cd is geladen.
	- ➢ Druk op de toets " " om het afspelen van de cd te pauzeren/hervatten.
	- ➢ Druk eenmaal op de toets " " om de volgende track te selecteren.
	- ➢ Houd de toets " **"** ingedrukt om een track vooruit te spoelen. Ga verder met " ".
	- ➢ Druk op de toets " " om de vorige track te selecteren.
	- $\triangleright$  Houd de toets " $\blacksquare$ " ingedrukt om een track terug te spoelen. Ga verder met " $\blacksquare$ ".
	- ➢ Druk op de toets " " op de afstandsbediening om het afspelen van een cd te stoppen.

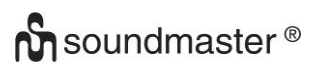

#### **CD programmeren**

- 1. Stel het apparaat in op de stopmodus.
- 2. Druk op de toets "**PROGRAM**" op de afstandsbediening. "T01 P01" en "T01" zullen nu knipperen op de display.
- 3. Kies de te programmeren track met "<sup>144</sup>" of "<sup>>>1</sup>" of met 0 tot 9 op de afstandsbediening en bevestig de track door op de toets "**PROGRAM**" op de afstandsbediening te drukken. De display verandert nu in "P02".
- 4. Voer stap 3 nogmaals uit om meer tracks op te slaan.
- 5. Druk nadat alle tracks zijn geprogrammeerd op de toets "Il " op het apparaat of op de afstandsbediening om de geprogrammeerde afspeelmodus te starten.
- 6. Druk tweemaal snel op de toets "**STOP**" om de geprogrammeerde lijst te wissen.

#### **Willekeurige afspeelmodus**

Druk op de toets "**RANDOM**" op de afstandsbediening. De display toont de Willekeurigindicator.

#### **Eén track herhalen (CD-MP3 / USB)**

Druk tijdens het afspelen één keer op de "**REPEAT**"-toets op de afstandsbediening om het afspelen van de huidige track te herhalen.

#### **Herhaal alle tracks**

Druk tijdens het afspelen twee keer op de "**REPEAT**"-toets op de afstandsbediening om alle tracks van de cd te herhalen. Druk op de "**REPEAT**"-toets op de afstandsbediening totdat alle symbolen uit de display zijn verdwenen om Herhaalmodus te annuleren.

Druk op de toets " $\triangle$ " op het apparaat of op de afstandsbediening om de cd uit te werpen.

#### **Opmerking:**

<span id="page-68-0"></span>Dit model ondersteunt geen 8cm schijven. Steek dit soort schijf niet in het apparaat, anders kan deze vast komen te zitten.

#### **DAB**

DAB-modus ontvangt DAB of DAB-plus digitale radio en toont informatie over de zender, de stream en informatie over het programma.

#### • **Scannen naar stations**

De eerste keer dat u DAB-radiomodus selecteert of als de stationslijst leeg is, zal de ICD5000 automatisch een volledige scan uitvoeren om te kijken welke stations beschikbaar zijn. U dient om de volgende redenen wellicht een handmatige scan uit te voeren om de zenderlijst bij te werken:

- De beschikbare zenders veranderen van tijd tot tijd.
- Indien de ontvangst niet goed was van de originele scan, kan dit leiden tot een lege of incomplete lijst van beschikbare zenders.

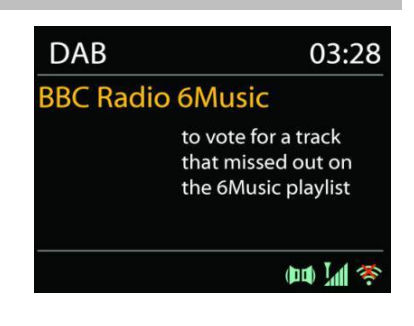

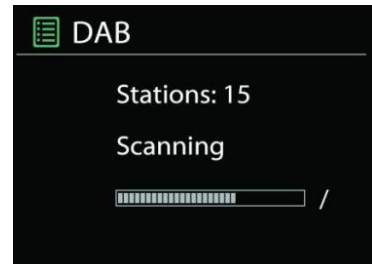

• Indien zenders een slechte ontvangst hebben (kraken), kunt u ervoor kiezen uitsluitend zenders met een goede signaalsterkte in de lijst op te nemen.

Kies "scan" om een handmatige scan uit te voeren. Om naar het gewenste station te zoeken, kiest u "Manual tune" en voert u de frequentie in van het gewenste station.

Zodra de scan voltooid is, toont de radio een lijst met beschikbare zenders.

Kies "Prune invalid" om stations uit de lijst te verwijderen die niet langer beschikbaar zijn.

#### • **Voorinstellingen**

Voorkeuzestations opslaan en herroepen, gebeurt hetzelfde als in de internetradiomodus. Zie "Internetradio" in de handleiding.

#### **Huidige afspeelinformatie**

Tijdens het afspelen van de stream, toont het scherm de naam en DLS (Dynamic Label Segment)-informatie die wordt uitgezonden door de zender, waarmee real-time informatie, zoals naam van het programma, titel van het nummer en contactinformatie worden weergegeven. Uitzendingen in stereo worden aangeduid met een pictogram onder aan het scherm. Druk op de "**INFO**"-toetsop de radio om meer informatie te bekijken.

Telkens wanneer u op de toets "**INFO**" op de radio drukt, wordt achtereenvolgens de volgende set informatie weergegeven: DLS-tekst, programmatype, groepsnaam/frequentie, signaalsterkte/foutpercentage, bitesnelheid/codec/kanalen en de datum.

#### • **Instellingen**

#### **Dynamische bereikcompressie (DRC)**

Indien u in een lawaaierige omgeving naar muziek luistert met een hoog dynamisch bereik, kunt u het audio-dynamische bereik comprimeren. Hierdoor klinken zachte geluiden harder en harde geluiden zachter. U kunt de Compressie uit, laag of hoog instellen.

#### **Stationsvolgorde**

U kunt de DAB-zenderlijst Alfanumeriek, op Groepering of op Geldigheid ordenen. In Groepering staan groepen zenders die samen op dezelfde groepering uitgezonden worden. Geldigheid vermeld geldige zenders eerst, alfanumeriek, en daarna de zenders die uit de lucht zijn.

**FM**

<span id="page-69-0"></span>De FM-radiomodus ontvangt analoge radio vanuit de FM-band en toont RDS (Radio Data System)-informatie over de zender en waar er wordt uigezonden.

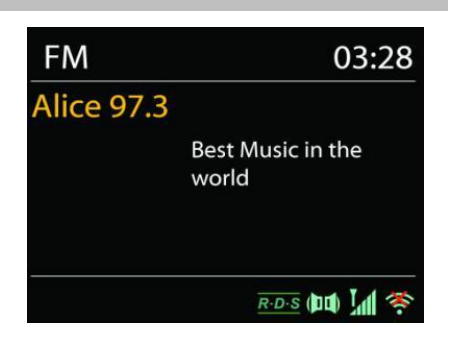

Druk op de toets "**INTRO**" op de afstandsbediening om een volledige scan uit te voeren. De frequentieweergave begint te lopen, de volledige FM-band wordt gescand en de gevonden stations worden opgeslagen als voorkeuzestations.

Druk op de afstandsbedieningstoets "*'* lof "' in " om fijner af te stemmen. Het apparaat zoekt in stappen van 0,05 MHz.

#### • **Stationsgeheugen**

Voorkeuzestations opslaan en herroepen, gebeurt hetzelfde als in de internetradiomodus. Zie "Internetradio" in de handleiding.

#### • **Huidige afspeelinformatie**

Terwijl de stream wordt afgespeeld, toont het scherm de frequentie ervan, of als er een RDS-signaal beschikbaar is, de stationsnaam en andere RDS-informatie zoals programmanaam, titel en andere details. Uitzendingen in stereo worden aangeduid met een pictogram onder aan het scherm. Druk op de Info-knop op de radio om meer informatie te bekijken.

Telkens wanneer u op de toets "**INFO**" op de radio drukt, wordt achtereenvolgens de volgende set informatie weergegeven: Radiotekst, programmatype, frequentie en de datum.

## • **Instellingen**

#### **Scaninstellingen**

Selecteer eerst FM en een specifiek station zal worden afgepeeld. Druk vervolgens op "**MENU**" op de radio om de bovenstaande tabel te verkrijgen.

FM-scans stoppen standaard bij iedere beschikbare zender. Dit kan leiden tot een slechte signaal-ruisverhouding (sissend geluid) van zwakke zenders. Als u de scaninstellingen wilt veranderen om alleen te stoppen bij stations met een goede signaalsterkte, kiest u "Strong", maar u kunt ook "Normal" en "Weak" kiezen.

#### **Audio-instellingen**

Alle stereo-zenders worden afgespeeld in stereo. Dit kan voor zwakke zenders leiden tot een slechte signaal-ruisverhouding (sissend geluid). Om zwakke zenders in mono af te spelen, selecteer Zwakke FM-ontvangst: Alleen in mono luisteren.

## **BLUETOOTH®**

<span id="page-70-0"></span>Dit apparaat bevat alleen een Bluetooth-ontvanger! U kunt geen Bluetooth-hoofdtelefoon en dergelijke verbinden.

Wanneer u de Bluetooth-modus selecteert, zal het apparaat gekoppeld worden en knippert het Bluetooth-pictogram onder aan het scherm.

Zet uw smartphone, tablet of ander Bluetooth-apparaat aan om naar het apparaat te zoeken.

De Bluetooth-koppelingsnaam is "ICD5000".

Wanneer het koppelen is gelukt, zal het Bluetooth-pictogram gaan branden en stoppen met knipperen.

Ontkoppel of zet uw smartphone, tablet of ander Bluetooth-apparaat uit om Bluetooth te ontkoppelen.

Druk op "<sup>II</sup> " op de radio of afstandsbediening om het afspelen te starten of pauzeren. U kunt ook op "<sup>III</sup> " of "<sup>III</sup> " op de radio of afstandsbediening drukken om de vorige of volgende track af te spelen.

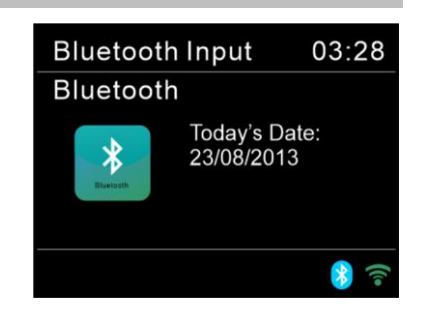

## **AUX-INGANG/OPTISCH/COAXIAAL**

<span id="page-71-0"></span>De uitgangen van een DVD-speler/ Set-top box/tv aansluiten op de analoge ingangen van de geluidskaart.

Gebruik een RCA-audiokabel, optische of coaxiale kabel om de uitgangen van de dvd-speler/tv aan te sluiten op de AUX/OPTICAL/COAXIAL-ingang van de geluidskaart.

## **SLAAPFUNCTIE**

<span id="page-71-1"></span>Druk op "**SLEEP**" op het apparaat of op de afstandsbediening om de slaaptimer in te stellen. Kies uit Sleep OFF, 15 min., 30 min., 45 min. of 60 min.

Zodra u een slaapperiode heeft geselecteerd, keer het systeem terug naar het "Now playing" scherm.

Als u in het hoofdmenu naar Sleep gaat, kunt u op "**MENU**" op het apparaat of op de afstandsbediening drukken om terug te keren naar het "Now playing"-scherm.

#### **ALARM**

<span id="page-71-2"></span>Er zijn twee veelzijdige wekalarmen met sluimerfunctie en een slaapfunctie om het systeem na een ingestelde periode uit te zetten. Ieder alarm kan worden ingesteld om te starten in een bepaalde modus.

Selecteer Alarm in het hoofdmenu om een alarm in te stellen of te wijzigen.

Selecteer het nummer van het alarm (1 of 2) en configureer de volgende parameters:

- Inschakelen: aan/uit, Frequentie: Dagelijks, Eenmalig, Weekends or Werkdagen,
- Tijd
- Modus: Zoemer, Internetradio, CD, DAB+, FM of USB,
- Stationsgeheugen: Laatst beluisterd, 1 40,
- Volume: 0 64

Scroll naar beneden en selecteer Opslaan om de nieuwe instellingen te activeren.

Het scherm toont actieve alarmen met een pictogram links onderin.

## **UNDOK**

<span id="page-71-3"></span>De ICD5000 ondersteunt bediening op afstand vanaf Apple iPhone, iPad en Android door middel van de UNDOK-app. De app is beschikbaar in Apple's App Store en Google's Android Play.

Met de UNDOK-app kunt u:

- Volumeregeling
- Bedien alle modi van de ICD5000, inclusief internetradio, mediaspeler, USB-weergave, DAB, FM, Bluetooth, CD en AUX-In.
- De EQ instellen voor diverse audio-presets
- De slaaptimer instellen
- De weergavenaam van de radio bewerken.

**圖 Alarm 1** 

Enable: Daily Time: 07:30 Mode: Internet Radio Preset: Last listened Volume: 10
# **HOOFDTELEFOON**

Gebruik om privé naar muziek te luisteren een hoofdtelefoon met een 3,5 mm stereokabel en sluit deze aan op de hoofdtelefoonaansluiting. De luidsprekers zullen vervolgens worden gedempt.

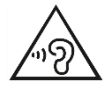

Luister nooit langdurig op hoge volumeniveaus, om mogelijke gehoorbeschadiging te voorkomen.

### **TERUGZETTEN IN FABRIEKSINSTELLINGEN**

Het terugzetten in de fabrieksinstellingen zet alle gebruikersinstellingen in de standaardwaarden, waardoor tijd en datum, netwerkconfiguratie en voorinstellingen verloren gaan. De huidige softwareversie van de ICD5000 wordt echter behouden, evenals de registratie bij het internetradioportaal.

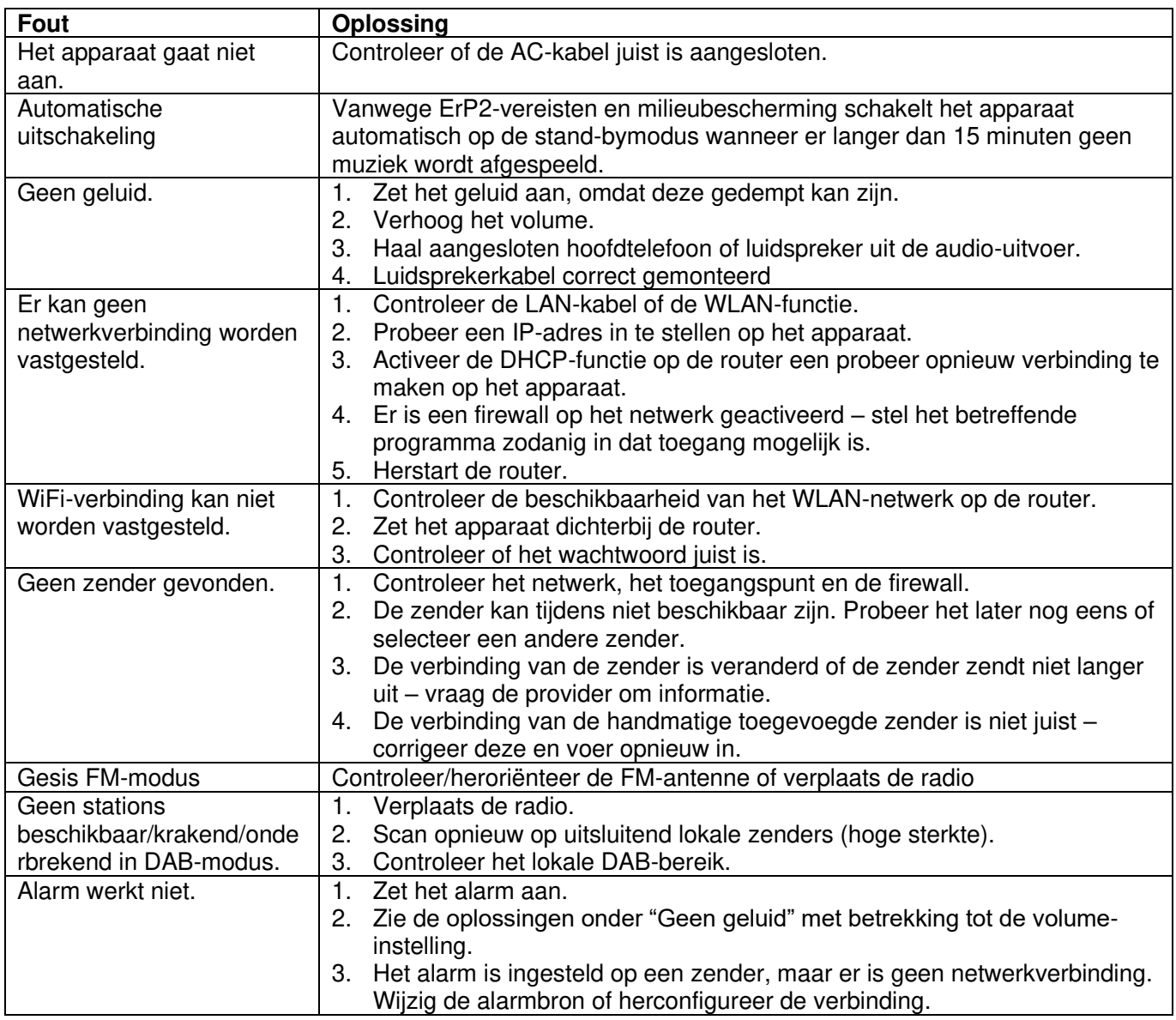

### **PROBLEEMOPLOSSING**

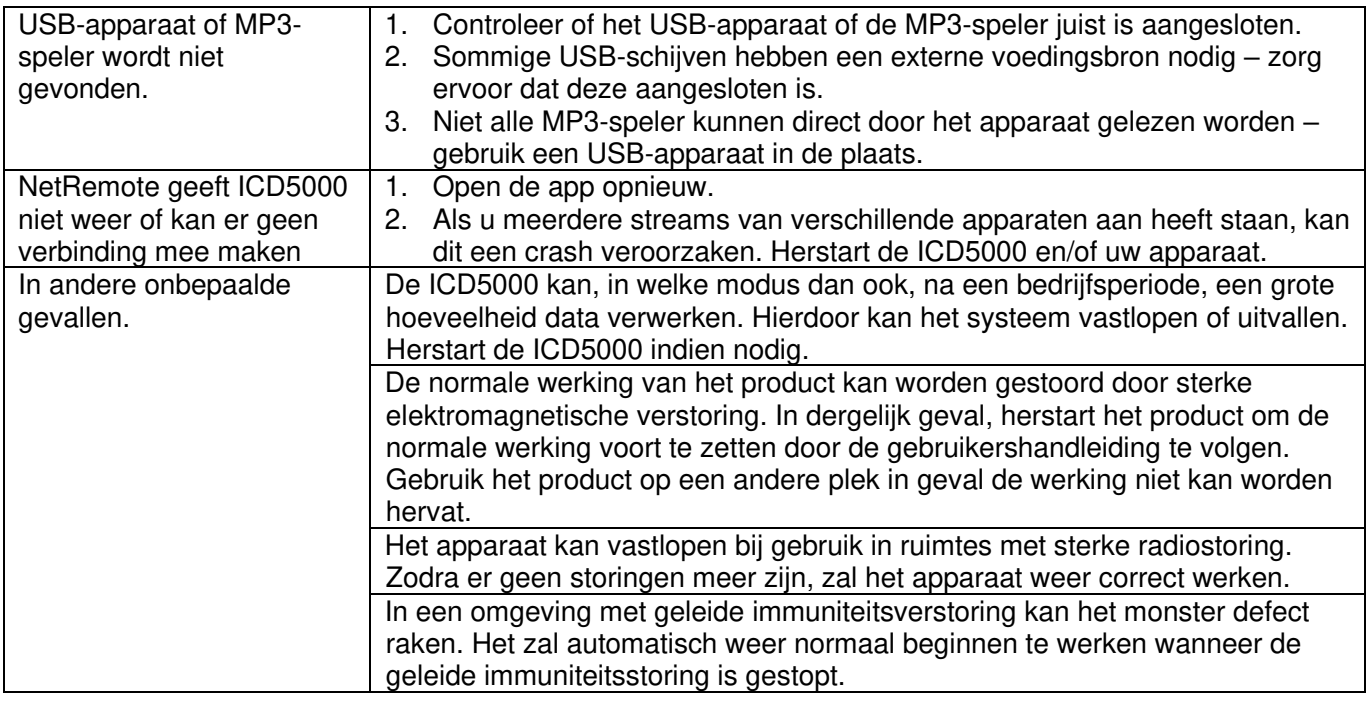

De huidige instructiehandleiding kan worden gedownload van

### [www.soundmaster.de](http://www.soundmaster.de/)

Technische veranderingen en drukfouten voorbehouden.

Auteursrecht van Woerlein GmbH, 90556 Cadolzburg, www.soundmaster.de Duplicatie alleen met de toestemming van Woerlein GmbH.

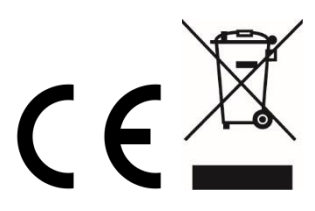

### Istruzioni di sicurezza, configurazione e ambienti di utilizzo

### **PROTEZIONE AMBIENTALE**

Non smaltire il presente prodotto tra I normali rifiuti domestici al termine del suo ciclo di vita. Portarlo invece ad un centro specializzato nel riciclo di materiale elettrico e dispositivi elettronici. Quest'obbligo è indicato dal simbolo di riciclo presente sul prodotto, sul manuale di istruzioni o sulla confezione.

I materiali sono riciclabili secondo la loro etichettatura. Riutilizzando materiali o altre forme di riciclaggio di vecchi dispositivi e imballaggi, dai un contributo importante alla protezione del nostro ambiente. Se necessario, rimuovere gratuitamente le batterie e i dati personali prima dello smaltimento e chiedere all'autorità locale informazioni sul punto di smaltimento responsabile.

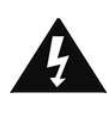

**ATTENZIONE** Rischio di scosse elettriche Non aprire il dispositivo!

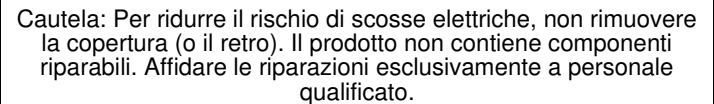

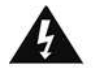

Tale simbolo indica la presenza all'interno dell'apparecchio di componenti che generano tensione elettrica a livelli pericolosi, capaci di produrre scosse elettriche.

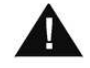

Tale simbolo indica la presenza di importanti istruzioni di utilizzo e manutenzione del prodotto.

**Le batterie usate sono rifiuti pericolosi e NON devono essere smaltite assieme agli altri rifiuti domestici!** Infatti, ogni consumatore è **obbligato a norma di legge** a restituire **tutte le batterie** ai centri di riciclaggio ecosostenibile – indipendentemente

dalla presenza nelle batterie di sostanze più o meno dannose\*).**Le batterie usate possono essere consegnate in maniera completamente gratuita ai centri di raccolta pubblica o al proprio rivenditore.**

**Riportare le batterie solo quando esse sono completamente scariche.** 

**\*) indicate dai simboli Cd = cadmio, Hg = mercurio, Pb = piombo**

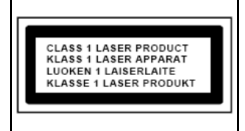

**ATTENZIONE – IL DISPOSITIVO PUÒ EMETTERE RADIAZIONI LASER INVISIBILI, IN CASO DI APERTURA DEL COPERCHIO O RIMOZIONE DEL BLOCCO DI PROTEZIONE. EVITARE L'ESPOSIZIONE ALLE EMISSIONI LASER.**

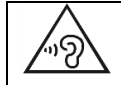

Per evitare possibili danni all'udito, non ascoltare musica ad alto volume per un periodo di tempo prolungato.

- Usare il dispositivo esclusivamente al chiuso, in ambienti asciutti. Proteggere il dispositivo dall'umidità.
- Non aprire l'unità. RISCHIO DI SCOSSE ELETTRICHE! Affidare l'apertura dell'apparecchio e le riparazioni esclusivamente a personale qualificato.
- Collegare il presente dispositivo esclusivamente ad una presa a muro ben installata e dotata di messa a terra. Accertarsi che la tensione di alimentazione corrisponda a quella nominale riportata sulla targa del prodotto.
- Tenere il cavo di alimentazione lontano da fonti di umidità durante il funzionamento. Non ostruire o danneggiare il cavo di alimentazione in alcun modo.
- Avvisi per la disconnessione del dispositivo: La spina di alimentazione serve per la connessione del dispositivo alla rete elettrica, quindi tenerla sempre in posizione facilmente accessibile.
- Se il cavo o la spina di alimentazione sono danneggiati in qualunque modo, farli sostituire immediatamente presso un centro di assistenza autorizzato.
- In caso di temporali, disconnettere immediatamente il dispositivo dalla rete elettrica.
- Il dispositivo può essere utilizzato dai bambini, solo sotto il controllo dei genitori.
- Per la pulizia dell'apparecchio, servirsi esclusivamente di un panno asciutto.
- NON USARE DETERGENTI o PANNI ABRASIVI!
- Installare il dispositivo in un ambiente dotato di sufficiente ventilazione, per evitare problemi di surriscaldamento.
- Non ostruire le aperture di ventilazione!
- La libera circolazione dell'aria potrebbe essere ostacolata, ostruendo le feritoie di ventilazione con oggetti, quali giornali, tovaglie o tende ecc.
- Tenere l'apparecchio lontano da schizzi o zampilli, evitando di appoggiare sopra di esso oggetti contenenti liquidi, ad esempio tazze.
- L'unità non deve essere esposta direttamente alla luce solare o altre fonti di calore, né conservata in ambienti eccessivamente freddi, umidi, polverosi o soggetti ad urti e vibrazioni.
- Non tentare di applicare cavi, spine o altri oggetti all'unità, né tentare di aprirla.
- Installare il dispositivo in una posizione sicura e non soggetta a vibrazioni.
- Non appoggiare sul dispositivo fonti di fiamme libere, ad esempio candele accese.
- Installare l'apparecchio lontano da computer o unità a microonde, che potrebbero causare interferenze alla ricezione radio.
- Non tentare di aprire o riparare l'unità. Tale operazione espone l'utente a rischio di lesioni e rende nulla la garanzia del prodotto. Per le riparazione affidarsi esclusivamente a personale / centri di assistenza autorizzati.
- Il dispositivo è dotato di una fonte di emissioni laser di Classe 1. Evitare di esporsi direttamente all'emissione dei fasci laser, che potrebbero causare danni agli occhi.
- Usare esclusivamente batterie prive di mercurio e cadmio.
- Le batterie non devono essere esposte direttamente a fonti di calore, quali luce solare, fiamme libere o simili.
- Le batterie usate sono rifiuti pericolosi e NON devono essere smaltite assieme agli altri rifiuti domestici!!! Portare invece le batterie vecchie al proprio rivenditore o in appositi centri di raccolta locali.
- Tenere le batterie fuori della portata dei bambini. I bambini potrebbero infatti correre il rischio di ingerirle. Consultare immediatamente un medico in caso di ingestione di batterie.
- Controllare regolarmente che le batterie del proprio apparecchio non abbiano perdite.
- L'apparato è concepito per l'uso in zone con climi temperati; non è adatto all'uso in paesi con climi tropicali.

# **INDICE**

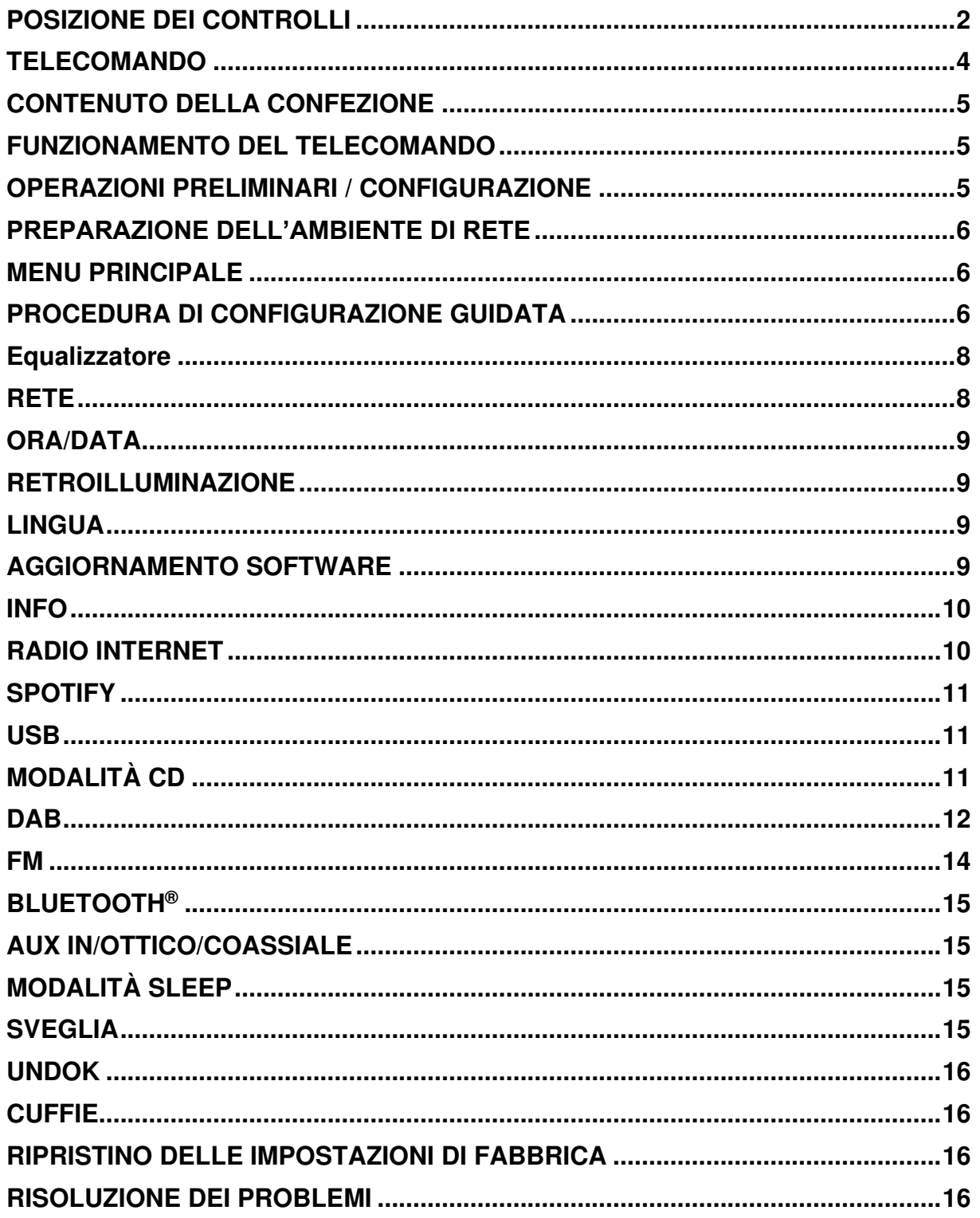

# **POSIZIONE DEI CONTROLLI**

### <span id="page-76-0"></span>**VISTA ANTERIORE APPARECCHIO**

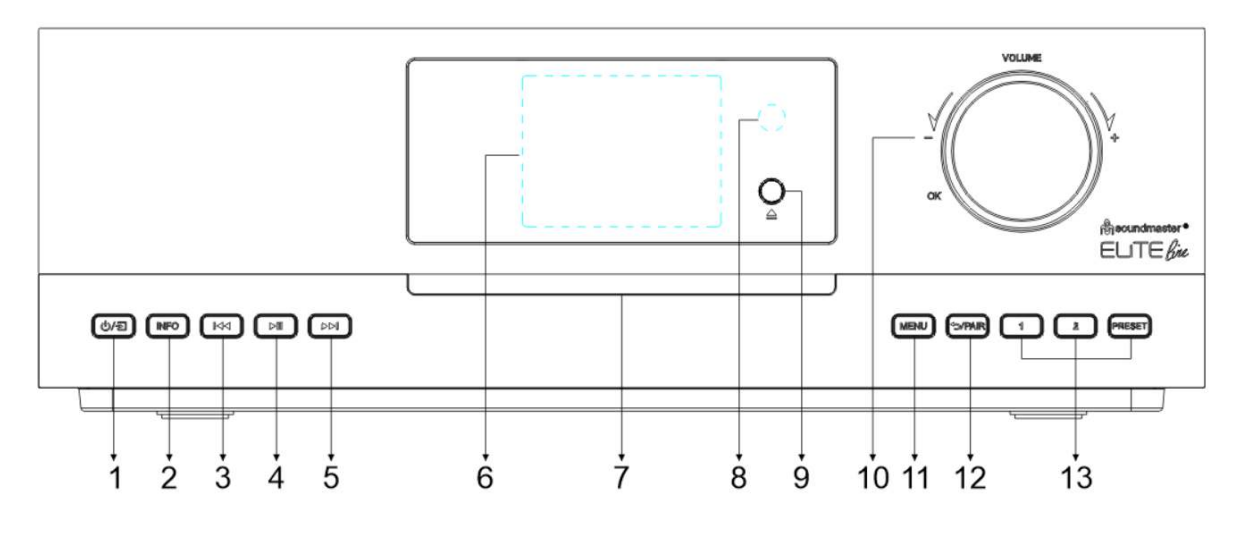

#### ①/된 1

\* Premere per accendere, tenere premuto per spegnere.

Premere per cambiare la sorgente.

### 2 **INFO**

Premere ripetutamente per mostrare le diverse informazioni in modalità CD/USB/DAB/FM e web radio.

### 3 **44**

\* Premere per selezionare il brano precedente in modalità CD/USB/BT/ o per sintonizzare manualmente in modalità radio DAB/FM.

#### 4  $H$

\* Premere per riprodurre e mettere in pausa i programmi CD, USB, BT e web radio.

#### 5 EE

\* Premere per selezionare la traccia successiva in modalità CD/USB/BT o per sintonizzare manualmente in modalità DAB/FM.

### 6 **Schermo**

- 7 **Slot CD**
- 8 **Sensore remoto**

#### 9  $\blacktriangle$

\* Premere per espellere il CD.

### 10 **VOLUME+/VOLUME-/OK**

\* Ruotare per aumentare o ridurre il volume.

\* Ruotare per selezionare e premere per confermare la selezione.

### 11 **MENU**

\* Premere per visualizzare il Menu.

### 12 **/PAIR**

Premere e lasciare premuto per attivare la funzione di accoppiamento in modalità Bluetooth oppure per scollegare un dispositivo accoppiato mediante Bluetooth.

\* Premere per tornare al menu precedente

### 13 **1/2/PRESET**

\* In modalità DAB/FM/web radio, premere per selezionare le stazioni preferite preimpostate.

\* In modalità DAB/FM/web radio, premere a lungo per impostare la stazione corrente come stazione preferita.

\* In modalità CD, premere brevemente per selezionare il numero 1/2.

\* Premere per visualizzare l'elenco delle stazioni in preselezione in modalità DAB, FM e web radio.

# **VISTA POSTERIORE**

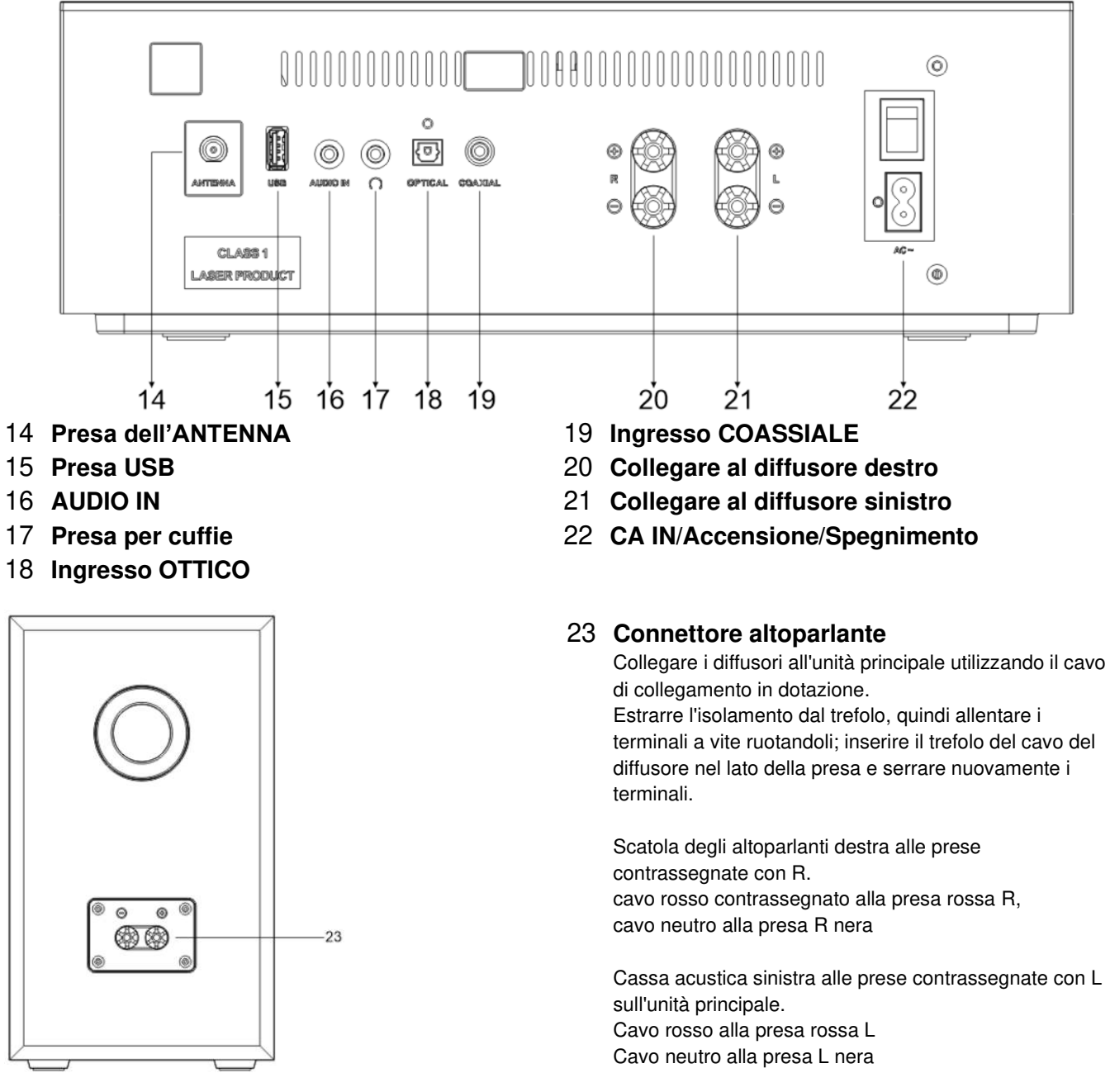

cn

**AMS** 

USB

REPEAT

DAR

# **TELECOMANDO**

### $\mathcal{L}$

1

14

 $-15$ 

\* Accendere l'unità o attivare la modalità STANDBY.

### 2 **INTRO/AMS**

\* Premere per passare in rassegna tutte le tracce presenti sul CD.

\* Premere per avviare la ricerca automatica di una stazione in modalità DAB ed FM; durante la ricerca, premere di nuovo per interrompere la scansione.

### 3 **RIPETI**

\* Premere per selezionare la riproduzione ripetuta in modalità CD/USB.

\* Premere per selezionare le caratteristiche del suono: Normale/Jazz/Rock/Classica/Pop/My EQ (Il mio equalizzatore).

### 5 **BASS+/-**

\* Premere per regolare i BASSI in modalità UTENTE.

### 6 **USER**

\* Premere per utilizzare le impostazioni di "My EQ"

### 7 **MENU**

\* Premere per visualizzare il Menu.

### $\blacktriangle$

\* Premere per spostarsi verso l'alto nella schermata Menu.

### $\overline{\mathbf{M}}$

\* Premere e tenere premuto per andare indietro velocemente in modalità CD e **US**B.

\* Premere per selezionare la traccia precedente in modalità CD e USB

\* Premere per visualizzare l'elenco delle stazioni radio in DAB, FM e web radio.

\* Premere per il controllo automatico di frequenza in FM.

\* Premere e lasciare premuto per la sintonizzazione manuale in FM.

### $10$

\* Premere per interrompere la riproduzione in modalità CD e USB.

### 11 **P+/-**

\* Premere per passare all'inizio dell'album attuale/precedente/successivo.

\* Premere per selezionare la stazione radio in preselezione precedente o successiva in modalità FM e DAB.

12 **0-9 numerico**

<span id="page-78-0"></span>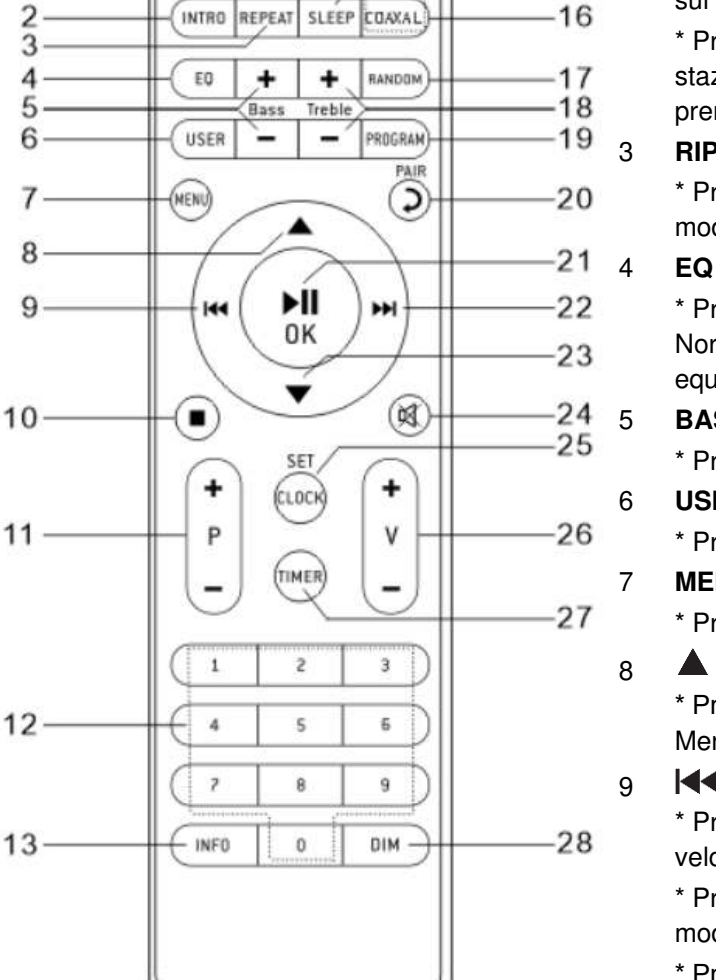

Radio 令

BT

AUDIO

OPTEAL

SLEEP COAXAL

### 13 **INFO**

\* Premere per mostrare le informazioni in modalità CD/USB/DAB/FM e web radio.

### 14 **RADIO/**

\* Premere per selezionare la web radio/Podcasts/Spotify.

### 15 **MODALITÀ SLEEP**

\* Premere per impostare il timer sleep.

### 16 **OTTICO/COASSIALE**

\* Premere per selezionare la corrispondente sorgente AUDIO.

### 17 **RANDOM**

\* Premere per riprodurre casualmente le tracce presenti CD/USB.

### 18 **TREBLE+/-**

\* Premere per regolare gli ACUTI in modalità UTENTE.

### 19 **PROGRAMMA**

\* Premere per programmare la riproduzione di un CD/USB ed effettuare la preselezione di una stazione radio in modalità DAB, FM e web radio. \* Premere a lungo per salvare le stazioni radio preimpostate.

### 20 *<u>D/PAIR</del>*</u>

\* Premere per ritornare al menu precedente. Premere e lasciare premuto per attivare la funzione di accoppiamento in modalità Bluetooth oppure per scollegare un dispositivo accoppiato mediante Bluetooth.

# **ICD5000** / Italiano Manuale di istruzioni

### 21 **OK**/

\* Premere per riprodurre o sospendere la riproduzione in modalità BT/CD/USB e web radio. \* Selezionare o passare al menu successivo in modalità BT/CD/USB e web radio.

#### EE 22

\* Premere e lasciare premuto per andare avanti velocemente in modalità CD e USB.

\* Premere per selezionare la traccia successiva in modalità CD e USB.

\* Premere per visualizzare l'elenco delle radio in modalità DAB/FM e web radio.

\* Premere per il controllo automatico di frequenza in FM.

\* Premere e lasciare premuto per la

sintonizzazione manuale in FM.

### 23

\* Premere per spostarsi per il basso nella schermata Menu.

#### 図 24

\* Premere per togliere o ripristinare l'audio.

### 25 **ORA**

\* Premere e lasciare premuto per impostare l'ora.

### 26 **V-/+**

\* Premere per alzare/abbassare il livello del volume.

### 27 **TIMER**

- \* Premere per impostare il timer.
- 28 **DIM**

\* Regola la luminosità del display.

### **CONTENUTO DELLA CONFEZIONE**

- <span id="page-79-0"></span>
- ➢ Unità principale ➢ 2x Diffusori da scaffale ➢ Fili dei diffusori
- 
- 
- 
- ➢ Antenna a codino ➢ Telecomando ➢ Manuale con scheda di garanzia

# **FUNZIONAMENTO DEL TELECOMANDO**

- <span id="page-79-1"></span>1. Premere e far scorrere lo sportellino posteriore per aprire il vano portabatteria del telecomando.
- 2. Inserire due batterie di tipo AAA. Assicurarsi che le batterie siano inserite correttamente nel rispetto della polarità indicata all'interno del vano.
- 3. Chiudere lo sportellino del vano portabatteria.

# **OPERAZIONI PRELIMINARI / CONFIGURAZIONE**

<span id="page-79-2"></span>Collegare l'unità a una fonte di alimentazione adeguata utilizzando il cavo CA in dotazione. Dopo aver visualizzato una schermata iniziale, verrà selezionata l'ultima modalità di ascolto utilizzata. Quando l'unità viene avviata per la prima volta, verrà avviata automaticamente la procedura guidata.

# **PREPARAZIONE DELL'AMBIENTE DI RETE**

<span id="page-80-0"></span>Assicurarsi di aver configurato correttamente la rete wireless e di disporre della password di sicurezza WEP, WPA o WPA2 per attivare la connessione.

È anche possibile usare la funzione WPS (configurazione WiFi Protetta) per facilitare l'abbinamento tra il dispositivo di rete e l'unità ICD5000. Verificare che gli indicatori luminosi sul dispositivo di rete indichino che la connessione è funzionante.

# **MENU PRINCIPALE**

<span id="page-80-1"></span>Dal menu principale è possibile selezionare le seguenti modalità di funzionamento:

Web radio, Spotify, Podcasts, DAB+, FM, Bluetooth®, CD, USB, AUX-In, Optical, Coaxial, Sleep e Alarm.

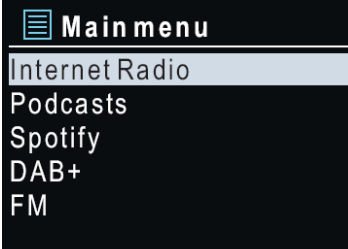

# **PROCEDURA DI CONFIGURAZIONE GUIDATA**

<span id="page-80-2"></span>Alla prima attivazione, il sistema chiede di avviare la procedura di configurazione guidata. La Procedura di configurazione guidata illustrerà i parametri di configurazione di base per data/ora e connessione di rete. Per modificare qualsiasi impostazione successivamente, tutte le funzioni di impostazione sono accessibili dal menu Impostazioni.

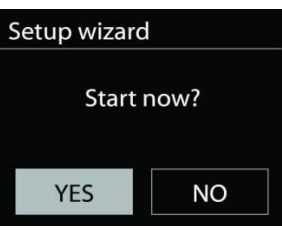

**Nota:** Se la procedura guidata di configurazione viene terminata prima

del tempo senza che sia stata configurata una rete, il dispositivo genera il proprio accesso WiFi in modo da poterlo configurare tramite l'APP UNDOK.

### **Indicatore della connessione di rete:**

- $\hat{\mathcal{F}}$  = Connessione di rete stabilita.
- $\mathcal{R}$  = Connessione di rete non stabilita.
- **1. Lingua**

Selezionare la lingua desiderata per il menu.

**2. Informativa sulla privacy del prodotto** 

Affinché l'installazione possa proseguire, confermare l'informativa sulla privacy con il pulsante "**OK**".

Ulteriori informazioni sono disponibili sul sito [www.frontiersmart.com/privacy](http://www.frontiersmart.com/privacy) 

### **3. Procedura di configurazione guidata**

Premere "YES" per continuare la configurazione. Se si seleziona l'opzione "NO", il display successivo chiede se l'assistente di configurazione deve essere avviato alla successiva accensione dell'apparecchio.

**4. Formato di visualizzazione data/ora** 

Scegliere l'orario in formato 12 o 24 ore.

### **5. Aggiornamento automatico**

Data e ora del sistema possono essere impostate manualmente o automaticamente tramite connessione di rete o tramite ricezione radio DAB o FM.

L'aggiornamento automatico funziona con i dati inviati tramite DAB, FM o Internet. L'aggiornamento automatico dell'orologio avviene solo quando l'unità è in una delle corrispondenti modalità, perciò assicurarsi di scegliere una modalità cui si accede regolarmente.

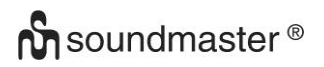

I segnali orari dei sistemi DAB e FM sono trasmessi con le normali trasmissioni radio. La rete fa uso di un segnale orario, inviato dal portale radio di Internet in qualunque modalità di connessione alla rete.

### **6. Fuso orario/ora legale**

Impostare il proprio fuso orario. Se il proprio paese fa uso dell'ora legale e si è nel periodo di validità, attivare l'opzione Ora legale. (disponibile solo quando è selezionato l'aggiornamento automatico da Internet)

### **Aggiornamento manuale**

Impostando l'opzione a "Nessun aggiornamento", la procedura guidata richiederà di inserire ora e data manualmente. Data e ora sono visualizzate in formato gg-mm-aaaa e oo:mm. Il valore attivo apparirà in formato lampeggiante. Regolare ciascun valore con la manopola anteriore. Una volta impostato il valore, premere il comando per continuare con l'impostazione del valore successivo.

### **7. Rete**

### **Tenere rete connessa**

Selezionare questa opzione se in standby l'apparecchio deve mantenere la connessione di rete; una volta confermata la funzione, l'apparecchio si connetterà più rapidamente a Internet e sarà possibile accendere l'unità con l'app "UNDOK". Il consumo di energia in standby aumenta leggermente con questa funzione attivata.

### **Scansione di ricerca rete**

ICD5000 è compatibile con la maggior parte dei più diffusi protocolli di rete e metodi di crittografia. Effettua la ricerca delle reti disponibili e le elenca automaticamente.

Verranno visualizzati dei suggerimenti relativi al tipo di rete: se i dispositivi di rete supportano la funzione WPS, verrà aggiunta la sigla **[WPS]** davanti al codice SSID (il nome del dispositivo di rete). Selezionare la rete a cui si desidera connettersi. Per la connessione wireless, verrà richiesto di immettere la chiave di crittografia nel passo successivo. Per inserire la chiave di rete, utilizzare la manopola frontale per spostare il cursore tra i caratteri e premere "**OK**" per confermare. Alla selezione di ogni carattere, la chiave si compone sulla parte superiore dello schermo. Ci sono tre opzioni raggiungibili ruotando con la manopola di

navigazione prima del primo carattere – Backspace, OK e Annulla.

### **Rete criptata WPS**

Le reti criptate WPS sono identificate dall'indicazione **WPS** all'inizio del nome di rete, quando l'apparecchio ICD5000 effettua la ricerca degli AP disponibili. Utilizzare uno dei seguenti metodi di connessione: C'è il tasto di scelta rapida per la funzione WPS sull'unità.

### **Premere tasto**

ICD5000 richiede all'utente di premere il tasto di connessione sul router. Quindi ricerca una rete pronta alla connessione alla pressione del tasto, e si connette ad essa.

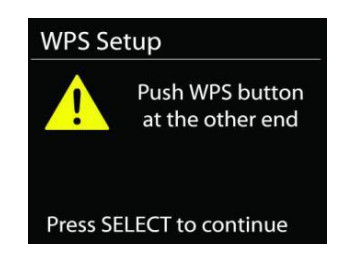

Key: 5 6 **BKSP** -2  $O K$  $\omega$ CANCEL

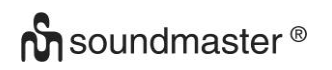

# **C** soundmaster<sup>®</sup> example the set of the ICD5000 / Italiano Manuale di istruzioni

### **Pin**

ICD5000 genera un codice numerico a 8 cifre da inserire nel proprio router wireless, punto di accesso, o altro sistema di registrazione esterno.

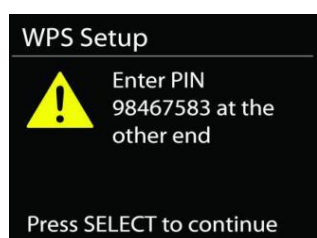

Network settings

Setup wizard

Please wait Connecting..\

> Setup wizard completed

### **Salta WPS**

Inserire la chiave di crittografia come nel caso di reti standard criptate.

Per ulteriori informazioni sulla configurazione di una rete criptata WPS, fare riferimento alle istruzioni del proprio router WPS.

### **Completamento**

ICD5000 tenta di connettersi alla rete selezionata. Il sistema mostrerà l'indicazione Connesso, se la configurazione ha avuto esito positivo. Se la connessione non riesce, ICD5000 ritorna alla schermata precedente per permettere di riprovare.

Premere "**OK**" per lasciare la procedura guidata.

### **Equalizzatore**

<span id="page-82-0"></span>Il sistema mette a disposizione varie modalità di equalizzazione predefinite: Normale/Jazz/Rock/Classica/Pop/ My EQ. Nelle impostazioni di "My EQ" è possibile creare un'equalizzazione personale con impostazioni personalizzate per i bassi e gli alti.

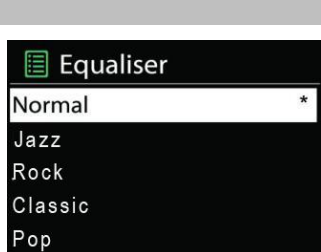

Press SELECT to exit

### **RETE**

### <span id="page-82-1"></span>• **Procedura guidata di rete**

Inserire l'SSID dell'AP da ricercare, quindi inserire la chiave WEP/WPA o scegliere come proseguire la connessione alla rete wireless: premere il tasto WPS, inserire il PIN o ignorare la funzione WPS.

• **Configurazione Wlan tramite PBC** 

La Configurazione tramite pressione tasto (Push Button Configuration - PBC), serve per la connessione dei punti di accesso (AP) che supportano la funzione WPS (Configurazione Wi-Fi Protetta).

• **Impostazioni di visualizzazione**  Permettono di visualizzare le informazioni della rete attualmente connessa: Connessione attiva, indirizzo MAC, area WLAN, DHCP, SSID, indirizzo IP, Subnet mask, indirizzo Gateway, DNS Primario e Secondario.

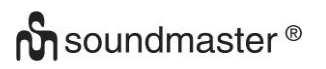

### • **Impostazioni manuali**

Permette di selezionare la connessione a una rete cablata o wireless e di abilitare o disabilitare la funzione DHCP (Dynamic Host Configuration Protocol - Protocollo di configurazione dinamica host).

### • **Profilo di rete**

ICD5000 è in grado di memorizzare le ultime quattro reti wireless cui è stata connessa, per cui al successivo utilizzo cerca di connettersi automaticamente a quella tra esse disponibile. Da qui è possibile vedere l'elenco delle reti registrate. È possibile cancellare le reti non più richieste, ruotando e premendo, seguito da YES per confermare la cancellazione.

### • **Tenere rete connessa**

Se si sceglie di mantenere la rete connessa, il WiFi non si disconnetterà nemmeno in modalità standby. In caso contrario, la connessione sarà disponibile solo nelle modalità web radio e lettore musicale. Questa opzione consente a ICD5000 di essere pronto per lo streaming DLNA in qualsiasi modalità operativa.

Quando si seleziona Mantieni rete connessa, il consumo di energia in standby aumenta.

# **ORA/DATA**

<span id="page-83-0"></span>Permette di scegliere tra la regolazione manuale di data e ora e l'aggiornamento automatico di formato orario, fuso orario e ora legale.

# **RETROILLUMINAZIONE**

<span id="page-83-1"></span>È possibile modificare la retroilluminazione di ciascun ambiente

### **Livello on**

Scegliere la luminosità del display durante la modalità di accensione. È possibile scegliere tra: "**High**" / "**Medium**" / "**Low**"

### **Dim level**

<span id="page-83-2"></span>Scegliere tra: "**Medium**" / "**Low**"

### **LINGUA**

Può essere modificata in base alle proprie preferenze.

### **AGGIORNAMENTO SOFTWARE**

<span id="page-83-3"></span>Periodicamente, saranno disponibili degli aggiornamenti software del prodotto, rilasciati per risolvere problemi delle versioni precedenti o per includere nuove funzioni. È possibile impostare l'unità ICD5000 in modo che essa controlli automaticamente la presenza di tali aggiornamenti (impostazione predefinita), o farlo manualmente. Quando il sistema individua la presenza di una nuova versione software, l'utente avrà la possibilità di scegliere se procedere con l'aggiornamento. Se l'utente conferma, il nuovo software sarà scaricato e installato nell'unità. L'installazione di un aggiornamento software non influenza le impostazioni d'utente, che sono tutte mantenute.

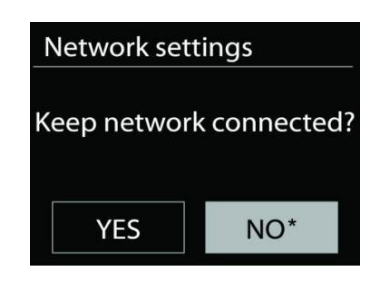

**C** soundmaster<sup>®</sup> example the setting of the ICD5000 / Italiano Manuale di istruzioni

**NOTA:** Prima di procedere ad un aggiornamento software, accertarsi che l'unità ICD5000 sia collegata stabilmente ad una presa di corrente. Infatti, un'eventuale interruzione di alimentazione elettrica durante un aggiornamento software, potrebbe danneggiare definitivamente l'unità.

### **INFO**

<span id="page-84-1"></span><span id="page-84-0"></span>Visualizza la versione firmware e l'ID radio.

# **RADIO INTERNET**

ICD5000 è in grado di riprodurre migliaia di stazioni radio e podcast da tutto il mondo, grazie a una connessione Internet a larga banda.

Quando si seleziona la modalità web radio, ICD5000 contatta direttamente il portale web radio Frontier Silicon (fornito da Airable) per ottenere un elenco delle stazioni radio disponibili.

Il portale offre anche la possibilità di definire più liste di stazioni preferite, personalizzabili dall'utente.

Se si sta già ascoltando una stazione radio Internet, è possibile premere il tasto "**BACK**" per tornare rapidamente all'ultimo ramo della struttura di menu, piuttosto che "**MENU**" per andare al primo menu della modalità web radio.

### • **Ultima stazione ascoltata**

Quando l'unità è riavviata in modalità radio Internet, essa selezionerà automaticamente l'ultima stazione ascoltata. Per selezionare un'altra stazione utilizzata di recente, inserire qui per selezionare la stazione elencata. Le stazioni ascoltate più di recente appaiono in cima alla lista.

### • **Elenco stazioni**

Sfoglia le trasmissioni Internet organizzate in diversi Paesi, Località, Popolari e Scopri. È anche possibile effettuare una ricerca delle stazioni, inserendo una parola chiave.

### • **Preselezioni**

Per selezionare una web radio in preselezione, premere e lasciare premuto il tasto "**PROGRAM**" sul telecomando fino a quando sul display comparirà "Save preset". Scegliere una delle 40 preselezioni e salvare la stazione attualmente selezionata premendo "**OK**" per confermare. È anche possibile premere a lungo il tasto di preimpostazione "1" o "2" sull'unità.

Per selezionare una preimpostazione, premere il tasto "**PRESET**" o il tasto "**PROGRAM**" sul telecomando, dunque, selezionare una delle stazioni elencate in preimpostazione e premere "**OK**" per confermare. Oppure premere da 0 a 9 sul telecomando / 1 o 2 sull'unità per richiamare direttamente le preselezioni.

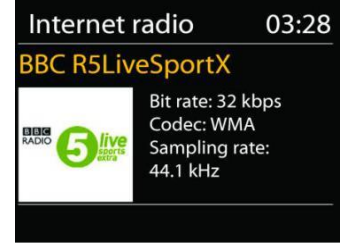

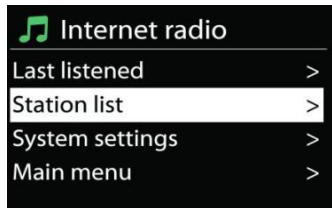

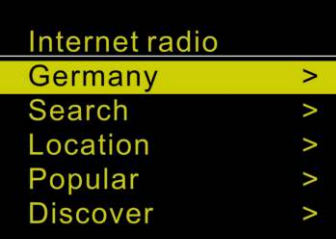

### • **Informazioni sulla funzione "Now playing"**

Quando nell'unità vi è una riproduzione in corso, lo schermo ne mostra nome e descrizione. Per visualizzare ulteriori informazioni, premere il tasto "**INFO**" sulla radio o sul telecomando. Ogni volta che si preme il pulsante "**INFO**", viene visualizzata un'altra serie di informazioni: nome/descrizione, genere/località, affidabilità, codec/velocità di campionamento, buffer di riproduzione e data odierna.

### **SPOTIFY**

<span id="page-85-0"></span>Utilizzare il proprio telefono, tablet o computer come telecomando per Spotify. Andare su spotify.com/connect per sapere come fare.

Il Software Spotify è soggetto a licenze di terze parti che si trovano qui: <https://www.spotify.com/connect/third-party-licenses>

### **USB**

<span id="page-85-1"></span>Chiavetta USB con memoria massima di 16 GB e formato FAT32. In modalità USB, è possibile riprodurre file in formato MP3 da un dispositivo di memoria USB. È possibile usare il tasto "  $\blacktriangleleft$  " o il tasto "  $\blacktriangleright$  " per riprodurre la traccia precedente o successiva. Premere il pulsante "**OK**" o utilizzare "UNDOK APP" per avviare la riproduzione

### **Modalità di riproduzione / Riproduzione di programmi**

Le opzioni di riproduzione USB sono uguali a quelle della riproduzione CD. Consultare la descrizione in "Modalità CD".

# **MODALITÀ CD**

<span id="page-85-2"></span>L'uso improprio può causare danni materiali!

Non inserire nel lettore CD supporti di registrazione che si discostino dal formato CD standard (ad esempio, mini-disc). Questi potrebbero non essere riprodotti ed espulsi correttamente. Inserire nel lettore CD un solo disco alla volta.

- 1. Premere ripetutamente il tasto  $\exists$  dell'apparecchio fino a visualizzare "CD", quindi premere "**OK**" sulla manopola o il tasto "**CD**" del telecomando per selezionare il CD.
- 2. Inserire un disco (con il lato con le scritte rivolto verso l'alto). Sul display sarà visualizzabile "Loading" e la riproduzione del disco non sarà avviata fino a quando non sarà caricato completamente il disco.

La riproduzione inizierà automaticamente una volta letto l'indice. Il display visualizza "No Disc" quando l'unità è impostata in modalità CD e non vi è alcun CD all'interno.

- ➢ Per mettere in pausa/riprendere la riproduzione del CD, premere il tasto " ".
- ➢ Per passare alla traccia successiva, premere una volta il tasto " ".
- ➢ Per avanzare rapidamente in un brano, tenere premuto il tasto " ". Continuare con "  $\mathbb{H}^n$
- ➢ Per passare alla traccia precedente, premere il tasto " ".
- ➢ Per andare rapidamente indietro in un brano, tenere premuto il tasto " ". Continuare con "II"
- ➢ Per arrestare la riproduzione del CD, premere il tasto " " sul telecomando.

### **Programmazione CD**

- 1. Impostare l'apparecchio in modalità di arresto
- 2. Premere il tasto "**PROGRAM**" sul telecomando. Il display mostrerà "T01 P01" e "T01" e lampeggerà.
- 3. Scegliere con "III " o "III " o i tasti numerici 0-9 del telecomando la traccia da programmare. Confermare la traccia premendo il tasto "**PROGRAM**" sul telecomando. Sul display sarà così visualizzato "P02".
- 4. Per scegliere più brani ripetere il passo 3.
- 5. Se tutti i brani sono programmati, premere il tasto "<sup>II</sup> " o sul telecomando per avviare la riproduzione programmata.
- 6. Cancellare l'elenco programmato premendo due volte il tasto "**STOP**".

### **Modalità Shuffle**

Premere il tasto "**RANDOM**" sul telecomando. Il display visualizza l'indicatore di riproduzione casuale.

### **Ripetere una traccia (CD-MP3 / USB)**

Durante la riproduzione, premere una volta il tasto "**REPEAT**" sul telecomando per ripetere la riproduzione del brano in corso.

### **Ripete tutti i brani**

Durante la riproduzione, premere due volte il tasto "**REPEAT**" del telecomando per ripetere tutti i brani del CD. Per annullare la modalità di ripetizione, premere il tasto "**REPEAT**" del telecomando fino a quando tutti i simboli sul display scompaiono.

**DAB** 

Espellere il CD premendo il tasto "<sup> $\triangle$ "</sup> dell'unità o del telecomando.

### **Nota:**

<span id="page-86-0"></span>Questo modello non supporta i dischi da 8 cm. Non inserire questo tipo di disco nell'apparecchio per evitare che si inceppi.

La modalità DAB consente di ricevere il segnale radio digitale DAB o DAB plus e di visualizzare informazioni relative alla stazione, allo streaming audio e ai dettagli dei programmi.

### • **Ricerca delle stazioni**

Quando si seleziona per la prima volta la modalità radiofonica DAB, o se l'elenco di stazioni DAB è vuoto, ICD5000 effettua automaticamente una scansione completa delle stazioni disponibili. Potrebbe anche essere necessario procedere ad una scansione manuale di aggiornamento dell'elenco stazioni, per uno dei seguenti motivi:

- Le stazioni disponibili possono cambiare di tanto in tanto.
- Se non vi sono buone condizioni di ricezione al momento

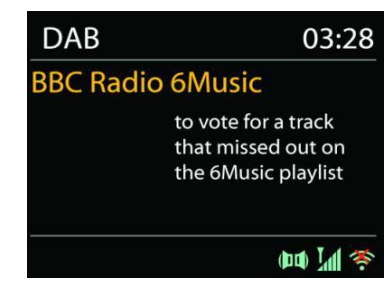

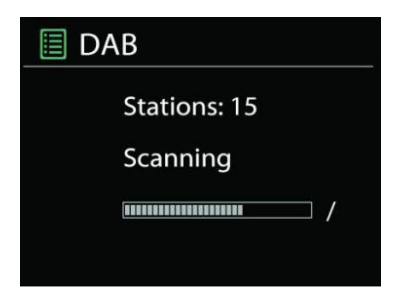

della prima scansione, l'elenco stazioni ottenuto potrebbe essere incompleto o vuoto.

• Se la ricezione di alcuni canali è scadente (ricezione intermittente), ci può essere l'esigenza di tenere nell'elenco solo le stazioni che hanno un segnale di buona qualità.

Per avviare una scansione manuale, scegliere "scan". Per cercare la stazione desiderata, scegliere "Manual tune" e inserire la frequenza della stazione desiderata.

Al termine della scansione, la radio mostra l'elenco delle stazioni disponibili.

Per rimuovere stazioni che compaiono nell'elenco, ma sono indisponibili, selezionare l'opzione Sfoltisci non validi.

### • **Preselezioni**

La memorizzazione e il richiamo delle stazioni preimpostate sono uguali alla modalità "Web radio".

Consultare la sezione "Web radio" del manuale.

### **Informazioni sulla funzione "Now playing"**

Durante la riproduzione di uno streaming musicale, sullo schermo viene visualizzato il relativo nome e la trasmissione delle informazioni DLS (Dynamic Label Segment) per singola stazione, fornendo indicazioni in tempo reale, quali nome del programma, titolo del brano e dettagli di contatto. Le trasmissioni stereo sono indicate con un'icona in fondo allo schermo. Per visualizzare ulteriori informazioni, premere il tasto "**INFO**" sulla radio.

Premendo "**INFO**" sul dispositivo, si accede ad un altro gruppo di informazioni, che saranno visualizzate ciclicamente a ogni pressione (testo DLS): tipo di programma, nome d'insieme/frequenza, forza segnale/frequenza di errore, codec/velocità di campionamento/canali e data odierna.

### • **Impostazioni**

### **Compressione della gamma dinamica (DRC)**

Se si ascolta musica con un'elevata gamma dinamica in un ambiente rumoroso, può essere utile comprimere la gamma dinamica dell'audio. Questo permette di ridurre l'intensità dei suoni più rumorosi e viceversa elevare quella dei suoni più silenziosi. L'opzione DRC può essere impostata al valore basso, alto o disattivata.

### **Ordine delle stazioni**

È possibile scegliere l'ordine con cui visualizzare le stazioni DAB in elenco: Alfanumerico, di Insieme o Validità.

Gli elenchi di insieme raggruppano le stazioni che sono trasmesse in uno stesso insieme. Gli elenchi di validità mostrano prima le stazioni valide, in ordine alfanumerico, quindi quelle indisponibili.

### **FM**

<span id="page-88-0"></span>La modalità radio FM riceve i canali radio analogici della banda FM e mostra le informazioni RDS (Sistema dati radiofonici - Radio Data System) sulla stazione e le relative trasmissioni.

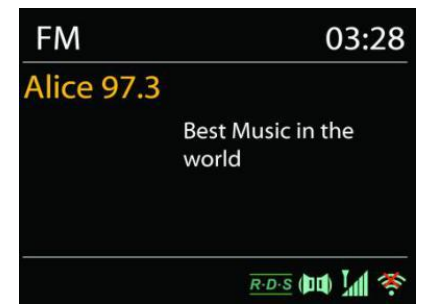

Per una ricerca completa, premere il tasto sul telecomando "**INTRO**". Il display di frequenza inizia a funzionare e scansiona l'intera banda FM, salvando le stazioni trovate come preimpostazioni.

Per una sintonizzazione fine premere "  $\mathsf{M}$ " o il tasto del telecomando "
in L'apparecchio esegue la ricerca in passi da 0,05 MHz.

### • **Preselezione**

La memorizzazione e il richiamo delle stazioni preimpostate sono uguali alla modalità "Web radio".

Consultare la sezione "Web radio" del manuale.

### • **Informazioni sulla funzione "Now playing"**

Durante la riproduzione del flusso, lo schermo mostra la frequenza o, se il segnale RDS è disponibile, il nome della stazione e qualsiasi altra informazione RDS, come il nome del programma, il titolo e altri dettagli. Le trasmissioni stereo sono indicate con un'icona in fondo allo schermo. Per visualizzare ulteriori informazioni, premere il tasto Informazioni sulla radio.

Ogni volta che si preme il pulsante "**INFO**" sulla radio, viene visualizzata un'altra serie di informazioni, passando dal testo della radio, al tipo di programma, alla frequenza e alla data odierna.

### • **Impostazioni Impostazioni di ricerca**

Scegliendo inizialmente FM, si passerà alla riproduzione di una stazione specifica. Quindi premere "**MENU**" sulla radio per ottenere la tabella precedente.

Per impostazione predefinita, la scansione FM si ferma ad ogni nuova stazione disponibile. Potrebbe accadere che le stazioni con segnale debole, presentino uno scadente rapporto segnale rumore (ascolto disturbato da fruscio). Per modificare le impostazioni della scansione in modo che si fermi solo alle stazioni con una buona potenza del segnale, scegliete "Strong", ma è possibile anche scegliere "Normal" e "Weak".

### **Impostazioni audio**

Tutte le stazioni con trasmissione stereofonica, saranno riprodotte in stereo. Potrebbe accadere che le stazioni con segnale debole, presentino uno scadente rapporto segnale rumore (ascolto disturbato da fruscio). Per forzare la riproduzione mono delle stazioni con segnale debole, selezionare la voce ricezione FM debole: Ascoltare solo in mono.

# **BLUETOOTH®**

<span id="page-89-0"></span>Questo apparecchio contiene un ricevitore Bluetooth! Non è possibile collegare una cuffia Bluetooth o simili.

Selezionando la modalità Bluetooth, il dispositivo è pronto per la procedura di abbinamento, come indicato dall'icona BT che lampeggia in fondo allo schermo.

Accendere il proprio smartphone, Tablet o altro dispositivo Bluretooth per effettuare la ricerca dell'apparecchio.

Il nome di abbinamento Bluetooth è "ICD5000".

Quando l'abbinamento è stato correttamente completato, l'indicatore Bluetooth si illumina e smette di lampeggiare.

Per rimuovere l'abbinamento BT, spegnere o annullare l'associazione del proprio smartphone, tablet o altro dispositivo Bluetooth.

Premere " " sul telecomando per avviare o interrompere la riproduzione musicale. E' possibile premere "<sup>14</sup> " o "<sup>
→</sup> " sulla radio o sul telecomando, per riprodurre il brano precedente o successivo, rispettivamente.

# **AUX IN/OTTICO/COASSIALE**

<span id="page-89-1"></span>Collegamento delle uscite del lettore DVD / Set-Top Box / TV agli ingressi analogici della scheda audio.

Utilizzare un cavo audio RCA o un cavo ottico o coassiale per collegare le uscite del lettore DVD/TV con la presa d'ingresso AUX/OTTICO/COASSIALE della scheda audio.

# **MODALITÀ SLEEP**

<span id="page-89-2"></span>Per impostare il timer di spegnimento, premere "**SLEEP**" sull'unità o sul telecomando. Scegliere tra Sleep OFF, 15 minuti, 30 minuti, 45 minuti o 60 minuti.

Una volta selezionato un periodo di sospensione, il sistema torna alla schermata "Now playing". Se si passa dal menu principale a Sleep, premere "**MENU**" sull'unità o sul telecomando per tornare alla schermata "Now playing".

### **SVEGLIA**

<span id="page-89-3"></span>Sono disponibili due versatili allarmi sveglia dotati di opzione di snooze, nonché una funzione di sospensione che spegne il sistema dopo un periodo di tempo definito. È possibile definire la modalità di attivazione di ciascun allarme.

Per impostare o modificare una sveglia, selezionare la voce Sveglie dal Menù principale.

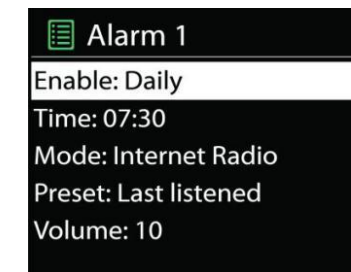

Indicare il numero dell'allarme su cui agire (1 o 2), quindi configurarne i parametri seguenti:

- Attivare: on/off, Frequenza: Quotidiano, Una sola volta, Week-end, Giorni feriali,
- $Ora$
- Modalità: Cicalino, web radio, CD, DAB+, FM or USB,
- Pre-impostazioni: Ascoltato per ultimo, 1 40,
- Volume: 0 64

Per attivare le nuove impostazioni, scorrere il menù verso il basso e selezionare la voce Salva.

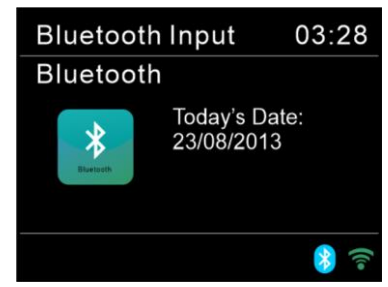

Lo schermo indica la presenza di sveglie attive con un'apposita icona che compare in basso a sinistra.

### **UNDOK**

<span id="page-90-0"></span>ICD5000 supporta il controllo remoto da Apple iPhone, iPad e Android mediante l'app UNDOK. Le app sono disponibili nell'App Store di Apple e in Google Play.

L'app UNDOK consente di effettuare quanto segue:

- Regolare il VOLUME
- Controlla tutte le modalità dell'ICD5000, tra cui web radio, lettore media, riproduzione USB, DAB, FM, Bluetooth, CD e ingresso AUX
- Impostare l'equalizzatore per varie preimpostazioni audio
- Impostare il timer Sleep
- Modificare il nome visualizzato della radio.

### **CUFFIE**

<span id="page-90-1"></span>Per ascoltare la musica utilizzare cuffie con jack stereo da 3,5 mm collegandolo alla corrispettiva presa. Gli altoparlanti verranno disattivati.

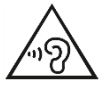

Per evitare possibili danni all'udito, non ascoltare ad alto volume per un periodo di tempo prolungato.

# **RIPRISTINO DELLE IMPOSTAZIONI DI FABBRICA**

<span id="page-90-2"></span>Il ripristino dei valori di fabbrica riporta tutte le impostazioni definite dall'utente al loro valore predefinito, causando la perdita di configurazioni, quali quelle di data e ora, di rete e varie opzioni pre-memorizzate. Si conservano invece la versione attuale del software dell'apparecchio ICD5000, nonché la registrazione al portale radio Internet.

<span id="page-90-3"></span>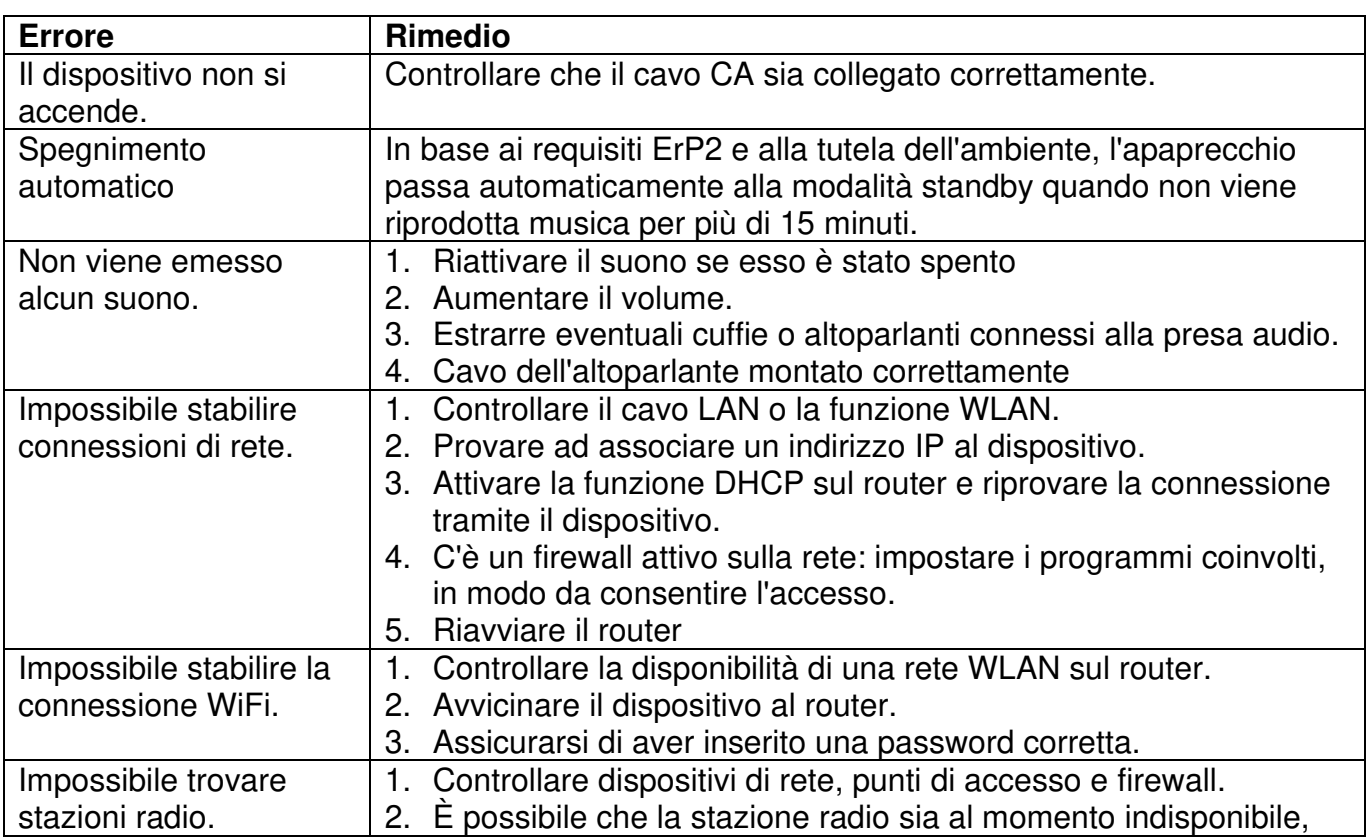

# **RISOLUZIONE DEI PROBLEMI**

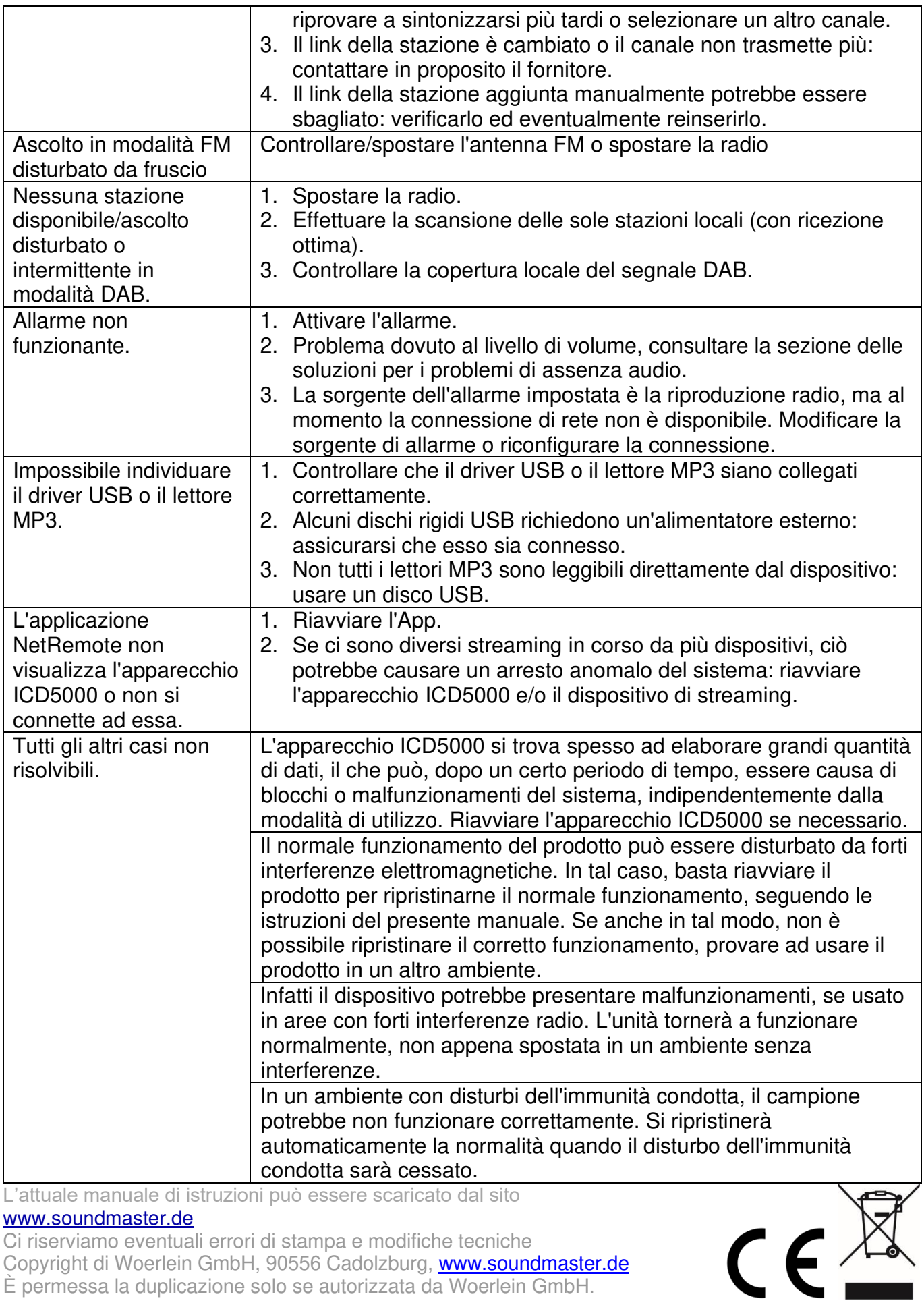

### [www.soundmaster.de](http://www.soundmaster.de/)

Ci riserviamo eventuali errori di stampa e modifiche tecniche

Copyright di Woerlein GmbH, 90556 Cadolzburg, www.soundmaster.de

È permessa la duplicazione solo se autorizzata da Woerlein GmbH.

### **OCHRANA ŽIVOTNÍHO PROSTŘEDÍ**

Nelikvidujte tento výrobek na konci jeho životního cyklu spolu s běžným domovním odpadem. Odevzdejte jej ve sběrném dvoře pro recyklaci elektrických a elektronických zařízení. Tento význam má symbol na výrobku, návodu k použití nebo na balení.

Materiály jsou recyklovatelné podle jejich označení. Opětovným použitím materiálů nebo jiných forem recyklace starých zařízení a obalů významně přispíváte k ochraně našeho životního prostředí. Je -li to nutné, před likvidací bezplatně vyjměte baterie a osobní údaje a zeptejte se svého místního úřadu na odpovědné místo pro likvidaci..

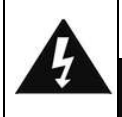

### **VAROVÁNÍ** Nebezpečí úrazu elektrickým Proudem Neotevíreite!

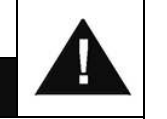

Upozornění: Nesnímejte kryt (ani zadní část), abyste snížili nebezpečí úrazu elektrickým proudem. Uvnitř nejsou žádné díly, které by mohl uživatel opravit sám. Opravy svěřte kvalifikovaným servisním pracovníkům.

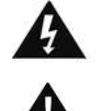

Tento symbol značí přítomnost nebezpečného napětí uvnitř krytu, které je dostatečně vysoké, aby představovalo nebezpečí úrazu elektrickým proudem.

Tento symbol značí, že k zařízení jsou k dispozici pokyny k obsluze a údržbě.

**Použité baterie představují nebezpečný odpad a NESMÍ být likvidovány spolu s domovním odpadem!** Jako spotřebitelé jste **z právního hlediska povinni** odevzdat **všechny baterie** 

k zajištění ekologicky šetrné recyklace – bez ohledu na to, zda baterie obsahují škodlivé látky či nikoli\*.

Odevzdejte baterie zdarma v místním veřejném sběrném dvoře nebo v obchodech, které příslušný druh baterií prodávají.

Odevzdávejte pouze zcela vybité baterie.

\* Označení Cd = kadmium, Hg = rtuť, Pb = olovo

.<br>ASS 1 LASER PRODUCT<br>ASS 1 LASER APPARAT LASER APPAR<br>1 LAISERLAITE

**UPOZORNĚNÍ – PŘI OTEVŘENÍ KRYTU NEBO STISKNUTÍ BEZPEČNOSTNÍHO ODPOJOVAČE DOCHÁZÍ K NEVIDITELNÉMU LASEROVÉMU ZÁŘENÍ. NEVYSTAVUJTE SE LASEROVÉMU PAPRSKU.**

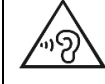

Neposlouchejte po delší dobu s vysokou hlasitostí, abyste zabránili možnému poškození sluchu.

- Používejte zařízení pouze v suchém vnitřním prostředí.
- Chraňte zařízení před vlhkostí.
- Zařízení neotevírejte. NEBEZPEČÍ ÚRAZU ELEKTRICKÝM PROUDEM! Otevření a opravy svěřte kvalifikovaným servisním pracovníkům.
- Zařízení připojujte pouze ke správně namontované a uzemněné nástěnné zásuvce. Zkontrolujte, zda napětí odpovídá technickým údajům uvedeným na typovém štítku.
- Zajistěte, aby síťový kabel zůstal během provozu suchý. Síťový kabel nepřiskřípněte ani jiným způsobem nepoškozujte.
- Varování pro odpojování zařízení: Síťová zástrčka se používá jako připojení, měla by proto zůstat vždy přístupná.Poškozený síťový kabel nebo zástrčku je nutné nechat ihned vyměnit v autorizovaném servisním středisku.
- Dochází-li k bleskům, zařízení ihned odpojte od síťového napájení.
- Děti by měly zařízení používat pod dohledem rodičů.
- Zařízení čistěte pouze suchým hadříkem.
- NEPOUŽÍVEJTE ČISTICÍ PROSTŘEDKY ani ABRAZIVNÍ TKANINY!
- Zařízení umístěte na místo s dostatečnou ventilací, aby nedocházelo k přehřívání.
- Nezakrývejte ventilační otvory!
- Ventilační otvory by neměly být zablokovány předměty, jako jsou noviny, ubrusy, záclony apod.
- Zařízení by nemělo být vystaveno kapající ani stříkající vodě a neměly by se na něj pokládat předměty s tekutinami, jako jsou vázy.
- Zařízení by nemělo být vystaveno přímému slunečnímu záření, příliš vysokým ani příliš nízkým teplotám, vlhkosti, vibracím ani by nemělo být umístěno v prašném prostředí.
- Do ventilačních otvorů ani jiných otvorů zařízení se nikdy nepokoušejte vložit dráty, špendlíky ani jiné předměty.
- Umístěte zařízení na bezpečné místo bez vibrací.
- Na zařízení by se neměly pokládat zdroje otevřeného ohně jako například hořící svíčky.
- Umístěte zařízení co nejdále od počítačů a mikrovlnných trub. V opačném případě by mohlo docházet k rušení příjmu rádiového signálu.
- Neotevírejte ani neopravujte kryt. Není to bezpečné a došlo by k porušení platnosti záruky. Opravy smí provádět pouze autorizované servisní/zákaznické středisko.
- Zařízení je vybaveno "laserovým zařízením třídy 1". Nevystavujte se laserovému paprsku, protože by mohlo dojít ke zranění očí.
- Používejte pouze baterie neobsahující rtuť ani kadmium.
- Baterii by neměly být vystaveny působení nadměrného tepla, jako je sluneční záření, oheň apod.
- Použité baterie představují nebezpečný odpad a NESMÍ být likvidovány spolu s domovním odpadem!!! Vraťte baterie svému prodejci nebo je odevzdejte v místním sběrném dvoře.
- Udržujte baterie mimo dosah dětí. Děti by mohly baterie spolknout. Pokud došlo ke spolknutí baterie, okamžitě vyhledejte lékařskou pomoc.
- Baterie pravidelně kontrolujte, zda nedochází k úniku kapalin.
- Toto zařízení je určeno k používání v mírném klimatu. Není vhodné pro používání v zemích s tropickým klimatem.

# **OBSAH**

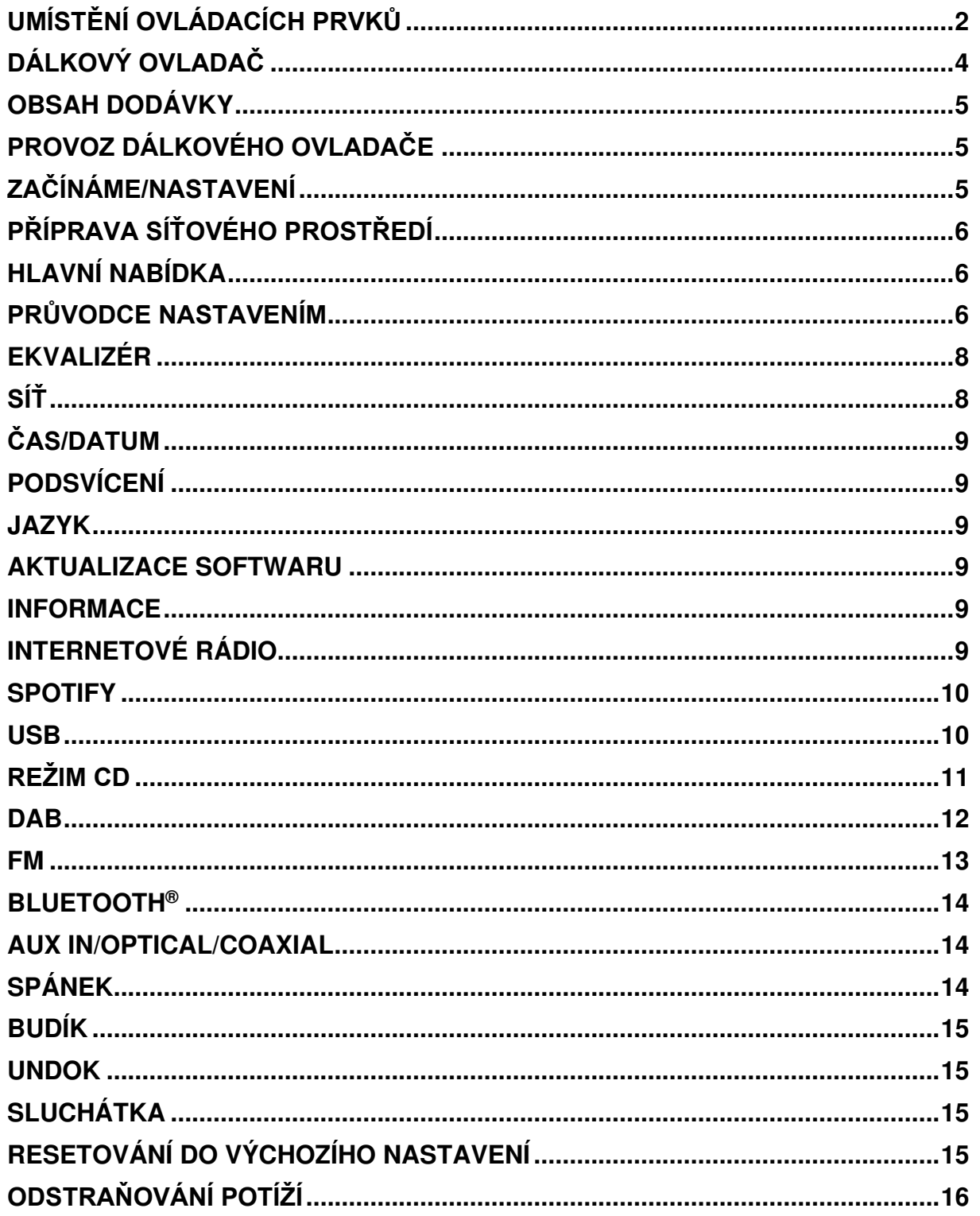

# **UMÍSTĚNÍ OVLÁDACÍCH PRVKŮ**

# <span id="page-94-0"></span>**POHLED ZEPŘEDU NA JEDNOTKU**

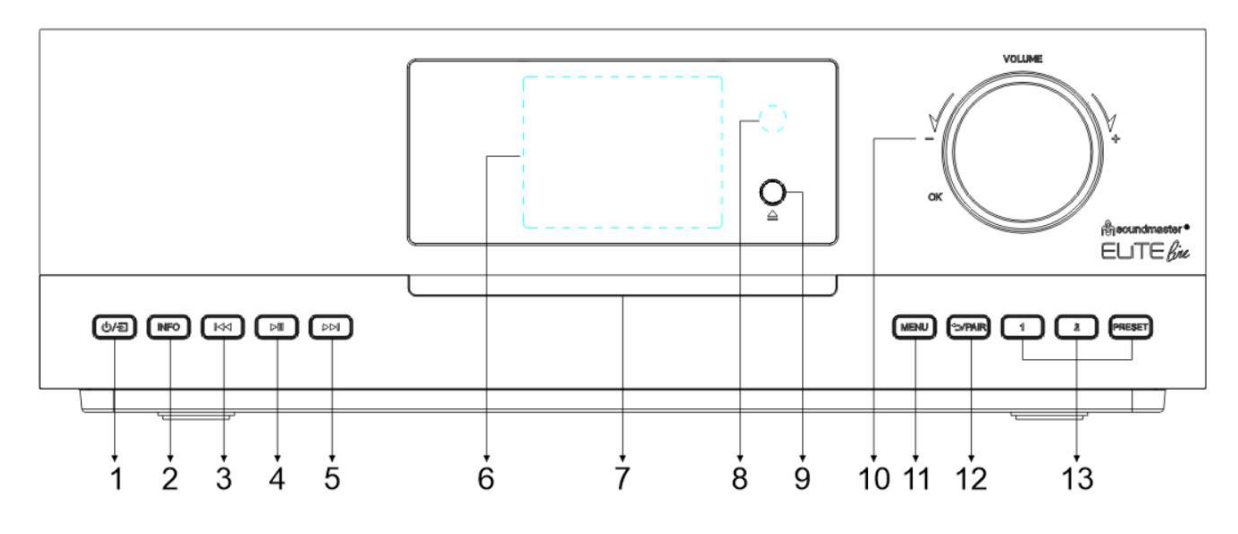

### 1 少/된

\* Stisknutím zapnete napájení, stisknutím a podržením napájení vypnete.

\* Stisknutím tlačítka změníte zdroj.

### 2 **INFORMACE**

\* Opakovaným stisknutím zobrazíte různé informace v režimu CD/USB/DAB/FM a v režimu internetového rádia.

### 3

\* Stisknutím vyberte předchozí stopu v režimu CD/USB/BT/ nebo pro ruční ladění v režimu rádia DAB/FM.

#### 4  $H$

\* Stisknutím přehráváte a pozastavíte přehrávání v režimu CD, USB a BT a internetového rádia.

#### 5 EE

\* Stisknutím vyberte další stopu v režimu CD/USB/BT nebo pro ruční ladění v režimu DAB/FM.

### 6 **Displej**

- 7 **Štěrbina pro CD**
- 8 **Dálkový senzor**

#### 9  $\blacktriangle$

\* Stisknutím otevřete a vysunete CD.

### 10 **VOLUME+/VOLUME−/OK**

\* Otáčením zvýšíte nebo snížíte úroveň hlasitosti.

\* Otáčením vyberete a stisknutím tlačítka potvrdíte výběr.

### 11 **NABÍDKA**

\* Stiskněte pro zobrazení nabídky.

### 12 **/PAIR**

\* Stisknutím a přidržením aktivujete funkci párování v BT nebo odpojíte stávající spárované zařízení BT.

\* Stisknutím se vrátíte zpět do předchozí nabídky

### 13 **1/2/PRESET**

\* V režimu DAB/FM/internetového rádia stisknutím vyberete předvolbu oblíbených stanic.

\* V režimu DAB/FM/internetového rádia dlouhým stisknutím nastavíte aktuální stanici jako oblíbenou stanici.

\* V režimu CD vyberte krátkým stisknutím číslo 1/2.

\* Stisknutím zobrazíte seznam předvolených stanic v režimu DAB/FM/internetového rádia.

# **M** soundmaster<sup>®</sup>

# **POHLED ZEZADU**

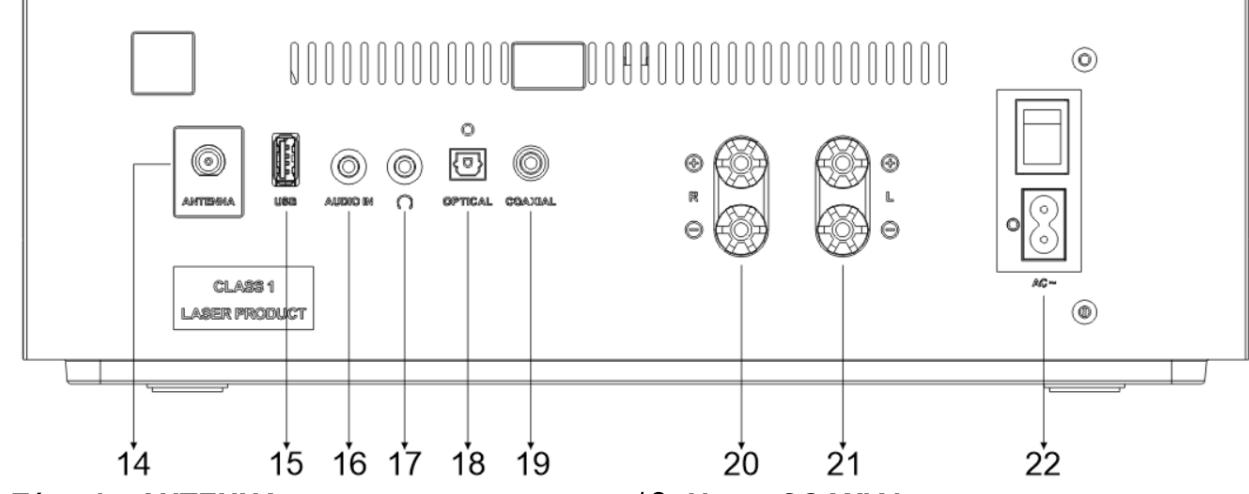

- 14 **Zásuvka ANTENNA**
- 15 **Port USB**
- 16 **AUDIO IN**
- 17 **Konektor sluchátek**
- 18 **Vstup OPTICAL**

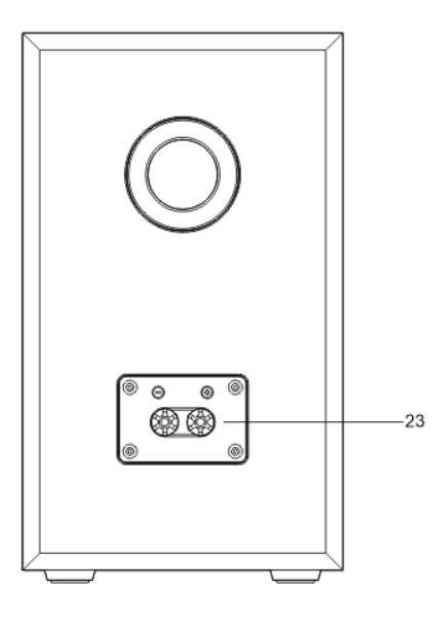

- 19 **Vstup COAXIAL**
- 20 **Připojení k pravému reproduktoru**
- 21 **Připojení k levému reproduktoru**
- 22 **Připojení napájení/vypínač**

### 23 **Konektor reproduktoru**

Připojte reproduktory k hlavní jednotce pomocí dodaného propojovacího kabelu. Stáhněte izolaci ze splétaného vodiče a otáčením uvolněte šroubové svorky; vložte splétaný vodič kabelu reproduktorů do boční zásuvky a svorky opět utáhněte.

Pravý reproduktorový box připojte k zásuvkám označeným R. Červeně označený kabel do červené zásuvky R,

neutrální kabel do černé zásuvky R

Levý reproduktorový box do zásuvek označených L na hlavní jednotce. Červený kabel do červené zásuvky L neutrální kabel do černé zásuvky L

# **DÁLKOVÝ OVLADAČ**

<span id="page-96-0"></span>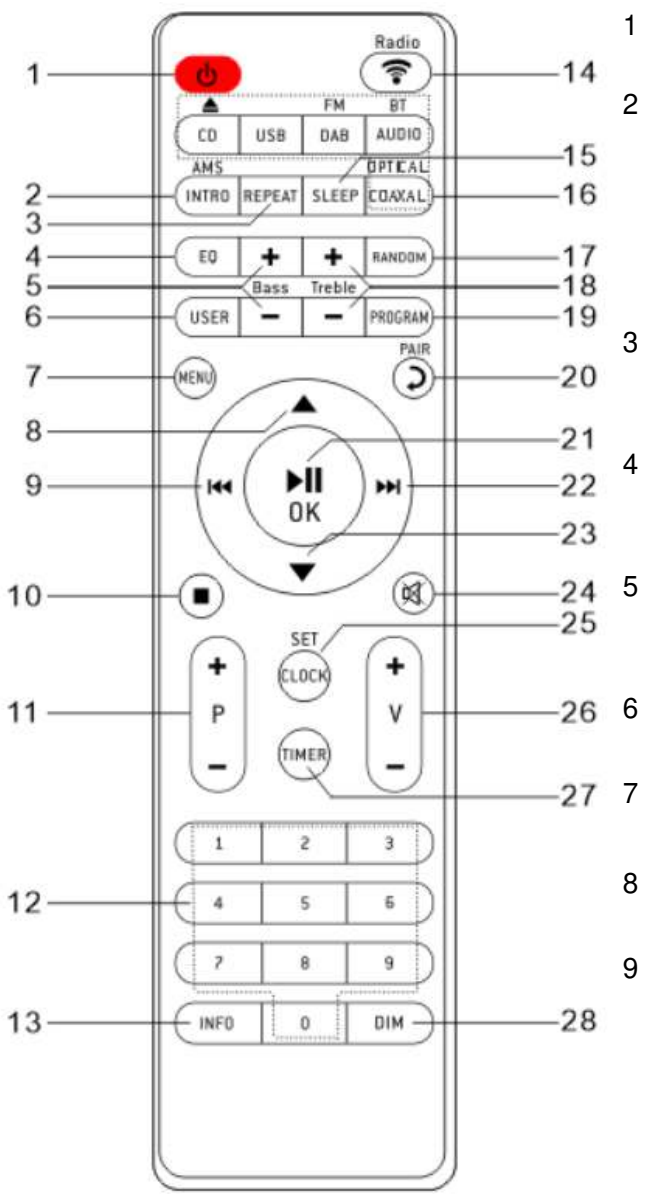

### ტ

\* Zapněte přístroj nebo v režimu STANDBY.

### 2 **INTRO/AMS**

\* Stisknutím spustíte procházení všech skladeb na disku CD.

\* Stisknutím tlačítka můžete automaticky vyhledávat kanály v DAB a FM; hledání lze zastavit opětovným stisknutím tlačítka.

### 3 **OPAKOVAT**

\* Stisknutím tlačítka vyberte režim opakovaného přehrávání na disku CD/USB.

### 4 **EKVALIZÉR**

\* Stisknutím tlačítka vyberte zvukové charakteristiky: Normal/Jazz/Rock/Classic/Pop/My EQ.

### 5 **BASS+/−**

\* Stisknutím tlačítka nastavíte režim BASS v režimu USER.

### 6 **USER**

\* Stisknutím použijete nastavení "My EQ"

### 7 **NABÍDKA**

\* Stiskněte pro zobrazení nabídky.

### $\blacktriangle$

\* Stiskněte pro přesun nahoru na obrazovce nabídky.

### 144

\* Stiskněte a přidržte pro rychlý posun vzad v režimu CD a **USB**.

\* Stisknutím tlačítka vyberte předchozí skladbu v režimu CD a USB

\* Stiskněte pro zobrazení seznamu kanálů v režimu DAB, FM a internetovém rádiu.

\* Stiskněte pro jemné ladění v režimu FM.

\* Stiskněte a přidržte tlačítko pro manuální ladění v režimu FM.

### 10  $\blacksquare$

\* Stisknutím tlačítka zastavíte přehrávání v režimu CD/USB.

### 11 **P+/−**

\* Stisknutím tlačítka přeskočíte začátek aktuálního/předchozího/následujícího alba.

- \* Stisknutím tlačítka vyberte předchozí další přednastavené kanály v režimu FM a DAB.
- 12 **Číslice 0–9**

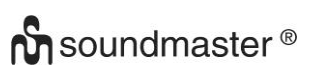

### 13 **INFORMACE**

\* Stisknutím zobrazíte informace v režimu CD/USB/DAB/FM a v režimu internetového rádia.

### 14 **RADIO**/ ?

\* Stisknutím vyberete internetové rádio/podcasty/Spotify.

### 15 **SPÁNEK**

\* Stiskněte pro nastavení časovače vypnutí.

### 16 **OPTICAL/COAXIAL**

\* Stisknutím tlačítka vyberte příslušný zdroj AUDIO.

### 17 **RANDOM**

\* Stiskněte tlačítko pro náhodné přehrávání stop v režimu CD/USB.

### 18 **TREBLE+/−**

\* Stiskněte pro nastavení režimu TREBLE

v režimu USER.

### 19 **PROGRAMOVÁNÍ**

\* Stiskněte pro programování v režimu CD/USB a přednastavených kanálech v režimu DAB, FM a internetovém rádiu.

\* Dlouhým stisknutím uložíte přednastavené kanály.

### 20 *D***/PAIR**

\* Stisknutím tlačítka se vrátíte do předchozí nabídky.

\* Stisknutím a přidržením aktivujete funkci párování v BT nebo odpojíte stávající spárované zařízení BT.

# ICD5000 / *Čeština* Návod k obsluze

### 21 **OK**/

\* Stiskněte pro přehrávání/pozastavení v režimu BT/CD/USB a internetovém rádiu.

\* Pro výběr nebo přeskočení do další nabídky v režimu BT/CD/USB a internetovém rádiu.

### 22 **DE**

\* Stiskněte a přidržte pro rychlý posun vpřed v režimu CD a USB.

- \* Stisknutím tlačítka vyberte další stopu v režimu CD a USB.
- \* Stiskněte pro zobrazení seznamu kanálů
- v režimu DAB/FM a internetovém rádiu.
- \* Stiskněte pro jemné ladění v režimu FM.
- \* Stiskněte a přidržte tlačítko pro manuální ladění v režimu FM.

#### 23 W

\* Stisknutím tlačítka se přesunete dolů na obrazovku nabídky.

- 24  $\mathbb{X}$ 
	- \* Stisknutím tlačítka ztlumíte nebo obnovíte zvuk.
- 25 **HODINY** 
	- \* Stiskněte a podržte pro nastavení hodin.
- 26 **V+/−**

\* Stisknutím tlačítka zvýšíte/snížíte úroveň hlasitosti.

### 27 **ČASOVAČ**

- \* Stiskněte pro nastavení časovače.
- 28 **DIM** 
	- \* Slouží k výběru úrovně jasu displeje.

### **OBSAH DODÁVKY**

- 
- <span id="page-97-0"></span>➢ Hlavní jednotka ➢ 2× regálový reproduktor ➢ Reprokabely
	-
	- ➢ Drátová anténa ➢ Dálkový ovladač ➢ Návod se záručním listem

# **PROVOZ DÁLKOVÉHO OVLADAČE**

- <span id="page-97-1"></span>1. Stiskněte a vysuňte zadní kryt a otevřete prostor pro baterie dálkového ovladače.
- 2. Vložte dvě baterie velikosti AAA. Ujistěte se, že strany (+) a (−) baterií odpovídají stranám (+) a (-) uvedeným v prostoru pro baterie.
- 3. Zavřete kryt prostoru pro baterie.

# **ZAČÍNÁME/NASTAVENÍ**

<span id="page-97-2"></span>Pomocí dodaného síťového kabelu připojte zařízení ke vhodnému zdroji napájení. Po zobrazení úvodní obrazovky dojde k přechodu na poslední použitý režim poslechu. Pokud je zařízení spuštěno poprvé, spustí se automaticky průvodce nastavením.

### ICD5000 / *Čeština* Návod k obsluze

# **PŘÍPRAVA SÍŤOVÉHO PROSTŘEDÍ**

<span id="page-98-0"></span>Chcete-li aktivovat připojení, zkontrolujte, zda máte nastavenou bezdrátovou síť a máte bezpečnostní heslo WEP, WPA nebo WPA2.

Můžete také použít funkci WPS (WiFi Protected Setup) pro snadné spárování mezi síťovým zařízením a ICD5000. Zkontrolujte, zda světelné kontrolky na síťovém zařízení svítí odpovídajícím způsobem.

# **HLAVNÍ NABÍDKA**

<span id="page-98-1"></span>V hlavní nabídce lze zvolit následující režimy: Internetové rádio, Spotify, podcasty, DAB+, FM, Bluetooth®, CD, USB, vstup AUX, optický vstup, koaxiální vstup, spánek a budík.

# **PRŮVODCE NASTAVENÍM**

<span id="page-98-2"></span>Při prvním spuštění se zobrazí výzva systému, zda chcete spustit průvodce nastavením. Průvodce nastavením vás provede nastavením základních parametrů času/data a síťového připojení. Všechna nastavení lze změnit i později v nabídce nastavení.

**Poznámka:** Pokud je průvodce nastavením předčasně ukončen bez nastavení sítě, zařízení si samo vygeneruje přístup k síti Wi-Fi, aby bylo možné zařízení nakonfigurovat pomocí aplikace UNDOK.

### **Kontrolka síťového připojení:**

- $\hat{\mathcal{F}}$  = Síťové připojení navázáno.
- $\hat{\mathbf{x}}$  = Síťové připojení není navázáno.
- **1. Jazyk**

Vyberte požadovaný jazyk nabídky.

### **2. Zásady ochrany osobních údajů výrobku**

Aby mohla instalace pokračovat, potvrďte zásady ochrany osobních údajů tlačítkem "OK". Další informace jsou k dispozici na stránkách [www.frontiersmart.com/privacy](http://www.frontiersmart.com/privacy) 

### **3. Průvodce nastavením**

Chcete-li pokračovat v nastavení, vyberte možnost "YES". Pokud vyberete možnost "NO", na dalším displeji se zobrazí dotaz, zda se má průvodce nastavením spustit při příštím zapnutí zařízení.

### **4. Formát zobrazení času a data**

Vyberte mezi 12- a 24hodinovým formátem času.

### **5. Automatické aktualizace**

Čas a datum lze aktualizovat ručně nebo automaticky prostřednictvím vysílání DAB, FM nebo sítě.

Funkce automatické aktualizace využívá dat vysílaných přes pásmo DAB, FM nebo internetu. Hodiny se aktualizují pouze v odpovídajícím režimu, proto se doporučuje vybrat režim, který používáte pravidelně.

V pásmech DAB a FM se časový signál vysílá prostřednictvím rádiového přenosu. V režimu jakéhokoli síťového připojení se v síti využívá časový signál odesílaný z portálu internetového rádia.

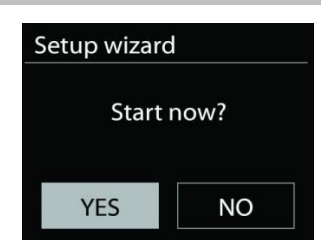

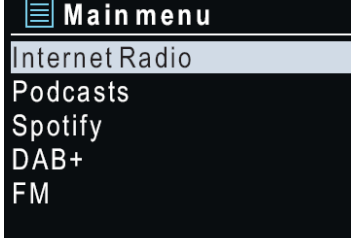

**n** soundmaster<sup>®</sup>

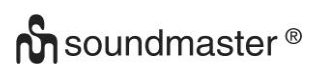

### **6. Časové pásmo / denní světlo**

Nastavte své časové pásmo. Pokud je ve vaší zemi zaveden letní čas a právě se používá, zapněte funkci letního času. (k dispozici pouze při výběru funkce Automatické aktualizace z internetu)

### **Ruční aktualizace**

Pokud zvolíte možnost Žádná aktualizace, zobrazí se výzva průvodce k ručnímu nastavení času a data. Datum a čas se zobrazí ve formátu dd-mm-rrrr a hh:mm.

Aktivní hodnota bude blikat. Jednotlivé hodnoty upravte knoflíkem na přední straně. Jakmile hodnotu nastavíte, stisknutím knoflíku budete pokračovat k nastavení další hodnoty.

### **7. Síť**

### **Udržovat síť připojenou**

Tuto možnost vyberte, pokud má být zařízení v pohotovostním režimu připojeno k síti, když je funkce potvrzena, jednotka se bude rychleji připojovat k internetu a na jednotce je možné přepnout pomocí aplikace "UNDOK". Je-li tato funkce aktivována, v pohotovostním režimu se mírně zvýší spotřeba elektrické energie.

### **Vyhledávání sítě**

ICD5000 je kompatibilní se všemi běžnými síťovými protokoly a metodami šifrování. Zařízení vyhledává dostupné sítě a zobrazí jejich seznam.

K jednotlivým typům sítí se zobrazí nápověda – pokud síť podporuje funkci WPS, zobrazí se před identifikátorem SSID (názvem síťového zařízení) možnost [**WPS**]. Vyberte síť, ke které se chcete připojit. Při bezdrátovém připojení budete požádáni o zadání hesla v dalším kroku. Chcete-li zadat klíč sítě, použijte knoflík na přední straně pro přesun kurzoru přes znaky a stiskněte "OK" pro potvrzení. Při výběru jednotlivých znaků se klíč zobrazuje v horní části displeje.

K návratu před první znak lze pomocí navigačního knoflíku využít tři možnosti – "Backspace", "OK" a "Cancel".

### **Šifrovaná síť "WPS"**

Šifrované sítě WPS jsou identifikovány pomocí **WPS** na začátku názvu sítě, když ICD5000 vyhledává dostupný přístupový bod. Použijte jeden z následujících způsobů připojení: Klávesa WPS na přístroji je rychlou volbou.

### **Tlačítko**

ICD5000 vás vyzve ke stisknutí tlačítka připojení na směrovači. Zařízení poté vyhledá síť s funkcí Push Button Connect a připojí se k ní.

### **Pin**

ICD5000 vygeneruje 8místné kódové číslo, které zadáte do bezdrátového směrovače, přístupového bodu nebo externího registrátoru.

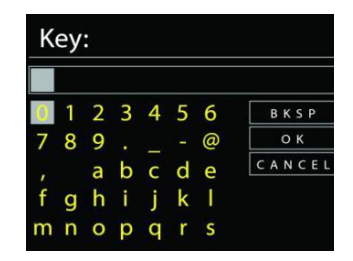

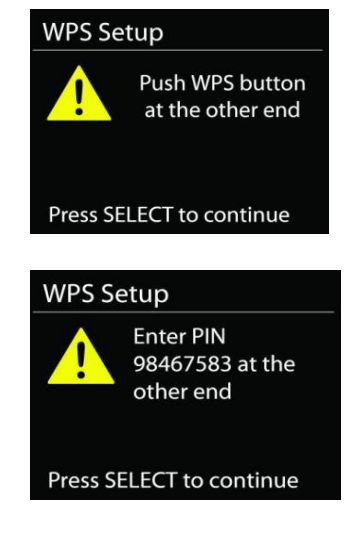

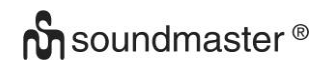

### **Přeskočit WPS**

Zadejte klíč jako u standardní šifrované sítě.

Více informací o nastavení šifrované sítě WPS naleznete v návodu ke směrovači s funkcí WPS.

### **Dokončení**

ICD5000 se pokusí připojit k vybrané síti. Jakmile úspěšně proběhne nastavení, zobrazí se připojení. Pokud se připojení nezdaří, ICD5000 se vrátí na předchozí obrazovku a zkusí to znovu.

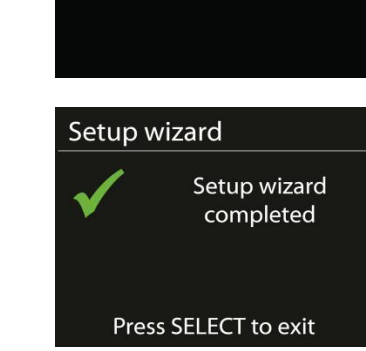

**圖** Equaliser

Normal  $Jazz$ Rock Classic Pop

Network settings

Please wait Connecting..\

Stisknutím tlačítka "OK" ukončíte průvodce nastavením.

# **EKVALIZÉR**

<span id="page-100-0"></span>K dispozici je několik předvoleb režimu ekvalizéru: Normal, Jazz, Rock, Classic, Pop a My EQ.

V nastavení "My EQ" můžete pomocí vlastního nastavení basů a výšek vytvořit svůj vlastní ekvalizér.

**SÍŤ**

### <span id="page-100-1"></span>• **Průvodce instalací sítě**

Po vstupu bude zahájeno hledání AP SSID přístupového bodu, poté zadejte klíč WEP/WPA, nebo pro připojení k bezdrátové síti vyberte možnost Stisknout tlačítko/Kód PIN/Přeskočit WPS.

### • **Nastavení funkce PBC Wlan**

Funkce Konfigurace tlačítka Push slouží k připojení k přístupovému bodu, podporujícího standard WPS (Wi-Fi Protected Setup, chráněné nastavení Wi-Fi).

### • **Zobrazit nastavení**

Zobrazení informací o aktuálním připojení k síti: Aktivní připojení, adresa MAC, region WLAN, DHCP, SSID, adresa IP, maska podsítě, adresa brány, primární server DNS a sekundární server DNS.

### • **Ruční nastavení**

Vyberte připojení k bezdrátové síti a povolte nebo zakažte protokol DHCP (Dynamic Host Configuration Protocol).

### • **Profil sítě**

Zařízení ICD5000 si pamatuje poslední čtyři bezdrátové sítě, ke kterým bylo připojeno, a automaticky se pokusí připojit k těm z nich, které dokáže najít. Zde můžete vidět seznam registrovaných sítí. Nežádoucí sítě můžete odstranit otočením a stisknutím knoflíku vyberete síť a poté volbou YES potvrdíte odstranění.

# **n** soundmaster<sup>®</sup>

### ICD5000 / *Čeština* Návod k obsluze

### • **Udržovat síť připojenou**

Pokud se rozhodnete nechat síť připojenou, nebude síť Wi-Fi odpojena ani v pohotovostním režimu. V opačném případě bude připojení k dispozici pouze v režimech internetového rádia a hudebního přehrávače. Tato možnost umožňuje, aby bylo zařízení ICD5000 připraveno pro streamování DLNA ve všech provozních režimech.

Je-li vybrána možnost Keep network connected, spotřeba energie v pohotovostním režimu bude vyšší.

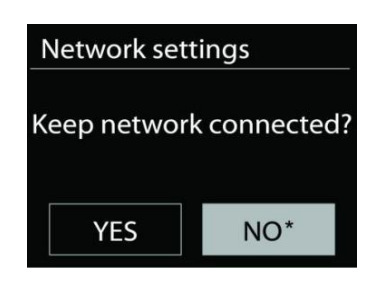

### **ČAS/DATUM**

<span id="page-101-0"></span>Ruční nastavení času nebo jeho automatická aktualizace, nastavení formátu času, časového pásma a přechodu na letní čas.

### **PODSVÍCENÍ**

<span id="page-101-1"></span>Můžete změnit podsvícení jednotlivých prostředí

### **O úrovni**

Volba jasu displeje v zapnutém režimu. Vybrat lze následující možnosti: "**High**" / "**Medium**" / "**Low**"

### **Úroveň ztlumení**

<span id="page-101-2"></span>Vybrat lze: "**Medium**" / "**Low**"

### **JAZYK**

Slouží k nastavení jazyka dle vašeho přání.

### **AKTUALIZACE SOFTWARU**

<span id="page-101-3"></span>Čas od času mohou být vytvořeny aktualizace softwaru obsahující opravy chyb nebo další funkce. Dostupnost aktualizací lze ověřovat ručně, nebo nastavit, aby zařízení ICD5000 provádělo pravidelné ověřování automaticky (výchozí možnost). V případě zjištění dostupnosti novějšího softwaru budete dotázáni, zda chcete pokračovat v aktualizaci. Pokud udělíte souhlas, dojde ke stažení a instalaci nového softwaru. Po aktualizaci softwaru jsou všechna uživatelská nastavení zachována.

**POZNÁMKA:** Před zahájením aktualizace softwaru se ujistěte, že je zařízení ICD5000 připojeno ke stabilnímu zdroji napájení. Odpojení napájení během aktualizace může způsobit trvalé poškození přístroje.

### **INFORMACE**

<span id="page-101-5"></span><span id="page-101-4"></span>Zobrazení verze firmwaru a ID rádia.

### **INTERNETOVÉ RÁDIO**

ICD5000 může přehrávat tisíce rozhlasových stanic a podcastů z celého světa prostřednictvím širokopásmového připojení k internetu.

Když vyberete internetové rádio, ICD5000 se přímo připojí k rádiovému portálu Frontier Silicon Internet (který je podporován aplikací Airable) pro získání seznamu stanic.

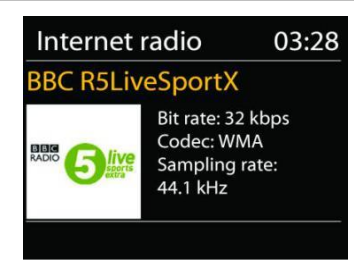

Portál také umožňuje několik seznamů oblíbených stanic, které lze přizpůsobovat.

# **n** soundmaster<sup>®</sup>

### ICD5000 / *Čeština* Návod k obsluze

Pokud jste připraveni k poslechu stanice internetového rádia, můžete se stisknutím tlačítka "**Back**" rychle vrátit k poslední navštívené větvi stromu nabídky spíše než použít tlačítko **MENU**, kterým dojde k přechodu na první nabídku režimu internetového rádia.

### • **Naposledy poslouchané**

Obnoví-li se režim internetového rádia, vybere se naposledy poslouchaná stanice. Chcete-li vybrat jinou nedávnou používanou stanici, zde vyberete poslouchanou stanici ze seznamu. Naposledy poslouchané stanice se zobrazují v horní části seznamu.

### • **Seznam stanic**

Internetové vysílání lze procházet a je organizováno do různých zemí, místa, popularity a objevování. Stanici lze nalézt také vyhledáním pomocí klíčového slova.

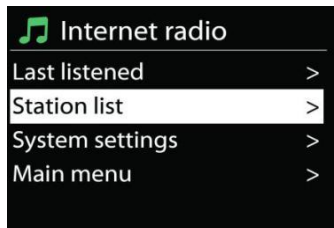

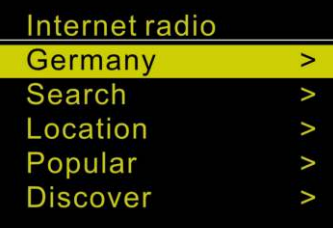

### • **Předvolby**

Chcete-li uložit předvolby internetového rádia, podržte stisknuté tlačítko "**PROGRAM**" na dálkovém ovladači, dokud se na displeji neobjeví obrazovka "Save preset". Vyberte některou ze 40 předvoleb pro uložení aktuální stanice a stiskněte tlačítko "**OK**" pro potvrzení. Můžete také na přístroji dlouze stisknout tlačítko předvolby "1" nebo "2". Chcete-li zvolit určitou předvolbu, stiskněte tlačítko "**PRESET**" nebo "**PROGRAM**" na dálkovém ovladači, poté vyberte některou z uvedených předvolených stanic a potvrďte tlačítkem "**OK**". Nebo stisknutím tlačítek 0 až 9 na dálkovém ovladači / 1 nebo 2 přímo vyvolejte předvolby.

### • **Informace o právě přehrávaném obsahu**

Během přehrávání datového proudu je na displeji zobrazen jeho název a popis. Chcete-li zobrazit další informace, stiskněte tlačítko "**INFO**" na rádiu nebo dálkovém ovladači. Po každém stisknutí tlačítka "**INFO**" je zobrazena jiná část informací. Lze procházet název a popis, žánr/umístění, spolehlivost, kodek/vzorkovací frekvence, vyrovnávací paměť přehrávání a aktuální datum.

# **SPOTIFY**

<span id="page-102-0"></span>Svůj telefon, tablet nebo počítač můžete používat jako dálkový ovladač pro Spotify. Postup zjistíte na webu www.spotify.com/connect Software Spotify podléhá licenci třetích stran, která jsou uvedeny zde: <https://www.spotify.com/connect/third-party-licenses>

### **USB**

<span id="page-102-1"></span>Paměťové zařízení USB s max. 16 GB úložiště a ve formátu FAT32. V režimu USB lze přehrávat soubory ve formátu MP3 z paměťového zařízení USB. Můžete použít tlačítka "I< " nebo "I→ " pro přehrávání předchozí nebo následující stopy. Přehrávání spustíte stisknutím tlačítka "OK" nebo pomocí aplikace "UNDOK APP"

### **Režimy přehrávání / Přehrávání programu**

Možnosti přehrávání z USB jsou stejné jako možnosti přehrávání z CD. Nahlédněte do popisu v části "Režim CD"

# **REŽIM CD**

<span id="page-103-0"></span>Při nesprávném provozu může dojít k poškození materiálu!

Do přehrávače disků CD nevkládejte žádné záznamové médium, které se odchyluje od standardního formátu CD (např.: mini-disky). Ty nemusejí být správně přehrávány a vysunuty. Do přehrávače CD vložte současně pouze jeden disk.

- 1. Opakovaně stiskněte tlačítko  $\exists$  na jednotce, dokud se nezobrazí "CD", potom stiskněte tlačítko "**OK**" na knoflíku nebo stiskněte tlačítko "**CD**" na dálkovém ovladači a zvolte možnost CD.
- 2. Vložte disk (potištěnou stranou nahoru) dovnitř. Na displeji se zobrazí nápis "Loading" a funkce disku nebudou fungovat, dokud se disk načítá. Přehrávání se spustí automaticky po načtení obsahu. Na displeji se zobrazí zpráva "No

Disc" pokud je jednotka nastavena na režim CD a uvnitř není žádný disk CD.

- ➢ Pro pozastavení / obnovení přehrávání disku CD stiskněte tlačítko " "
- ➢ Chcete-li přejít na další skladbu, stiskněte jednou tlačítko " "
- ➢ Pro rychlý posun vpřed ve skladbě stiskněte a podržte tlačítko " **".** Pokračujte tlačítkem "<sup>MI"</sup>
- $\triangleright$  Chcete-li přejít k předchozí skladbě, stiskněte tlačítko " $\blacksquare$
- ➢ Chcete-li rychle převinout skladbu zpět, stiskněte a podržte tlačítko " ". Pokračujte tlačítkem "<sup>II</sup>"
- ➢ Chcete-li zastavit přehrávání disku CD, stiskněte tlačítko " " na dálkovém ovladači.

### **Programování disku CD**

- 1. Nastavte přístroj v režimu zastavení
- 2. Stiskněte tlačítko "PROGRAM" na dálkovém ovladači. Na displeji se zobrazí "T01 P01" a "T01" bliká.
- 3. Vyberte pomocí "III" nebo "III" nebo tlačítek 0 až 9 na dálkovém ovladači skladbu, kterou chcete naprogramovat, a potvrďte skladbu stisknutím tlačítka "**PROGRAM**" na dálkovém ovladači. Displej změní zobrazení na "P02".
- 4. Chcete-li vybrat další skladby, proveďte znovu krok 3.
- 5. Pokud jsou naprogramovány všechny skladby, stiskněte tlačítko "<sup>■II</sup> " na jednotce nebo na dálkovém ovladači a spusťte naprogramované přehrávání.
- 6. Naprogramovaný seznam odstraníte dvojím stisknutím tlačítka "**STOP**"

### **Režim Shuffle**

Stiskněte tlačítko "RANDOM" na dálkovém ovladači. Na displeji se zobrazí indikátor Shuffle. **Opakovat jednu skladbu (CD-MP3 / USB)** 

Během přehrávání stiskněte jednou tlačítko "**REPEAT**" na dálkovém ovladači a opakujte přehrávání právě poslouchané skladby.

### **Opakovat všechny stopy**

Během přehrávání stiskněte dvakrát tlačítko "**REPEAT**" na dálkovém ovladači a opakujte všechny skladby z disku CD. Pro zrušení režimu opakování stiskněte tlačítko "**REPEAT**" na dálkovém ovladači, až všechny symboly na displeji zmizí.

CD vysunete stisknutím tlačítka "▲" na přístroji nebo na dálkovém ovladači.

# **n** soundmaster<sup>®</sup>

### **Poznámky:**

<span id="page-104-0"></span>Tento model nepodporuje disky o průměru 8 cm. Tento typ disků do zařízení nevkládejte, aby nedošlo k jejich zaseknutí.

**DAB** 

V režimu DAB dochází k příjmu digitálního rádiového signálu DAB nebo DAB plus a zobrazení informací o stanici a podrobnostech o streamovaném zvuku a programu.

### • **Hledání stanic**

Při prvním výběru režimu DAB rádia, nebo pokud je seznam stanic prázdný, zařízení ICD5000 automaticky provádí úplné vyhledávání, abyste zjistili, které stanice jsou k dispozici. Je také možné, že z jednoho z následujících důvodů bude třeba provést ruční vyhledání a aktualizaci seznamu stanic:

- Dostupné stanice se někdy mění.
- Pokud nebyl příjem původního vyhledání dobrý, může být seznam dostupných stanic prázdný nebo neúplný.
- Pokud je příjem signálu některých stanic slabý (šumění), zřejmě chcete v seznamu zobrazit pouze stanice s dobrou sílou signálu.

Chcete-li spustit vyhledávání ručně, zvolte možnost "scan". Chcete-li vyhledat požadovanou stanici, zvolte možnost "Manual tune" a zadejte frekvenci požadované stanice.

Jakmile je dokončeno skenování, rádio zobrazí seznam dostupných stanic.

Chcete-li ze seznamu odstranit nedostupné stanice, vyberte možnost Prune invalid.

### • **Předvolby**

Uložení a vyvolání předvolby stanice je stejné jako v režimu "internetové radio". Nahlédněte v návodu do části "Internetové rádio"

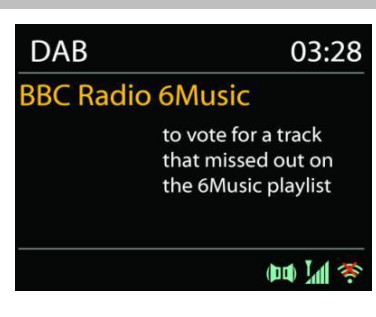

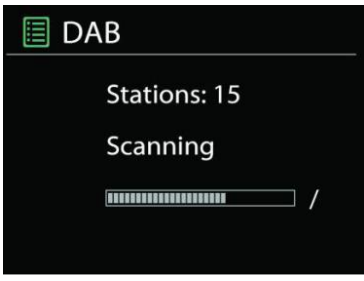

### **Informace o právě přehrávaném obsahu**

Přehrává-li se právě stream, zobrazuje se na obrazovce jeho název a informace vysílání DLS (Dynamic Label Segment), které udávají informace v reálném čase, jako je název programu, název stopy a kontaktní údaje. Stereovysílání je označeno ikonou ve spodní části obrazovky. Další informace zobrazíte stisknutím tlačítka "**INFO**" na rádiu.

Při každém stisknutí tlačítka "**INFO**" na rádiu se zobrazí další sada informací, přičemž se cyklicky střídá text DLS, typ programu, název souboru / frekvence, síla signálu / chybovost, přenosová rychlost / kodek / kanály a dnešní datum.

### • **Nastavení**

### **Komprese dynamického rozsahu (DRC)**

Pokud posloucháte hudbu s vysokým dynamickým rozsahem v hlučném prostředí, budete případně chtít zhustit dynamický rozsah audia. Tiché zvuky pak hlasitější a hlasité zvuky tišší. Funkci DRC můžete nastavit na vypnutou, nízkou nebo vysokou.

### **Pořadí stanic**

Můžete si vybrat pořadí seznamu stanic DAB na možnost Alfanumerické, Soubor nebo Platné.

<span id="page-105-0"></span>Možnost Soubor seskupuje skupiny, které se vysílají společně ve stejném celku. Možnost Platné uvádí nejdříve platné stanice, poté alfanumericky a pak stanice mimo vysílání.

**FM**

V režimu rádia FM se přijímá analogový signál z pásma FM a zobrazují se informace RDS (Radio Data System) o stanici a místě vysílání.

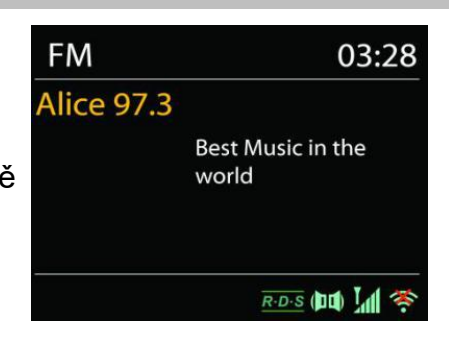

Pro úplné vyhledávání stiskněte na dálkovém ovladači tlačítko"**INTRO**". Spustí se indikátor frekvence, prohledává se celé pásmo FM a nalezené stanice se uloží jako předvolby. Pro jemné ladění stiskněte tlačítko dálkového ovladače" H<sup>e "</sup> nebo "
<sup>N</sup>". Jednotka vyhledává v krocích po 0,05 MHz.

### • **Předvolby**

Uložení a vyvolání předvolby stanice je stejné jako v režimu "internetové radio". Nahlédněte v návodu do části "Internetové rádio"

### • **Informace o právě přehrávaném obsahu**

Při přehrávání datového proudu je na displeji zobrazena její frekvence nebo, je-li k dispozici signál RDS, název stanice a další informace RDS, např. název programu, titul a další podrobnosti. Stereovysílání je označeno ikonou ve spodní části obrazovky. Další informace zobrazíte stisknutím tlačítka Info na rádiu.

Po každém stisknutí tlačítka "INFO" je zobrazena jiná část informací, procházet lze mezi textem rádia, typem programu, frekvencí a aktuálním datem.

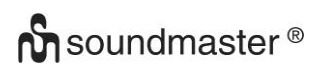

### • **Nastavení Nastavení skenování**

Nejprve zvolte možnost FM, přejde na konkrétní hrající stanici. Následným stisknutím tlačítka "**MENU**" zobrazíte výše uvedenou tabulku.

Ve výchozím nastavení je skenování FM zastaveno u první dostupné stanice. U slabých stanic to může mít za následek špatný poměr signálu k šumu (syčení). Chcete-li změnit nastavení vyhledávání tak, aby se zastavilo pouze na stanicích s dobrou silou signálu, zvolte možnost "Strong", ale můžete zvolit také "Normal" a "Weak".

### **Nastavení zvuku**

Veškeré stereofonní stanice jsou reprodukovány ve stereofonním režimu. U slabých stanic to může mít za následek špatný poměr signálu k šumu (syčení). Chcete-li slabé stanice přehrávat v monofonním režimu, vyberte možnost FM weak reception: Poslech pouze v monofonním režimu.

# **BLUETOOTH®**

<span id="page-106-0"></span>Zařízení obsahuje pouze přijímač Bluetooth! Nelze jej připojit ke sluchátkům Bluetooth apod.

Vyberete-li režim Bluetooth, zařízení přejde k párování a ve spodní části obrazovky začne blikat ikona BT.

Zapněte chytrý telefon, tablet nebo jiná zařízení s funkcí Bluetooth a vyhledejte zařízení.

Název pro párování Bluetooth je "ICD5000".

Proběhlo-li párování úspěšně, bude kontrolka Bluetooth svítit a přestane blikat.

Chcete-li ukončit párování BT, chytrý telefon, tablet nebo jiné zařízení s funkcí Bluetooth vypněte nebo zrušte párování.

Stisknutím tlačítka "<sup>III</sup>" na rádiu nebo na dálkovém ovladače spustíte nebo pozastavíte

přehrávání. Můžete stisknout tlačítko "<sup>ku "</sup> nebo "▶▶ " na rádiu nebo na dálkovém ovladači pro přehrávání předchozí nebo další skladby.

# **AUX IN/OPTICAL/COAXIAL**

<span id="page-106-1"></span>Připojení DVD přehrávače / set-top boxu / výstupů TV k analogovému vstupu ze zvukové karty.

Pomocí audiokabelu RCA nebo optického kabelu nebo koaxiálního kabelu propojte výstupy DVD přehrávače / TV se vstupní zásuvkou AUX / OPTICAL / COAXIAL ze zvukové karty.

### **SPÁNEK**

<span id="page-106-2"></span>Chcete-li nastavit časovač vypnutí, stiskněte tlačítko "**SLEEP**" na přístroji nebo dálkovém ovladači. Vyberte si z možností Sleep OFF , 15 min, 30 min, 45 min nebo 60 min. Jakmile vyberete dobu spánku, systém se vrátí na obrazovku "Now playing". Pokud přejdete v hlavní nabídce k možnosti Režim spánku, stiskněte možnost "MENU" na jednotce nebo na dálkovém ovladači pro návrat na obrazovku "Now playing".

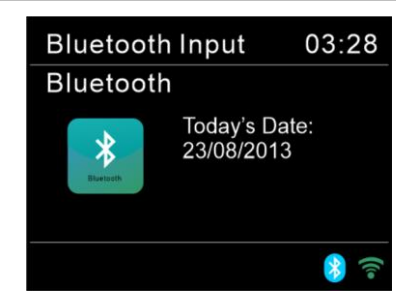

# **BUDÍK**

<span id="page-107-0"></span>K dispozici jsou dva univerzální budíky s funkcí opakovaného buzení a funkce spánku pro vypnutí zařízení po uplynutí nastavené doby. Každý budík lze nastavit, aby byl spuštěn v určitém režimu. V hlavní nabídce vyberte Alarm a nastavte nebo změňte budík.

**圖 Alarm 1** 

Enable: Daily Time: 07:30 Mode: Internet Radio Preset: Last listened Volume: 10

Vyberte číslo budíku (1 nebo 2) a poté nakonfigurujte následující parametry:

- Povolit: zapnuto/vypnuto, frekvence: Denně, jednou, víkendy nebo všední dny,
- Čas
- Režim: Bzučák, internetové rádio, CD, DAB+, FM nebo USB,
- Předvolby: Naposledy posloucháno, 1–40,
- Hlasitost: 0–64

Chcete-li nová nastavení aktivovat, projděte nabídkou dolů a vyberte možnost "Save". V levé spodní části obrazovky se zobrazí aktivní budíky s ikonou.

# **UNDOK**

<span id="page-107-1"></span>Zařízení ICD5000 podporuje dálkové ovládání z telefonů iPhone, tabletů iPad a Android pomocí aplikace UNDOK. Aplikace je k dispozici v obchodu Apple App Store a pro zařízení se systémem Android v obchodu Google Play.

Aplikace "UNDOK" umožňuje následující funkce:

- Nastavení hlasitosti
- Ovládejte všechny režimy zařízení ICD5000, včetně internetového rádia, přehrávače médií, přehrávání USB, DAB, FM, Bluetooth, CD a AUX-In
- Nastavit ekvalizér pro různé předvolby zvuku
- Nastavit časovač Sleep
- Upravit zobrazený název rádia.

# **SLUCHÁTKA**

<span id="page-107-2"></span>Pokud chcete poslouchat hudbu ve sluchátkách, použijte sluchátka s 3,5mm stereofonním konektorem a zapojte je to zdířky pro sluchátka. Reproduktory se poté ztlumí.

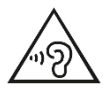

Aby nedošlo k možnému poškození sluchu, nepoužívejte sluchátka pro přehrávání velmi hlasité hudby po delší dobu.

# **RESETOVÁNÍ DO VÝCHOZÍHO NASTAVENÍ**

<span id="page-107-3"></span>Resetování do výchozího nastavení změní všechna nastavení provedená uživatelem na výchozí hodnoty, takže dojde ke ztrátě času a data, konfigurace sítě a předvoleb. Aktuální verze softwaru zařízení ICD5000 je zachována, stejně jako registrace na portálu internetového rádia.
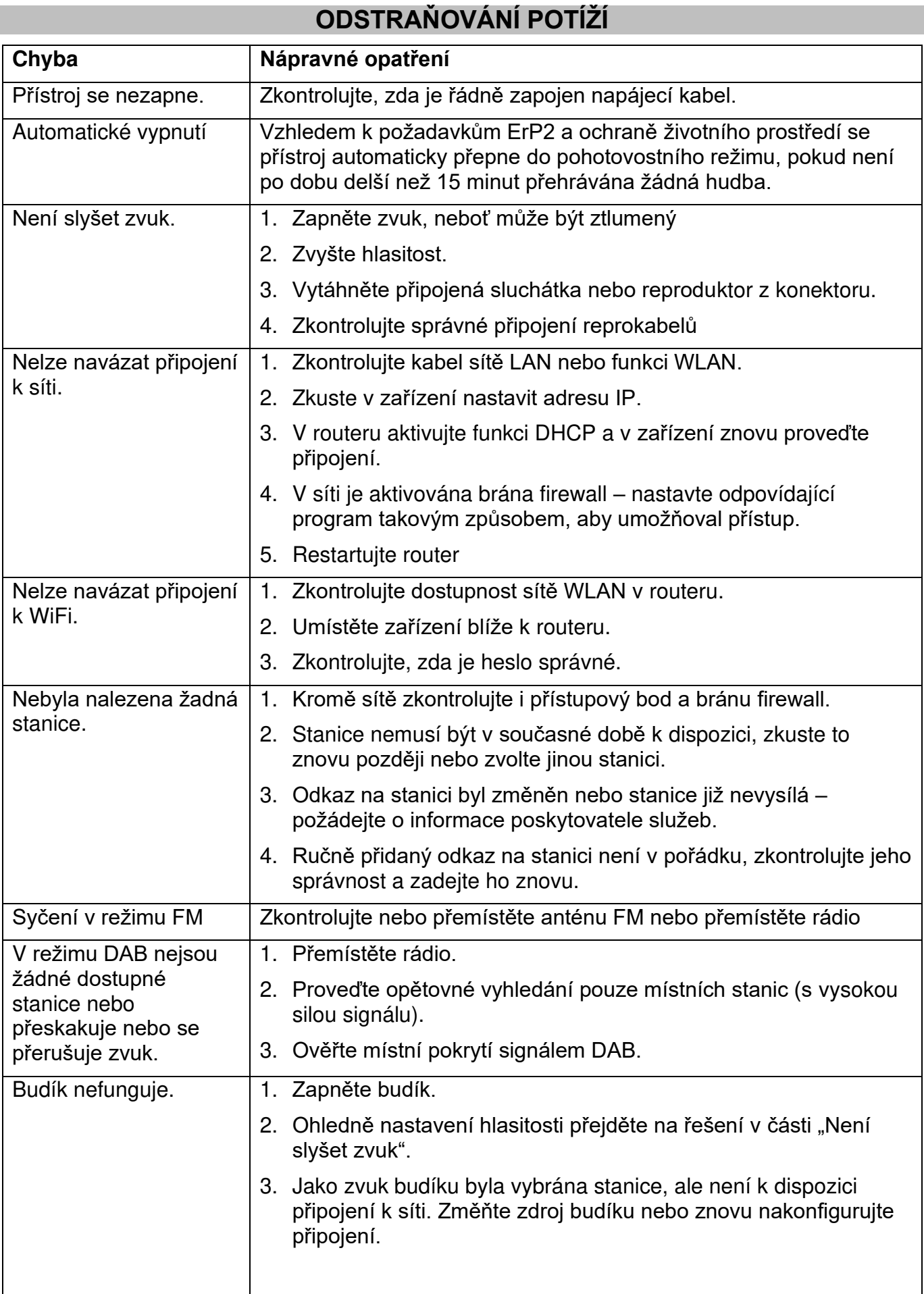

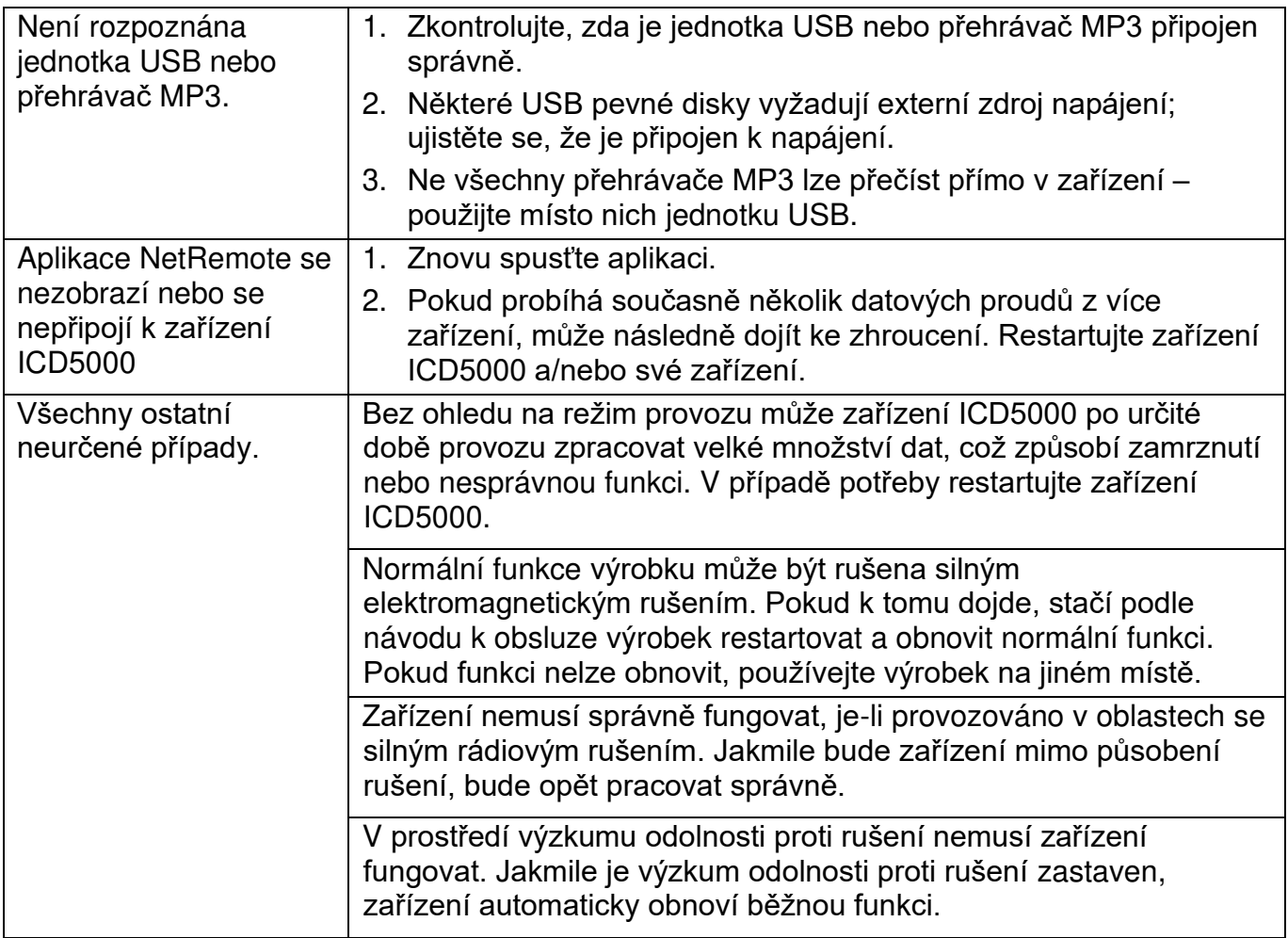

Aktuální návod k obsluze lze stáhnout z webu [www.soundmaster.de](http://www.soundmaster.de/) Technické změny a chyby tisku jsou vyhrazeny Autorská práva jsou ve vlastnictví společnosti Woerlein GmbH, 90556 Cadolzburg, www.soundmaster.de Kopírování pouze se souhlasem společnosti Woerlein GmbH.

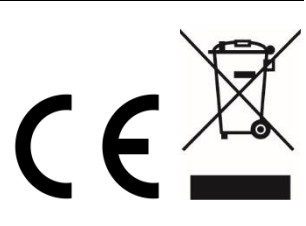

#### **OCHRANA ŽIVOTNÉHO PROSTREDIA**

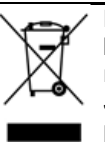

Na konci životnosti výrobok nelikvidujte s bežným komunálnym odpadom. Odovzdajte ho na zberné miesto na recyklovanie elektrických a elektronických zariadení. Je to označené symbolom na výrobku, v používateľskej príručke a na obale.

Materiály sú recyklovateľné podľa označenia. Opätovným použitím materiálov alebo iných foriem recyklácie starých zariadení a obalov významne prispievate k ochrane nášho životného prostredia. V prípade potreby bezplatne vyberte batérie a osobné údaje a zlikvidujte ich na miestnom úrade.

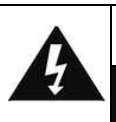

#### **UPOZORNENIE** Nebezpečenstvo zásahu elektrickým prúdom Neotvárať!

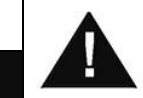

Výstraha: Aby sa znížilo nebezpečenstvo zásahu elektrickým prúdom, neodstraňujte kryt (ani zadnú časť). Vo vnútri sa nenachádzajú žiadne diely, ktorých údržbu by mohol vykonávať používateľ. Vykonávanie údržby prenechajte kvalifikovaným servisným pracovníkom.

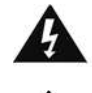

Tento symbol označuje prítomnosť nebezpečného napätia pod krytom, ktoré je dostatočne vysoké na spôsobenie zásahu elektrickým prúdom.

Tento symbol označuje prítomnosť dôležitých pokynov k prevádzke a údržbe zariadenia.

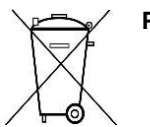

**Použité batérie predstavujú nebezpečný odpad a NESMÚ sa likvidovať s komunálnym odpadom!** Ako zákazník máte **zákonnú povinnosť** odovzdať **všetky batérie** na ekologické recyklovanie – bez

ohľadu na to, či obsahujú alebo neobsahujú škodlivé látky\*). **Batérie bezplatne odovzdajte na verejné zberné miesta vo vašom okolí alebo v obchodoch, v ktorých sa predávajú batérie príslušného druhu.**

**Odovzdávajte len úplne vybité batérie. \*) označenie Cd = kadmium, Hg = ortuť, Pb = olovo**

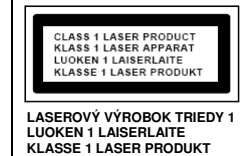

**VÝSTRAHA – NEVIDITEĽNÉ LASEROVÉ ŽIARENIE PRI OTVORENÍ KRYTU ALEBO STLAČENÍ BEZPEČNOSTNEJ POISTKY. NEVYSTAVUJTE SA PÔSOBENIU LASEROVÉHO LÚČA.**

<u> ^၅</u>

Aby ste predišli poškodeniu sluchu, nepočúvajte dlho pri vysokej hlasitosti.

- Zariadenie používajte len v suchých vnútorných priestoroch.
- Chráňte zariadenie pred vlhkosťou.
- Neotvárajte zariadenie. NEBEZPEČENSTVO ZÁSAHU ELEKTRICKÝM PRÚDOM! Otváranie a servis zariadenia prenechajte kvalifikovaným pracovníkom.
- Zariadenie zapájajte len do správne nainštalovanej a uzemnenej zásuvky. Ubezpečte sa, že sieťové napätie zodpovedá špecifikáciám uvedeným na typovom štítku.
- Zabezpečte, aby napájací kábel bol počas prevádzky suchý. Zabráňte privretiu alebo akémukoľvek poškodeniu napájacieho kábla.
- Upozornenie pri odpájaní zariadenia: Napájacia zástrčka slúži ako pripojenie, preto musí vždy umožňovať manipuláciu.

Bezpečnostné, environmentálne a inštalačné pokyny

- Napájacia zástrčka slúži ako odpájacie zariadenie, s ktorým sa musí vždy dať manipulovať.
- Poškodený napájací kábel alebo zástrčku musí autorizované servisné centrum okamžite vymeniť.
- V prípade výskytu bleskov zariadenie okamžite odpojte od zdroja sieťového napätia.
- Deti musia byť pri používaní zariadenia pod dohľadom rodičov.
- Na čistenie zariadenia používajte len suchú tkaninu.
- Nepoužívajte ČISTIACE PROSTRIEDKY ani DRSNÉ TKANINY!
- Zariadenie inštalujte na miesto s dostatočným vetraním, aby ste predchádzali nahromadeniu tepla.
- Nezakrývajte vetracie otvory!
- Nebráňte vetraniu zakrytím vetracích otvorov predmetmi, napríklad novinami, obrusom, záclonou atď.
- Nevystavujte zariadenie kvapkajúcim ani striekajúcim kvapalinám a neklaďte na zariadenie žiadne predmety naplnené kvapalinami, napríklad vázy.
- Nevystavujte jednotku priamemu slnečnému žiareniu, veľmi vysokým alebo veľmi nízkym teplotám, vlhkosti, vibráciám ani prašnému prostrediu.
- Nikdy sa nepokúšajte vkladať do ventilačných otvorov alebo do otváracej časti jednotky drôty, špendlíky ani iné podobné predmety.
- Zariadenie nainštalujte na bezpečné miesto, ktoré nie je vystavené vibráciám.
- Na zariadenie neumiestňujte žiadne zdroje otvoreného ohňa, napríklad horiace sviečky.
- Zariadenie nainštalujte čo najďalej od počítačov a mikrovlnných rúr, v opačnom prípade môže dôjsť k rušeniu rozhlasového príjmu.
- Kryt neotvárajte ani neopravujte. Nie je to bezpečné a vaša záruka tým stratí platnosť. Opravy smie vykonávať len autorizované servisné/zákaznícke stredisko.
- Zariadenie je vybavené "laserom triedy 1". Nevystavujte sa laserovým lúčom, pretože môžu spôsobiť poranenie očí.
- Používajte len batérie bez obsahu ortuti a kadmia.
- Batérie nevystavujte nadmernému teplu, napríklad slnečnému žiareniu, ohňu a podobne.
- Použité batérie predstavujú nebezpečný odpad a NESMÚ sa likvidovať s komunálnym odpadom! Batérie odovzdajte u predajcu alebo na zberných miestach vo vašom okolí.
- Udržujte batérie mimo dosahu detí. Deti by mohli batérie prehltnúť. V prípade prehltnutia batérie sa okamžite obráťte na lekára.
- Pravidelne kontrolujte vaše batérie, aby nedošlo k ich vytečeniu.
- Toto zariadenie je určené na použitie v miernom podnebí, nie je vhodné na použitie v tropických krajinách.

## **OBSAH**

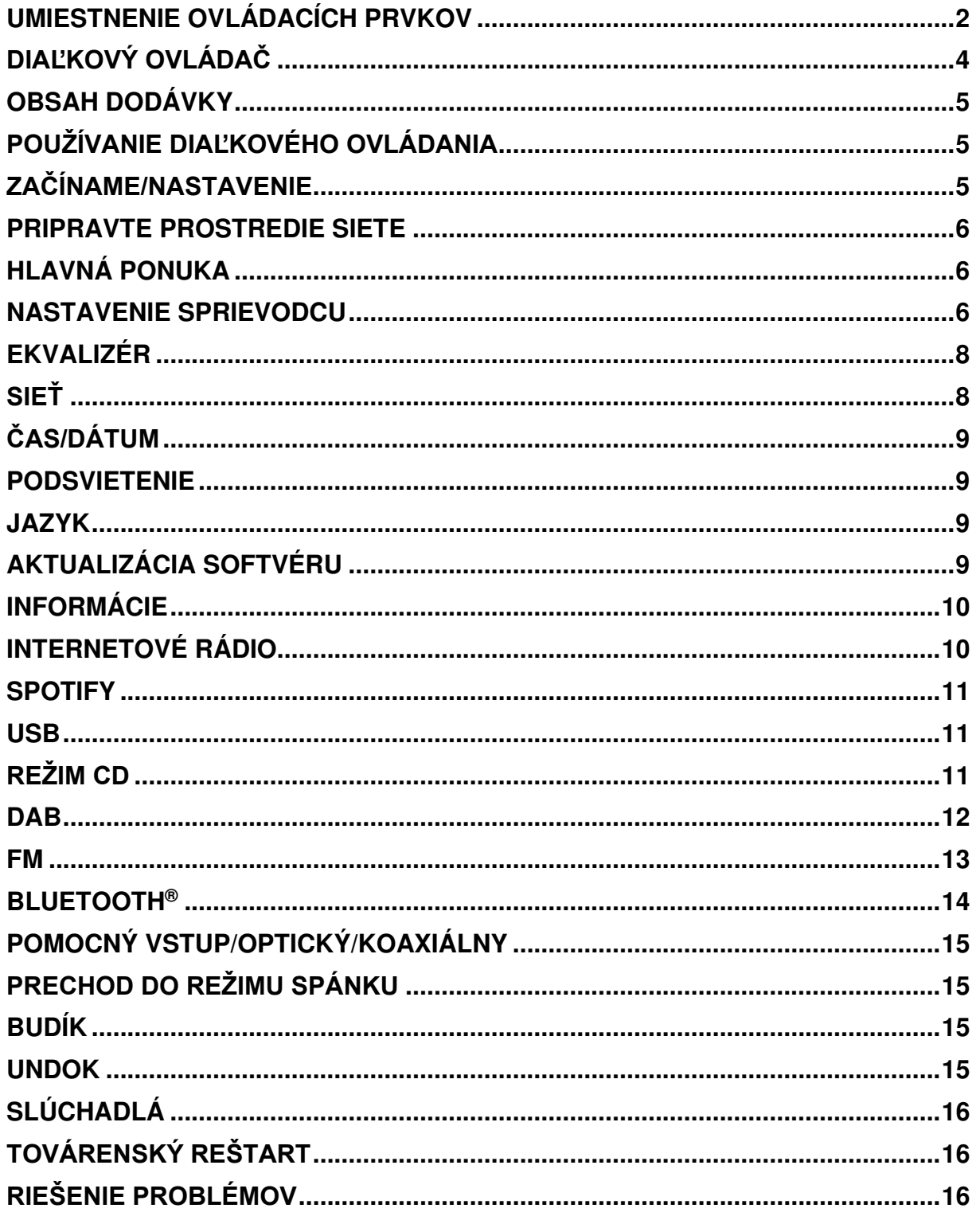

## **UMIESTNENIE OVLÁDACÍCH PRVKOV**

## <span id="page-112-0"></span>**POHĽAD NA JEDNOTKU SPREDU**

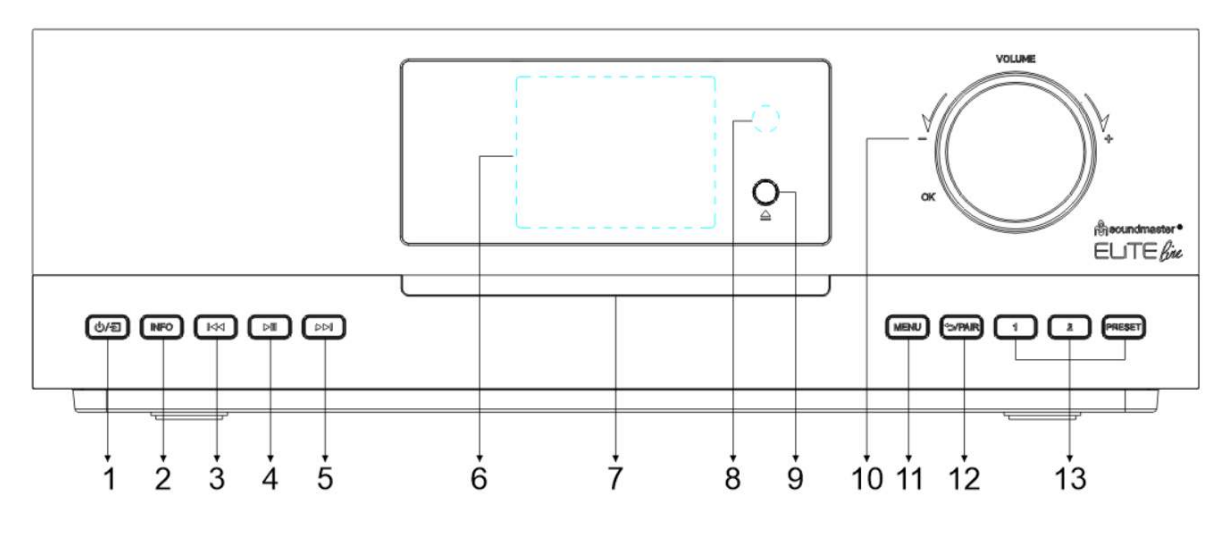

#### (り/日 1

\*Stlačte na zapnutie, stlačte a podržte na vypnutie.

\*Stlačením zmeníte zdroj.

#### 2 **INFORMÁCIE**

\*Opakovaným stlačením zobrazíte informácie v režime CD/USB/DAB/FM a internetového rádia.

#### 144 3

\*Stlačte na výber predchádzajúcej skladby v režime CD/USB/BT/ alebo pre manuálne ladenie v režime rádia DAB/FM.

#### 4  $H<sub>1</sub>$

\*Stlačení spustíte a pozastavíte prehrávanie v režime CD, USB a BT a internetového rádia.

#### 5 EE

\*Stlačte na výber ďalšej skladby v režime CD/USB/BT alebo na manuálne ladenie v režime DAB/FM.

- 6 **Zobraziť**
- 7 **Slot CD**
- 8 **Senzor diaľkového ovládania**

#### 9

\*Stlačením vysuniete disk CD.

## 10 **HLASITOSŤ+/HLASITOSŤ-/OK**

\*Otočením zvýšite alebo znížite úroveň hlasitosti.

\*Otočením vyberte a stlačením potvrďte výber.

## 11 **PONUKA**

\*Stlačením zobrazíte ponuku.

## 12 **/PÁROVAŤ**

\*Stlačením a podržaním aktivujete funkciu párovania v režime BT alebo odpojíte existujúce spárované zariadenie BT. \*Stlačením prejdete späť do predchádzajúcej

## 13 **1/2/PREDVOĽBA**

ponuky.

\*V režime DAB/FM/internetového rádia stlačte na výber predvolených obľúbených staníc.

\*V režime DAB/FM/internetového rádia dlhým stlačením nastavíte aktuálnu stanicu na obľúbenú stanicu.

\*V režime CD krátkym stlačením vyberiete číslo 1/2.

\*Stlačením zobrazíte zoznam predvolených staníc v režime DAB/FM/internetového rádia.

## **POHĽAD ZOZADU**

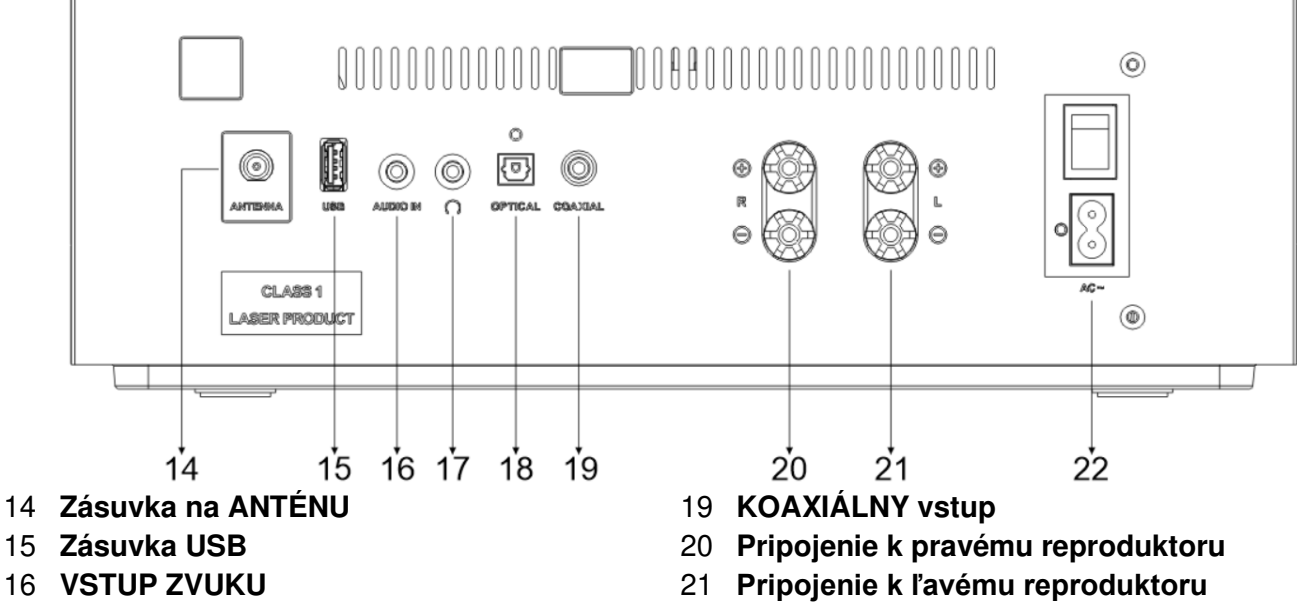

- 17 **Zásuvka na slúchadlá**
- 18 **OPTICKÝ vstup**

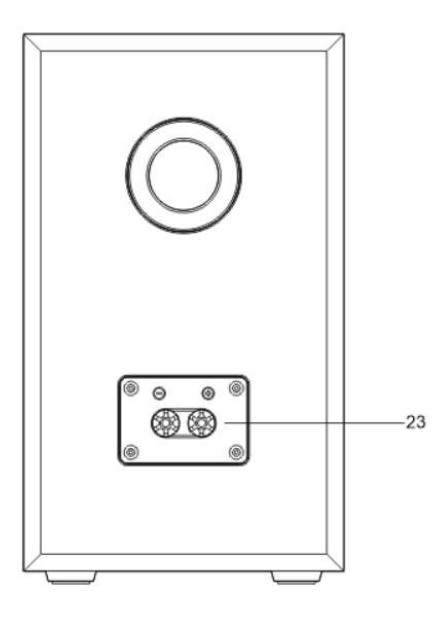

23 **Konektor reproduktora** 

22 **VSTUP AC/zapnutie/vypnutie** 

Pripojte reproduktory k hlavnej jednotke pomocou dodaného pripojovacieho kábla. Stiahnite izoláciu zo spleteného vodiča, potom otáčaním uvoľnite skrutkové svorky; vložte spletený vodič kábla reproduktorov do bočnej časti zásuvky a svorky opäť utiahnite.

Pravý reproduktorový box pripojte k zásuvkám označeným R.

Červený označený kábel do červenej zásuvky R,

neutrálny kábel do čiernej zásuvky R

Ľavý reproduktorový box do zásuviek označených L na hlavnej jednotke. Červený kábel do červenej zásuvky L neutrálny kábel do čiernej zásuvky L

# **DIAĽKOVÝ OVLÁDAČ**

<span id="page-114-0"></span>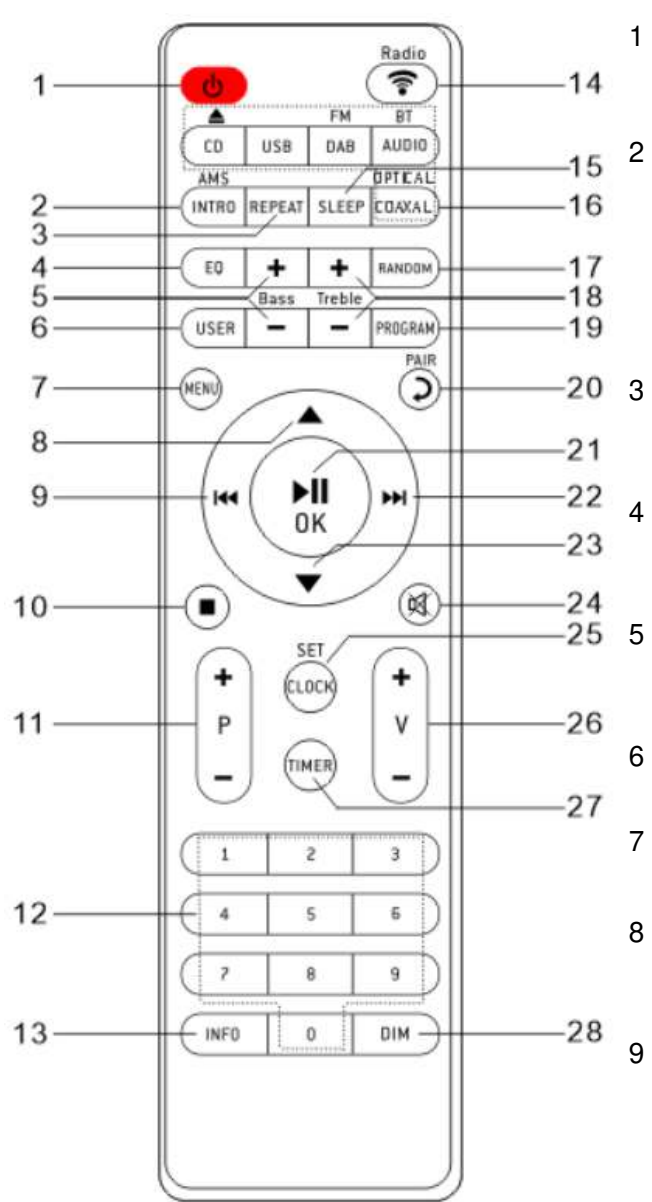

## ტ

\*ZAPNUTIE jednotky alebo uvedenie jednotky do POHOTOVOSTNÉHO režimu.

#### 2 **INTRO/AMS**

\*Stlačením spustíte prehliadanie všetkých skladieb na disku CD.

\*Stlačením automaticky vyhľadáte kanál v režime DAB a FM; počas režimu vyhľadávania je možné opätovným stlačením vyhľadávanie zastaviť.

#### 3 **OPAKOVAŤ**

\*Stlačením vyberiete a režim opakovaného prehrávania na CD/USB.

#### 4 **EKVALIZÉR**

\*Stlačením vyberiete zvukové charakteristiky: Normálny/Jazz/Rock/Klasický/Pop/Môj EKVALIZÉR.

#### 5 **BASY+/-**

\*Stlačením upravíte BASY v POUŽÍVATEĽSKOM režime.

#### 6 **POUŽÍVATEĽ**

\*Stlačením použijete nastavenia "My EQ".

#### 7 **PONUKA**

\*Stlačením zobrazíte ponuku.

## $\blacktriangle$

\*Stlačením sa presuniete smerom nahor na obrazovke ponuky.

#### 144

\*Stlačením a podržaním sa rýchlo presuniete späť na disku CD a **USB**.

\*Stlačením vyberiete predchádzajúcu skladbu na disku CD a USB.

\*Stlačením zobrazíte zoznam kanálov v režime DAB, FM a internetového rádia.

\*Stlačením vykonáte jemné ladenie v režime FM.

\*Stlačením a podržaním vykonáte manuálne ladenie v režime FM.

#### $10$

\*Stlačením zastavíte prehrávanie v režime CD/USB.

#### 11 **P+/-**

\*Stlačením preskočíte začiatok

aktuálneho/predchádzajúceho/nasledujúceho albumu.

\*Stlačením vyberiete predchádzajúci/nasledujúci predvolený kanál v režime FM a DAB.

12 **Čísla 0 – 9** 

#### 13 **INFORMÁCIE**

\*Stlačením zobrazíte informácie v režime CD/USB/DAB/FM a internetového rádia.

#### 14 **RÁDIO/ ?**

/Stlačením vyberiete internetové rádio/podcasty/Spotify.

- 15 **PRECHOD DO REŽIMU SPÁNKU**
	- \*Stlačením nastavíte časovač spánku.

#### 16 **OPTICKÝ/KOAXIÁLNY**

\*Stlačením vyberiete príslušný zdroj ZVUKU.

#### 17 **NÁHODNÉ**

\*Stlačením spustíte náhodné prehrávanie skladieb na CD/USB.

#### 18 **VÝŠKY+/-**

Stlačením upravíte VÝŠKY v POUŽÍVATEĽSKOM režime.

#### 19 **PROGRAM**

\*Stlačením naprogramujete CD/USB a predvolený kanál v režime DAB, FM a internetového rádia.

\*Dlhým stlačením uložíte predvolené kanály.

#### 20 **/PÁROVAŤ**

\*Stlačením sa vrátite do predchádzajúcej ponuky.

\*Stlačením a podržaním aktivujete funkciu párovania v režime BT alebo odpojíte existujúce spárované zariadenie BT.

# **Ch** soundmaster<sup>®</sup> in the setting of the soundmaster  $\mathbb{R}$  in the setting of the setting of the setting of the setting of the setting of the setting of the setting of the setting of the setting of the setting of the se

#### 21 **OK**/

\*Stlačením spustíte/pozastavíte prehrávanie v režime BT/CD/USB a internetového rádia. \*Výber alebo preskočenie nasledujúcej ponuky v režime BT/CD/USB a internetového rádia.

#### 22 **DDI**

\*Stlačením a podržaním sa rýchlo presuniete dopredu na disku CD a USB.

\*Stlačením vyberiete nasledujúcu skladbu na disku CD a USB.

\*Stlačením zobrazíte zoznam kanálov v režime DAB/FM a internetového rádia.

\*Stlačením vykonáte jemné ladenie v režime FM. \*Stlačením a podržaním vykonáte manuálne ladenie v režime FM.

#### $\blacktriangledown$ 23

\*Stlačením sa presuniete smerom nadol na obrazovke ponuky.

## 24  $\mathbb{X}$

\*Stlačením stlmíte alebo obnovíte zvuk.

#### 25 **HODINY**

\*Stlačením a podržaním nastavíte hodiny.

26 **V+/-** 

\*Stlačením zvýšite/znížite úroveň hlasitosti.

27 **ČASOVAČ**

\*Stlačením nastavíte časovač.

- 28 **STLMENIE** 
	- \*Výber úrovne jasu displeja.

## **OBSAH DODÁVKY**

- 
- 
- <span id="page-115-0"></span>➢ Hlavná jednotka ➢ 2x regálový reproduktor ➢ Reproduktorové káble
	- ➢ Vodič antény ➢ Diaľkový Ovládač ➢ Príručka so záručným listom

## **POUŽÍVANIE DIAĽKOVÉHO OVLÁDANIA**

- <span id="page-115-1"></span>1. Zatlačením a posunutím zadného krytu otvorte priestor pre batérie diaľkového ovládania.
- 2. Vložte dve batérie veľkosti AAA. Uistite sa, že póly (+) a (-) na batériách zodpovedajú pólom (+) a (-) vyznačeným v priestore pre batérie.
- 3. Zatvorte kryt priestoru pre batérie.

# **ZAČÍNAME/NASTAVENIE**

<span id="page-115-2"></span>Pripojte zariadenie k vhodnému zdroju napájania pomocou dodaného sieťového kábla. Po zobrazení úvodnej obrazovky sa spustí naposledy používaný režim počúvania. Pri prvom spustení jednotky sa nastavenie sprievodcu spustí automaticky.

## **PRIPRAVTE PROSTREDIE SIETE**

<span id="page-116-0"></span>Presvedčte sa, že ste nastavili bezdrôtovú sieť a máte WEP, WPA alebo WPA2 bezpečnostné heslo potrebné na aktiváciu pripojenia.

Na jednoduché párovanie sieťového zariadenia a zariadenia ICD5000 môžete použiť aj funkciu WPS (chránené nastavenie WiFi). Skontrolujte, či svetelné indikátory na sieťovom zariadení sú v príslušnom stave.

## **HLAVNÁ PONUKA**

<span id="page-116-1"></span>V hlavnej ponuke si môžete vybrať nasledujúce režimy: internetové rádio, Spotify, podcasty, DAB+, FM, Bluetooth®, CD, USB,

pomocný vstup, optický, koaxiálny, spánok a budík.

## **NASTAVENIE SPRIEVODCU**

<span id="page-116-2"></span>Pri prvom spustení sa systém spýta, či chcete spustiť sprievodcu nastavením. Nastavenie sprievodcu vás prevedie cez základné parametre nastavenia času/dátumu a sieťového pripojenia. Ak si želáte neskôr zmeniť akékoľvek nastavenie, všetky funkcie nastavení sú dostupné v ponuke nastavení.

**Poznámka:** Ak sa sprievodca nastavením predčasne ukončí bez nastavenia siete, zariadenie si vygeneruje vlastný prístup k sieti WiFi, aby bolo možné

zariadenie nakonfigurovať pomocou aplikácie UNDOK.

#### **Indikátor sieťového pripojenia:**

- $\hat{\mathcal{F}}$  = sieťové pripojenie je vytvorené.
- = sieťové pripojenie nie je vytvorené.
- **1. Jazyk**

Vyberte požadovaný jazyk ponuky.

#### **2. Zásady ochrany osobných údajov produktu**

Aby mohla inštalácia pokračovať, potvrďte zásady ochrany osobných údajov tlačidlom "**OK**".

Ďalšie informácie sú k dispozícii na stránke [www.frontiersmart.com/privacy](http://www.frontiersmart.com/privacy) 

#### **3. Nastavenie Sprievodcu**

Ak chcete pokračovať v inštalácii, vyberte možnosť "YES". Ak vyberiete možnosť "NO", na ďalšom displeji sa zobrazí otázka, či sa má sprievodca nastavením spustiť pri ďalšom zapnutí zariadenia.

#### **4. Formát zobrazenia času/dátumu** Zvoľte 12- alebo 24-hodinový časový formát.

Setup wizard Start now? **YES NO** 

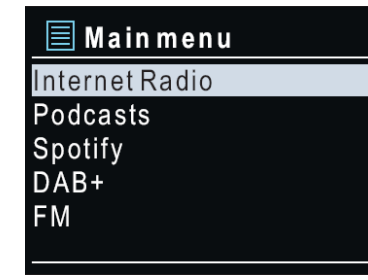

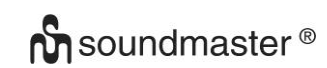

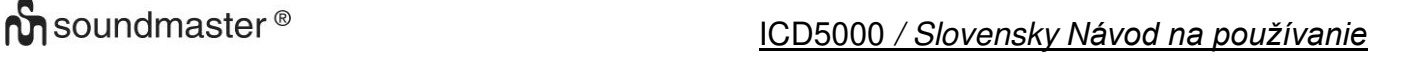

#### **5. Automatická aktualizácia**

Čas a dátum môžu byť aktualizované manuálne alebo automaticky z DAB, FM alebo siete. Automatická aktualizácia pracuje s údajmi zaslanými cez DAB, FM alebo internet. Hodiny sú aktualizované len v príslušnom režime, preto odporúčame zvoliť režim, ktorý používate pravidelne.

DAB a FM používajú časové signály šírené rádiovými vlnami. Sieť používa časový signál zaslaný z portálu internetového rádia v režime pripojenia akejkoľvek siete.

#### **6. Časová zóna/letný čas**

Nastavte svoju časovú zónu. Ak vaša krajina využíva letný čas, zapnite možnosť letného času. (K dispozícii iba vtedy, keď je vybratá možnosť automatickej aktualizácie prostredníctvom internetu.)

#### **Manuálna aktualizácia**

Ak nenastavíte aktualizáciu, sprievodca vás upozorní, aby ste nastavili čas a dátum manuálne. Dátum a čas sú zobrazené vo formáte dd-mm-rrrr a hh:mm. Aktívna hodnota sa rozbliká. Jednotlivé hodnoty nastavíte pomocou predného gombíka. Keď je hodnota nastavená, pre pokračovanie nastavenia ďalšej hodnoty stlačte gombík.

## **7. Sieť**

#### **Nechať pripojenú sieť**

Túto možnosť vyberte, keď má jednotka v pohotovostnom režime pripojenie k sieti. Keď je funkcia potvrdená, jednotka sa rýchlejšie pripojí k internetu a jednotku je možné zapnúť pomocou aplikácie "UNDOK". Táto funkcia mierne zvyšuje spotrebu energie v pohotovostnom režime.

#### **Vyhľadávanie siete**

Zariadenie ICD5000 je kompatibilné so všetkými bežnými sieťovými protokolmi a spôsobmi šifrovania. Vyhľadáva dostupné siete a vytvorí ich zoznam.

K dispozícii budú náznaky na typ siete –- ak sieťové zariadenia podporujú funkcie WPS, pred SSID (názov sieťového zariadenia) bude [**WPS**]. Zvoľte zariadenie, ktoré chcete pripojiť. V prípade bezdrôtového spojenia budete požiadaní, aby ste v ďalšom kroku zadali šifru. Ak chcete zadať kľúč siete, pomocou predného gombíka posúvajte kurzor po znakoch a na potvrdenie stlačte tlačidlo "**OK**". Keď je každý znak zvolený, kľúč je zostavený v hornej časti displeja.

Otočením navigačného kolieska dozadu pred prvými znakmi sú k dispozícii tri možnosti – "Backspace", "OK" a "Cancel".

## Šifrovaná sieť "WPS"

Šifrované siete WPS sú označené písmenami **WPS** na začiatku názvu siete, keď zariadenie ICD5000 vyhľadáva dostupné AP. Použite jednu z nasledujúcich metód pripojenia: Na jednotke sa nachádza kláves so skratkou WPS.

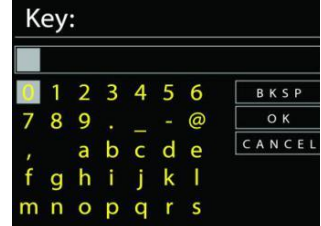

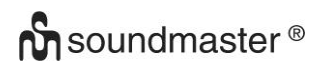

# **Ch** soundmaster <sup>®</sup> in the setting of the setting *ICD5000 / Slovensky Návod na používanie*

#### **Stlačiť tlačidlo**

Zariadenie ICD5000 zobrazí výzvu na stlačenie tlačidla pripojenia na smerovači. Potom hľadá sieť pripravenú na pripojenie a pripojí sa.

#### **Pin**

Zariadenie ICD5000 vytvorí 8-ciferné číslo kódu, ktoré zadáte do bezdrôtového smerovača, prístupového bodu alebo externého registrátora.

#### **Preskočiť WPS**

Zadajte kľúč ako pre štandardnú šifrovanú sieť.

Viac informácií o nastavení šifrovanej siete WPS si prečítate v návode na používanie routera WPS.

#### **Dokončenie**

Zariadenie ICD5000 sa pokúsi pripojiť k vybranej sieti.

Ak je nastavenie úspešné, zobrazí sa ako pripojená. Ak pripojenie zlyhá, zariadenie ICD5000 prejde späť na predchádzajúcu obrazovku, aby sa pokus uskutočnil znova.

Stlačením tlačidla "OK" ukončíte sprievodcu nastavením.

## **EKVALIZÉR**

<span id="page-118-0"></span>K dispozícii je niekoľko predvolených režimov EQ: Normal, Jazz, Rock, Classic, Pop a My EQ.

V nastaveniach "My EQ" si môžete vytvoriť vlastný EQ s vlastnými nastaveniami basov a výšok.

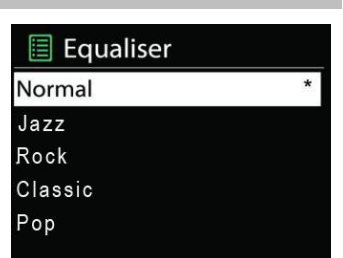

#### **SIEŤ**

#### <span id="page-118-1"></span>• **Sprievodca sieťou**

Ak sa chcete pripojiť sa k bezdrôtovej sieti, vstúpte do vyhľadávania AP SSID, potom zadajte kľúč WEP/WPA alebo vyberte Stlačiť tlačidlo/Pin/Preskočiť WPS.

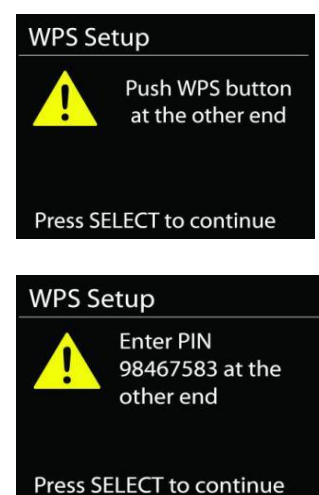

Please wait Connecting..\

Network settings

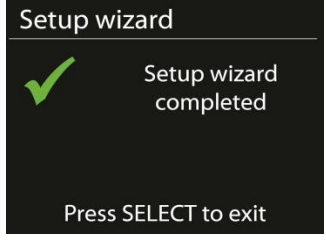

#### • **Nastavenie PBC Wlan**

Stlačte tlačidlo Konfigurácia, slúži na pripojenie AP, ktorý podporuje WPS (z angl. Wi-Fi Protected Setup, Chránené nastavenie Wi-Fi).

#### • **Nastavenia zobrazenia**

Zobraziť informácie o aktuálne pripojenej sieti: aktuálne pripojenie, adresa MAC, oblasť WLAN, DHCP, SSID, adresa IP, maska podsiete, adresa brány, primárny DNS a sekundárny DNS.

#### • **Manuálne nastavenia**

Vyberte pripojenie bezdrôtovej siete a zapnite alebo vypnite DHCP (z angl. Dynamic Host Configuration Protocol, Protokol dynamickej konfigurácie staníc).

#### • **Profil siete**

Zariadenie ICD5000 si pamätá posledné štyri bezdrôtové siete, ku ktorým bolo pripojené a ak niektorú z nich nájde, automaticky sa k nej pokúša pripojiť. Odtiaľ si môžete prezrieť zoznam registrovaných sietí. Nechcené siete môžete vymazať otočením a stlačením, následnou voľbou YES potvrdíte vymazanie.

#### • **Nechať pripojenú sieť**

Ak si zvolíte možnosť Nechať pripojenú sieť, Wi-Fi sa nevypne, dokonca ani vtedy, ak ste v pohotovostnom režime. V opačnom prípade bude pripojenie dostupné iba v režimoch internetového rádia a iných hudobných prehrávačov. Táto voľba umožňuje, aby bolo zariadenie ICD5000 pripravené na streamovanie DLNA v akomkoľvek prevádzkovom režime. Ak ste vybrali možnosť Nechať pripojenú sieť, zvýši sa spotreba energie pohotovostného režimu.

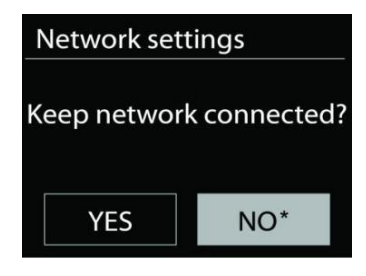

## **ČAS/DÁTUM**

<span id="page-119-0"></span>Nastavte manuálnu alebo automatickú aktualizáciu času, formát času, časovú zónu a svitanie.

## **PODSVIETENIE**

<span id="page-119-1"></span>Môžete zmeniť podsvietenie každého prostredia.

## **Úroveň zapnutia**

Vyberte jas displeja počas zapnutého režimu. Môžete si vybrať medzi: "**High**"/"**Medium**"/"**Low**"

## **Úroveň stlmenia**

Vyberte si medzi: "**Medium"/"Low"** 

## **JAZYK**

<span id="page-119-2"></span>Zmeňte podľa svojho výberu.

## **AKTUALIZÁCIA SOFTVÉRU**

<span id="page-119-3"></span>Niekedy sa vytvárajú aktualizácie softvéru kvôli oprave chýb a/alebo doplnkovým funkciám. Môžete to skontrolovať manuálne alebo nastaviť ICD5000 na pravidelnú automatickú kontrolu (toto je predvolené). Ak sa rozpozná novší dostupný softvér, zobrazí sa otázka, či chcete

pokračovať v aktualizácii. Ak súhlasíte, nový softvér sa stiahne a nainštaluje. Po aktualizácii softvéru sa zachovajú všetky používateľské nastavenia.

**POZNÁMKA:** Pres začatím aktualizácie softvéru sa uistite, že je zariadenie ICD5000 pripojené k stabilnému hlavnému napájaniu. Odpojenie zdroja počas aktualizácie môže permanentne poškodiť jednotku.

## **INFORMÁCIE**

<span id="page-120-0"></span>Zobraziť verziu firmware a rádiové ID.

## **INTERNETOVÉ RÁDIO**

<span id="page-120-1"></span>Zariadenie ICD5000 dokáže prehrávať tisíce rádiostaníc a druhov zvukového vysielania z celého sveta prostredníctvom širokopásmového internetového pripojenia.

Keď vyberiete možnosť internetového rádia, zariadenie ICD5000 sa priamo skontaktuje s portálom internetového rádia Frontier Silicon (je podporovaný Airable), aby sa získal zoznam staníc.

Portál taktiež umožňuje viacnásobné zoznamy obľúbených staníc, ktoré si môžete prispôsobiť. Ak práve počúvate internetovú rádiostanicu, namiesto tlačidla ponuka, ktorým prejdete do prvej ponuky režimu internetového rádia, stlačte radšej tlačidlo **BACK**, okamžite sa vrátite do "**MENU**" naposledy navštívenej vetvy stromu ponuky.

#### • **Naposledy počúvané**

Pri reštartovaní režimu internetového rádia sa zvolí naposledy počúvaná stanica. Ak si želáte zvoliť ďalšie nedávno počúvané rádio, tu zvoľte stanicu zo zoznamu. V hornej časti zoznamu sa zobrazia najnovšie počúvané stanice.

## • **Zoznam staníc**

Prehľadávajte internetové vysielanie, ktoré je usporiadané podľa rôznych krajín, lokality,obľúbených a objavovania. Stanicu môžete nájsť aj vyhľadávaním pomocou kľúčového slova.

#### • **Predvoľby**

Ak chcete uložiť predvoľbu internetového rádia, stlačte a podržte tlačidlo "PROGRAM" na diaľkovom ovládaní, až kým sa nezobrazí obrazovka "Save preset". Vyberte jedno zo 40 predvolení na uloženie aktuálnej stanice a stlačte tlačidlo "**OK**" na potvrdenie. Môžete tiež dlho stlačiť tlačidlo predvoľby "1" alebo "2" na jednotke.

Ak chcete vybrať predvoľbu, krátko stlačte tlačidlo "**PRESET**" alebo "**PROGRAM**" na diaľkovom ovládaní, potom vyberte jednu z uvedených predvolených staníc a stlačte tlačidlo "**OK**" na potvrdenie. Prípadne stlačte tlačidlo 0 až 9 na diaľkovom ovládaní/1 alebo 2 na jednotke na priame vyvolanie predvolieb.

## • **Informácie o aktuálnom prehrávaní**

Počas prehrávania kanála obrazovka zobrazuje jeho názov a popis. Ak chcete zobraziť ďalšie informácie, stlačte tlačidlo "**INFO**" na rádiu alebo diaľkovom ovládaní. Zakaždým, keď stlačíte tlačidlo c**INFO**, zobrazí sa iný súbor informácií v cykle: názov/popis, žáner/umiestnenie, spoľahlivosť, kodek/vzorkovacia rýchlosť, vyrovnávacia pamäť prehrávania a dnešný dátum.

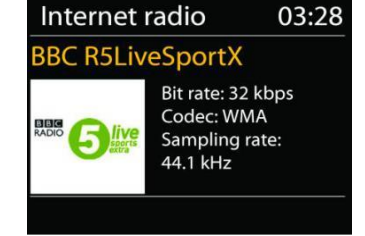

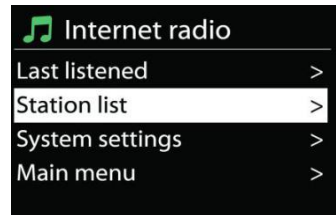

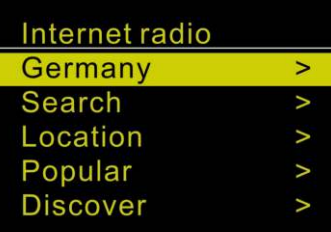

## **SPOTIFY**

<span id="page-121-0"></span>Použite telefón, tablet alebo počítač ako diaľkové ovládanie pre Spotify. Prejdite na stránku spotify.com/connect a dozviete sa, ako na to.

Softvér Spotify podlieha licenciám tretích strán, ktoré sa nachádzajú na lokalite: <https://www.spotify.com/connect/third-party-licenses>

#### **USB**

<span id="page-121-1"></span>Kľúč USB s maximálnou kapacitou 16 GB a formátom FAT32.

V režime USB je možné prehrávať súbory vo formáte MP3 z pamäťového zariadenia USB.

Na prehrávanie predchádzajúcej alebo nasledujúcej skladby môžete použiť tlačidlo "I<sup>44</sup>" alebo " ".

Stlačením tlačidla "OK" alebo pomocou aplikácie "UNDOK APP" spustite prehrávanie.

#### **Režimy prehrávania/prehrávanie programu**

Možnosti prehrávania z USB sú rovnaké ako možnosti prehrávania z CD. Prečítajte si popis v časti "Režim CD".

## **REŽIM CD**

<span id="page-121-2"></span>Nesprávne používanie môže spôsobiť poškodenie materiálu! Do prehrávača diskov CD nevkladajte žiadne nahrávacie médium, ktoré sa odlišuje od štandardného formátu CD (napr.: mini-disky). Nemusia sa správne prehrať a vysunúť. Do prehrávača diskov CD vložte naraz iba jeden disk.

- 1. Opakovane stláčajte tlačidlo  $\exists$  na jednotke dovtedy, kým sa nezobrazí "CD", potom stlačte tlačidlo "**OK**" na gombíku alebo stlačte tlačidlo "**CD**" na diaľkovom ovládaní, čím vyberiete CD.
- 2. Vložte disk (potlačenou stranou smerom nahor) dovnútra. Na displeji sa zobrazí nápis "Loading" a počas načítania disku nebudú fungovať funkcie disku. Po načítaní obsahu sa automaticky začne prehrávanie. Na displeji sa zobrazí nápis "No Disc", keď je jednotka nastavená na režim CD a vnútri sa nenachádza žiadny disk CD.
	- ➢ Ak chcete pozastaviť/obnoviť prehrávanie disku CD, stlačte tlačidlo " "
	- ➢ Ak chcete prepnúť na nasledujúcu skladbu, stlačte jedenkrát tlačidlo " "
	- > Ak chcete rýchlo posunúť skladbu dopredu, stlačte a podržte tlačidlo " ▶ ". Pokračujte s  $H^{\alpha}$ .
	- ➢ Ak chcete prepnúť na predchádzajúcu skladbu, stlačte tlačidlo " ".
	- ➢ Ak chcete rýchlo posunúť skladbu dozadu, stlačte a podržte tlačidlo " ". Pokračujte s " ".
	- ➢ Ak chcete zastaviť prehrávanie disku CD, stlačte tlačidlo " " na diaľkovom ovládaní.

#### **- Programovanie disku CD**

- 1. Nastavenie jednotky v režime zastavenia
- 2. Stlačte tlačidlo "PROGRAM" na diaľkovom ovládaní. Na displeji sa zobrazí "T01 P01" a "T01" bude blikať.
- 3. Pomocou tlačidla "I<sup>44</sup>" alebo "I<sup>→</sup> "alebo číslic 0 až 9 na diaľkovom ovládaní zvoľte skladbu, ktorá sa má naprogramovať, a skladbu potvrďte stlačením tlačidla "PROGRAM" na diaľkovom ovládaní. Displej sa zmení na "P02".
- 4. Ak chcete zvoliť viacero skladieb, zopakujte krok 3.
- 5. Ak sú všetky skladby naprogramované, stlačte tlačidlo "<sup>■II</sup> " na jednotke alebo diaľkovom ovládaní a spustíte naprogramované prehrávanie.
- 6. Zoznam naprogramovaných programov odstránite dvojitým stlačením tlačidla "**STOP**".

#### **Režim prehrávania v náhodnom poradí**

Stlačte tlačidlo "RANDOM" na diaľkovom ovládaní. Na displeji sa zobrazí indikátor prehrávania v náhodnom poradí.

#### **Opakovanie jednej skladby (CD-MP3/USB)**

Počas prehrávania jedenkrát stlačte tlačidlo "REPEAT" na diaľkovom ovládaní, čím sa zopakuje prehrávanie piesne, ktorú počúvate.

#### **Opakovať všetky skladby**

Počas prehrávania dvakrát stlačte tlačidlo "**REPEAT**" na diaľkovom ovládaní, čím sa budú opakovať všetky piesne z disku CD. Ak chcete zrušiť režim opakovania, stláčajte tlačidlo "REPEAT" na diaľkovom ovládaní, až kým všetky symboly na displeji nezmiznú. Vysuňte CD stlačením tlačidla "<sup> $\triangle$ "</sup> na jednotke alebo na diaľkovom ovládaní.

#### **Poznámky:**

<span id="page-122-0"></span>Tento model nepodporuje 8 cm disk. Nevkladajte tento typ disku do zariadenia, aby ste zabránili zaseknutiu disku. **DAB** 

Režim DAB získava digitálne rádiové signály DAB alebo DAB plus a zobrazuje informácie o stanici, steamovaní zvuku a podrobnostiach programu.

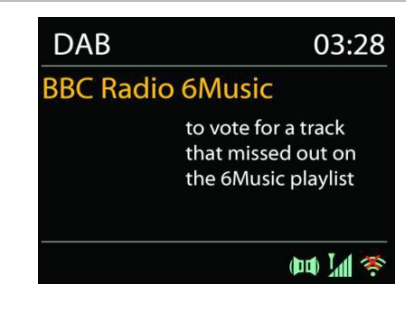

## • **Vyhľadávanie staníc**

Pri prvom vybratí režimu rádia DAB alebo ak je zoznam staníc prázdny, zariadenie ICD5000 automaticky vykoná úplné vyhľadávanie, aby sa zistilo, ktoré stanice sú k dispozícii. Na aktualizáciu zoznamu staníc možno budete musieť spustiť vyhľadávanie manuálne, a to kvôli jednému z nasledujúcich dôvodov:

- Dostupné stanice sa z času na čas menia.
- Ak príjem pre pôvodné vyhľadávanie nebol dobrý, výsledkom môže byť prázdny alebo neúplný zoznam dostupných staníc.
- Ak máte slabí príjem niektorých staníc (šušťanie), pravdepodobne si budete želať pripojiť na zoznam len stanice s dobrou intenzitou signálu.

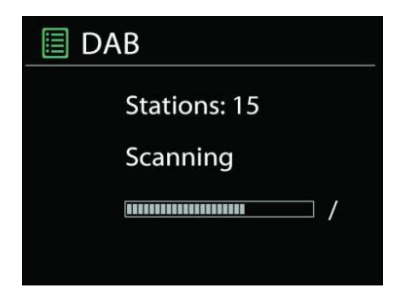

Ak chcete vyhľadávanie spustiť manuálne, vyberte možnosť "scan". Ak chcete vyhľadať požadovanú stanicu, vyberte "Manual tune" a zadajte frekvenciu požadovanej stanice.

Hneď ako je skenovanie dokončené, rádio zobrazí zoznam dostupných staníc.

Ak chcete odstrániť stanice, ktoré sú zobrazené, ale nedostupné, vyberte Odstrániť neplatné.

#### • **Predvoľby**

Uloženie a vyvolanie predvolenej stanice je rovnaké ako v prípade režimu "Internetové rádio".

Prečítajte si časť "Internetové rádio" v príručke.

#### **Informácie o aktuálnom prehrávaní**

Počas prehrávania vysielania sa na obrazovke zobrazí jeho názov a DLS (časť dynamického označenia), informácie vysielané stanicou poskytujúce informácie v reálnom čase, napríklad názov programu, názov skladby a detaily kontaktu. Stereo vysielania sa indikujú ikonou v spodnej časti obrazovky. Ak si želáte zobraziť ďalšie informácie, na rádiu stlačte tlačidlo **INFO**.

Zakaždým, keď na rádiu stlačíte tlačidlo "**INFO**", zobrazí sa iný súbor informácií v cykle: text DLS, typ programu, skupinový názov/frekvencia, intenzita signálu/chybovosť, bitová rýchlosť/kodek/kanály a dnešný dátum.

#### • **Nastavenia**

#### **Kompresia dynamického rozsahu**

Ak počúvate hudbu s vysokým dynamickým rozsahom v hlučnom prostredí, možno si budete želať komprimovať dynamický rozsah zvuku. Tiché zvuky budú hlasnejšia a hlasné zvuky tichšie. Kompresiu dynamického rozsahu môžete zmeniť na vypnutú, zapnutú alebo nízku.

#### **Poradie staníc**

Môžete si zvoliť poradie v zozname staníc DAB buď na alfanumerické, skupinové alebo platné.

Skupinové poradie uvádza skupiny staníc vysielané spoločne v rovnakej skupine. Platné poradie uvádza najprv platné stanice alfanumericky, potom stanice, ktoré nevysielajú.

<span id="page-123-0"></span>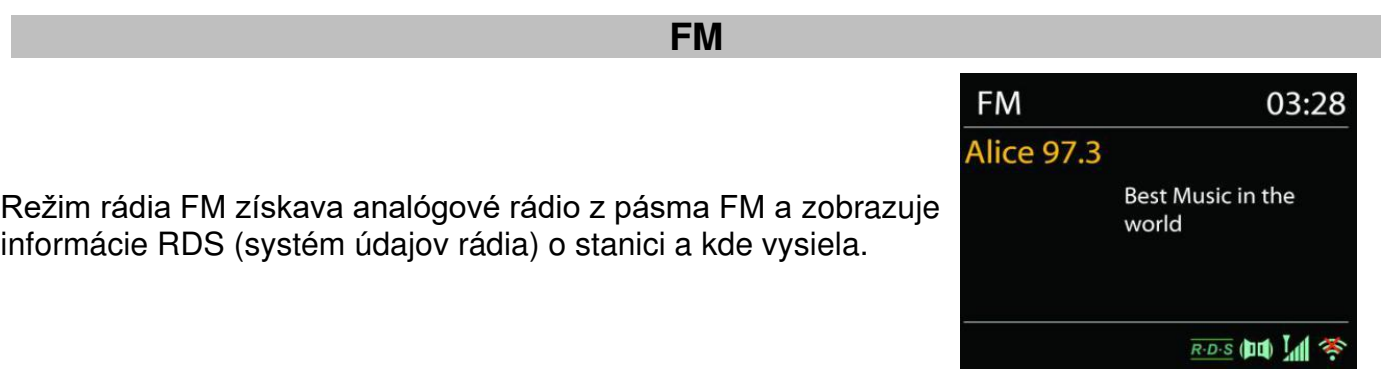

Ak chcete vykonať úplné vyhľadávanie, stlačte tlačidlo "INTRO" diaľkového ovládania. Spustí sa zobrazenie frekvencie a vyhľadávanie celého pásma FM a nájdené stanice uloží ako predvoľby. Na jemné ladenie stlačte tlačidlo "<sup>ku</sup> " alebo "<sup>II</sup> " na diaľkovom ovládaní. Jednotka vyhľadáva v krokoch po 0,05 MHz.

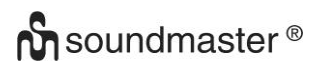

#### • **Predvolenie**

Uloženie a vyvolanie predvolenej stanice je rovnaké ako v prípade režimu "Internetové rádio".

Prečítajte si časť "Internetové rádio" v príručke.

#### • **Informácie o aktuálnom prehrávaní**

Počas prehrávania kanála obrazovka zobrazuje jeho frekvenciu alebo, ak je dostupný signál RDS, názov stanice a všetky ďalšie informácie RDS, ako sú názov programu, označenie a iné detaily. Stereo vysielania sa indikujú ikonou v spodnej časti obrazovky. Ak si želáte zobraziť ďalšie informácie, na rádiu stlačte tlačidlo INFO.

Zakaždým, keď na rádiu stlačíte tlačidlo "**INFO**", zobrazí sa iný súbor informácií v cykle: text rádia, typ programu, frekvencia a dnešný dátum.

#### • **Nastavenia**

#### **Nastavenie skenovania**

Najprv zvoľte FM, prejde sa na určitú stanicu, ktorá hrá. Potom na rádiu stlačte "**MENU**", aby ste sa dostali nad tabuľku.

Pôvodne je nastavené, že sa skenovanie FM zastaví na akejkoľvek dostupnej stanici. To môže mať za následok slabý pomer signál-šum (šušťanie) slabých staníc. Ak chcete zmeniť nastavenia vyhľadávania tak, aby sa zastavilo len na staniciach s dobrou intenzitou signálu, vyberte možnosť "Strong", ale môžete vybrať aj "Normal" a "Weak".

#### **Nastavenia zvuku**

Všetky stereostanice sú reprodukované stereofónne. V prípade slabých staníc to môže mať za následok slabý pomer signál-šum (šušťanie). Ak si želáte prehrať slabé stanice monofónne, vyberte Slabý príjem FM: Počúvajte len v režime mono.

#### **BLUETOOTH®**

<span id="page-124-0"></span>Táto jednotka obsahuje iba prijímač Bluetooth! Nemôžete k nej pripojiť náhlavnú súpravu Bluetooth alebo podobné zariadenie.

Keď zvolíte režim Bluetooth, zariadenie vstúpi do režimu párovania a ikona BT v spodnej časti obrazovky sa rozbliká.

Ak si želáte vyhľadávať zariadenie, zapnite svoj smartfón, tablet alebo iné zariadenie Bluetooth.

Názov párovania v režime Bluetooth je "ICD5000".

Keď je párovanie úspešné, indikátor Bluetooth sa rozsvieti a prestane blikať.

Na uvoľnenie párovania BT vypnite alebo zrušte párovanie smartfónu, tabletu alebo iných zariadení Bluetooth.

Stlačením tlačidla "<sup>II</sup> " na rádiu alebo diaľkovom ovládaní spustíte alebo pozastavíte prehrávanie. Ak chcete prehrať predchádzajúcu alebo nasledujúcu skladbu, môžete stlačiť tlačidlo "<sup>k∢</sup> " alebo " <sup>»</sup> l" na rádiu, alebo diaľkovom ovládaní.

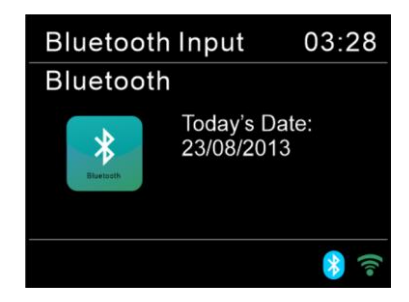

## **POMOCNÝ VSTUP/OPTICKÝ/KOAXIÁLNY**

<span id="page-125-0"></span>Pripojenie výstupov prehrávača DVD/set-top boxu/televízora k analógovým vstupom zo zvukovej dosky.

Pomocou zvukového kábla RCA alebo optického kábla, prípadne koaxiálneho kábla prepojte výstupy prehrávača DVD/televízora so vstupnou zásuvkou POMOCNÝ/OPTICKÝ/KOAXIÁLNY zo zvukovej dosky.

## **PRECHOD DO REŽIMU SPÁNKU**

<span id="page-125-1"></span>Ak chcete nastaviť časovač režimu spánku, stlačte tlačidlo "**SLEEP**" na jednotke alebo diaľkovom ovládaní. Zvoľte možnosť Vypnutie režimu spánku, 15 min, 30 min, 45 min alebo 60 min.

Po výbere obdobia režimu spánku sa systém vráti na obrazovku "Now playing". Ak do režimu spánku prejdete v hlavnej ponuke, stlačte tlačidlo "MENU" na jednotke alebo diaľkovom ovládaní na návrat na obrazovku "Now playing".

#### **BUDÍK**

<span id="page-125-2"></span>K dispozícii sú dva všestranné budíky s možnosťou uspania a funkcia spánku na vypnutie systému po nastavenom čase. Každý budík môže byť nastavený na spustenie v konkrétnom režime. Ak chcete nastaviť alebo zmeniť budík, vyberte položku budíka v hlavnej ponuke.

图 Alarm 1

Enable: Daily Time: 07:30 Mode: Internet Radio Preset: Last listened Volume: 10

Zvoľte číslo budíka (1 alebo 2) a potom konfigurujte nasledovné parametre:

- Aktivovať: zap./vyp., Frekvencia: Denne, Raz, Víkendy alebo Pracovné dni,
- Čas
- Režim: Bzučiak, Internetové rádio, CD, DAB+, FM alebo USB,
- Predvolenie: Naposledy počúvané, 1 40,
- Hlasitosť:  $0 64$

Ak si želáte aktivovať nové nastavenie, zrolujte dole a zvoľte Save.

Obrazovka zobrazuje aktívne budíky s ikonou v ľavom spodnom rohu.

#### **UNDOK**

<span id="page-125-3"></span>Zariadenie ICD5000 podporuje diaľkové ovládanie zo zariadení Apple iPhone, iPad a Android pomocou aplikácie UNDOK. Aplikácie sú dostupné v Apple App Store a Google Play pre android.

Aplikácia UNDOK umožňuje:

- Nastavenie hlasitosti
- Ovládanie všetkých režimov zariadenia ICD5000 vrátane internetového rádia, prehrávača médií, prehrávania USB, DAB, FM, Bluetooth, CD a pomocného vstupu
- Nastavenie EQ pre rôzne zvukové predvolenia
- Nastavenie časovača Sleep
- Úprava zobrazeného názvu rádia.

**SLÚCHADLÁ** 

<span id="page-126-0"></span>Ak chcete počúvať hudbu v súkromí, použite slúchadlá so stereofónnym konektorom 3,5 mm a zapojte ich do konektora na slúchadlá. Reproduktory budú stlmené.

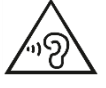

Aby ste predišli poškodeniu sluchu, nepočúvajte dlho pri vysokej hlasitosti.

# **TOVÁRENSKÝ REŠTART**

<span id="page-126-1"></span>Továrenský reštart reštartuje všetky používateľské nastavenia na pôvodné hodnoty, takže čas a dátum, nastavenia siete a predvoľby sa vymažú. Avšak, zachová sa aktuálna softvérová verzia ICD5000 kvôli registrácii na portáli internetového rádia.

<span id="page-126-2"></span>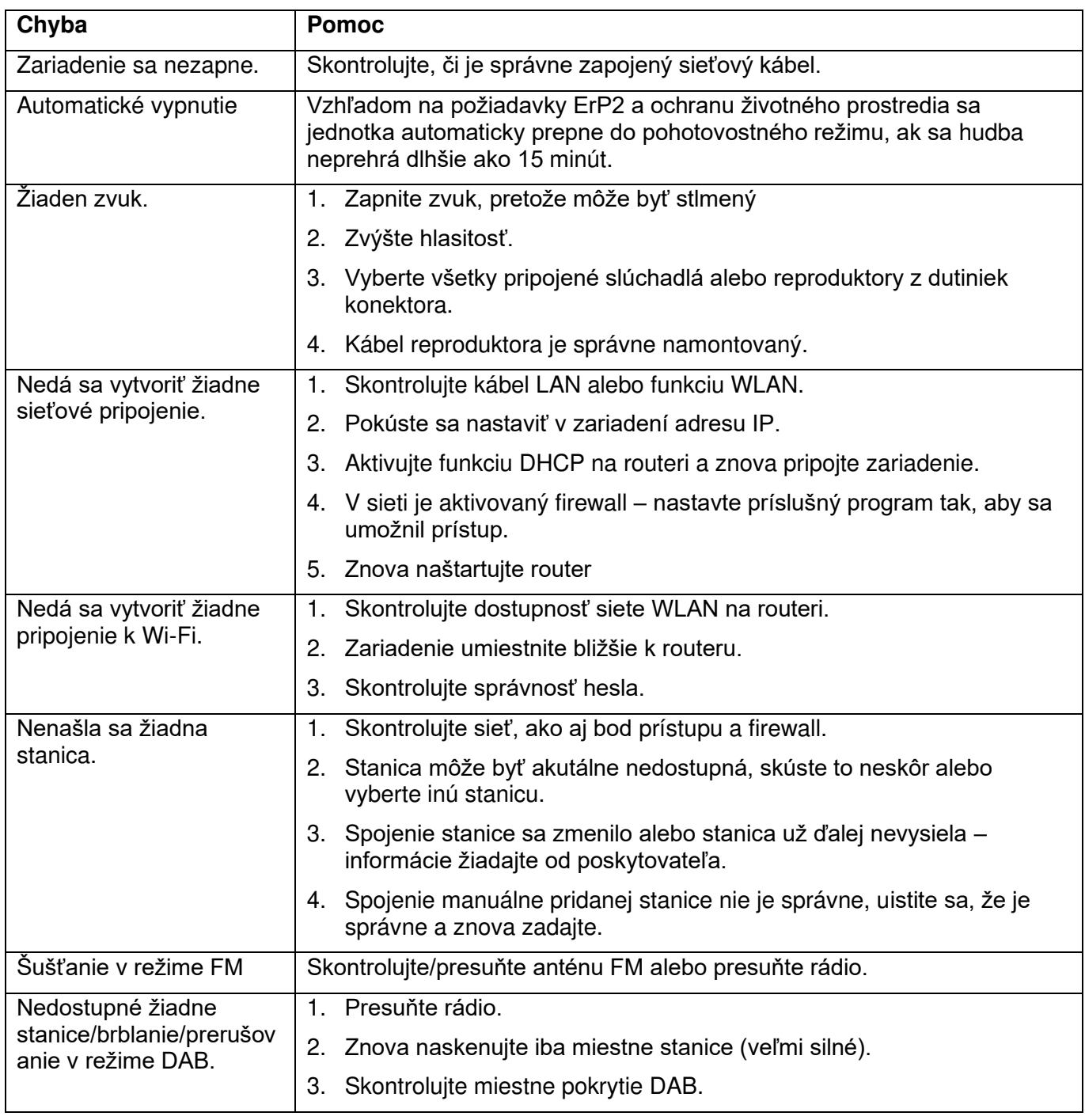

## **RIEŠENIE PROBLÉMOV**

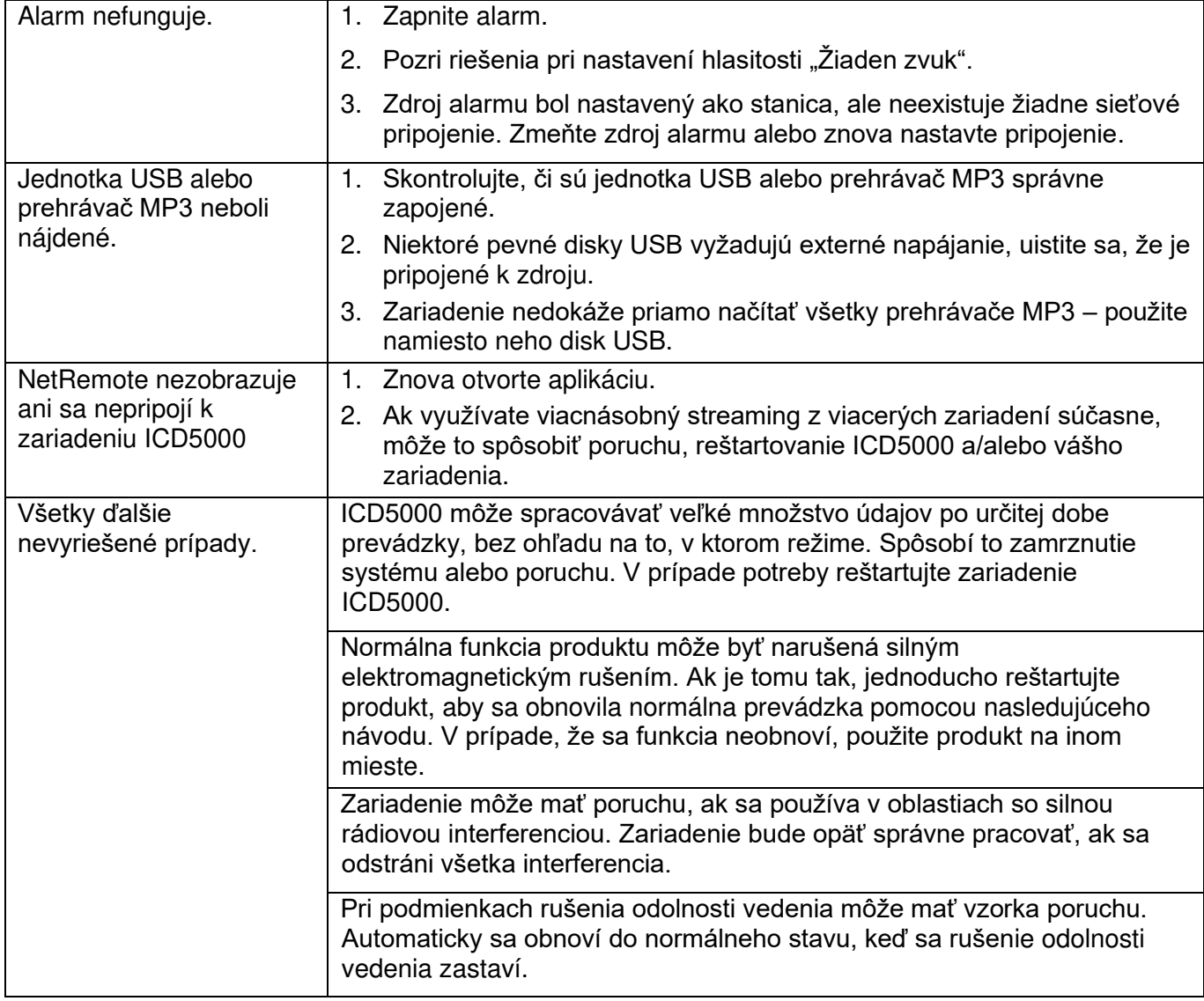

Aktuálny návod na používanie je možné stiahnuť zo stránky [www.soundmaster.de](http://www.soundmaster.de/)

Technické rezervy a chyby vyhradené.

Autorské práva Woerlein GmbH, 90556 Cadolzburg, www.soundmaster.de Kopírovanie je možné iba so súhlasom spoločnosti Woerlein GmbH.

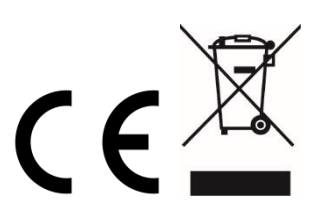

## **TECHNICAL SPECIFICATIONS**

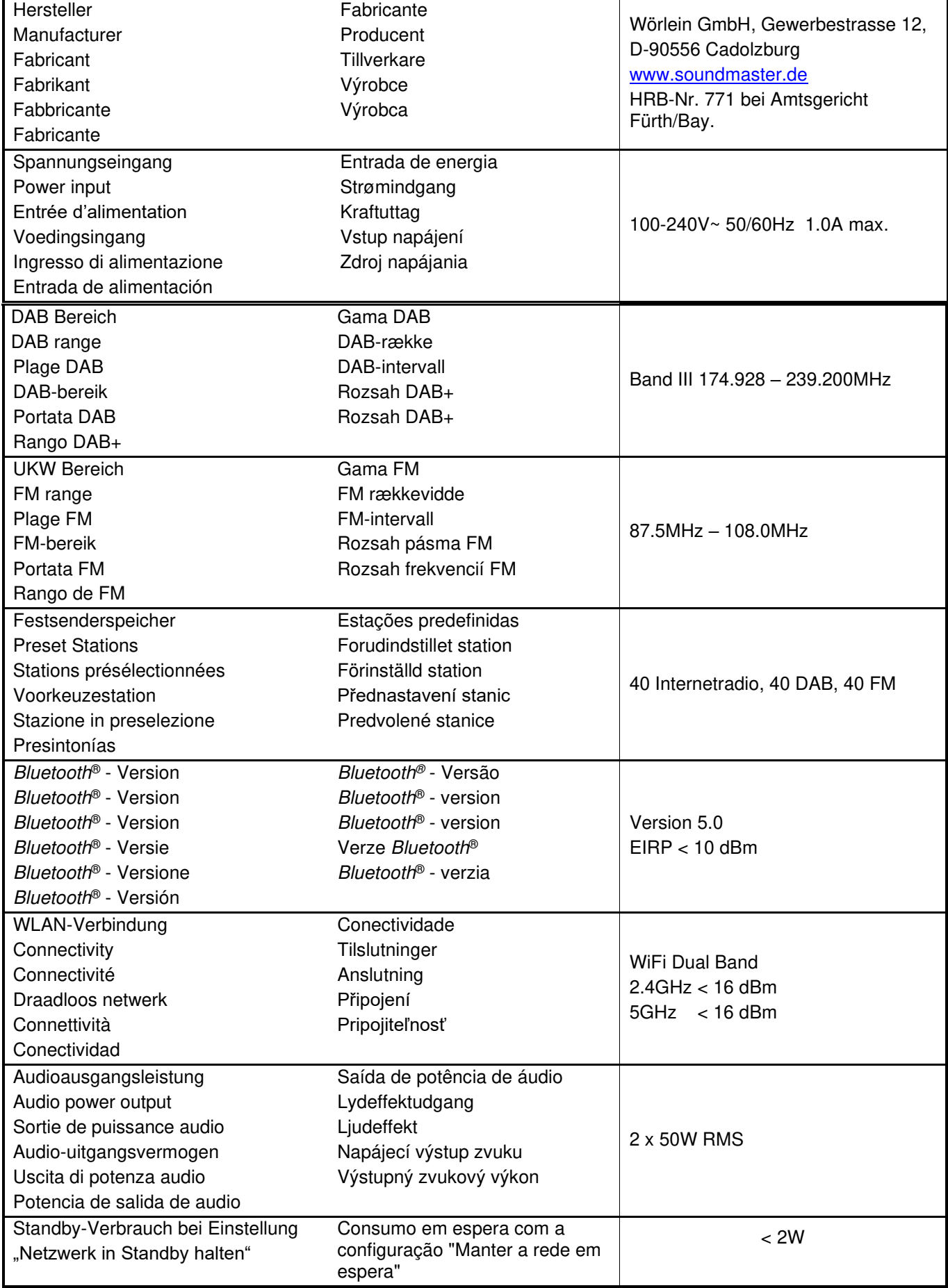

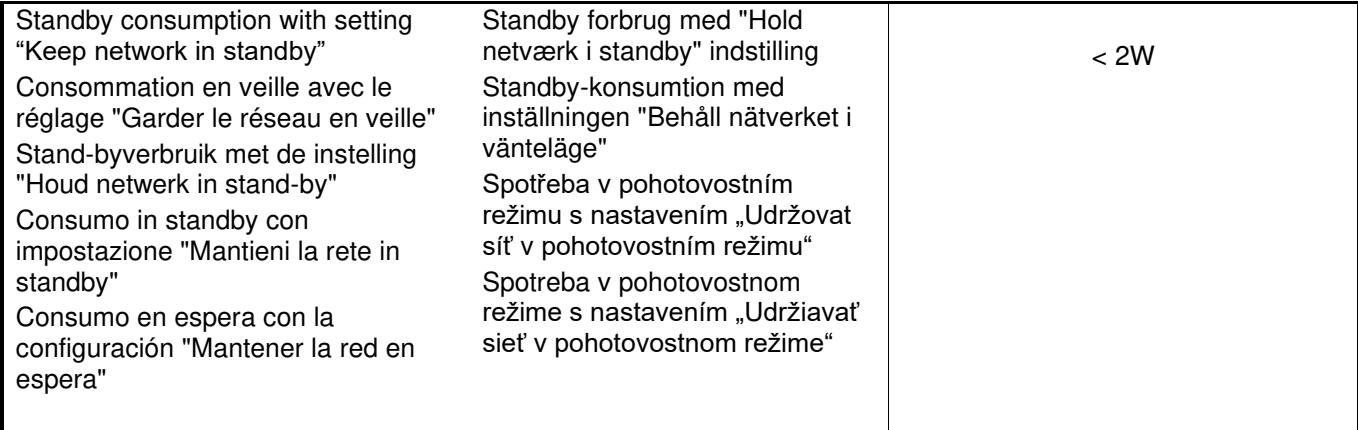

#### **HERSTELLER / IMPORTEUR**

#### Wörlein GmbH Gewerbestraße 12 D 90556 Cadolzburg, Germany

Hiermit bestätigt Wörlein GmbH, dass sich dieses Gerät in Übereinstimmung mit den grundlegenden Anforderungen und den übrigen einschlägigen Bestimmungen der Richtlinie 2014/53/EU befindet.

Eine Kopie der Konformitätserklärung kann unter obenstehender Adresse bezogen werden.

Hereby, Wörlein GmbH declares that this device is in compliance with the essential requirements and other relevant provisions of Directive 2014/53/EU. A copy of the declaration of conformity can be obtained from the above address.

Par la présente, Wörlein GmbH déclare que cet appareil est conforme aux exigences principales et autres clauses applicables de la Directive 2014/53/EU. Une copie de la déclaration de conformité peut être obtenue à l'adresse ci-dessus.

Wörlein GmbH verklaart hierbij dat dit apparaat in overeenkomst is met de essentiële vereisten en andere relevante bepalingen van de Richtlijn 2014/53/EU. Een kopie van de conformiteitsverklaring kunt u verkrijgen op het hierboven vermelde adres.

Con la presente, Wörlein GmbH dichiara che questo dispositivo è conforme ai requisiti essenziali e altre disposizioni contenute nella Direttiva 2014/53/EU. Una copia della dichiarazione di conformità può essere richiesta all'indirizzo sopra indicato.

Härmed Wörlein GmbH deklarerar att denna enhet är i överensstämmelse med de grundläggande kraven och andra relevanta bestämmelser i direktiv 2014/53/EU. En kopia av försäkran om överensstämmelse kan erhållas från ovanstående adress.

Herved Wörlein GmbH erklærer, at denne enhed er i overensstemmelse med de væsentlige krav og øvrige relevante krav i direktiv 2014/53/EU. En kopi af overensstemmelseserklæringen kan hentes fra ovennævnte adresse.

Tímto Wörlein GmbH prohlašuje, že toto zařízení je ve shodě se základními požadavky a dalšími příslušnými ustanoveními směrnice 2014/53/EU.

Kopii prohlášení o shodě lze získat na výše uvedené adrese.

Por este meio, Wörlein GmbH declara que este dispositivo está em conformidade com os requisitos essenciais e outras disposições da Directiva 2014/53/EU.

Uma cópia da declaração de conformidade pode ser obtida no endereço acima.

Wörlein GmbH confirma que este dispositivo cumple con los requisitos esenciales y otras disposiciones relevantes de la Directiva 2014/53/EU.

Se puede obtener una copia de la declaración de conformidad en la dirección anterior.

Wörlein GmbH týmto potvrdzuje, že toto zariadenie je v súlade so základnými požiadavkami a ďalšími príslušnými ustanoveniami smernice 2014/53/EU.

Kópiu vyhlásenia o zhode je možné získať na uvedenej adrese.

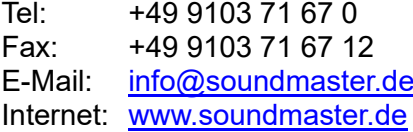

Wörlein GmbH potrjuje, da je ta naprava v skladu z bistvenimi zahtevami in drugimi ustreznimi določbami Direktive 2014/53/EU.

Kopijo izjave o skladnosti je mogoče dobiti na zgornjem naslovu.

Wörlein GmbH confirmă prin prezenta că acest dispozitiv respectă cerințele esențiale și alte prevederi relevante ale Directivei 2014/53/EU.

O copie a declarației de conformitate poate fi obținută de la adresa de mai sus.

Wörlein GmbH patvirtina, kad šis prietaisas atitinka esminius reikalavimus ir kitas atitinkamas Direktyvos 2014/53/EU nuostatas.

Atitikties deklaracijos kopiją galima gauti iš pirmiau nurodyto adreso.

A Wörlein GmbH megerősíti, hogy ez az eszköz megfelel a 2014/53/EU irányelv alapvető követelményeinek és egyéb vonatkozó rendelkezéseinek.

A megfelelőségi nyilatkozat egy példányát a fenti címről szerezheti be.

Wörlein GmbH potvŭrzhdava, che tova ustroĭstvo e v sŭotvet·stvie sŭs sŭshtestvenite iziskvaniya i drugi prilozhimi razporedbi na Direktiva 2014/53 EUS. Kopie ot deklaratsiyata za sŭotvet·stvie mozhe da bŭde polucheno ot goreposocheniya adres.

Wörlein GmbH kinnitab käesolevaga, et see seade vastab direktiivi 2014/53/EU olulistele nõuetele ja muudele asjakohastele sätetele.

Vastavusdeklaratsiooni koopiat saab eespool nimetatud aadressilt.

Wörlein GmbH vahvistaa, että tämä laite on direktiivin 2014/53/EU olennaisten vaatimusten ja muiden asiaa koskevien säännösten mukainen. Kopio vaatimustenmukaisuusvakuutuksesta on saatavissa edellä mainitusta osoitteesta.

Ar šo Wörlein GmbH apstiprina, ka šī ierīce atbilst Direktīvas 2014/53/EU būtiskajām prasībām un citiem attiecīgajiem noteikumiem.

Atbilstības deklarācijas kopiju var iegūt, izmantojot iepriekš minēto adresi.

Wörlein GmbH bekrefter herved at denne enheten er i samsvar med de vesentlige kravene og andre relevante bestemmelser i direktiv 2014/53/EU. En kopi av samsvarserklæringen kan fås fra adressen ovenfor.

Wörlein GmbH niniejszym potwierdza, że to urządzenie jest zgodne z zasadniczymi wymaganiami i innymi stosownymi postanowieniami dyrektywy 2014/53/EU.

Kopię deklaracji zgodności można uzyskać pod powyższym adresem.